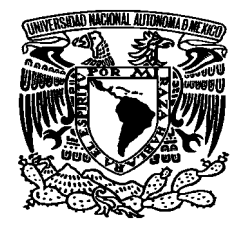

# UNIVERSIDAD NACIONAL AUTÓNOMA DE MÉXICO

## FACULTAD DE ESTUDIOS SUPERIORES ARAGÓN

## PROPUESTA DE PLANOS PARA UNA ESTACIÓN DOSIFICADORA CON AUTOCAD PARA LA EMPRESA BIMBO

## T E S I S

QUE PARA OBTENER EL TÍTULO DE:

INGENIERO MECÁNICO ELÉCTRICO

# P R E S E N T A:

LUIS ESTEBAN CORONADO CHIW

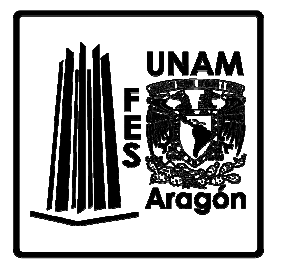

ASESOR:

ING. ELEAZAR MARGARITO PINEDA DÍAZ

Ciudad Nezahualcóyotl, Edo. de Méx.

MÉXICO 2015

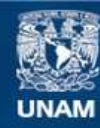

Universidad Nacional Autónoma de México

**UNAM – Dirección General de Bibliotecas Tesis Digitales Restricciones de uso**

#### **DERECHOS RESERVADOS © PROHIBIDA SU REPRODUCCIÓN TOTAL O PARCIAL**

Todo el material contenido en esta tesis esta protegido por la Ley Federal del Derecho de Autor (LFDA) de los Estados Unidos Mexicanos (México).

**Biblioteca Central** 

Dirección General de Bibliotecas de la UNAM

El uso de imágenes, fragmentos de videos, y demás material que sea objeto de protección de los derechos de autor, será exclusivamente para fines educativos e informativos y deberá citar la fuente donde la obtuvo mencionando el autor o autores. Cualquier uso distinto como el lucro, reproducción, edición o modificación, será perseguido y sancionado por el respectivo titular de los Derechos de Autor.

## **DEDICATORIAS**

A mi madre Laura y mis hermanos Juan Miguel, Ana Laura, Fernando Rafael y David Andrés, quienes me apoyaron con grandes esfuerzos y sacrificios para darme la oportunidad de estudiar una carrera y obtener mi título.

Sabiendo que no puedes leer esto el día de hoy, pero con la esperanza de que este mensaje llegue a ti, gracias mamá, sigues siendo el aire bajo mis alas.

### AGRADECIMIENTOS

A mi alma mater y profesores, quienes me brindaron sus conocimientos, dedicación e instalaciones para obtener mi formación como ingeniero mecánico eléctrico.

A mi asesor y director de tesis Eleazar M. Pineda Díaz, por la experiencia, dedicación y conocimientos aportados para la realización de este trabajo.

## PROPUESTA DE PLANOS PARA UNA ESTACIÓN DOSIFICADORA CON AUTOCAD PARA LA EMPRESA BIMBO.

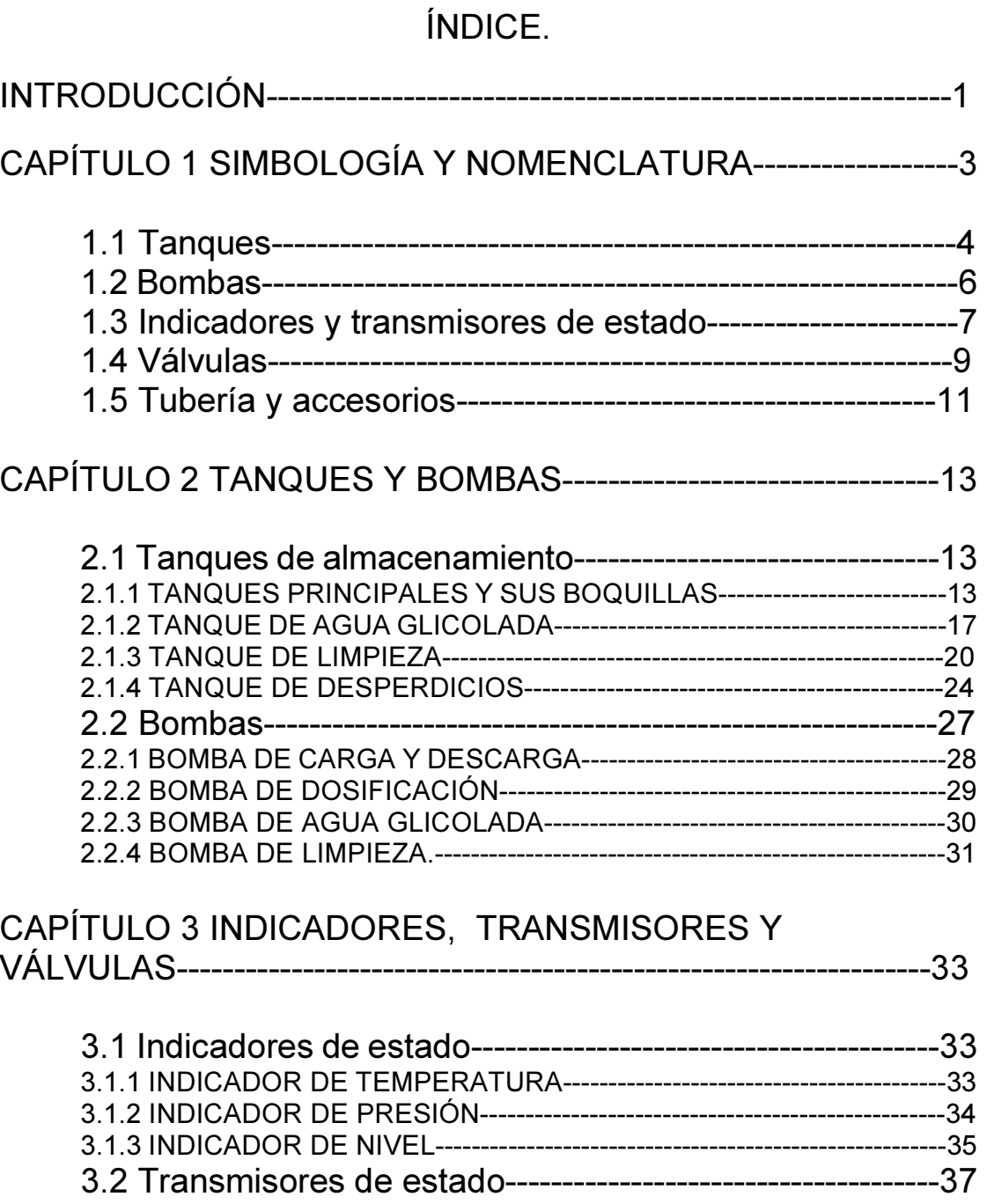

# 3.2.1 TRANSMISOR DE TEMPERATURA---------------------------------------37 3.2.2 TRANSMISOR DE NIVEL-----------------------------------------------------38

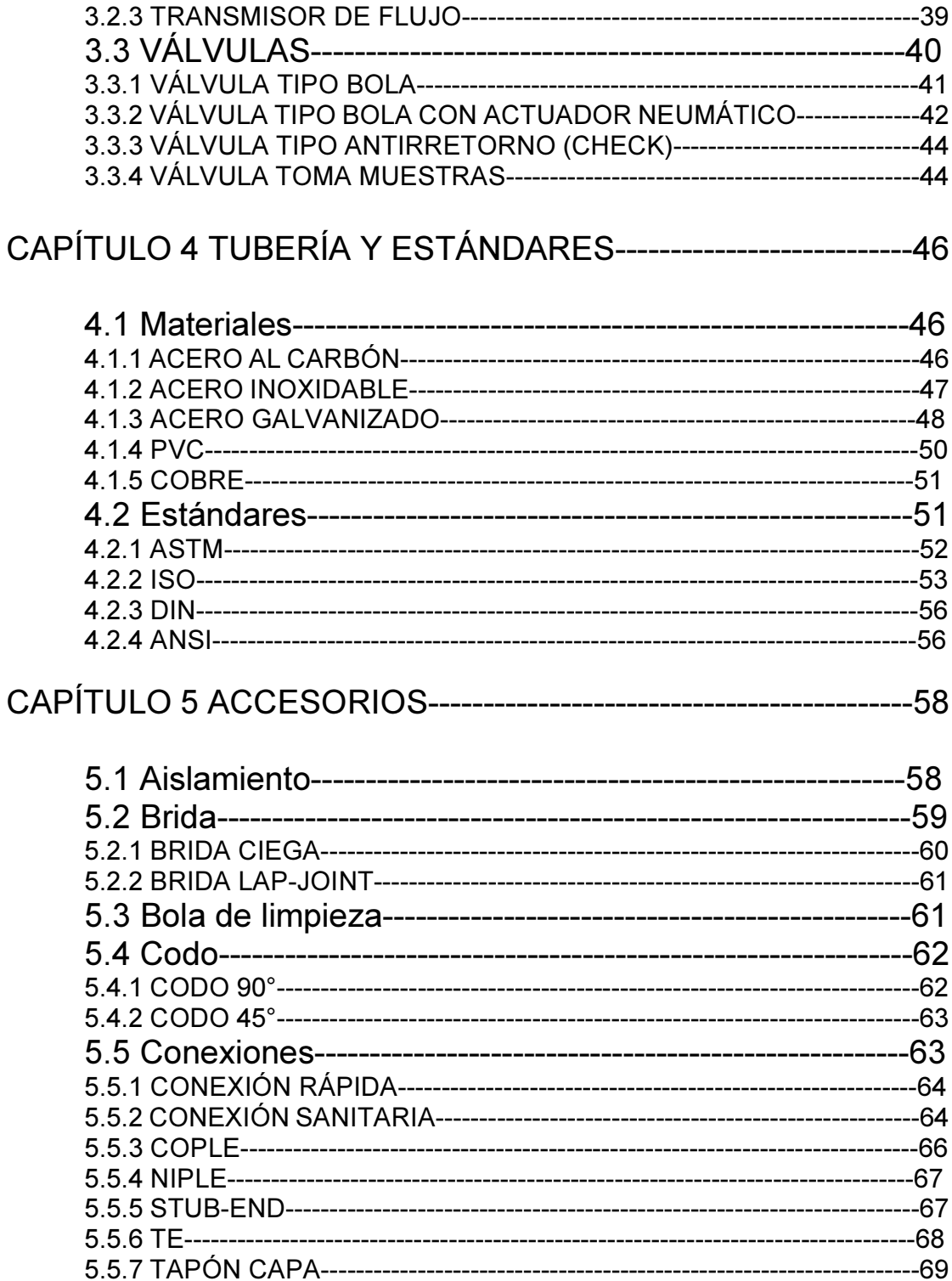

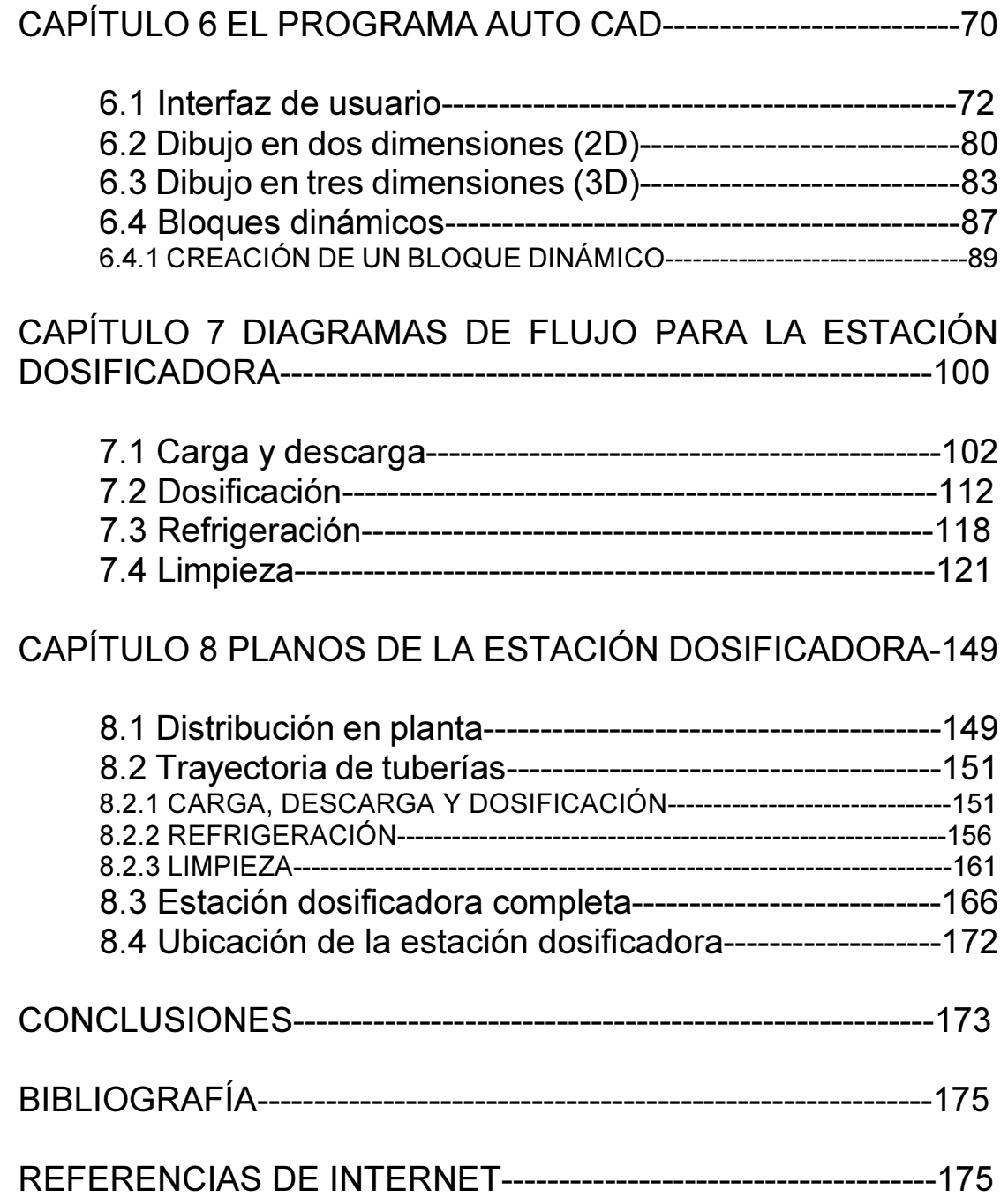

## INTRODUCCIÓN

La presente tesis tiene como objetivo la elaboración de planos para una propuesta de estación dosificadora, utilizando como herramienta el programa Autocad, para solucionar problemas y satisfacer necesidades de la industria alimenticia, por ejemplo, la empresa Bimbo.

El Grupo Bimbo es una empresa de tipo privada líder global en panificación, produce más de 10,000 productos con más de 103 marcas de reconocido prestigio entre las que se encuentran: Bimbo, Marinela, Nuttela, Sara Lee, Fargo, Lactal, Bimbo España, Silueta, Barcel, Ricolino, La pastelería El Globo, entre otras. Está integrado por 152 plantas (40 en México y 112 en el extranjero), 8 asociadas y 2 comercializadoras con más de 126,000 colaboradores. Tiene presencia en 19 países: México, Brasil, Guatemala, El Salvador, Costa Rica, Colombia, Venezuela, Perú, Chile, Argentina, Uruguay, Honduras, Nicaragua, Panamá, Paraguay, Estados Unidos, China, España y Portugal. Posee la red de distribución más grande de México y una de las más grandes del continente americano, que supera las 52,000 rutas, más de 2,200,000 puntos de venta y más de 10,000 productos. Fue fundado en 1945. Su sede principal está en la Ciudad de México.

Una de las necesidades que tiene la empresa Bimbo, en sus diferentes plantas, es la de introducir ingredientes nuevos, diferentes presentaciones, por ejemplo: en estado líquido) a sus líneas de producción existentes.

Para resolver esta necesidad, este trabajo se concentrará en la propuesta de planos para una Estación Dosificadora utilizando el programa Autocad. La estación permitirá la introducción del nuevo ingrediente a las diferentes cadenas de producción que lo requieran con el mínimo de cambios necesarios a su sistema actual.

La Estación Dosificadora estará integrada por dos tanques para el almacenamiento del ingrediente, un tanque de menor capacidad para la limpieza de la estación, un tanque para el almacenamiento de agua glicolada, un tanque de desperdicios; haciendo un total de cinco tanques de almacenamiento. Contará también con una bomba para llevar el ingrediente de la pipa contenedora a los tanques de almacenamiento, una bomba para suministrar el ingrediente a las diferentes cadenas de producción, y una bomba destinada a las tareas de limpieza de la estación. Además contará con toda la instrumentación necesaria para el control y automatización de la estación cumpliendo con las normas y reglamentos que la industria alimenticia exige.

En el primer capítulo de esta tesis, el lector encontrará toda la simbología y la nomenclatura utilizadas durante el diseño y el dibujo de la estación dosificadora. Con esto, el lector tendrá la información necesaria para comprender cada uno de los capítulos subsecuentes.

El segundo capítulo contiene las definiciones técnicas de los elementos principales que conforman la estación dosificadora. Con esto, el lector comprenderá la función que cumple cada uno de estos elementos principales y su importancia para conformar la estación.

Mientras que en el tercer capítulo, se encuentran las definiciones técnicas de algunos elementos secundarios, tales como los indicadores de estado, transmisores de estado y válvulas.

El contenido del capítulo cuatro se refiere a la información técnica referida a algunos de los estándares de tubería utilizados actualmente en la industria alimenticia, los cuales definen, entre otras cosas, el diámetro nominal, el material de construcción y el acabado de la tubería.

La información técnica de los accesorios, se encuentra en el quinto capítulo de esta tesis. Se consideran accesorios de tubería a todos aquellos elementos que nos permiten conectar, tanto a los equipos principales (tanques y bombas), cómo a los equipos secundarios (válvulas, indicadores y transmisores), para que puedan interactuar entre ellos y cumplir sus funciones correspondientes.

En el capítulo seis el lector encontrará una descripción del programa Auto Cad. La creación y diseño de los planos a proponer, se van a elaborar con la ayuda de dicho programa. Por lo anterior se deben de mostrar a los comandos y utilidades del programa Auto Cad para entender y desarrollar la propuesta y presentación de planos para la estación dosificadora.

En los últimos dos capítulos (7 y 8), el lector encontrará los diagramas de flujo y los planos propuestos para la estación dosificadora. También encontrará el dibujo tipo maqueta virtual en tres dimensiones de la estación dosificadora completa.

## CAPÍTULO 1 SIMBOLOGÍA Y NOMENCLATURA

En este capítulo se encuentra la simbología y nomenclatura que representa a los tanques, bombas, indicadores, transmisores de estado, etc. Con esta información, el lector podrá identificar a los componentes que se pueden encontrar en una estación dosificadora.

En la industria, es común que los elementos que intervienen en un sistema sean nombrados según una codificación designada, normalmente, por el departamento de ingeniería de cada industria. A este "nombre codificado" se le conoce cómo: "tag", por lo que, según el elemento del que se trate, podemos encontrarnos con tags diferentes, por ejemplo, tag de equipo principal, tag de equipo secundario, tag de instrumentación, tag de línea (tubería), etc. La función del tag es, principalmente, identificar cada elemento de un sistema de una manera sencilla, funcional y con la menor cantidad de caracteres posibles.

El tag, se compone de una serie de caracteres alfa-numéricos separados por un punto, los cuales indican tres características principales del elemento en cuestión: 1. El tipo de elemento, por ejemplo la letra "R" indica que se trata de un tanque o recipiente. 2. El área a la que pertenece el elemento, por ejemplo el número "202" indica que es un elemento que se encuentra en el área de embalaje de la empresa. 3. El consecutivo del elemento dentro de esa área, por ejemplo el número "003" indica que se trata del tercer elemento por lo que deben existir por lo menos dos elementos similares en la misma área y les corresponden los consecutivos "001" y "002", respectivamente.

Ejemplo de tag (tag corto):

#### R.202.003

Existe otro tipo de tag con más información conocido como "tag largo". Este tag contiene la información básica descrita anteriormente, pero también contiene otro tipo de datos, por ejemplo: el código del proyecto, el año del proyecto, la sub área a la que pertenece, etc. Por lo que en esta tesis se utilizará el tag básico o "tag corto" para nombrar a cada uno de los elementos que componen la estación dosificadora, ya que se trata de una propuesta.

Ejemplo de tag largo:

R.202.011.1998.003

#### 1.1 TANQUES

Una estación dosificadora puede contar con cuatro tipos de tanques, los cuales se comprenden de la siguiente forma:

Tanques principales. Su función principal es la de almacenar el ingrediente a dosificar en los puntos de consumo.

Tanque de agua glicolada. Su función principal es la de almacenar el agua con glicol que será utilizada para el enfriamiento de los elementos que lo requieren.

Tanque de limpieza. Su función principal es la de almacenar el agua, agua caliente, detergente y solución sanitizante que se utilizará para los procesos de limpieza de la estación.

Tanque de desperdicios. Su función principal es la de recibir todos las soluciones que la estación ya no necesita y que debemos disponer de ellos de manera controlada.

En la tabla 1.1 se muestra el símbolo, el "tag" y el nombre de cada uno de los tanques.

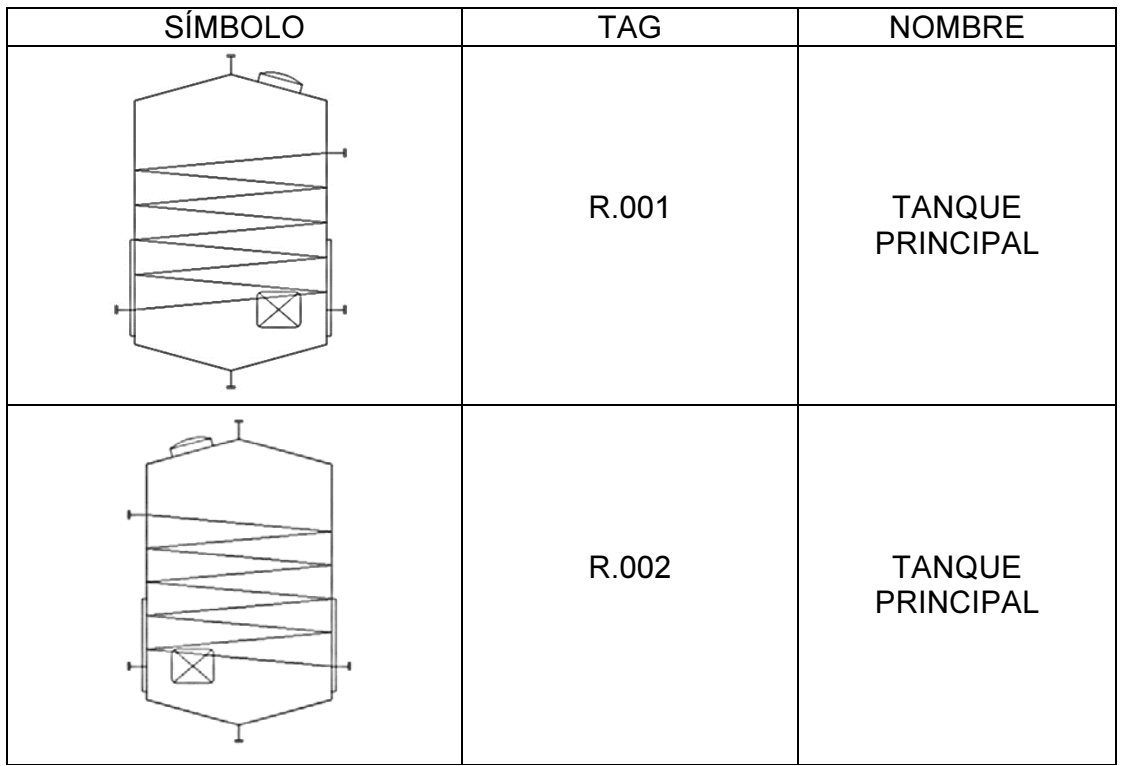

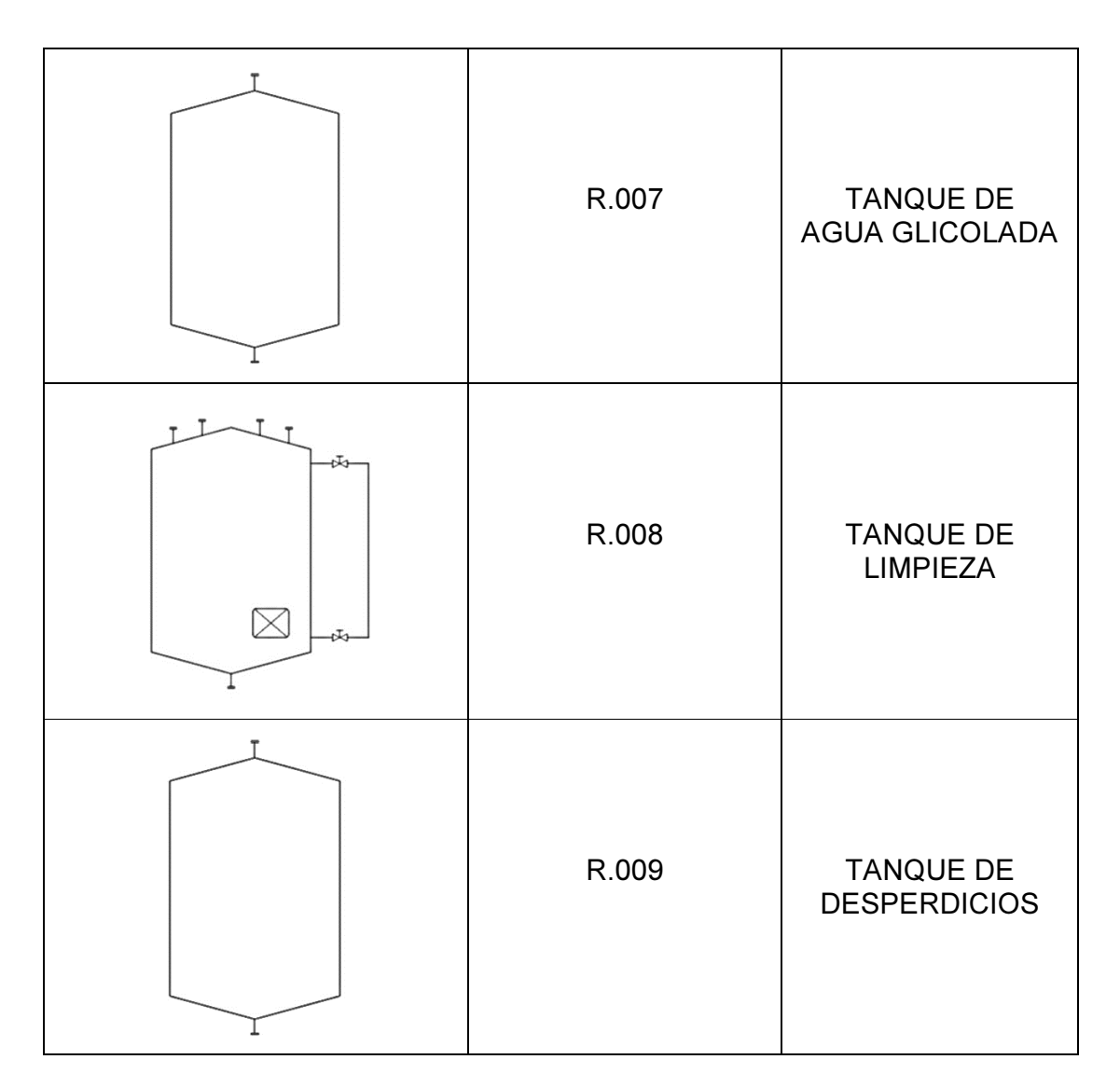

Tabla 1.1 Símbolo, tag y nombre de los tanques.

#### 1.2 BOMBAS

Una bomba permite mover un líquido de un lugar a otro y para una estación dosificadora puede haber seis bombas, las cuales se comprenden de la siguiente forma:

Bomba de carga. Su función principal es la de hacer llegar el ingrediente desde la pipa contenedora hasta cualquiera de los dos tanques principales.

Bomba de dosificación. Su función principal es la de llevar el ingrediente por todo el circuito de dosificación desde cualquiera de los dos tanques principales hasta cada uno de los puntos de consumo y de regreso a los tanques principales.

Bomba de agua glicolada. Su función principal es la de llevar el agua con glicol por todo el circuito de enfriamiento que va desde el tanque de agua glicolada, unidad de refrigeración, tanques principales, intercambiador de calor y de regreso al tanque de agua glicolada.

Bomba de limpieza. Su función principal es la de llevar el agua, agua caliente, el detergente líquido y la solución sanitizante por toda la estación dosificadora durante los procesos de limpieza de la estación.

Bomba de detergente. Su función es la de llevar el detergente líquido desde un contenedor plástico hasta el tanque de limpieza.

Bomba de sanitizante. Su función es la de llevar la solución sanitizante desde un contenedor plástico hasta el tanque de limpieza.

En la tabla 1.2 se muestra el símbolo, el "tag" y el nombre de cada uno de las bombas.

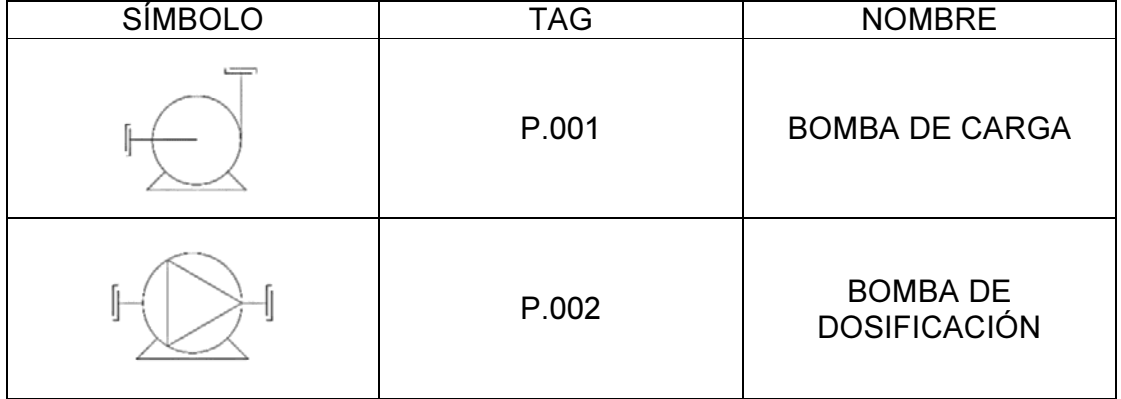

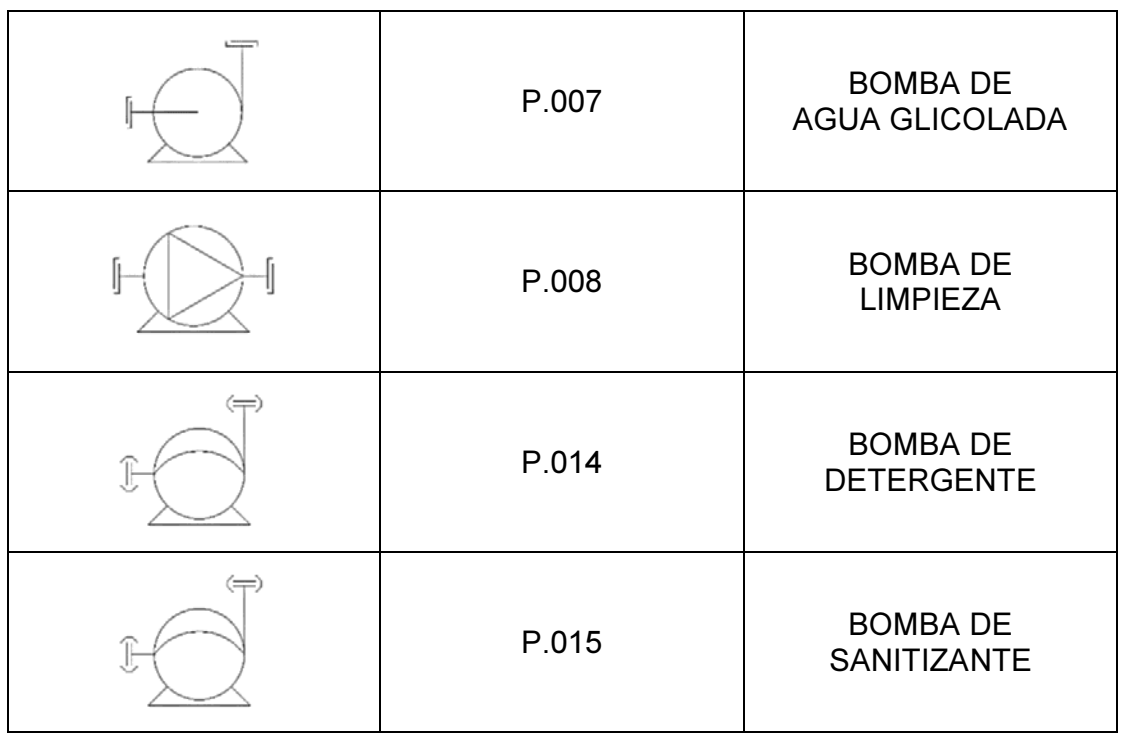

Tabla 1.2 Símbolo, tag y nombre de las bombas.

#### 1.3 INDICADORES Y TRANSMISORES DE ESTADO

Los indicadores y transmisores de estado pueden realizar diferentes funciones, las cuales son descritas a continuación:

Indicadores de temperatura (TI). Tienen la función de medir e indicar, de manera local, la temperatura del elemento al cual están asociados, por ejemplo, la temperatura de un tanque.

Indicadores de presión (PI). Su función es la de medir e indicar, de manera local, la presión del elemento al cual están asociados, por ejemplo, la presión a la descarga de una bomba.

Indicadores de nivel (LI). Su función es la de indicar el nivel de contenido dentro de un tanque.

Transmisores de temperatura (TT). Tienen la función de medir la temperatura del elemento al cuál están asociados y enviar esa información a un elemento de control, por ejemplo, cuándo se desea tener monitoreada la temperatura de un tanque desde un PLC (Controlador Lógico Programable).

Transmisores de nivel (LT). Su función es la de medir el nivel del elemento al cuál están asociados y enviar esa información a un elemento de control, por ejemplo, cuándo se desea tener monitoreado el nivel de un tanque desde un PLC.

Un transmisor de nivel puede funcionar por medio de una membrana de presión en una de sus terminales, permitiéndole medir la cantidad de presión ejercida en la membrana y utilizar esa información para conocer el nivel de contenido dentro de un tanque. También puede funcionar por posición, es decir, si se coloca un transmisor de nivel en la parte baja de un tanque, este indicará el nivel bajo (LSL) de contenido en ese tanque; y si se coloca en la parte superior del tanque, este indicará el nivel alto (LSH) del contenido de ese tanque.

Transmisor de flujo (FT). Tienen la función de medir el flujo de producto que circula por la posición dónde están colocados, por ejemplo, cuándo deseamos tener un flujo dosificado de producto a un punto de consumo.

En la tabla 1.3 se muestra el símbolo, tag y nombre utilizado para los indicadores y transmisores de estado.

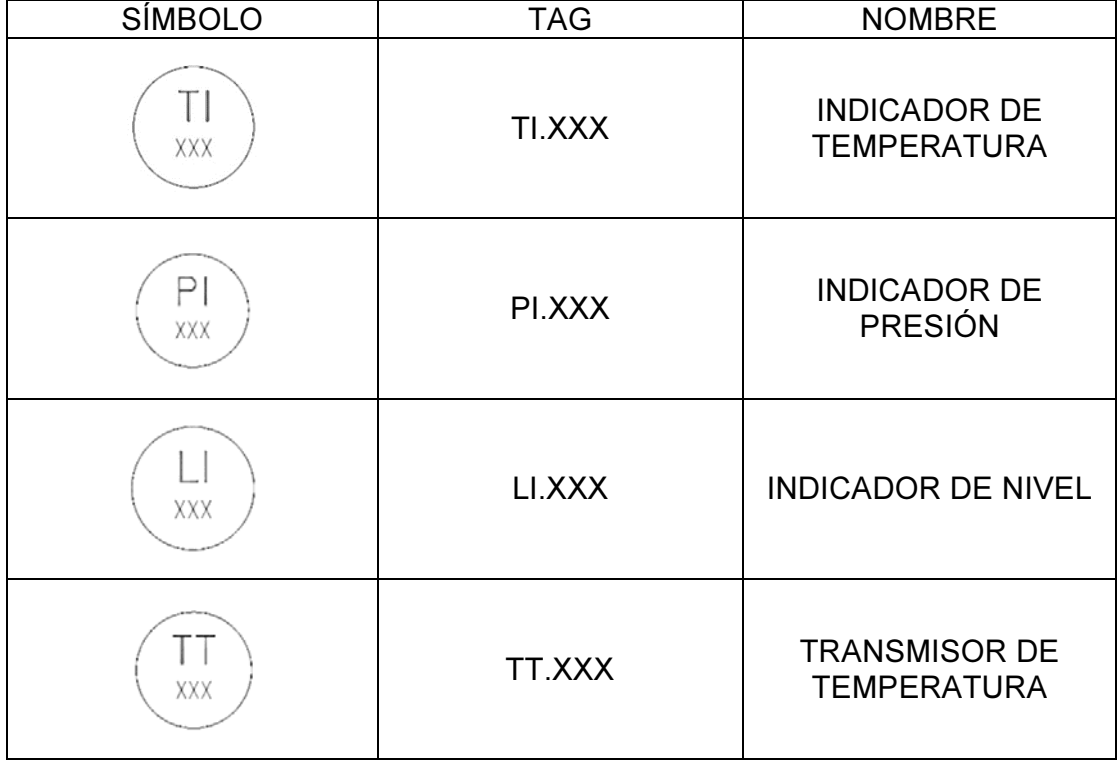

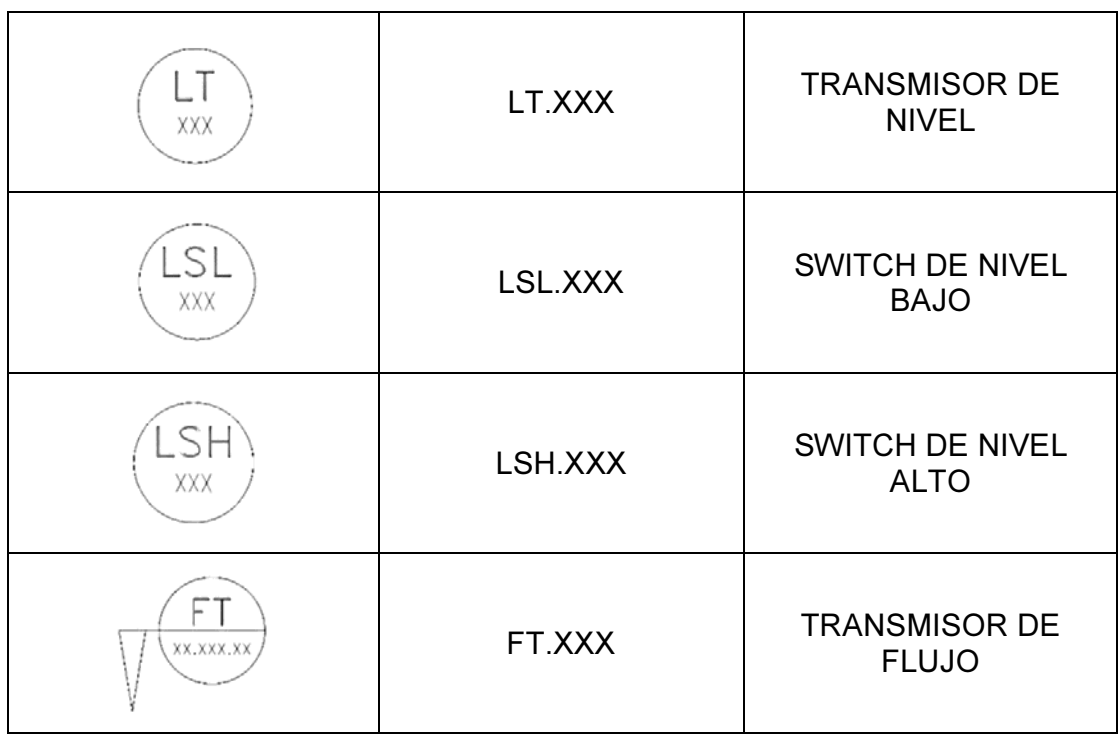

Tabla 1.3 Símbolo, tag y nombre de los indicadores y transmisores.

#### 1.4 VÁLVULAS

Una válvula tiene una función específica y se puede construir de diferente tipo, el cual se describe a continuación:

Válvula manual (VM). Este elemento tiene la función de permitir/denegar el paso de una sustancia, por ejemplo, cuándo se desea utilizar el agua caliente en un proceso de limpieza. El accionamiento de este tipo de válvula requiere de un operador para cambiar su posición abierto/cerrado.

Válvula automática (VP). Tiene la función de permitir/denegar el paso de una sustancia dependiendo de la señal que reciba el actuador de la válvula, por ejemplo, cuándo se usa un PLC para dosificar el paso de un ingrediente a un punto de consumo. Al contar con un actuador neumático, este tipo de válvula sólo requiere de una señal para cambiar su posición abierto/cerrado.

Válvula tipo check (CA). Este elemento tiene la función de permitir el paso de una sustancia sólo en un sentido de flujo, por ejemplo, cuándo se instala en la línea de descarga de una bomba que lleva una sustancia desde la bomba hasta un tanque, la válvula check permitirá el flujo de la sustancia desde la bomba hasta el tanque, pero evitará el flujo de la sustancia del tanque hacia la bomba.

Válvula toma muestra (RA). Este elemento permite tomar una muestra de una sustancia que fluye dentro de una tubería, por ejemplo, cuándo se desea obtener una cantidad de ingrediente para su análisis en un laboratorio.

En la tabla 1.4 se muestra el símbolo, tag y nombre utilizado en cada uno de los tipos de válvula.

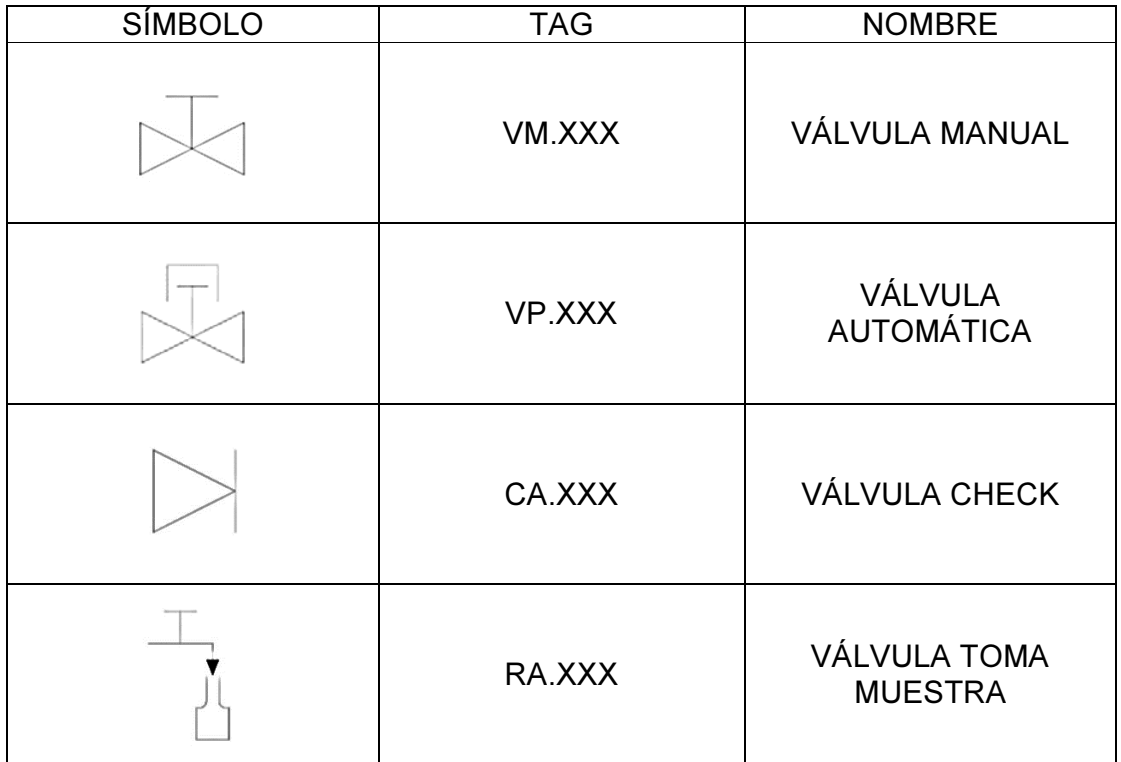

Tabla 1.4 Símbolo, tag y nombre para las válvulas.

#### 1.5 TUBERÍA Y ACCESORIOS

Tubería. La función de la tubería es transportar a una sustancia que se desea mover de un lugar a otro para hacer posible su uso, por ejemplo, permite trasladar el ingrediente a dosificar desde un tanque principal hasta un punto de consumo. Se puede comparar a la tubería de la estación con las venas del cuerpo humano, pues cumplen con funciones similares. No es necesario utilizar un tag para la tubería, sin embargo, si es necesario que tenga una simbología que incluya el sentido del flujo de la sustancia que pasa por dicha tubería.

Accesorios. Son todos aquellos elementos utilizados en la estación que no se encuentren dentro de los elementos anteriormente descritos. Por ejemplo, todos los elementos que sirven para conectar tubería y/o permitir cambios de dirección en la trayectoria de la misma. Dentro de la categoría de accesorios también se incluyen a los filtros, trampas magnéticas, mangueras flexibles, aislamientos, bolas de limpieza, etc. Estos elementos no necesitan un tag.

En la tabla 1.5 se encuentra la simbología utilizada para la tubería y los accesorios.

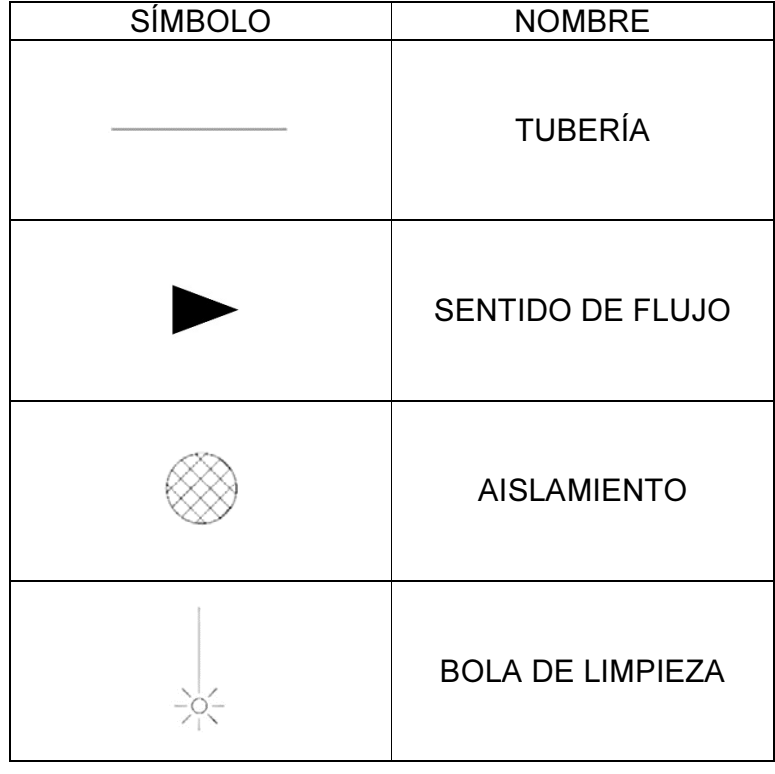

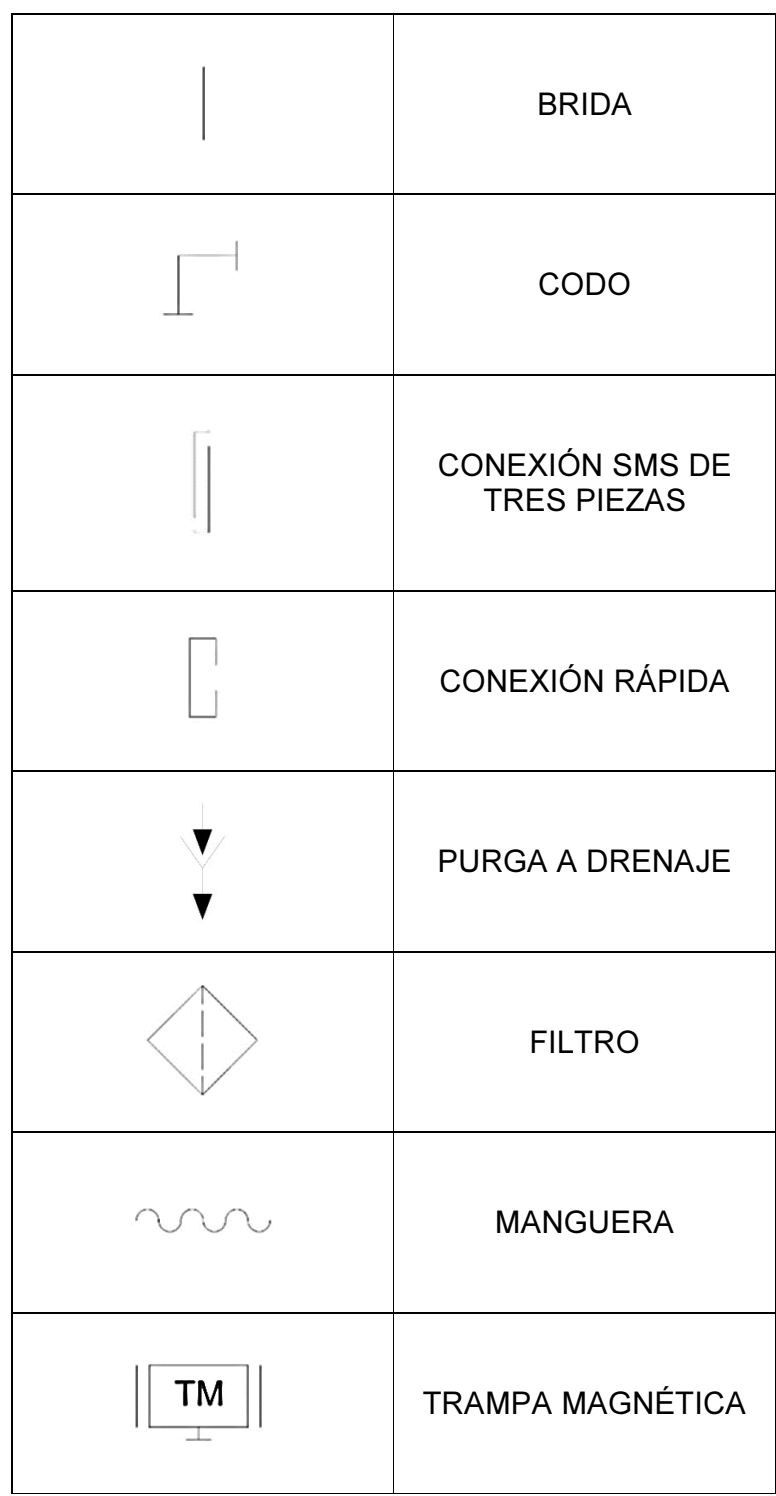

Tabla 1.5 Símbolo y nombre de la tubería y accesorios.

## CAPÍTULO 2 TANQUES Y BOMBAS

En este capítulo se encuentra la información relevante de cada uno de los tanques y las bombas, por ejemplo, para el caso de los tanques la capacidad, el material, las dimensiones y su función. Para las bombas el tipo de bomba a utilizar según la función que debe cumplir. A estos elementos se les conoce como los elementos principales que conforman a una estación dosificadora.

### 2.1 Tanques de almacenamiento

Son los recipientes que contendrán las sustancias que se pueden utilizar en una estación dosificadora. El punto más importante a considerar cuándo se desea conocer las características que tendrá un tanque es saber qué es lo que contendrá en su interior. Por lo tanto, se pueden separar los diferentes tanques según el producto que contendrán.

Puesto que esta propuesta se basa en la de satisfacer la necesidad que la empresa Bimbo tiene de incorporar nuevos ingredientes a sus cadenas de producción existentes, podríamos decir que los tanques principales de la estación son precisamente, los que contendrían dicho ingrediente a dosificar.

Se puede decir que una estación cuenta con dos tanques principales que contendrán al ingrediente a dosificar, un tanque que contendrá el agua glicolada, un tanque que servirá para los servicios de limpieza de la estación y un tanque que servirá cómo recipiente de todo lo que la estación ya no requiera.

#### 2.1.1 TANQUES PRINCIPALES Y SUS BOQUILLAS

La función que tienen estos dos tanques es la de servir de recipiente para el ingrediente a dosificar por la estación. Cada uno de los tanques principales tendrá una capacidad nominal de 20 metros cúbicos debido al espacio destinado para la planta.

Se propone que estos dos elementos sean construidos con acero inoxidable con terminado sanitario para que se puedan utilizar en la industria alimenticia, como lo es Bimbo.

El diámetro de cada tanque sería de 3 metros, con una altura de 4 metros sin contar con el desarrollo de las tapas toriconicas ni la altura de las patas o soportes del tanque. Pueden contar con una entrada para su mantenimiento y una compuerta tipo boyer en la parte superior para su mantenimiento.

En la figura 2.1 se muestran las dimensiones y la distribución de los elementos anteriormente descritos.

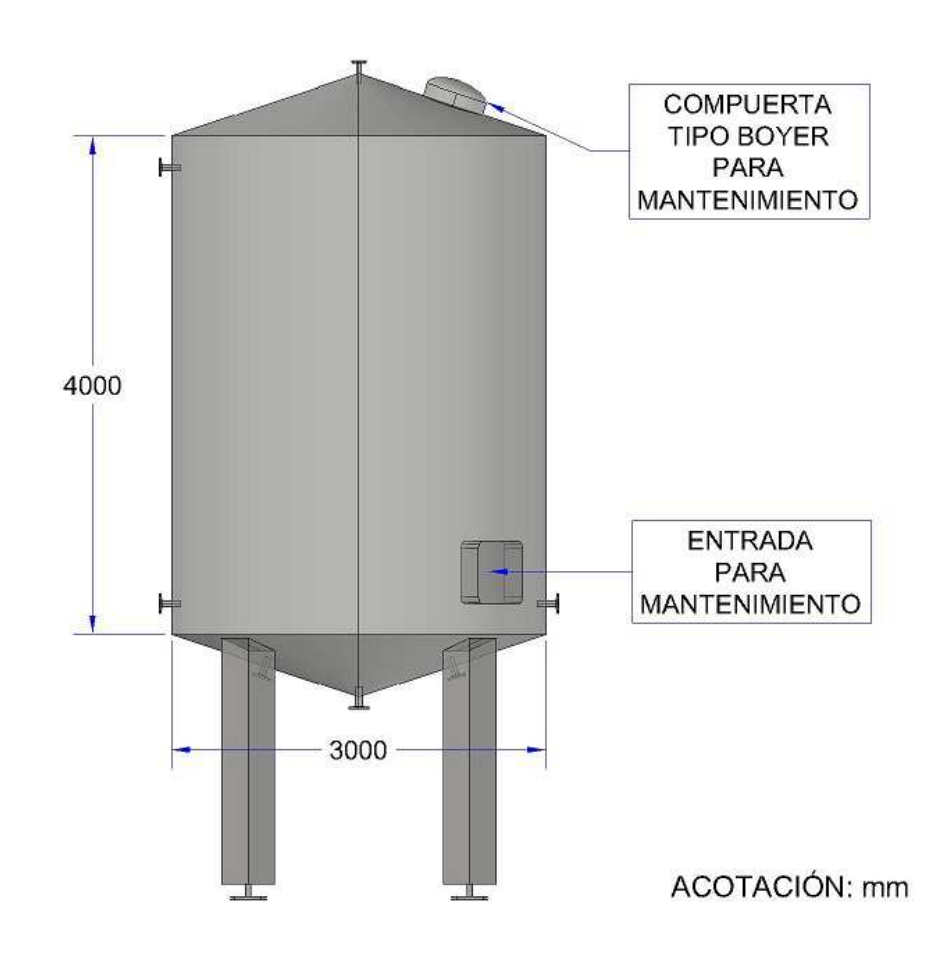

Figura 2.1 Diámetro y altura de los tanques principales.

La entrada para mantenimiento permite el acceso al interior del tanque desde un costado del mismo, con el objetivo de facilitar el mantenimiento del tanque y de los elementos con los que interactúa, por ejemplo, una válvula, un transmisor de nivel, accesorio de limpieza.

La compuerta tipo boyer tiene la misma función que la entrada para mantenimiento, pero al estar ubicada en la parte superior del tanque, es posible realizar tareas de mantenimiento al accesorio de limpieza sin necesidad de que una persona acceda al interior del tanque.

Para mantener separado del piso a cada tanque se propone un total de 4 soportes (también conocidas como "patas") para cada tanque principal como se muestra en la figura 2.2.

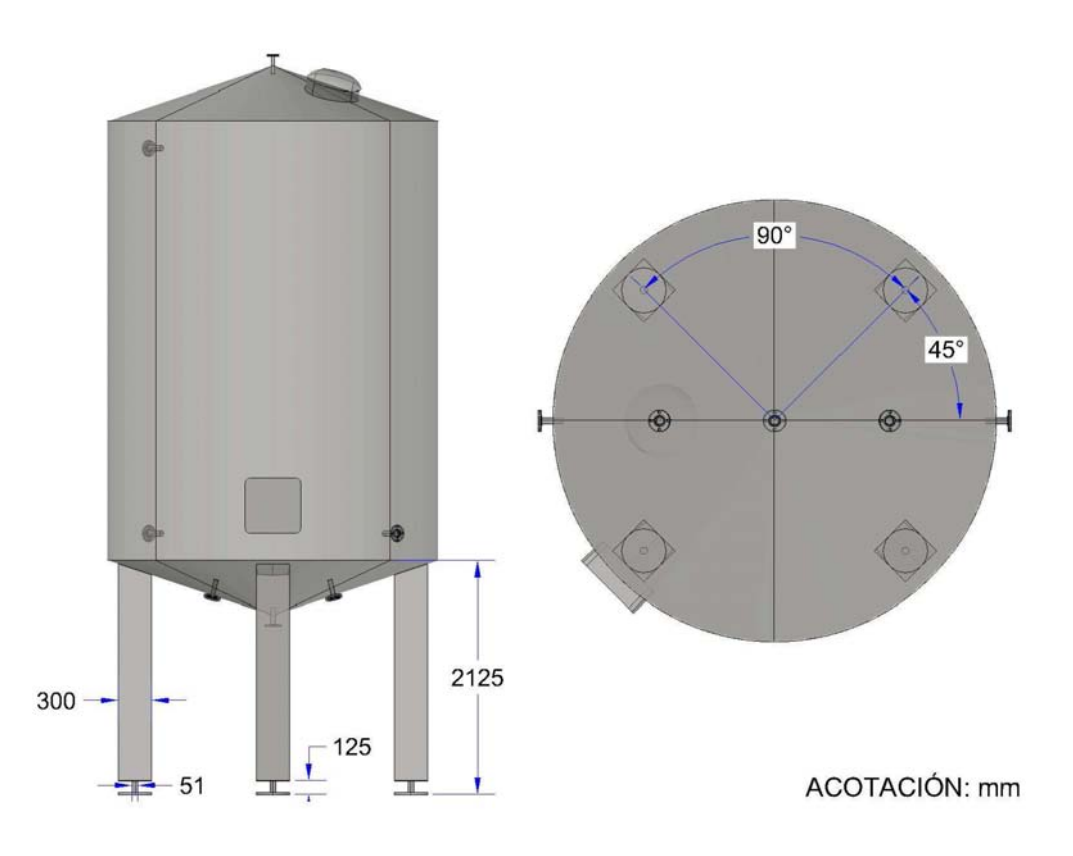

Figura 2.2 Soportes de los tanques principales.

Para mantener comunicado a cada tanque con el exterior se proponen 7 boquillas, 3 de ellas se ubican en la parte inferior del tanque, 3 boquillas se ubican en cada lado del tanque y 1 boquilla ubicada en la parte superior del tanque.

Se indica la disposición de cada boquilla en la figura 2.3.

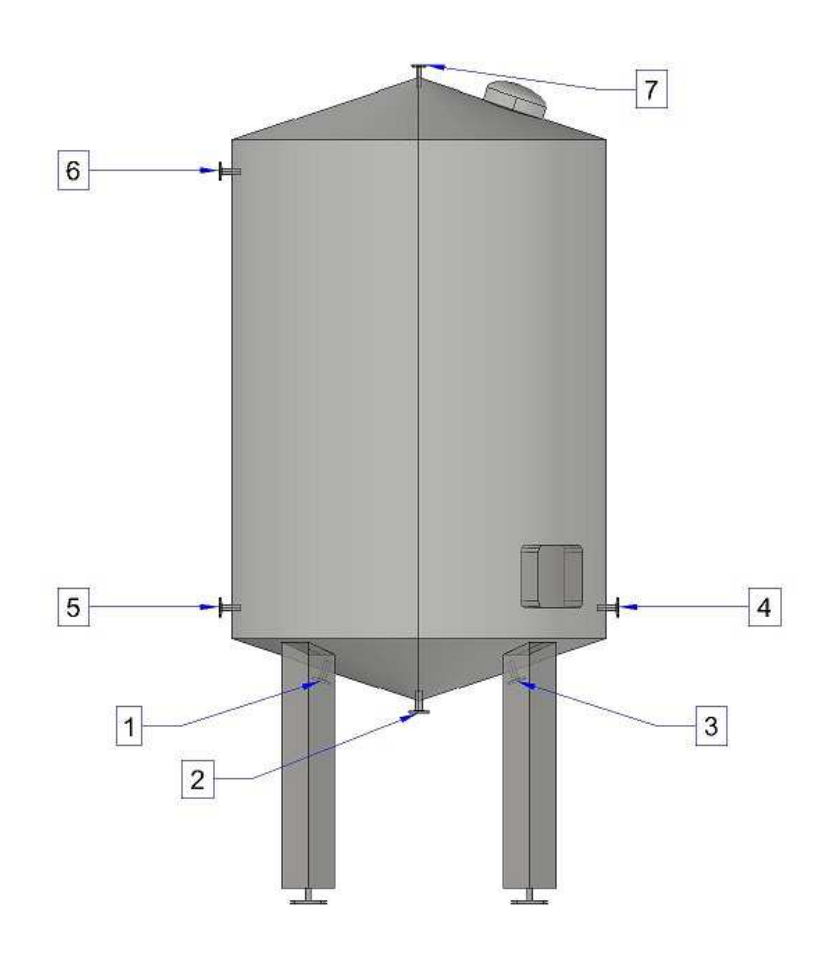

Figura 2.3 Boquillas de los tanques principales.

La boquilla 2 tendrá un diámetro de 2" (pulgadas) y tiene la función de permitir la entrada del ingrediente a dosificar cuando se utiliza el circuito de carga para llevar el ingrediente desde una pipa hacia el tanque. También cumple con la función de permitir la salida del ingrediente desde el tanque hacia los puntos de consumo por medio del circuito de dosificación de la estación.

La boquilla 1 tendrá un diámetro de 6" y tiene la función de permitir la conexión de un elemento llamado "Agitador" el cual permite revolver el ingrediente dentro del tanque entre otras cosas.

La boquilla 3 tendrá un diámetro de 2" y permite la conexión de un elemento llamado "Transmisor de Nivel" el cual nos permite saber la cantidad de ingrediente que contiene el tanque en un momento dado.

La boquilla 7 tendrá un diámetro de 2" y tiene la función de permitir el acceso del agua y de las sustancias de limpieza para que se pueda llevar a cabo el proceso de limpieza del tanque y sus elementos. También tiene conectada la bola de limpieza en el interior del tanque.

La boquilla 5 permite la entrada del agua glicolada hacia el sistema de chaquetas del tanque con la finalidad de mantener el ingrediente a dosificar en una temperatura adecuada. El diámetro de esta boquilla será de 2".

La boquilla 4 tiene la función de permitir el retorno del ingrediente una vez que este ha pasado por el circuito de dosificación. El diámetro de esta boquilla será también de 2".

Por último, la boquilla 6 tendrá un diámetro de 2" y cumplirá con la función de permitir la salida del agua glicolada una vez que esta ha pasado por el sistema de chaquetas del tanque.

#### 2.1.2 TANQUE DE AGUA GLICOLADA

La función que cumplirá este tanque será la de contener el agua glicolada que será utilizada en el sistema de enfriamiento de la estación dosificadora. Este tanque tendrá una capacidad nominal de 10 metros cúbicos debido al espacio destinado para su colocación.

Por lo anterior, el diámetro del tanque será de 2 metros y tendrá una altura de 3 metros sin contar la altura de las patas del tanque. En la figura 2.4 se muestran las dimensiones antes mencionadas.

El material para este tanque puede ser de acero inoxidable aunque podría ser construido de un material diferente cómo el acero al carbón debido a su menor costo, pero implicaría mayor mantenimiento al tanque. El agua glicolada no estará en contacto directo en ningún momento con el ingrediente a dosificar.

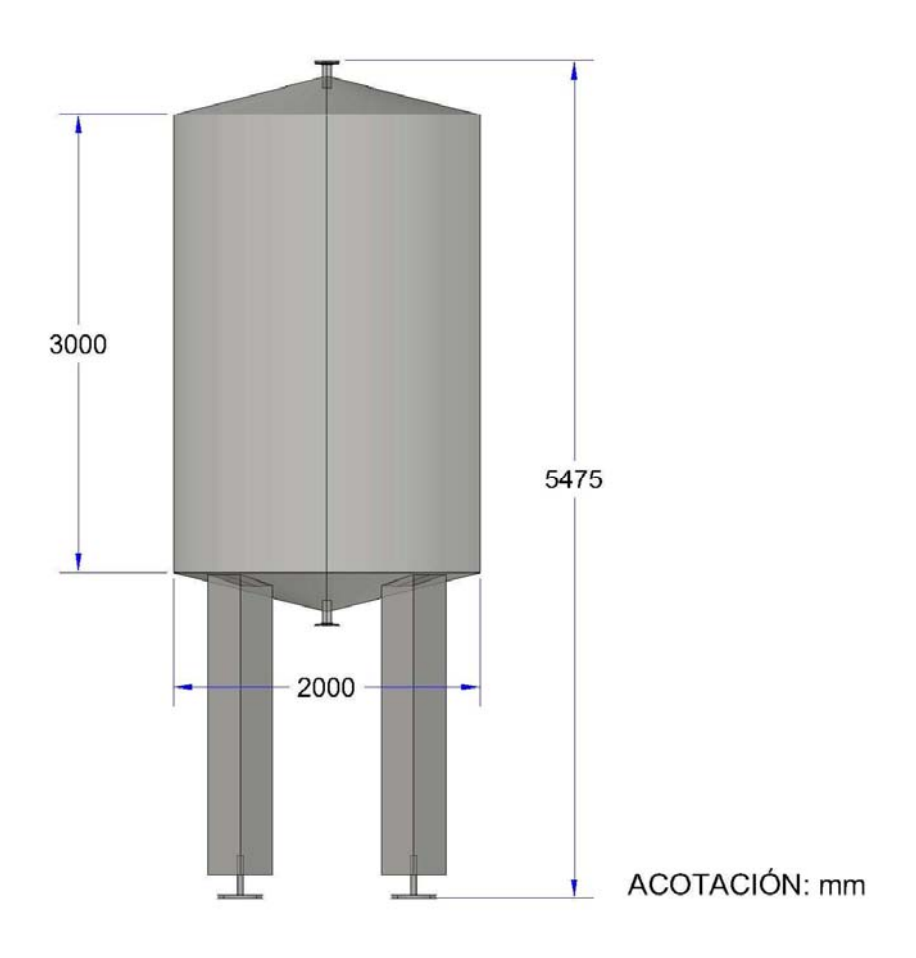

Figura 2.4 Diámetro y altura del tanque de agua glicolada.

Se proponen un total de 4 soportes (también conocidas como "patas") para el tanque de agua glicolada como se muestra en la figura 2.5.

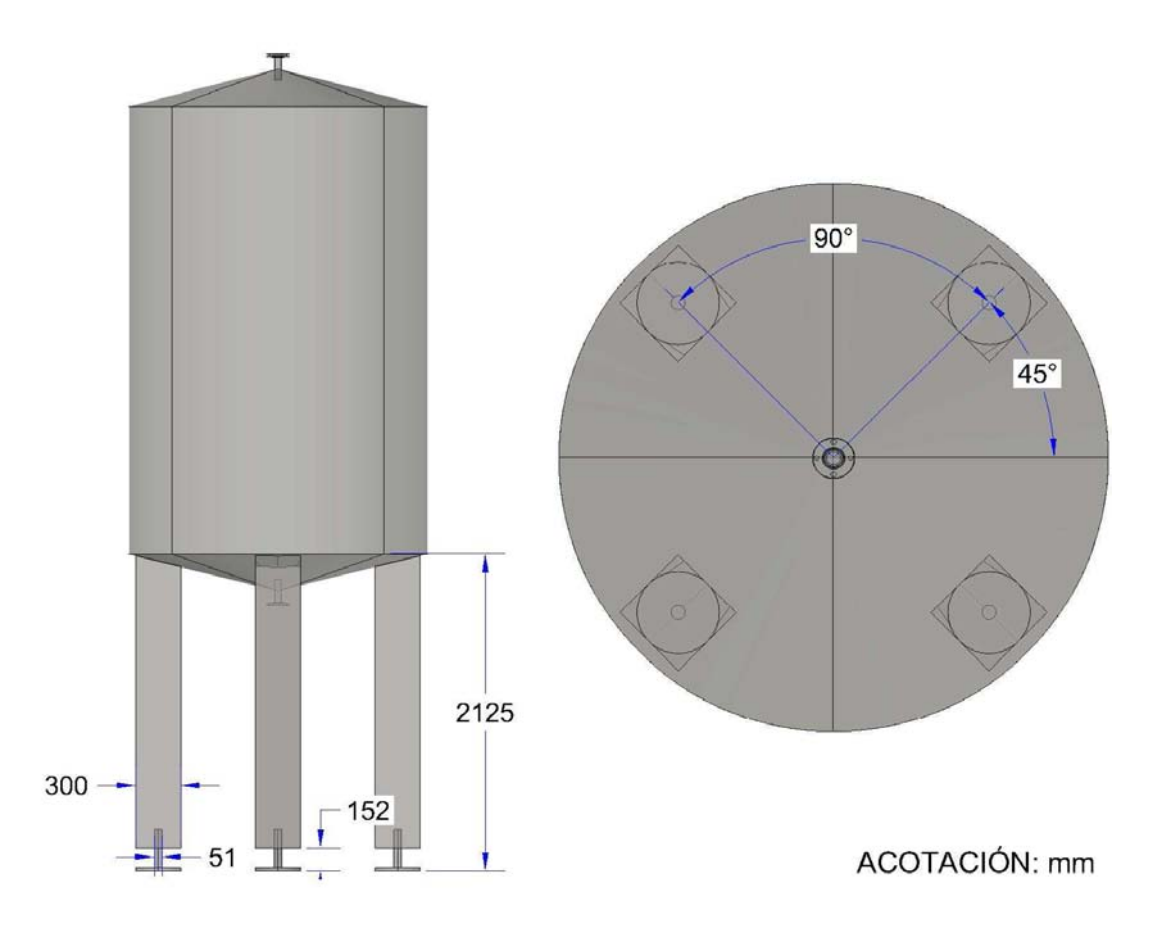

Figura 2.5 Soportes para el tanque de agua glicolada.

Para mantener comunicado a este tanque con el exterior se proponen dos boquillas una para la parte inferior y otra para la parte superior. En la figura 2.6 se muestra la disposición de las boquillas para el tanque de agua glicolada.

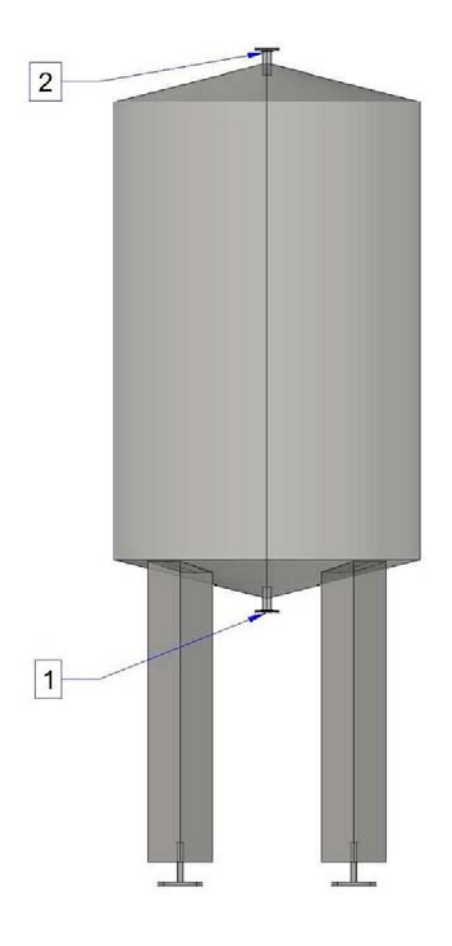

Figura 2.6 Boquillas del tanque de agua glicolada.

La boquilla 1 del tanque de agua glicolada tendrá un diámetro de 2" y tiene la función de permitir el paso del agua glicolada por el circuito de refrigeración en la estación dosificadora, por medio de la bomba de agua glicolada.

La boquilla 2 del tanque de agua glicolada tendrá también un diámetro de 2" además de que cumplirá con la función de permitir el llenado del tanque con agua glicolada para su posterior uso en la estación dosificadora. También permite el retorno del agua glicolada una vez que se ha cumplido el circuito de refrigeración.

#### 2.1.3 TANQUE DE LIMPIEZA

La función que cumplirá este tanque será la de contener las diferentes sustancias que serán utilizadas en el sistema de limpieza por la estación dosificadora. Este tanque tendrá una capacidad nominal de 8 metros cúbicos debido al espacio que destinado para su colocación.

El material que se propone para este tanque es el acero inoxidable con terminado sanitario dado que se utilizarán en la industria alimenticia. Las sustancias de limpieza no estarán en contacto directo con el ingrediente a dosificar en ningún momento.

Por lo anterior, el diámetro del tanque será de 2 metros y tendrá una altura de 3 metros sin contar la altura de las patas del tanque. En la figura 2.7 se muestran las dimensiones antes mencionadas y los elementos con los que puede contar.

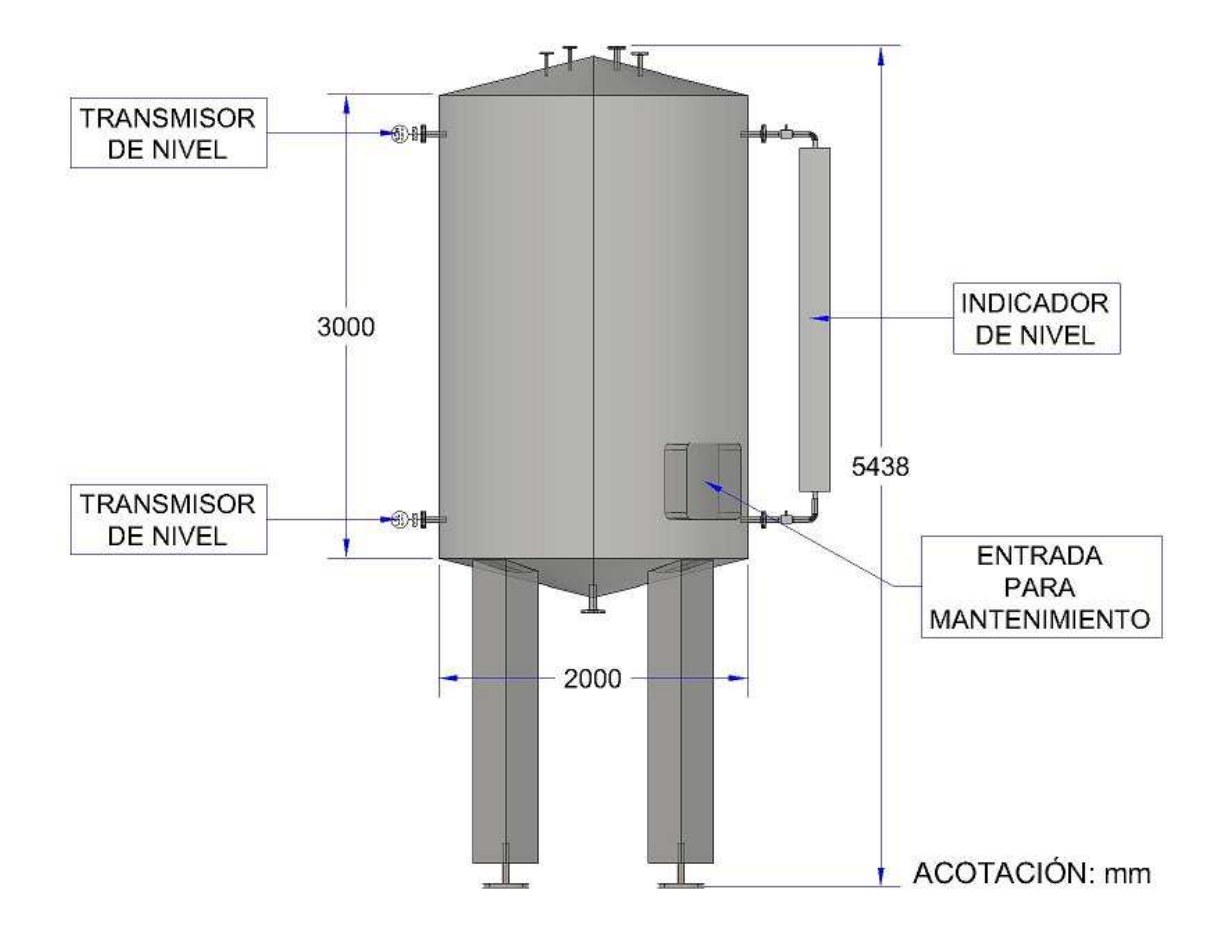

Figura 2.7 Dimensiones del tanque de limpieza.

Dichos elementos pueden ser: La entrada que permite el acceso al interior del tanque desde un costado del mismo, con el objetivo de facilitar el mantenimiento del tanque y de los elementos con los que interactúa, por ejemplo, una válvula, un indicador de nivel y dos transmisores de nivel.

Se proponen un total de 4 soportes (también conocidas como "patas") para el tanque de limpieza como se muestra en la figura 2.8.

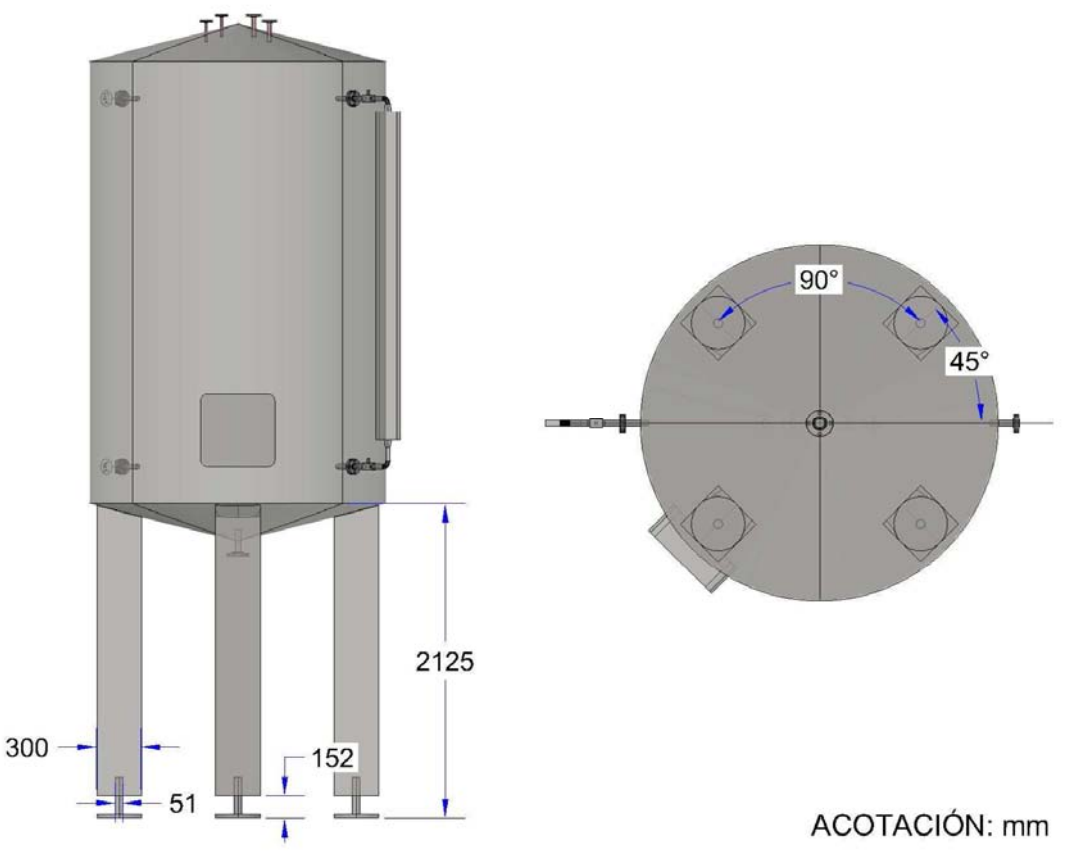

Figura 2.8 Soportes para el tanque de limpieza.

Para mantener comunicado al tanque con el exterior se proponen en total 9 boquillas. En la figura 2.9 se muestra la disposición de las boquillas para el tanque de limpieza.

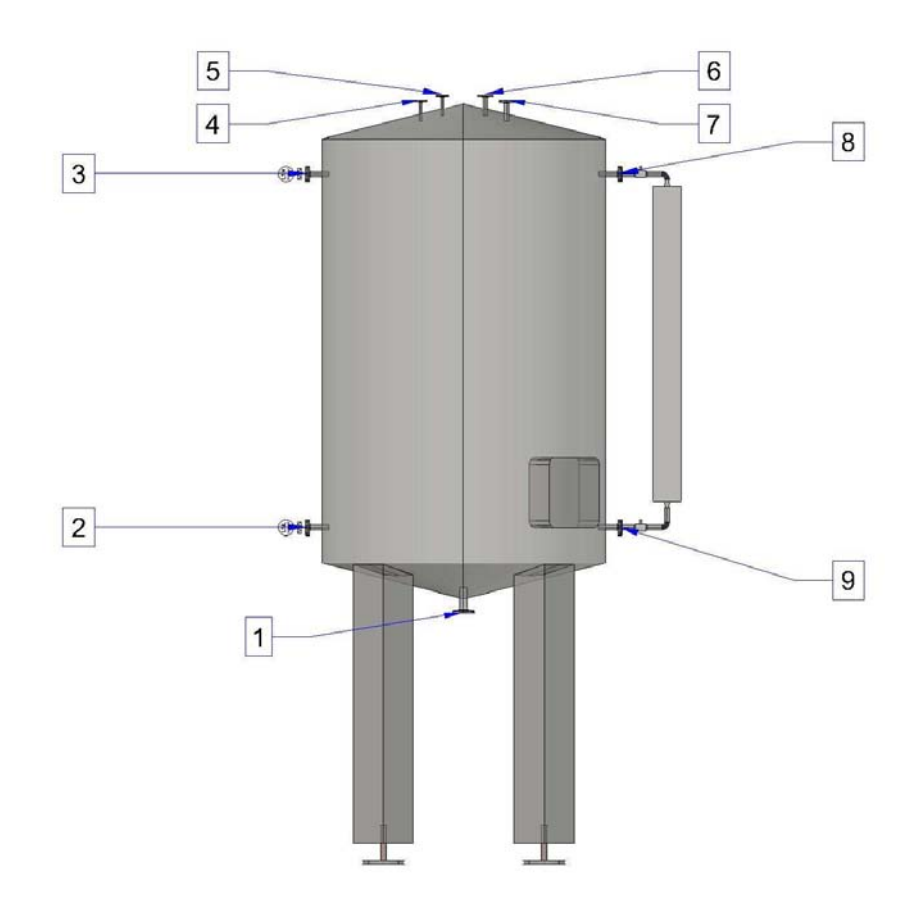

Figura 2.9 Boquillas para el tanque de limpieza.

La boquilla 1 del tanque de limpieza tendrá un diámetro de 2" y cumplirá con la función de permitir la salida de las diferentes sustancias de limpieza desde el tanque hacia el circuito de limpieza de la estación dosificadora.

La boquilla 2 y 3 del tanque de limpieza tendrán un diámetro de ½" y permitirán la conexión del transmisor de nivel bajo (LSL) y del transmisor de nivel alto (LSH) respectivamente.

Para la boquilla 4, se propone un diámetro de ½" y cumplirá con la función de permitir el paso de la solución sanitizante desde el recipiente de sanitizante hacia el tanque de limpieza.

Para la boquilla 5, se propone un diámetro de ½" y cumplirá con la función de permitir el paso de la solución detergente desde el recipiente de detergente hacia el tanque de limpieza.

La boquilla 6 tendrá un diámetro de 1" y tendrá la función de permitir el paso de agua de proceso desde una línea de servicio existente en la empresa Bimbo hasta el tanque de limpieza de la estación dosificadora.

La boquilla 7 tendrá un diámetro de 1" y tendrá la función de permitir el paso de agua caliente desde una línea de servicio existente en la empresa Bimbo hasta el tanque de limpieza de la estación dosificadora.

Las boquillas 8 y 9 del tanque de limpieza serán de ½" de diámetro y tienen la función de permitir la conexión del Indicador de Nivel del tanque de limpieza de la estación dosificadora.

#### 2.1.4 TANQUE DE DESPERDICIOS

Este tanque sirve de recipiente de todas aquellas sustancias que se utilizaron en las diferentes etapas de la estación y que ya no son útiles para la estación, por ejemplo, las sustancias que se utilizan para la limpieza de cualquier parte de la estación. Una vez limpia la estación, esas sustancias tienen como destino el tanque de desperdicios para ser dosificadas al sistema de drenaje que maneja la empresa Bimbo.

Este tanque de desperdicios puede ser construido de fibra de vidrio, ya que no requiere de un mantenimiento importante y es un material barato.

El diámetro del tanque de desperdicios será de 2 metros y tendrá una altura de 3 metros sin contar la altura de las patas del tanque debido al espacio destinado para su ubicación. En la figura 2.10 se muestran las dimensiones antes mencionadas.

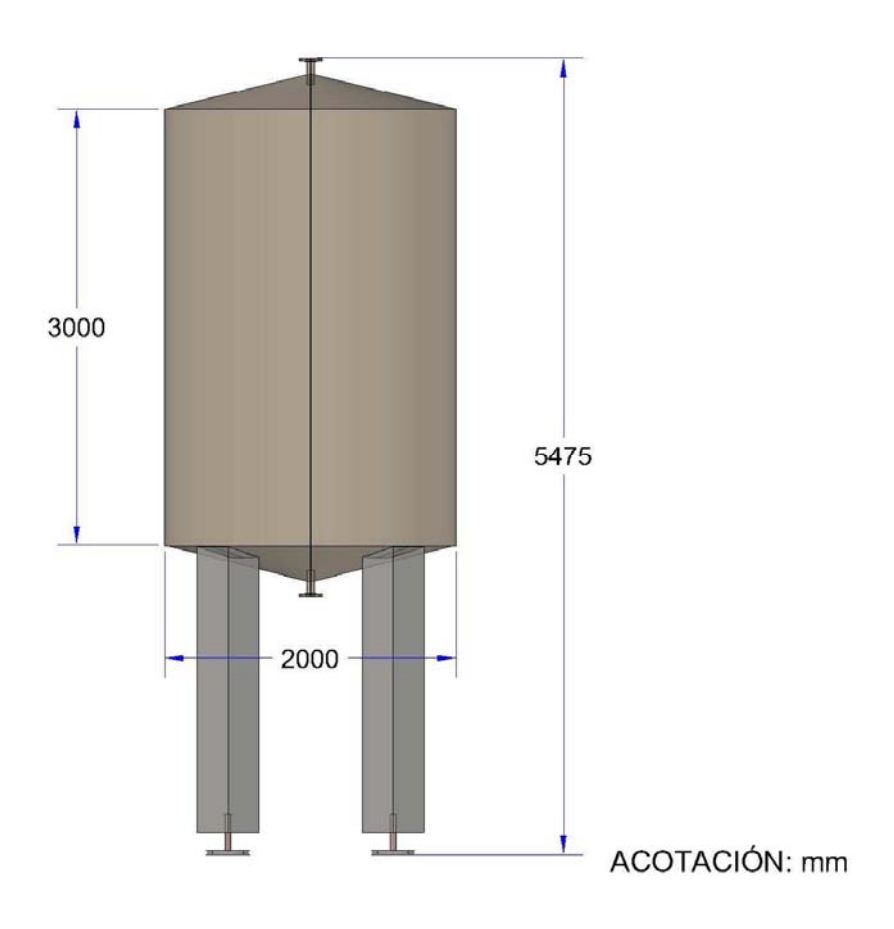

Figura 2.10 Dimensiones del tanque de desperdicios.

Se proponen un total de 4 soportes (también conocidas como "patas") para el tanque de desechos como se muestra en la figura 2.11.

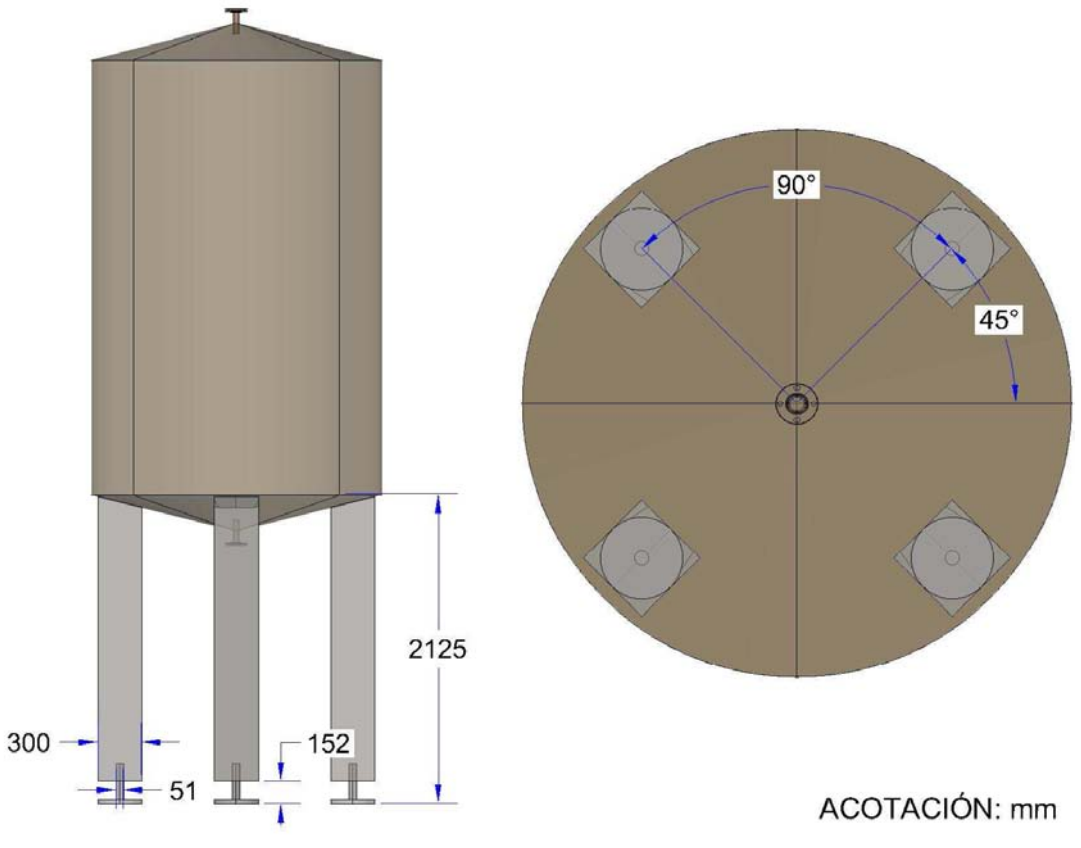

Figura 2.11 Soportes para el tanque de desperdicios.

Se proponen sólo 2 boquillas para el tanque de desperdicios. En la figura 2.12 se muestra la disposición de las boquillas para este tanque.

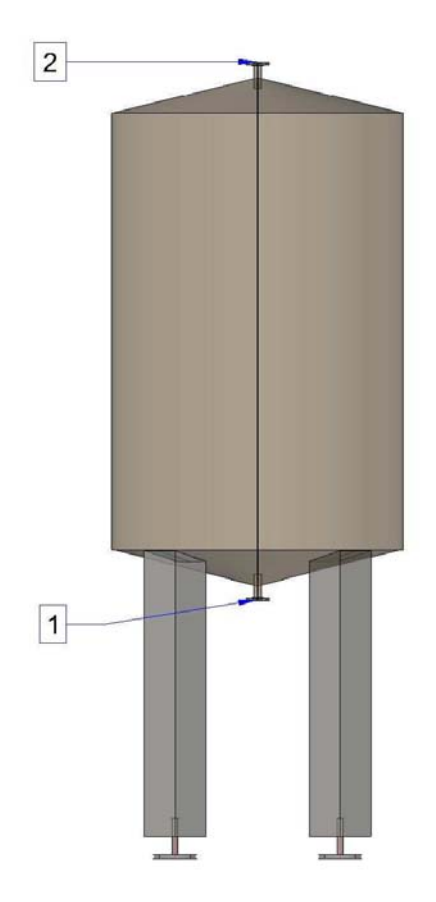

Figura 2.12 Boquillas en el tanque de desperdicios.

La boquilla marcada con el número 1 tendrá la función de permitir la salida de cualquier solución que haya sido desechada por la estación desde el tanque de desperdicios hasta el sistema de drenaje de la empresa Bimbo. El diámetro de esta boquilla será de 2".

La boquilla marcada con el número 2 tendrá la función de permitir el acceso de cualquier sustancia que haya sido desechada por la estación al tanque de desperdicios. El diámetro de esta boquilla será de 2".

### 2.2 Bombas

Las bombas son los elementos que permiten trasladar una sustancia desde un punto hasta otro según la función que se les asigne, por ejemplo, la bomba de carga nos permite trasladar el ingrediente a dosificar desde una pipa de abastecimiento hasta uno de los tanques principales.

Esto es posible gracias a que las bombas son máquinas que utilizan la energía eléctrica para transformarla en energía mecánica, la cual genera una diferencia de presión en un sistema, es decir, la bomba se encarga de generar un nivel de presión menor en el lado de la succión de la misma y un nivel de presión mayor en el lado de su descarga, por lo tanto, el fluido se moverá desde la succión de la bomba (menor presión) hasta la descarga de la bomba (mayor presión).

Existen diferentes tipos de bombas hidráulicas que se definen según su principio de funcionamiento y/o según el tipo de accionamiento que posean. Sin embargo, en esta tesis no se explicaran de forma detallada todos los tipos de bombas y se limita a las bombas que, según sus características, permiten cumplir con la función deseada en el sistema de dosificación.

En esta propuesta de estación dosificadora se utilizarán un total de 6 bombas cuyas características más relevantes y funciones a desempeñar se pueden encontrar en los siguientes subcapítulos.

#### 2.2.1 BOMBA DE CARGA Y DESCARGA

Este elemento tiene la función de desplazar el ingrediente a dosificar desde una pipa abastecedora hasta uno de los dos tanques principales, a este procedimiento se le denomina de carga. También cumplirá con la función de desplazar el ingrediente a dosificar desde cualquiera de los tanques hasta una pipa contenedora, a este procedimiento se le denomina de descarga y se utiliza cuándo, por alguna razón, se necesita enviar el ingrediente desde alguno de los tanques principales hacia una pipa, por ejemplo, cuándo el ingrediente no cumple con los requisitos de calidad que solicita la empresa Bimbo.

La bomba que cumple con las dos funciones mencionadas es la denominada bomba de carga y descarga o simplemente bomba de carga. Esta bomba tiene la característica de ser una bomba de tipo centrífuga debido a que el movimiento del fluido sigue una trayectoria perpendicular al eje del impulsor. El tipo de accionamiento que tiene es el llamado electrobomba ya que es accionada por un motor eléctrico.

De lo anterior, podemos resumir que la bomba de carga/descarga es una electrobomba centrífuga con la función de desplazar el ingrediente a dosificar desde/hasta una pipa contenedora hacia/desde un tanque principal.

En la figura 2.13 se pueden encontrar las dimensiones generales para la bomba de carga que se propone para la estación dosificadora.

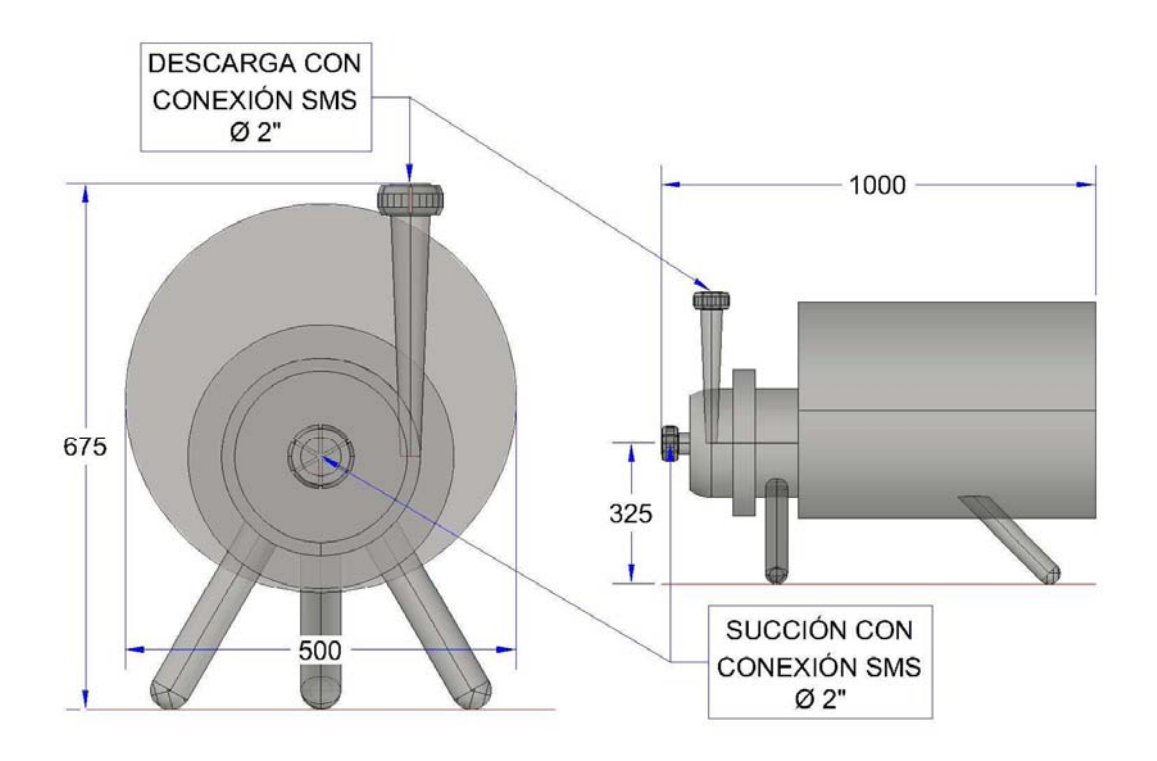

ACOTACIÓN: mm

Figura 2.13 Dimensiones para la bomba de carga y descarga.

Como se puede observar en la figura anterior, la bomba de carga se conecta a la tubería del circuito de carga por medio de una conexión SMS de 2" en la parte de la succión y otra conexión SMS también de 2", la cual está conectada a la descarga de la bomba de carga.

#### 2.2.2 BOMBA DE DOSIFICACIÓN

Esta bomba permite desplazar el ingrediente a dosificar desde los tanques principales dónde se almacena, hasta los puntos de consumo y de regreso a los tanques principales por medio del circuito de dosificación de la estación dosificadora.

La bomba que cumple para dichas funciones es una electrobomba de tipo volumétrica rotativa de engranajes, es decir que, su accionamiento es por medio de una fuente eléctrica que alimenta un motor y el desplazamiento del fluido se da debido a que una masa fluida en uno o varios compartimientos se desplaza desde la zona de baja presión (la entrada o succión) hasta la zona de alta presión (la salida o descarga) originadas por el sentido de giro de los engranes que tiene la bomba.

En la figura 2.14 se pueden encontrar las dimensiones generales para la bomba de dosificación que se propone para la estación dosificadora.

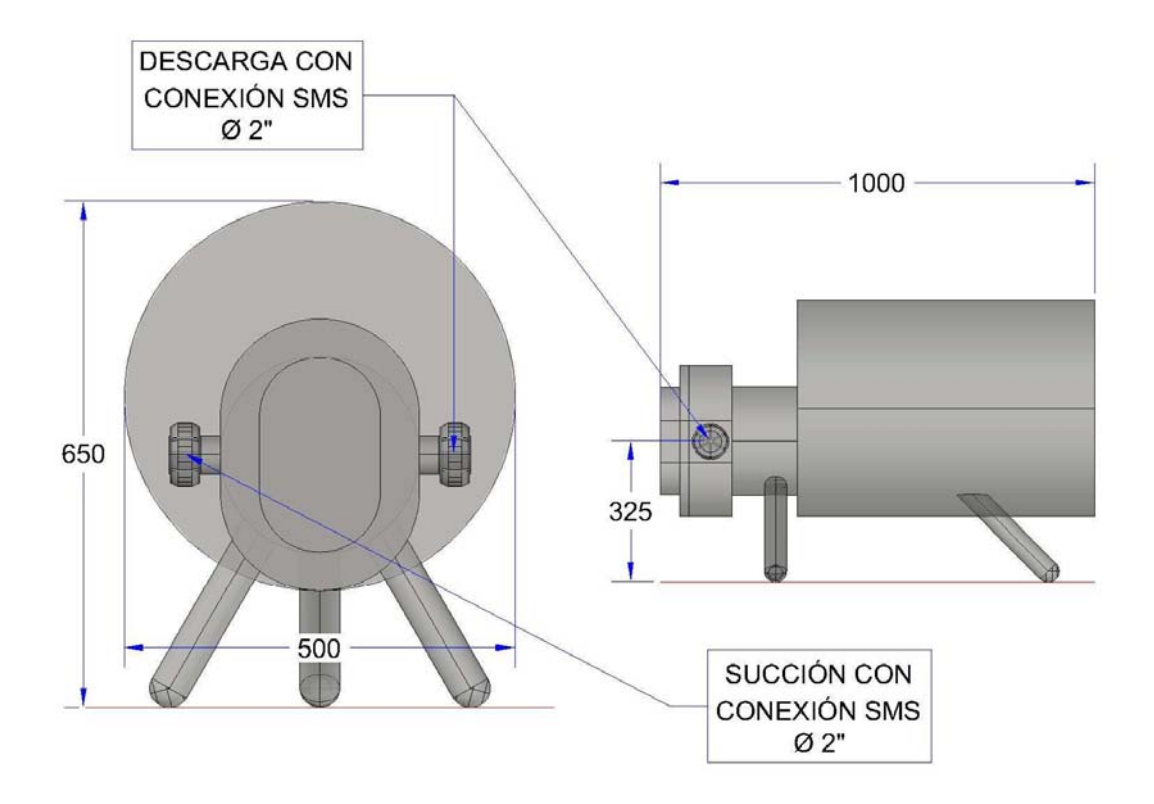

ACOTACIÓN: mm

Figura 2.14 Dimensiones de la bomba de dosificación.

Como se puede observar en la figura anterior, la bomba de dosificación se conecta a la tubería del circuito de dosificación por medio de una conexión SMS de 2" en la parte de la succión y otra conexión SMS también de 2", la cual está conectada a la descarga de la bomba de dosificación.

#### 2.2.3 BOMBA DE AGUA GLICOLADA

La función que cumplirá la bomba de agua glicolada es la de desplazar la solución de agua glicolada por todo el circuito de refrigeración de la estación dosificadora.

Al igual que la bomba de carga, la bomba de agua glicolada es una electrobomba centrífuga de acuerdo a su accionamiento y principio de funcionamiento.
Se propone que la bomba de agua glicolada, al igual que la bomba de carga, sea una electrobomba centrífuga debido a que, en caso de una falla de la bomba de agua glicolada, la bomba de carga pueda ser utilizada para sustituir de manera temporal a la bomba de agua glicolada, permitiendo que la estación continúe operando mientras la bomba dañada sea reparada o remplazada.

En la figura 2.15 se pueden encontrar las dimensiones generales para la bomba de agua glicolada que se propone para la estación dosificadora.

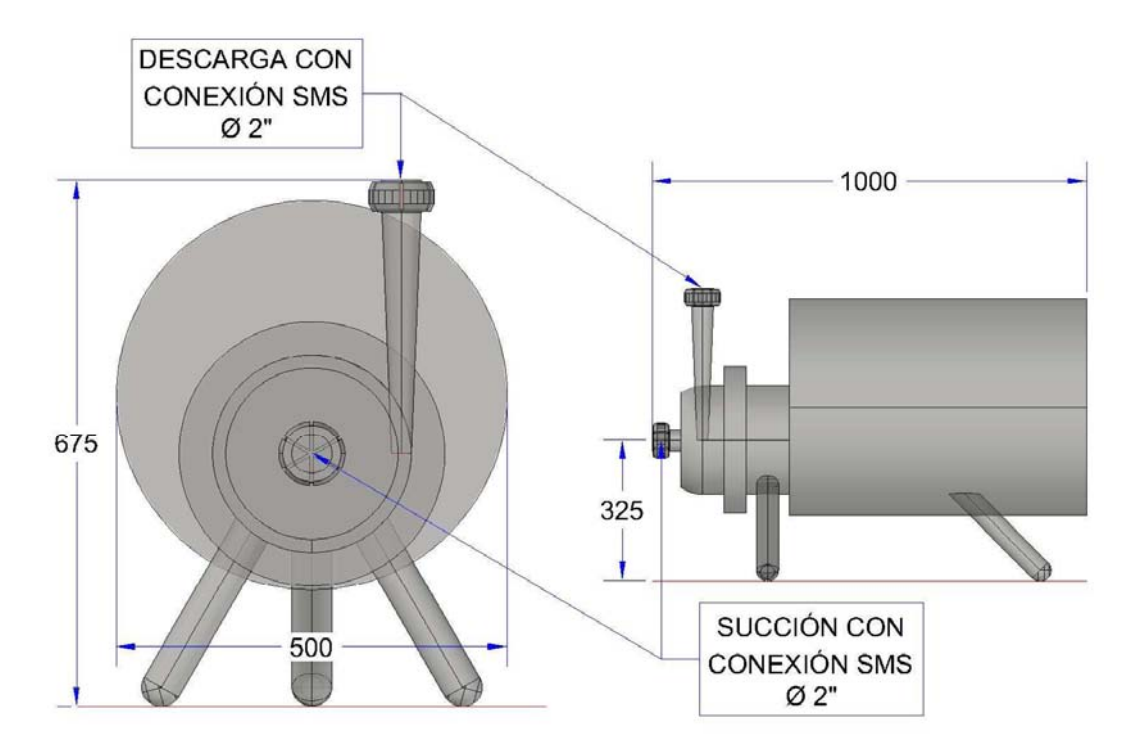

ACOTACIÓN: mm

#### Figura 2.15 Dimensiones de la bomba de agua glicolada.

Como se puede apreciar en la figura anterior, se propone que la bomba de agua glicolada y la bomba de carga tengan las mismas características, por lo que la bomba de agua glicolada contará también con una conexión SMS de 2" de diámetro en la succión, y una conexión SMS de 2" de diámetro en la descarga.

#### 2.2.4 BOMBA DE LIMPIEZA

La función que debe cumplir la bomba de limpieza es la de desplazar todas las sustancias de limpieza (agua, agua caliente, detergente y sanitizante) a lo largo de todo el circuito de limpieza con la finalidad de que todos los elementos de la estación dosificadora tengan una limpieza apropiada antes y después de cada proceso.

Se propone que la bomba de limpieza, al igual que la bomba de dosificación, sea una electrobomba volumétrica rotativa de engranajes debido a que, en caso de una falla de la bomba de dosificación, la bomba de limpieza pueda ser utilizada para sustituir de manera temporal a la bomba de dosificación, permitiendo que la estación continúe operando mientras la bomba dañada sea reparada o remplazada.

En la figura 2.16 se pueden observar las dimensiones generales de la bomba de limpieza que se propone para la estación dosificadora.

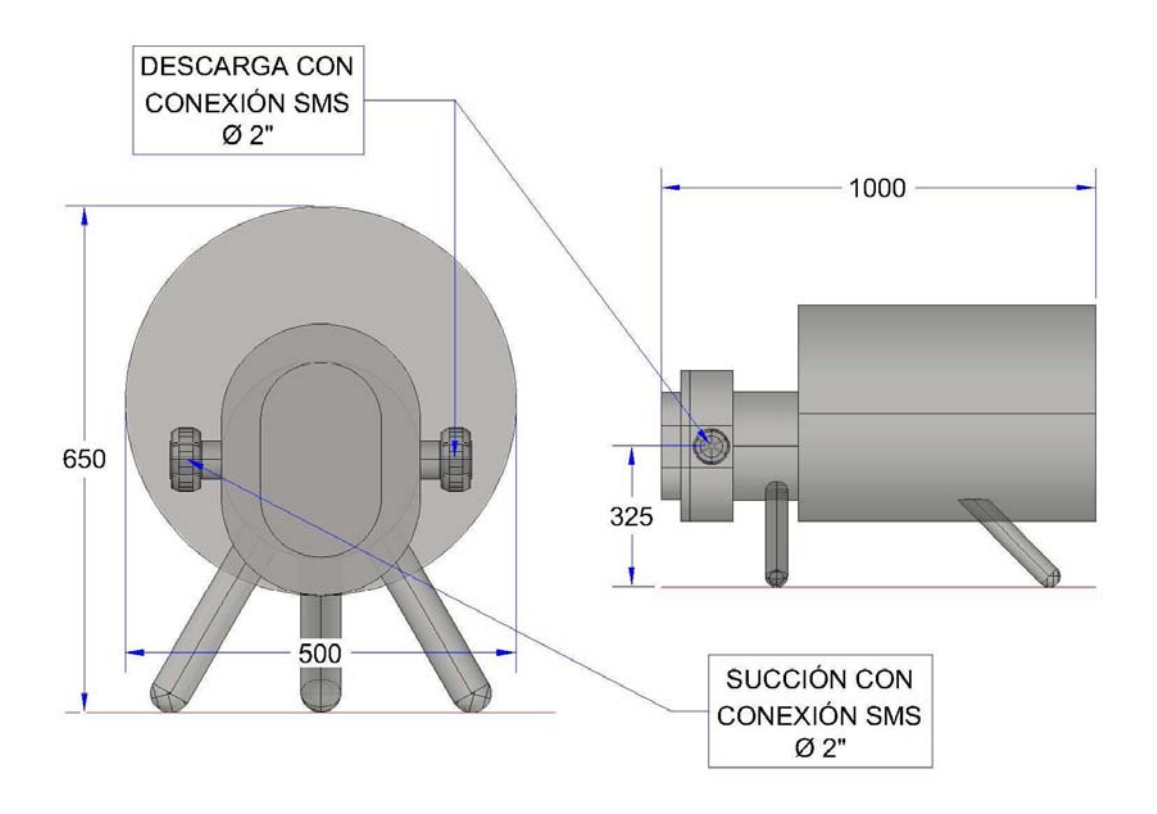

ACOTACIÓN: mm

Figura 2.16 Dimensiones de la bomba de limpieza.

Como se puede apreciar en la figura anterior, se propone que la bomba de limpieza y la bomba de dosificación tengan las mismas características, por lo que la bomba de limpieza contará también con una conexión SMS de 2" de diámetro en la succión, y una conexión SMS de 2" de diámetro en la descarga.

# CAPÍTULO 3 INDICADORES, TRANSMISORES Y VÁLVULAS

En este capítulo se encuentran las definiciones e información relevante para los elementos considerados secundarios, como lo son: los indicadores de estado, los transmisores de estado y las válvulas.

# 3.1 Indicadores de estado

Estos elementos tienen la función de medir a una condición de estado, la cual la indican de forma visible por medio de una carátula digital o simplemente de forma analógica por medio de una carátula graduada. El estado que estos elementos miden permite también clasificarlos como se muestra en los siguientes subtemas.

## 3.1.1 INDICADORES DE TEMPERATURA (TI)

Este tipo de instrumento procesa la señal de un sensor de temperatura para indicarlo en una pantalla digital o analógica graduada. Esto permite obtener una lectura de temperatura de un fluido, por ejemplo, la temperatura de una sustancia que fluye dentro de una tubería.

Estos elementos se pueden encontrar con distintos rangos de operación, por ejemplo, existen indicadores de temperatura cuyo rango de medición va de los 0°C a los 120°C o de los 0°C a los 240°C. Estos elementos también pueden variar en las unidades principales que utilizan para indicar o medir la temperatura que perciben, por ejemplo, algunos indicadores de temperatura están graduados en °F o en unidades Kelvin.

En la figura 3.1 se muestran un ejemplo de indicador de temperatura digital y un ejemplo de indicador de temperatura analógico.

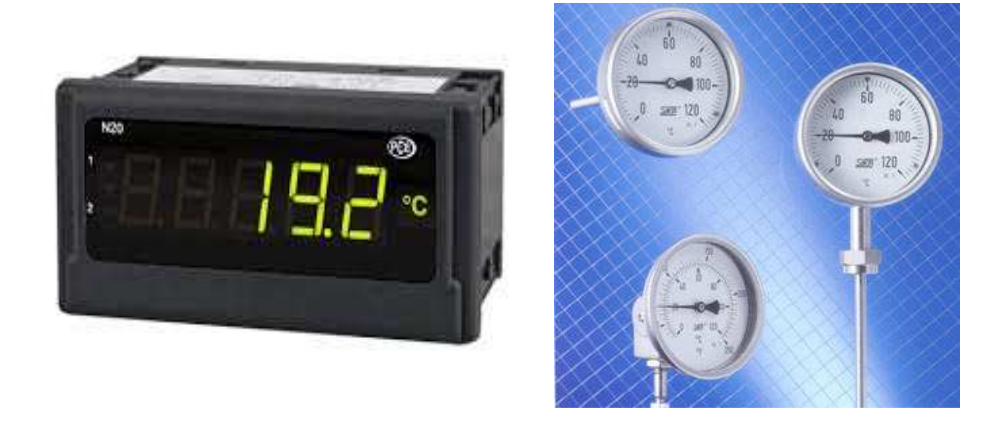

Figura 3.1 Indicador de temperatura digital (izquierda) y análogo (derecha).

En la figura 3.2 se muestra la descripción del tipo de indicador de temperatura analógico de 0°C a 120°C que se propone para la estación dosificadora.

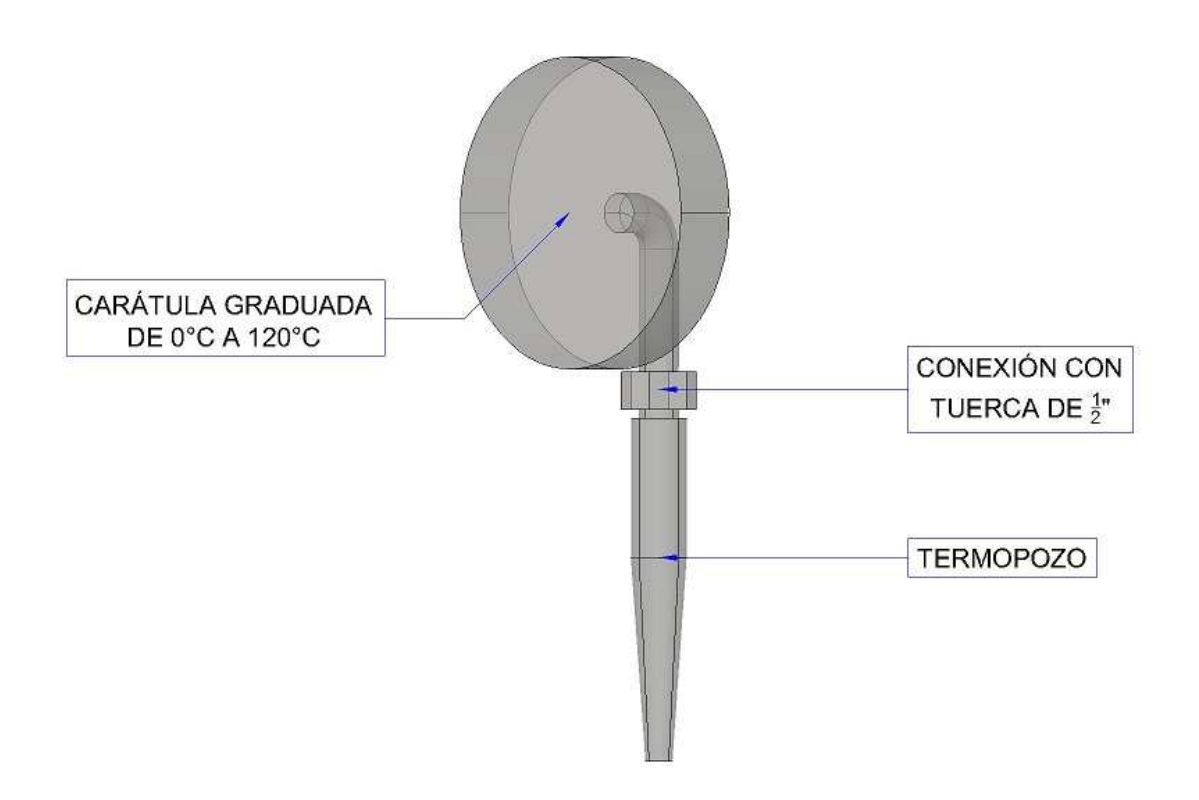

Figura 3.2 Indicador de temperatura analógico.

#### 3.1.2 INDICADORES DE PRESIÓN (PI)

Un indicador de presión es un instrumento cuya función es la de medir la presión que existe en los fluidos, generalmente hacen la medición determinando la diferencia de la presión entre el fluido y la presión local.

Estos elementos pueden estar graduados en diferentes rangos y unidades de presión, por ejemplo, existen indicadores de presión que tienen un rango de 0 a 10 bares, o de 0 a 450 psi.

En la figura 3.3 se muestra un ejemplo de indicador de presión digital y uno analógico.

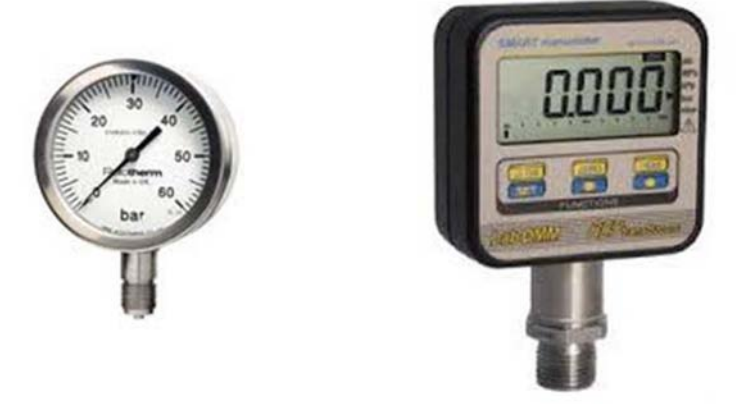

Figura 3.3 Indicador de presión digital (derecha) y analógico (izquierda).

En la figura 3.4 se muestra la descripción del tipo de indicador de presión analógico que se propone para la estación dosificadora.

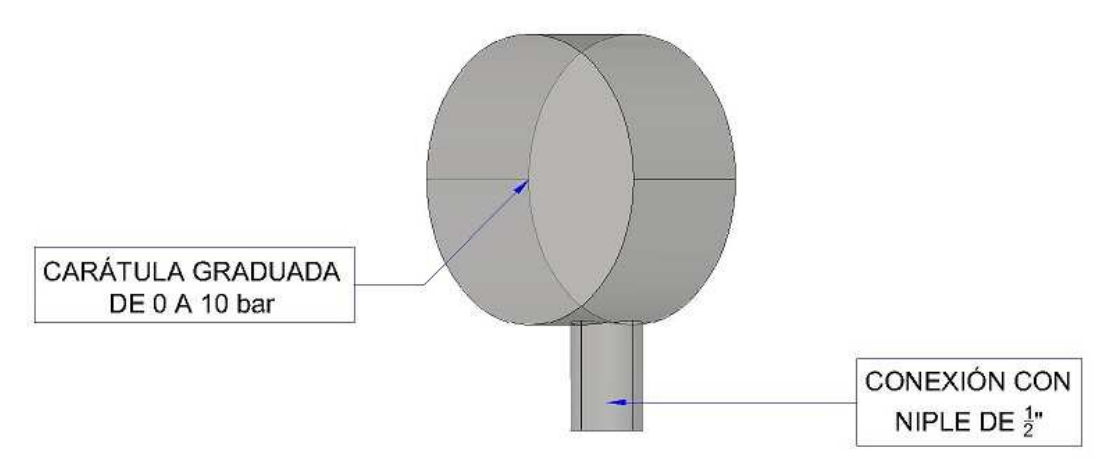

Figura 3.4 Indicador de presión analógico.

## 3.1.3 INDICADORES DE NIVEL (LI)

Este elemento nos permite identificar de manera local el nivel de una sustancia que guarda un tanque o recipiente de una sustancia. Existen diferentes tipos de indicadores de nivel, por ejemplo, los indicadores de nivel a espiga redonda o los indicadores de nivel a tubo visor.

En la figura 3.5 se muestra un ejemplo de un indicador de nivel a espiga redonda y un ejemplo de indicador de nivel a tubo visor.

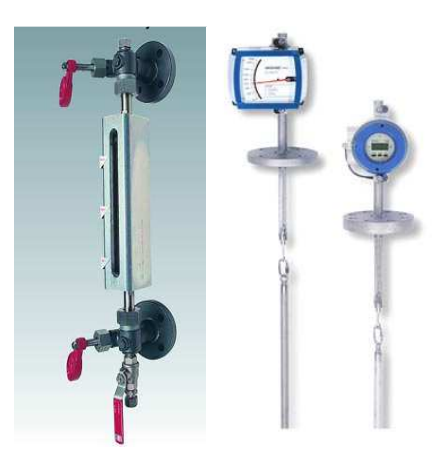

Figura 3.5 Indicador de nivel a espiga redonda (izquierda) e indicador de nivel a tubo visor (derecha).

En la figura 3.6 se puede observar el indicador de nivel a espiga redonda que se propone para la estación dosificadora.

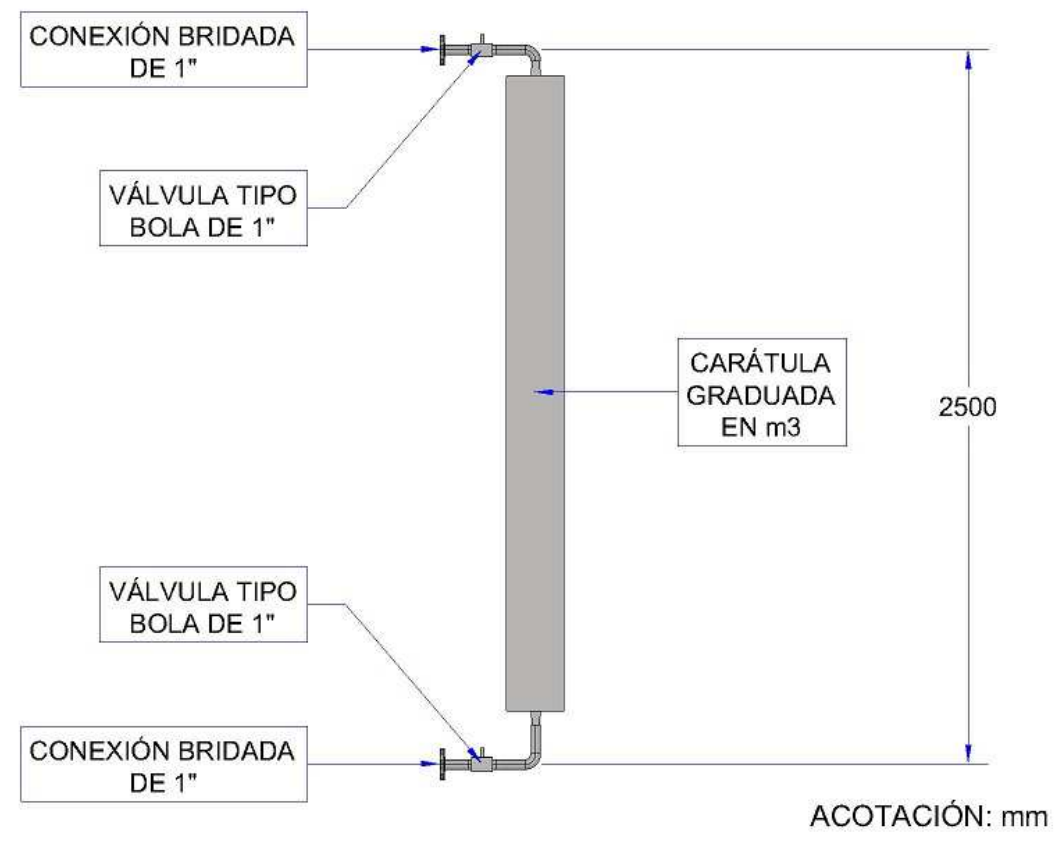

Figura 3.6 Indicador de nivel a espiga redonda.

# 3.2 Transmisores de estado

Estos elementos tienen la función de medir a una condición de estado, la cual transmiten por medio de una señal hasta un controlador, por ejemplo, un Controlador Lógico Programable (PLC). El estado que estos elementos miden permite también clasificarlos como se muestra en los siguientes subtemas.

## 3.2.1 TRANSMISOR DE TEMPERATURA (TT)

Los transmisores de temperatura se utilizan para medir con su sonda a la temperatura de una sustancia y enviar el valor de la temperatura medida como señal analógica de 4-20 mA a un receptor que por lo general se trata de un PLC.

En la figura 3.7 se muestra el transmisor de temperatura que se propone para la estación dosificadora.

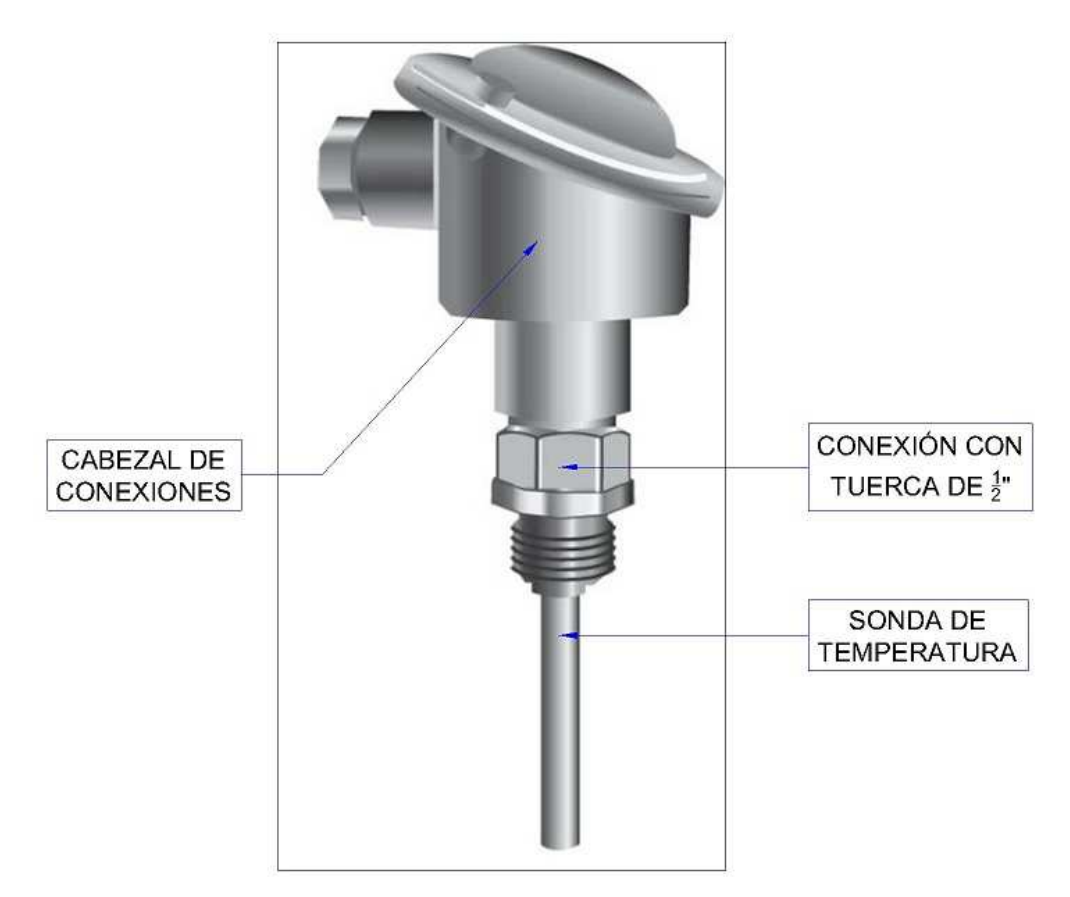

Figura 3.7 Transmisor de temperatura.

## 3.2.2 TRANSMISOR DE NIVEL (LT)

Este instrumento permite conocer el nivel de una sustancia dentro de un tanque o recipiente mediante el uso de una señal captada por algún método, por ejemplo con una membrana de presión se puede captar a una señal que varía entre los 4 y 20 mA y; que es enviada a un sistema de control que generalmente es un PLC. Este instrumento se puede configurar para representar en forma de porcentaje el nivel de sustancia existente en un tanque o recipiente.

En la figura 3.8 se muestran los diferentes tipos de transmisores de nivel que se usan en la industria.

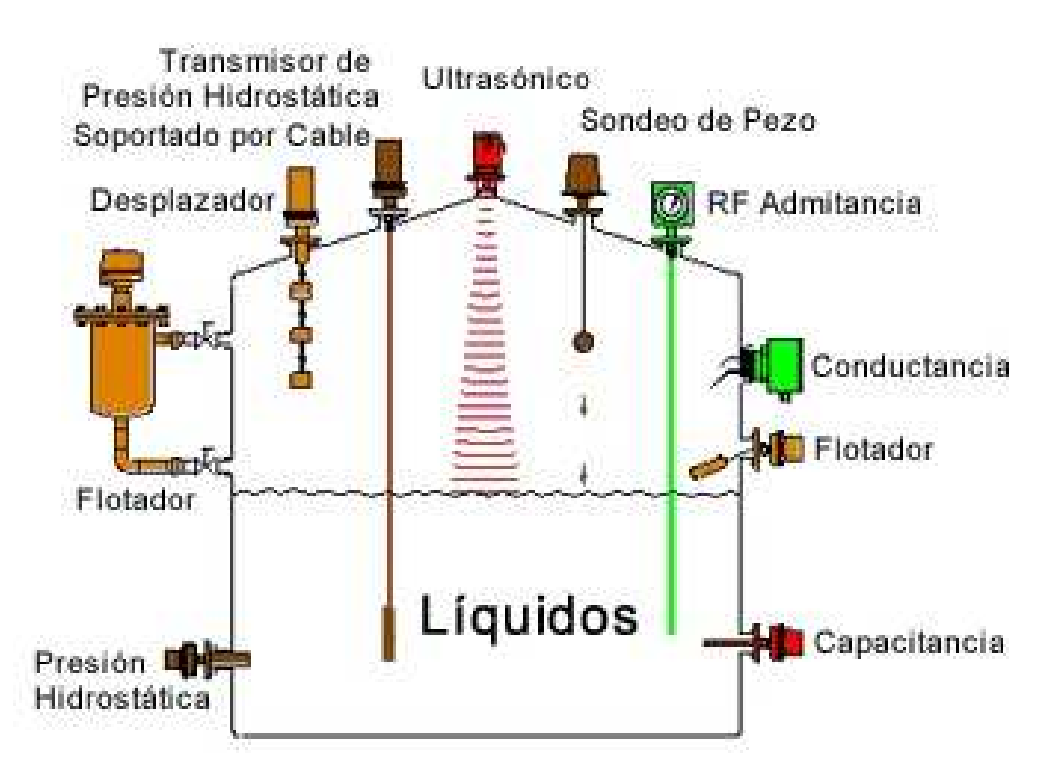

Figura 3.8 tipos de transmisores de nivel para líquidos.

En la figura 3.9 se muestra el tipo de transmisor de nivel hidrostático que se propone para la estación dosificadora.

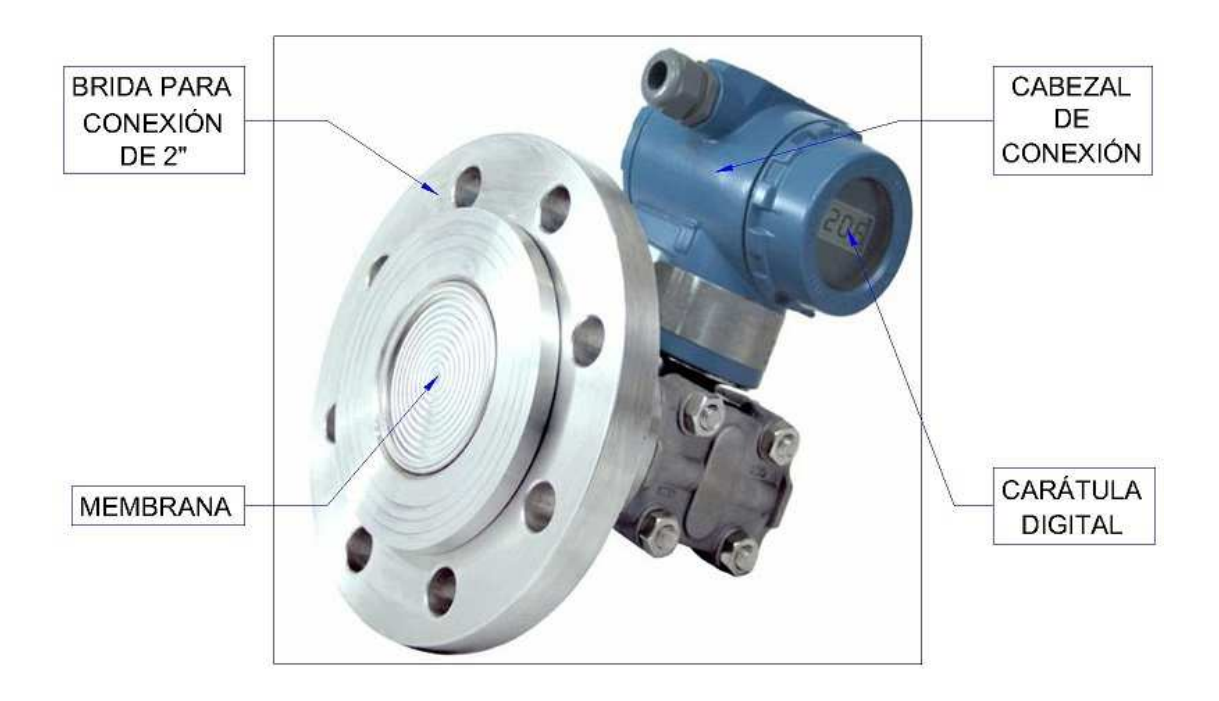

Figura 3.9 Transmisor de nivel hidrostático.

## 3.2.3 TRANSMISOR DE FLUJO (FT)

Un transmisor de flujo es un instrumento que permite medir el caudal o flujo que va pasando en un punto, por ejemplo, el caudal que fluye dentro de una tubería en un punto específico de esta. El caudal que pasa por este instrumento genera una señal entre 4 y 20 mA que se envía a un sistema de control, generalmente un PLC. La información medida es representada en unidad de volumen por unidad de tiempo, por ejemplo, en metros cúbicos por hora.

En la figura 3.10 se muestra el transmisor con carátula digital y conexión con brida de ½" que se propone para la estación dosificadora.

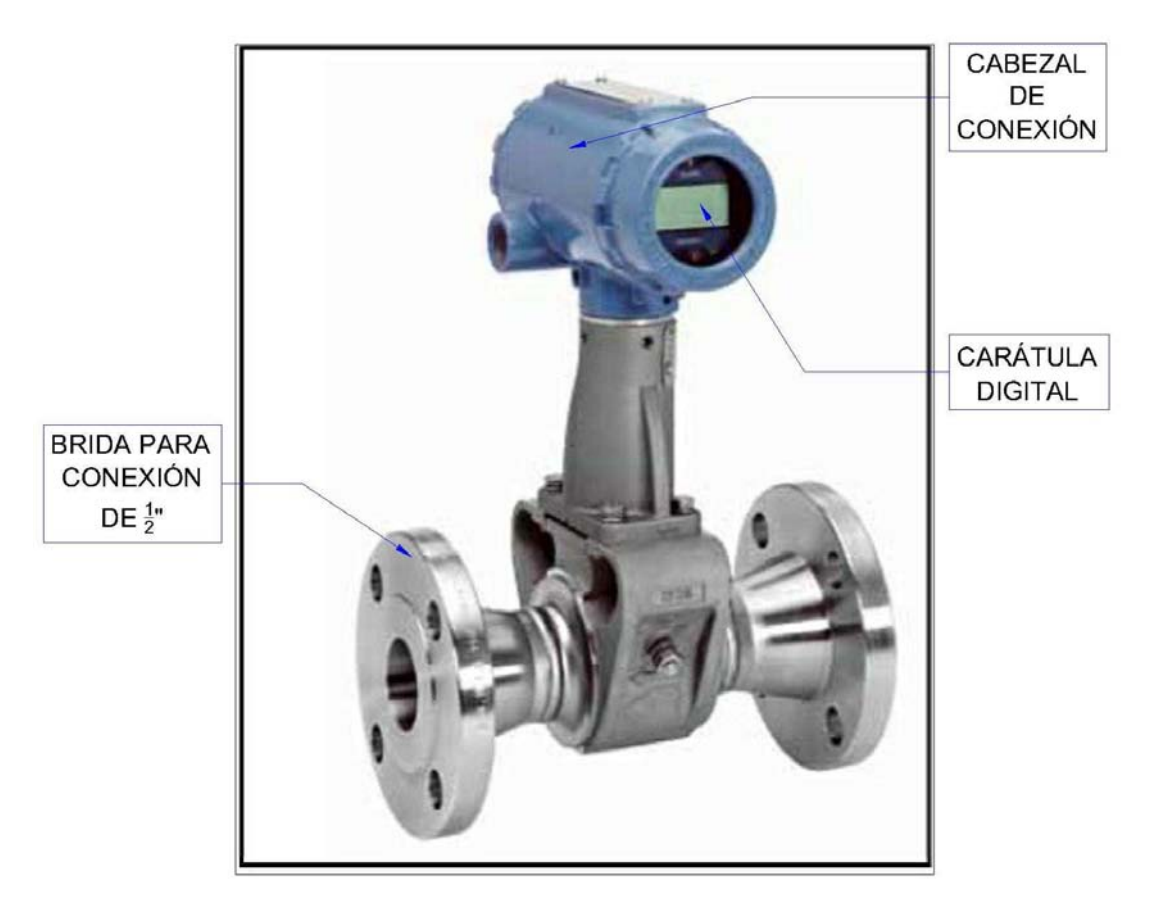

Figura 3.10 Transmisor de flujo con carátula digital.

# 3.3 VÁLVULAS

Una válvula es un dispositivo mecánico que puede iniciar, detener o regular la circulación de una sustancia líquida o gaseosa mediante una pieza movible que abre, cierra u obstruye en forma parcial a uno o más de sus orificios o conductos.

Existen diferentes tipos de válvulas en la industria, las cuales se pueden catalogar según su tipo de accionamiento (manual o automático), según su construcción interna (de asiento, de mariposa, de bola, de guillotina, etc.), según el tipo de trabajo que desempeña (válvula de seguridad, válvula toma muestra, etc.), entre otras.

En la figura 3.11 se muestran diferentes tipos de válvulas.

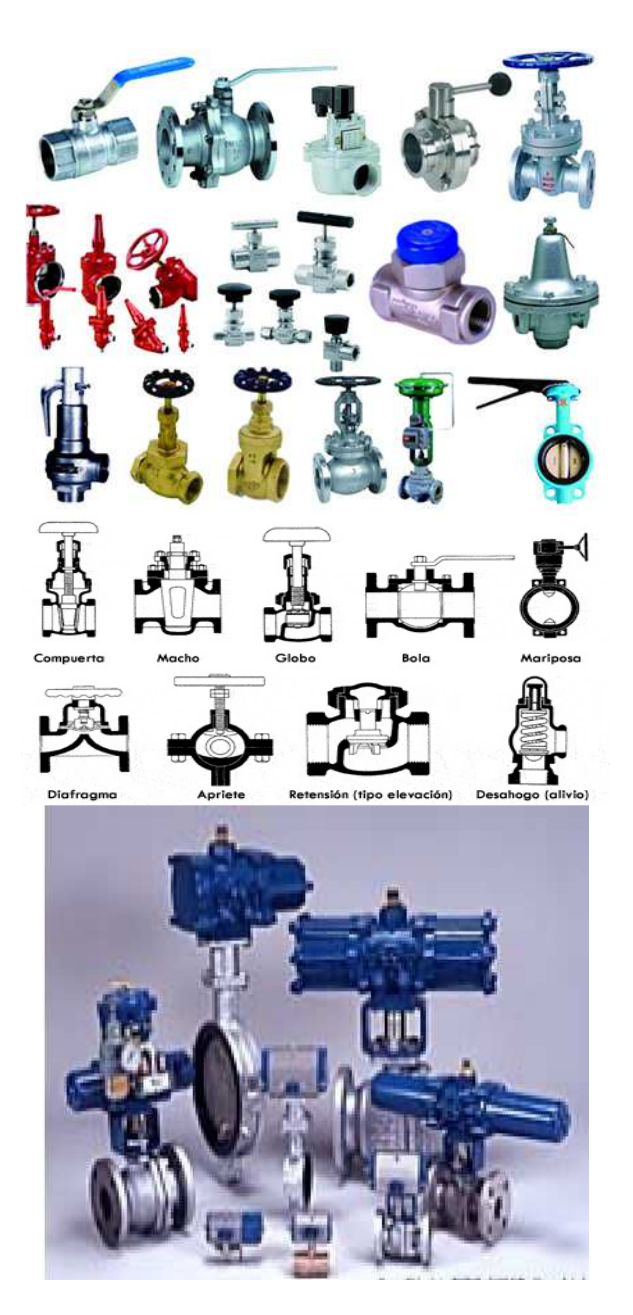

Figura 3.11 Diferentes tipos de válvulas.

## 3.3.1 VÁLVULA TIPO BOLA

Una válvula tipo bola tiene un mecanismo de llave de paso que sirve para regular el flujo de un fluido y se caracteriza porque el mecanismo regulador que está situado en su interior tiene forma de esfera perforada, de aquí el nombre tipo bola.

El mecanismo de llave de paso se abre mediante el giro de una maneta que está unida al mismo eje unido a la esfera o bola perforada, de tal forma que permite el paso del fluido cuándo está alineada la perforación con la entrada y salida de la válvula. Cuándo la válvula está cerrada, el agujero estará perpendicular a la entrada y a la salida. La posición de la maneta de actuación indica el estado de la válvula (abierta o cerrada).

En la figura 3.12 se muestra el esquema con los elementos que conforman una válvula manual tipo bola y el corte transversal de la misma.

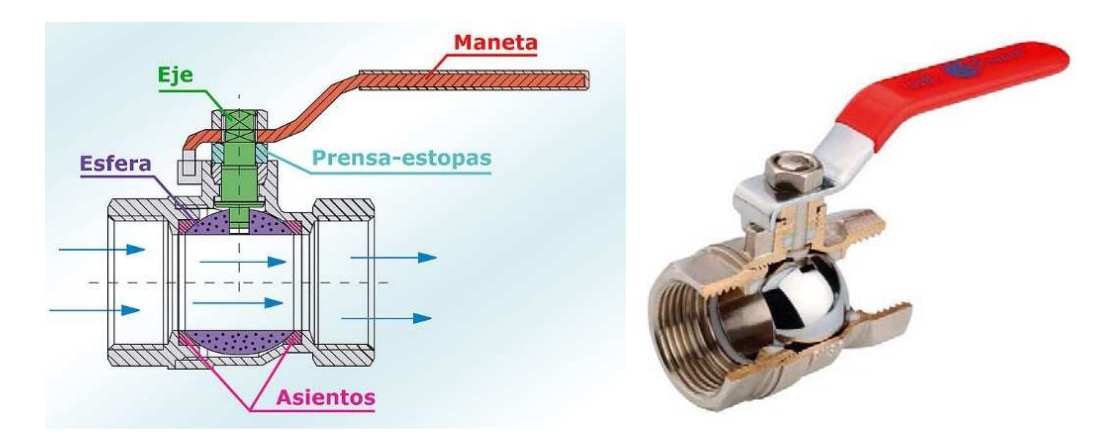

Figura 3.12 Esquema (izquierda) y corte (derecha) de una válvula manual tipo bola abierta.

## 3.3.2 VÁLVULA TIPO BOLA CON ACTUADOR NEUMÁTICO

Las válvulas de bola manuales dependen de un humano para su operación y pueden cerrarse inmediatamente, lo que puede producir un golpe de ariete. Por ello y para evitar la acción humana se fabrican válvulas tipo bola con actuador, ya sea neumático, hidráulico o motorizado.

Un actuador es un servomotor capaz de transformar energía hidráulica, neumática o eléctrica en la activación de un proceso con la finalidad de generar un efecto sobre un proceso automatizado. Este recibe la orden de un regulador o controlador y en función a ella genera la orden para activar un elemento final de control como, por ejemplo, una válvula.

A los mecanismos que convierten la energía del aire comprimido en trabajo mecánico se les denomina actuadores neumáticos. Aunque en esencia son idénticos a los actuadores hidráulicos, el rango de compresión es mayor en este caso, además de que hay una pequeña diferencia en cuanto al uso y en lo que se refiere a la estructura, debido a que estos tienen poca viscosidad.

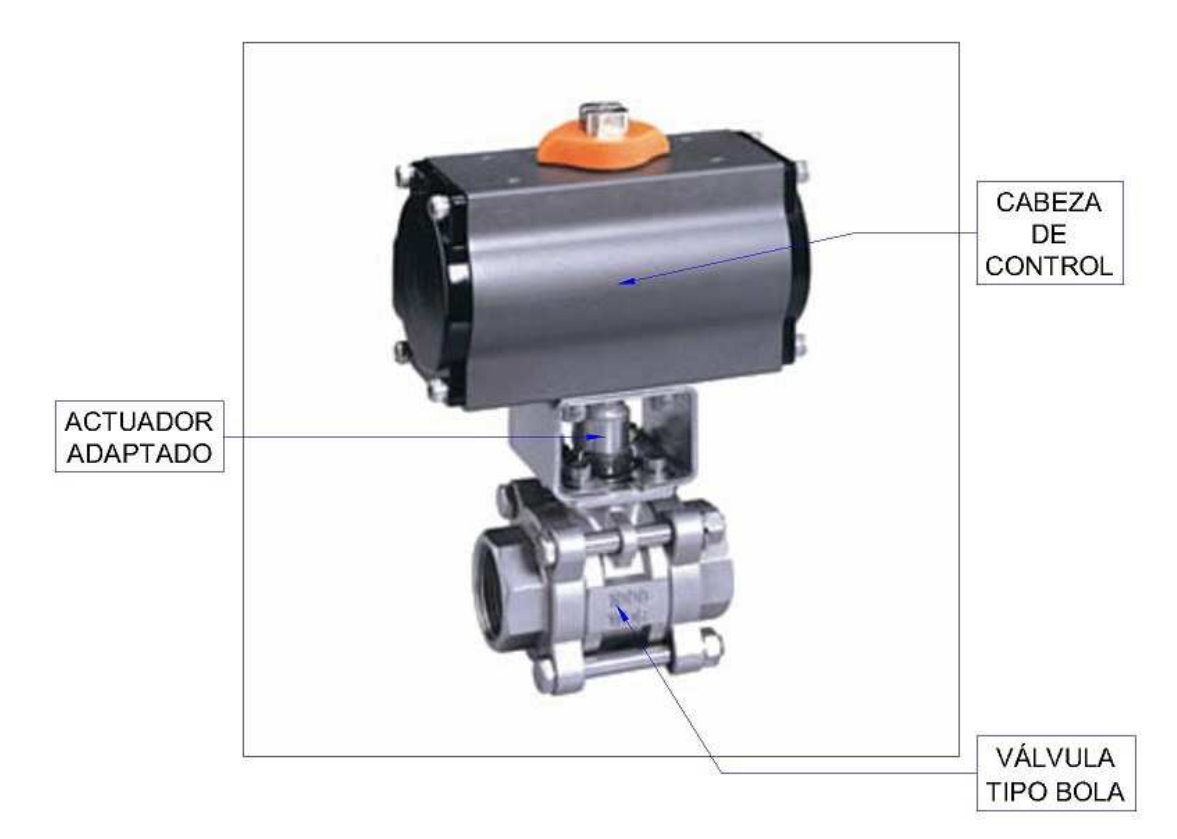

En la figura 3.13 se muestra una válvula tipo bola con actuador neumático.

Figura 3.13 Válvula tipo bola con actuador neumático.

El golpe de ariete se origina debido a que el fluido es ligeramente elástico (aunque en diversas situaciones se puede considerar como un fluido no compresible). En consecuencia, cuando se cierra bruscamente una válvula o un grifo instalado en el extremo de una tubería de cierta longitud, las partículas de fluido que se han detenido son empujadas por las que vienen inmediatamente detrás y que siguen aún en movimiento. Esto origina una sobrepresión que se desplaza por la tubería a una velocidad que puede superar la velocidad del sonido en el fluido.

Esta sobrepresión tiene dos efectos: comprime ligeramente el fluido, reduciendo su volumen, y dilata ligeramente la tubería. Cuando todo el fluido que circulaba en la tubería se ha detenido, cesa el impulso que la comprimía y, por tanto, ésta tiende a expandirse. Por otro lado, la tubería que se había ensanchado ligeramente tiende a retomar su dimensión normal. Conjuntamente, estos efectos provocan otra onda de presión en el sentido contrario.

El fluido se desplaza en dirección contraria, pero al estar la válvula cerrada, se produce una depresión con respecto a la presión normal de la tubería. Al reducirse la presión, el fluido puede pasar a estado gaseoso formando una burbuja mientras que la tubería se contrae. Al alcanzar el otro extremo de la tubería, si la onda no se ve disipada, por ejemplo, en un depósito a presión atmosférica, se reflejará siendo mitigada progresivamente por la propia resistencia a la compresión del fluido y la dilatación de la tubería.

3.3.3 VÁLVULA TIPO ANTIRRETORNO (CHECK)

Las válvulas tipo check, también llamadas: válvulas de retención, válvulas uniflujo, válvulas antirretorno o válvulas unidireccional, tienen la función de cerrar por completo el paso de un fluido en circulación en un sentido y dejar paso libre en el contrario. Tiene la ventaja de un recorrido mínimo del disco u obturador a la posición de apertura total.

Se utilizan cuándo se pretende mantener a presión una tubería en servicio y poner en descarga la alimentación. El flujo del fluido que se dirige desde el orificio de entrada hacia el de utilización tiene el paso libre, mientras que en el sentido opuesto se encuentra bloqueado.

Las válvulas check son ampliamente utilizadas en tuberías conectadas a sistemas de bombeo para evitar golpes de ariete, principalmente en la línea de descarga de la bomba.

En la figura 3.14 se muestra el esquema de una válvula tipo check.

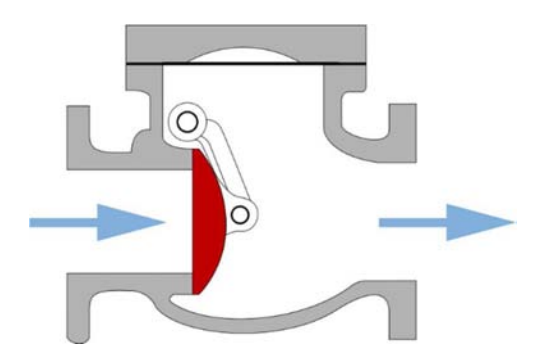

Figura 3.14 Válvula tipo check.

## 3.3.4 VÁLVULA TIPO TOMA MUESTRA

Una válvula toma muestra es un tipo de válvula usada en los procesos industriales que permite tomar una porción representativa o muestra de un fluido para su análisis, por ejemplo, en un laboratorio.

Esta válvula permite al operador extraer una muestra del producto de la línea de producción y guardarla de manera segura para su transporte a un laboratorio dónde puede ser analizada o archivada para propósitos futuros.

En la figura 3.15 se muestra una válvula tipo toma muestra con sus componentes principales.

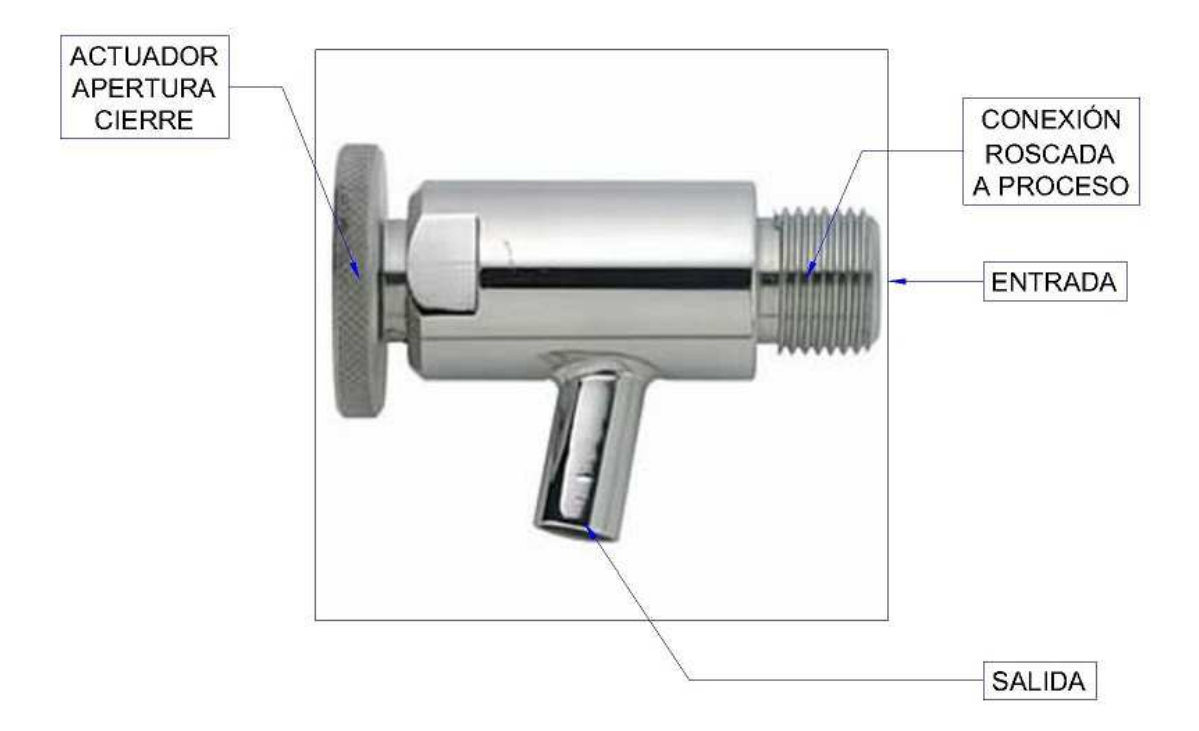

Figura 3.15 Válvula tipo toma muestra.

# CAPÍTULO 4 TUBERÍA Y ESTÁNDARES

Una tubería es un conducto que cumple con la función de transportar fluidos (p.ej. el agua). Si el fluido que transporta es petróleo, entonces a esa tubería se le conoce como oleoducto. Si el fluido que transporta es un gas, se utiliza el término gaseoducto. En la industria alimenticia es común que las tuberías transporten otros materiales que no son necesariamente un fluido, por ejemplo, cereales, levadura, productos encapsulados y a la tubería se le llama circuito.

## 4.1 Materiales

Las tuberías se pueden construir de diferentes materiales en función de consideraciones técnicas y económicas. En la industria alimenticia es común que las tuberías sean construidas de acero al carbón, acero inoxidable, acero galvanizado, policloruro de vinilo (PVC), entre otros.

#### 4.1.1 ACERO AL CARBÓN

El acero al carbón es un tipo de acero, en el cual el principal material de aleación es el carbón en un rango del 0.12% al 2.0%. Mientras sea mayor el porcentaje de carbón utilizado en la aleación, el acero tiene la habilidad de ganar fuerza y resistencia, pero se vuelve menos dúctil.

El acero de bajo carbono, también conocido simplemente como acero al carbón, es la forma más utilizada del acero debido a su precio relativamente bajo y sus propiedades son aceptables para muchas aplicaciones. El acero de bajo carbono contiene aproximadamente entre 0.05% y 0.3% de carbón, haciéndolo maleable y dúctil. Es comúnmente utilizado cuando se requiere de grandes cantidades, por ejemplo, cuándo se construyen estructuras de acero. Su densidad es de aproximadamente 7.85 g/cm3 y su módulo de elasticidad es de 210 Giga Pascales.

La ductilidad es una propiedad que presentan algunos materiales, como las aleaciones metálicas, los cuales bajo la acción de una fuerza, pueden deformarse sosteniblemente sin romperse. A los materiales que presentan esta propiedad se les denomina: dúctiles.

"Carbon steels consists of iron, less than 1.7% carbon, less than 1.65% manganese, incidental amounts of silicon (Si), Aluminium (Al)..." (Antaki, 2003)

En la figura 4.1 se muestran ejemplos de tubería en acero al carbón y sus accesorios también en acero al carbón.

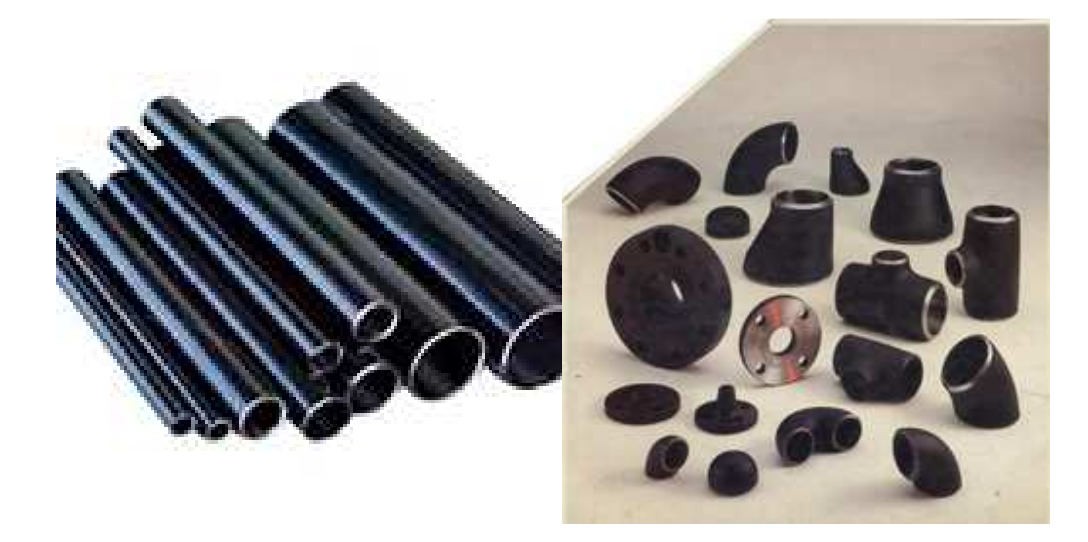

Figura 4.1 Tubería y accesorios en acero al carbón.

## 4.1.2 ACERO INOXIDABLE

El acero inoxidable es un acero de elevada resistencia a la corrosión, dado que el cromo, u otros metales aleantes que contiene, poseen gran afinidad por el oxígeno y reacciona con él formando una capa pasivadora, evitando así la corrosión del hierro (los metales puramente inoxidables, que no reaccionan con oxígeno son oro y platino, y de menor pureza se llaman resistentes a la corrosión, como los que contienen fósforo). Sin embargo, esta capa puede ser afectada por algunos ácidos, dando lugar a que el hierro sea atacado y oxidado por mecanismos intergranulares o picaduras generalizadas. Algunos tipos de acero inoxidable contienen además otros elementos aleantes, los principales son el níquel y el molibdeno.

Como todos los tipos de aceros, el acero inoxidable es un metal simple. Lo que tienen en común todos los aceros es que el principal componente (elemento que forma la aleación) es el hierro, al que se añade una pequeña cantidad de carbono. El acero inoxidable fue inventado a principios del siglo XX cuando se descubrió que una pequeña cantidad de cromo (el mínimo para conseguir propiedades inoxidables es de 12%) añadido al acero común, le daba un aspecto brillante y lo hacía altamente resistente a la suciedad y a la oxidación. Esta resistencia a la oxidación, denominada resistencia a la corrosión, es lo que hace al acero inoxidable diferente de otros tipos de acero.

El acero inoxidable es un material sólido y no un revestimiento especial aplicado al acero común para darle características inoxidables. Aceros comunes, e incluso otros metales, son a menudo cubiertos o bañados con metales blancos como el cromo, níquel o zinc para proteger sus superficies o darles otras características superficiales.

"Alloy steels are steels containing deliberate amounts of alloying elements, such as 0.3% chromium (Cr), 0.3% nickel (Ni), 0.08% molybdenum (Mo), etc. [ASTM A941]." (Antaki, 2003)

En la figura 4.2 se muestran ejemplos de tubería y accesorios en acero inoxidable.

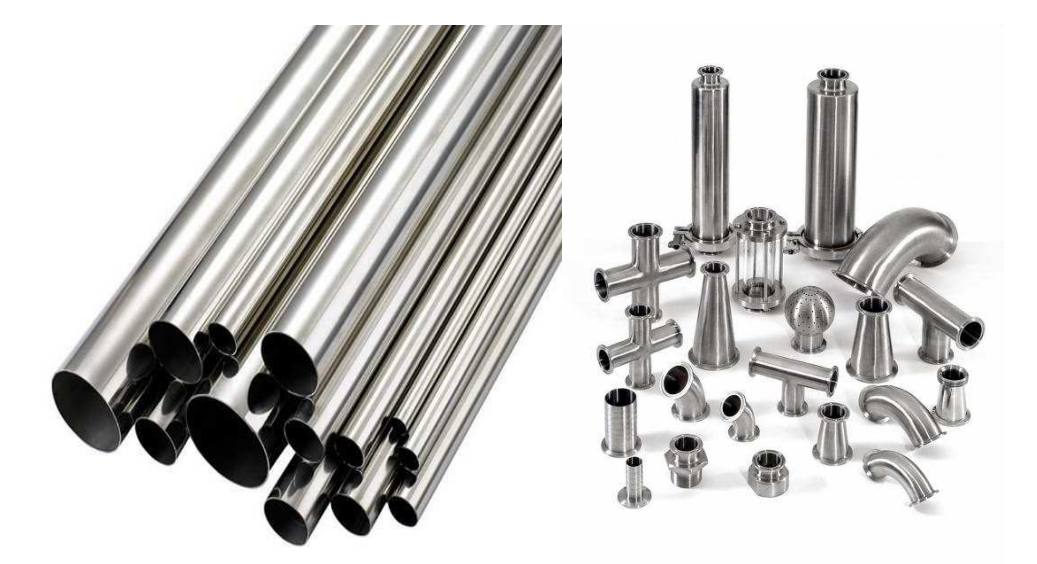

Figura 4.2 Tubería y accesorios en acero inoxidable.

#### 4.1.3 ACERO GALVANIZADO

El acero galvanizado es aquel que se obtiene luego de un proceso de recubrimiento de varias capas de la aleación de hierro y zinc. Por lo general se trata de tres capas de la aleación, las que se denominan gamma, delta y zeta. Finalmente se aplica una última y cuarta capa externa que sólo contiene zinc, a la que se le llama eta, y es la que le da aquel típico aspecto gris brillante al acero.

El recubrimiento galvanizado le otorga al acero una excelente protección, entregándole propiedades fabulosas entre las que se encuentra su gran resistencia a la abrasión, así como también a la corrosión. Esta última característica produce tres excelentes efectos. El primero, denominado protección por efecto de barrera consta en la aislación frente a un medio ambiente que podría ser bastante agresivo. En segundo lugar, la protección catódica o de sacrificio es aquella en la que el zinc se comporta como la parte anódica de la corrosión, de este modo, mientras haya recubrimiento de zinc, entonces el acero estará protegido. Por último, la restauración de zonas desnudas se refiere a que la corrosión del zinc logra tapar aquellas discontinuidades que pueden existir en el recubrimiento a causa de la corrosión u otro tipo de daños, como por ejemplo, un golpe fuerte.

Por otra parte, el galvanizado aporta protección contra la corrosión atmosférica, que responde a las condiciones climáticas del lugar en la que la pieza de acero se encuentre ubicada, así como también contra los agentes contaminantes como el óxido de azufre y los cloruros típicos de las zonas cercanas a la costa. Otra de las protecciones que brinda el galvanizado guarda relación con el agua, tanto dulce, como de mar.

En resumen, dentro de las múltiples ventajas que hacen de este proceso de galvanizado algo tan positivo y necesario se encuentra que otorgan al acero una durabilidad mucho mayor, así como también una gran resistencia. Cabe destacar la gran protección que este recubrimiento le otorga, protegiéndolo como una barrera física, de forma electroquímica y brindándole un proceso de autocurado con los productos de la corrosión del zinc.

En la figura 4.3 se muestran ejemplos de tubería y accesorios en acero galvanizado.

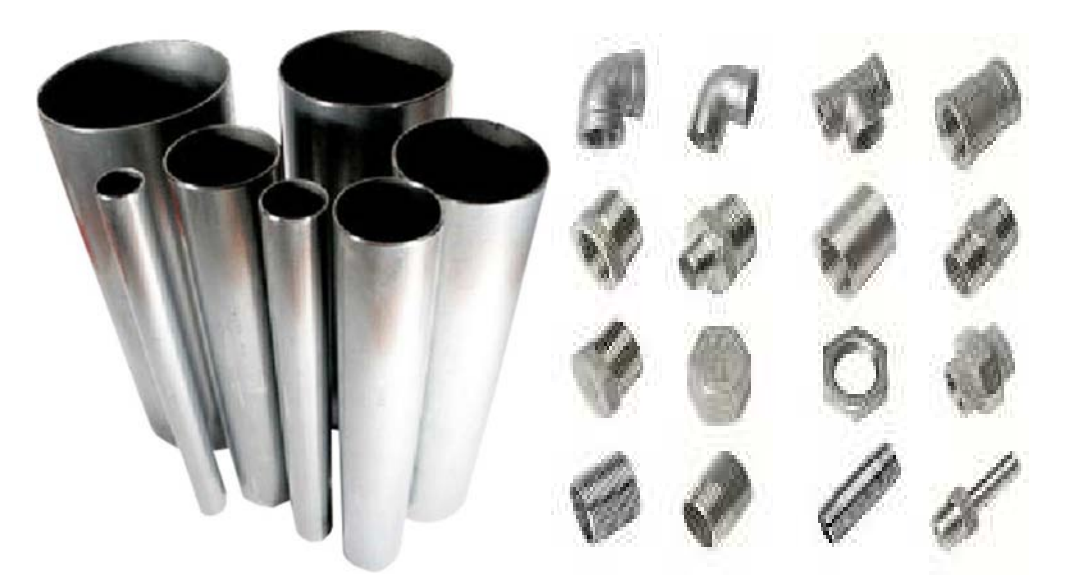

Figura 4.3 Tubería y accesorios en acero galvanizado.

## 4.1.4 PVC

El PVC o Policloruro de Vinilo (del inglés polyvinyl chloride) es un polímero termoplástico de origen petroquímico. Fue utilizado por primera vez para la fabricación de tuberías en Alemania en la década de 1930 y fue introducido a México a principios de la década de 1960. Se presenta como un material blanco que comienza a reblandecer alrededor de los 80 °C y se descompone sobre 140 °C. Cabe mencionar que es un polímero por adición y además una resina que resulta de la polimerización del cloruro de vinilo o cloroetileno. Tiene una muy buena resistencia eléctrica y a la llama.

Desde sus inicios en la aplicación de tuberías ha dado magníficos resultados en instalaciones hidráulicas de diferentes tipos desde casas habitación hasta extensas redes de distribución de agua potable y alcantarillado en grandes ciudades.

Existen varios tipos de uniones entre secciones de tubería de PVC entre los cuales podemos mencionar: Cementar y combinación de Campana y Anillo. Ambos tipos de unión proporcionan una superficie interior lisa que permite el libre flujo de líquidos y desechos lo que los hace ideales para la conducción de aguas negras y redes pluviales. Las uniones son herméticas, de fácil y rápida ejecución y no se requiere de experiencia o formación técnica especial para su aplicación.

La tubería de PVC es un sustituto indiscutible de las tuberías metálicas por su resistencia al ataque de productos químicos y corrosivos, por su bajo costo, por la facilidad de instalación y por su durabilidad.

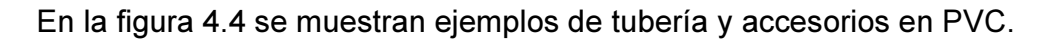

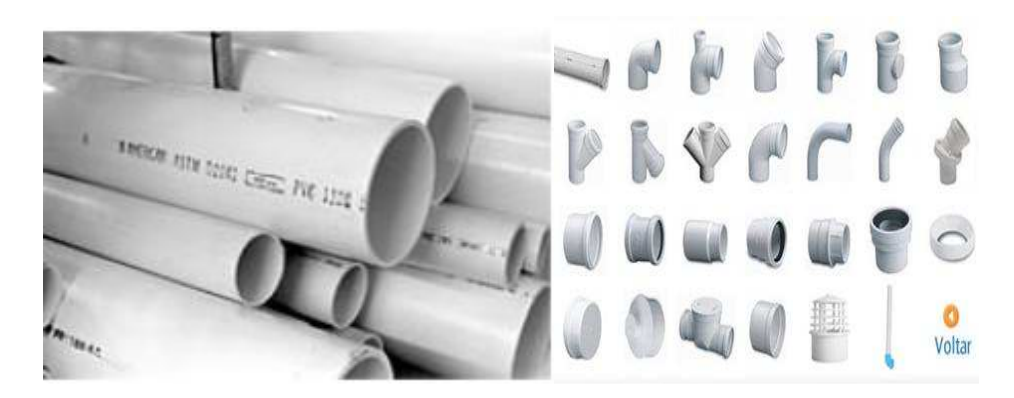

Figura 4.4 Tubería y accesorios en PVC.

## 4.1.5 TUBERÍA DE COBRE

La tubería de cobre vienen en dos estilos, rígidas y flexibles. A través de las décadas ha demostrado ser resistente a la corrosión y muy segura. El cobre es un material suave y puede cortarse y fabricarse fácilmente. Es propenso a dañarse y puede agujerearse un poco con el tiempo, además de quebrarse si fluye agua congelada.

La tubería de cobre rígida se utiliza para tramos largos de suministro de agua y la tubería de cobre flexible se utiliza para tramos cortos de suministro de agua.

La tubería de cobre se corta fácilmente con un cortador o cúter de tubería o una sierra. Las partes se unen con conectores de cobre soldados o adaptadores de compresión de cobre. La tubería de cobre flexible puede terminarse con fuego en el extremo y utilizando adaptadores de bronce resistentes al fuego.

"Copper (and alloys containing over 90% Cu), bronze (Sn and Cu alloys) and brass (Cu with 20% to 40% Zn) have been used to make pipes as early as 3000 BC because they are soft, easy to form and corrosion resistant in water service." (Antaki, 2003)

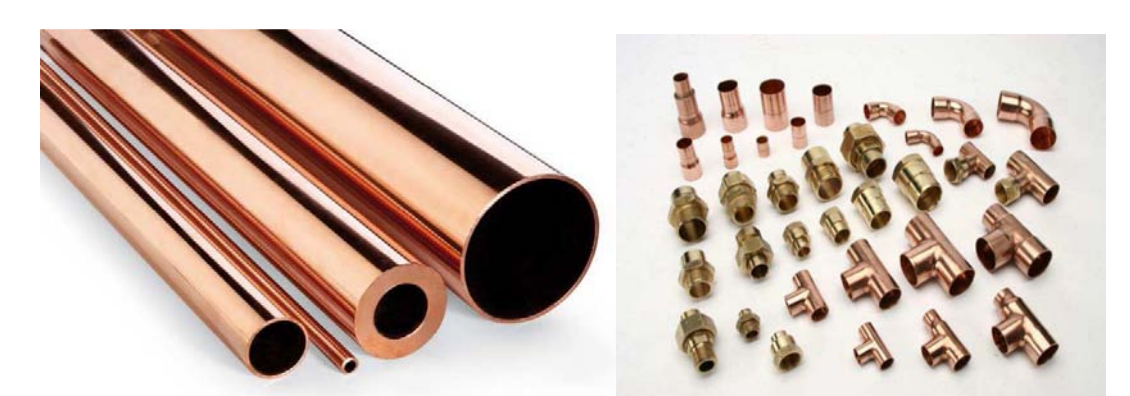

En la figura 4.5 se muestran ejemplos de tubería y accesorios de cobre.

Figura 4.5 Tubería y accesorios de cobre.

## 4.2 ESTÁNDARES (NORMALIZACIÓN)

La normalización es la redacción y solo aprobación de normas que se establecen para garantizar el acoplamiento de elementos construidos independientemente, así como garantizar el repuesto en caso de ser necesario, garantizar la calidad de los elementos fabricados, la seguridad de funcionamiento y trabajar con responsabilidad social.

La normalización es el proceso de elaborar, aplicar y mejorar las normas que se aplican a distintas actividades científicas, industriales o económicas con el fin de ordenarlas y mejorarlas.

La ASTM (Asociación Estadounidense para Pruebas de Materiales) define la normalización como el proceso de formular y aplicar reglas para una aproximación ordenada a una actividad específica para el beneficio y con la cooperación de todos los involucrados.

Según la ISO (International Organization for Standarization) la normalización es la actividad que tiene por objeto establecer, ante problemas reales o potenciales, disposiciones destinadas a usos comunes y repetidos, con el fin de obtener un nivel de ordenamiento óptimo en un contexto dado, que puede ser tecnológico, político o económico.

La normalización persigue fundamentalmente tres objetivos:

- Simplificación: se trata de reducir los modelos para quedarse únicamente con los más necesarios.
- Unificación: para permitir el intercambio a nivel internacional.
- Especificación: se persigue evitar errores de identificación creando un lenguaje claro y preciso.

Las elevadas sumas de dinero que los países desarrollados invierten en los organismos normalizadores, tanto nacionales como internacionales, es una prueba de la importancia que se da a la normalización.

#### 4.2.1 ASTM

ASTM es un organismo de normalización de los Estados Unidos de América.

Fue fundado el 16 de mayo de 1898 como American Section of the International Association for Testing Materials por iniciativa de Charles Benjamin Dudley.

En 1902, la sección americana se constituye como organización autónoma con el nombre de: American Society for Testing Materials, que se volverá universalmente conocida como ASTM. Dudley fue, naturalmente, el primer presidente de la ASTM.

El campo de acción de la ASTM se fue ampliando en el tiempo, pasando a tratar no solo de los materiales ferroviarios, sino todos los tipos de materiales, abarcando un espectro muy amplio, comprendiendo los revestimientos y los mismos procesos de tratamiento.

El desarrollo de la normalización en los años 1923 al 1930 llevó a un gran desarrollo de la ASTM (de la cual por ejemplo Henry Ford fue miembro). El campo de aplicación se amplió, y en el curso de la segunda guerra mundial la ASTM tuvo un rol importante en la definición de los materiales, consiguiendo conciliar las dificultades bélicas con las exigencias de calidad de la producción en masa. Era por lo tanto natural un cierto reconocimiento de esta expansión y en 1961 ASTM fue redefinida como American Society for Testing and Materials, habiendo sido ampliado también su objetivo. A partir de ese momento la cobertura de la ASTM, además de cubrir los tradicionales materiales de construcción, pasó a ocuparse de los materiales y equipos más variados, como las muestras metalográficas, cascos para motociclistas, equipos deportivos, etc.

En el 2001 la ASTM asume su nombre actual: ASTM International como testimonio del interés supranacional que actualmente han alcanzado las técnicas de normalización.

La ASTM está entre los mayores contribuyentes técnicos del ISO, y mantiene un sólido liderazgo en la definición de los materiales y métodos de prueba en casi todas las industrias, con un casi monopolio en las industrias petrolera y petroquímica.

#### 4.2.2 ISO

La ISO (Organización Internacional de Normalización) (del griego, ἴσος (isos), 'igual'), nacida tras la Segunda Guerra Mundial (23 de febrero de 1947), es el organismo encargado de promover el desarrollo de normas internacionales de fabricación (tanto de productos como de servicios), comercio y comunicación para todas las ramas industriales a excepción de la eléctrica y la electrónica. Su función principal es la de buscar la estandarización de normas de productos y seguridad para las empresas u organizaciones (públicas o privadas) a nivel internacional.

La ISO es una red de los institutos de normas nacionales de 161 países, sobre la base de un miembro por país, con una Secretaría Central en Ginebra (Suiza) que coordina el sistema. La Organización Internacional de Normalización (ISO), con sede en Ginebra, está compuesta por delegaciones gubernamentales y no gubernamentales subdivididos en una serie de subcomités encargados de desarrollar las guías que contribuirán al mejoramiento.

Las normas desarrolladas por ISO son voluntarias, comprendiendo que ISO es un organismo no gubernamental y no depende de ningún otro organismo internacional, por lo tanto, no tiene autoridad para imponer sus normas a ningún país. El contenido de los estándares está protegido por derechos de copyright y para acceder a ellos el público corriente debe comprar cada documento.

La Organización está compuesta por representantes de los organismos de normalización (ON) nacionales, que produce diferentes normas internacionales industriales y comerciales. Dichas normas se conocen como normas ISO y su finalidad es la coordinación de las normas nacionales, en consonancia con el Acta Final de la Organización Mundial del Comercio, con el propósito de facilitar el comercio, el intercambio de información y contribuir con normas comunes al desarrollo y a la transferencia de tecnologías.

Principales normas ISO:

- ISO 16:1975 Frecuencia de afinación estandar: 440 Hz
- ISO 216 Medidas de papel: p.e. ISO A4
- ISO 639 Nombres de lenguas
- ISO 690:1987 Regula las citas bibliográficas (corresponde a la norma UNE 50104:1994)
- ISO 690-2:1997 Regula las citas bibliográficas de documentos electrónicos
- ISO 732 Formato de carrete de 120
- ISO 838 Estándar para perforadoras de papel (contando medidas y navajas)
- ISO 1007 Formato de carrete de 135
- ISO 1171 Estándar de tamices
- ISO/IEC 1539-1 Lenguaje de programación Fortran
- ISO 3029 Formato carrete de 126
- ISO 3166 Códigos de países
- ISO 4217 Códigos de divisas
- ISO 5218 Representación de los sexos humanos
- ISO 7811 Técnica de grabación en tarjetas de identificación
- ISO 8601 Representación del tiempo y la fecha (adoptado en Internet mediante el Date and Time Formats de W3C que utiliza UTC)
- ISO/IEC 8652:1995 Lenguaje de programación Ada
- ISO 8859 Codificaciones de caracteres que incluye ASCII como un subconjunto (uno de ellos es el ISO 8859-1, que permite codificar las lenguas originales de Europa occidental, como el español)
- ISO 9000 Sistemas de Gestión de la Calidad Fundamentos y vocabulario
- ISO 9001 Sistemas de Gestión de la Calidad Requisitos (corresponde a la norma BS 5750:1979)
- ISO 9004 Sistemas de Gestión de la Calidad Directrices para la mejora del desempeño
- ISO/IEC 9126 Factores de Calidad del Software
- ISO 9660 Sistema de archivos de CD-ROM
- ISO 9899 Lenguaje de programación C
- ISO 10279 Lenguaje de programación BASIC
- ISO 10646 Universal Character Set
- ISO/IEC 11172 MPEG-1
- ISO/IEC 11801 Sistemas de cableado para telecomunicación de multipropósito
- ISO/IEC 12207 Tecnología de la información / Ciclo de vida del software
- ISO 13450 Formato de carrete de 110
- ISO 13485 Productos sanitarios. Sistemas de Gestión de la Calidad. Requisitos para fines reglamentarios
- ISO/IEC 13818 MPEG-2
- ISO 14000 Estándares de Gestión Medioambiental en entornos de producción
- ISO 14001 Sistemas de Gestión Medioambiental (corresponde a la norma BS 7750:1992)
- ISO/IEC 14496 MPEG-4
- ISO 14971 Productos sanitarios. Aplicación de la gestión de riesgos a los productos sanitarios
- ISO/IEC 15444 JPEG 2000
- ISO/IEC 15504 Mejora y evaluación de procesos de desarrollo de software
- ISO 15693 Estándar para «tarjetas de vecindad»
- ISO 15924 Estándar de códigos para los nombres de sistemas de escritura
- ISO 17025 Requisitos generales para la competencia de los laboratorios de ensayo y calibración
- ISO IWA 4 / ISO 18091 Quality management systems Guidelines for the application of ISO 9001:2008 in local government (GOBIERNO LOCAL)
- ISO/IEC 20000 Tecnología de la información, Gestión del servicio. (corresponde a la norma BS 15000:2002)
- ISO 20121 Sistemas de Gestión de Eventos Sostenibles (corresponde a la norma BS 8901:2007)
- ISO 22000 Inocuidad en alimentos
- ISO 22301 Sistemas de Gestión de Continuidad de Negocio (corresponde a la norma BS 25999:2007)
- ISO 26000 Responsabilidad social
- ISO 26300 OpenDocument
- ISO/IEC 26300 OpenDocument Format (.odf)
- ISO/IEC 27001 Sistema de Gestión de Seguridad de la Información (corresponde a la norma BS 7799:1995)
- ISO/IEC 29110 Software engineering Lifecycle profiles for Very Small Entities (VSEs) (MoProsoft)
- ISO/IEC 29119 Pruebas de Software
- ISO 31000 Sistema de Gestión de Riesgos
- ISO 32000 Formato de Documento Portátil (.pdf)
- ISO 50001 Sistema de gestión de la energía
- ISO 55000 Sistema de gestión de activos físicos

#### 4.2.3 DIN

DIN o Instituto Alemán de Normalización (del alemán Deutsches Institut für Normung).

El DIN con sede en Berlín, es el organismo nacional de normalización de Alemania. Elabora, en cooperación con el comercio, la industria, la ciencia, los consumidores e instituciones públicas, estándares técnicos (normas) para la racionalización y el aseguramiento de la calidad. El DIN representa los intereses alemanes en las organizaciones internacionales de normalización (ISO, CEI, entre otros.). El comité electrotécnico es la DKE en DIN y VDE (Frankfurt).

El DIN fue establecido el 22 de diciembre de 1917 como Normenausschuss der deutschen Industrie (NADI). El acrónimo DIN también ha sido interpretado como Deutsche Industrie Norm (Norma de la Industria Alemana) y Das Ist Norm (Eso es norma).

A través de la metodología empleada en la elaboración de las normas se pretende garantizar que sus contenidos correspondan con el «estado de la ciencia».

La editorial Beuth-Verlag, relacionada con el DIN, se encarga de la venta y distribuciones de las normas editadas por el DIN y de las normas de otros organismos de normalización, tanto nacionales como extranjeras.

Una norma DIN de uso habitual es la DIN 476, que define los formatos (o tamaños) de papel y que ha sido adoptada por la mayoría de los organismos nacionales de normalización de Europa.

Otro uso DIN se aplicaba para expresar la sensibilidad del material fotográfico. Cada tres valores DIN se duplica la sensibilidad.

#### 4.2.4 ANSI

El ANSI, Instituto Nacional Estadounidense de Estándares (por sus siglas en inglés: American National Standards Institute) es una organización sin ánimo de lucro que supervisa el desarrollo de estándares para productos, servicios, procesos y sistemas en los Estados Unidos. ANSI es miembro de la Organización Internacional para la Estandarización (ISO) y de la Comisión Electrotécnica Internacional (International Electrotechnical Commission, IEC). La organización también coordina estándares del país estadounidense con estándares internacionales, de tal modo que los productos de dicho país puedan usarse en todo el mundo. Por ejemplo, los estándares aseguran que la fabricación de objetos cotidianos, como pueden ser las cámaras fotográficas, se realice de tal forma que dichos objetos puedan usar complementos fabricados en cualquier parte del mundo por empresas ajenas al fabricante original. De éste modo, y siguiendo con el ejemplo de la cámara fotográfica, la gente puede comprar carretes para la misma independientemente del país donde se encuentre y el proveedor del mismo.

Por otro lado, el sistema de exposición fotográfico ASA se convirtió en la base para el sistema ISO de velocidad de película, el cual es ampliamente utilizado actualmente en todo el mundo.

Esta organización aprueba estándares que se obtienen como fruto del desarrollo de tentativas de estándares por parte de otras organizaciones, agencias gubernamentales, compañías y otras entidades. Estos estándares aseguran que las características y las prestaciones de los productos son consistentes, es decir, que la gente use dichos productos en los mismos términos y que esta categoría de productos se vea afectada por las mismas pruebas de validez y calidad.

ANSI acredita a organizaciones que realizan certificaciones de productos o de personal de acuerdo con los requisitos definidos en los estándares internacionales. Los programas de acreditación ANSI se rigen de acuerdo a directrices internacionales en cuanto a la verificación gubernamental y a la revisión de las validaciones.

"Chapter 1: Codes, Standars and Practices." (Antaki, 2003)

# CAPÍTULO 5 ACCESORIOS

# 5.1 Aislamiento

Aislamiento térmico es la capacidad de los materiales para oponerse al paso del calor por conducción. Se evalúa por la resistencia térmica que tienen. La medida de la resistencia térmica o, lo que es lo mismo, la capacidad de aislar térmicamente, se expresa, en el Sistema Internacional de Unidades (SI) en m^2 K / W (metro cuadrado por Kelvin entre Watts).

Se considera material aislante térmico cuándo su coeficiente de conductividad térmica λ es menor a 0.10 W/m^2K medido a 20 °C (obligatorio) o, en el antiguo Sistema Técnico, 0.085 Kcal / m^2°C. Dónde se puede ver que la resistencia térmica es inversamente proporcional a la conductividad térmica.

Todos los materiales oponen resistencia, en mayor o menor medida, al paso del calor a través de ellos. Algunos, muy escasa, como los metales, por lo que se dice que son buenos conductores; los materiales de construcción (yesos, ladrillos, morteros) tienen una resistencia media. Aquellos materiales que ofrecen una resistencia alta, se llaman aislantes térmicos específicos o, más sencillamente, aislantes térmicos.

Ejemplos de estos aislantes térmicos específicos pueden ser las lanas minerales (lana de roca y lana de vidrio), las espumas plásticas derivadas del petróleo (poliestireno expandido, polietileno expandido, poliuretano expandido), reciclados como los aislantes celulósicos a partir de papel usado y la lana de oveja, vegetales (paja, virutas de madera, fardos de paja, corcho natural, etc.); entre otros.

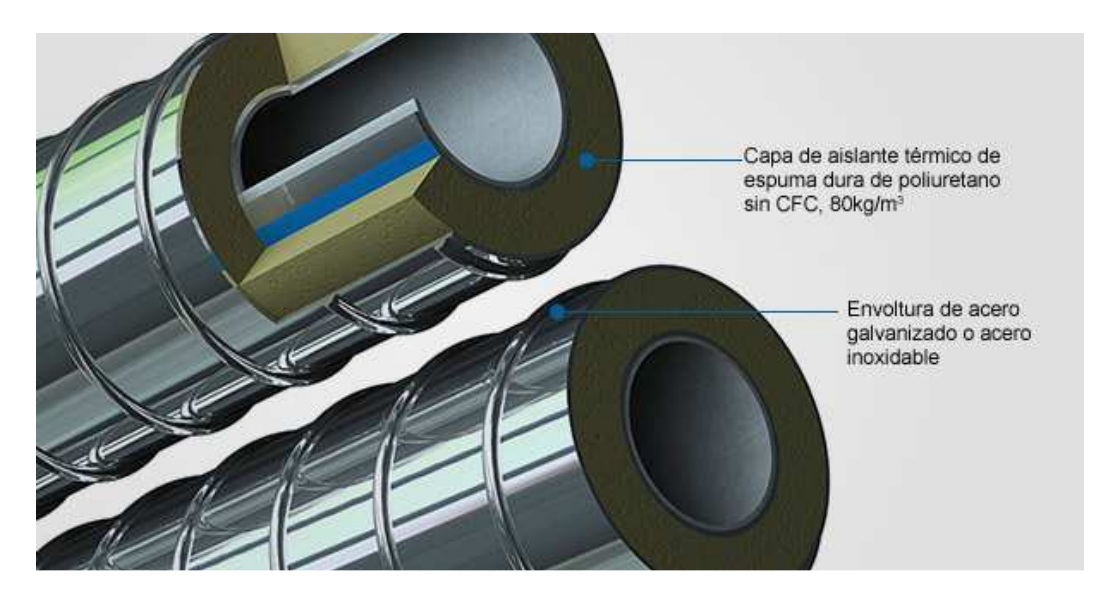

Figura 5.1 Aislamiento térmico para tubería.

## 5.2 Brida

Brida es el elemento que une dos componentes de un sistema de tuberías, permitiendo ser desmontado sin operaciones destructivas, gracias a una circunferencia de agujeros a través de los cuales se montan pernos de unión. Las bridas son aquellos elementos de la línea de tuberías, destinados a permitir la unión de las partes que conforman esta instalación, ya sea una tubería, válvula, bombas u otro equipo que forme parte de estas instalaciones.

La brida es un elemento que puede proveerse como una parte separada o venir unida desde fábrica a un elemento para su instalación, ya sea una válvula o un tubo, etc. Existe una diversidad de diseños, dimensiones, materiales y normas de fabricación.

Las bridas para tuberías según el estándar ASME/ANSI B16.5 o ASME/ANSI B16.47 normalmente están hechas a partir de forja con las caras mecanizadas. Se clasifican según su clase de presión (una relación a partir de la cual se puede obtener una curva según la resistencia al efecto conjunto presión-temperatura). Las clases de presión se expresan en libras por pulgada cuadrada (abreviado como psi –del inglés pounds per square inches-, lb/in^2 o, simplemente, el símbolo #).

Las clases de presión más usuales son: 150#, 300#, 600#, 900#, 1500# y 2500#, aunque ASME B16.47 reconoce la clase 75# la cual está pensada para presiones y temperaturas de trabajo de baja exigencia.

Cuanto mayor es la clase de presión de las bridas de una red de tuberías, mayor resistencia presentará dicha red al efecto conjunto de la presión y la temperatura. Así, por ejemplo, un sistema con clase 150# difícilmente soportaría unas condiciones de presión y temperatura de 30 bar y 150°C, mientras que una clase 300# sería la ideal para esas condiciones. Cuanto mayor es la clase de tuberías de una brida, mayor es su precio, por lo que resultaría un gasto no justificado el empleo de unas bridas de 600# para este caso concreto.

"A pipe flange is a common joint in piping systems. The easy of disassembly and re-assembly of flange joints makes them particularly well suited for maintenance, line breaks and pipe connections to equipment and components." (Antaki, 2003)

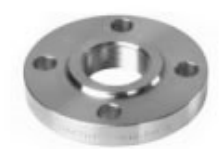

**Brida Roscada** 

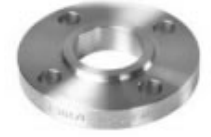

**Brida Slip On** 

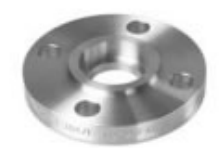

**Brida Socket Welding** 

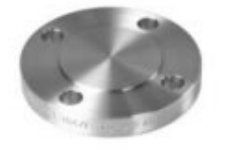

**Brida Ciega** 

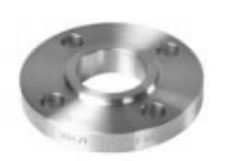

**Brida Lap Joint** 

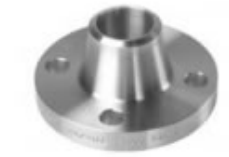

**Brida Welding Neck** 

Figura 5.2 Algunos tipos de bridas.

## 5.2.1 BRIDA CIEGA

Una brida ciega, o de supresión, es un plato redondo sin orificio en el centro pero con orificios en la orilla también conocidos como barrenos para los tornillos de sujeción que cierra los extremos de los sistemas de tuberías.

Se utilizan frecuentemente para tapar una sección de un sistema de tuberías el cual está planeado para ampliarse en un futuro.

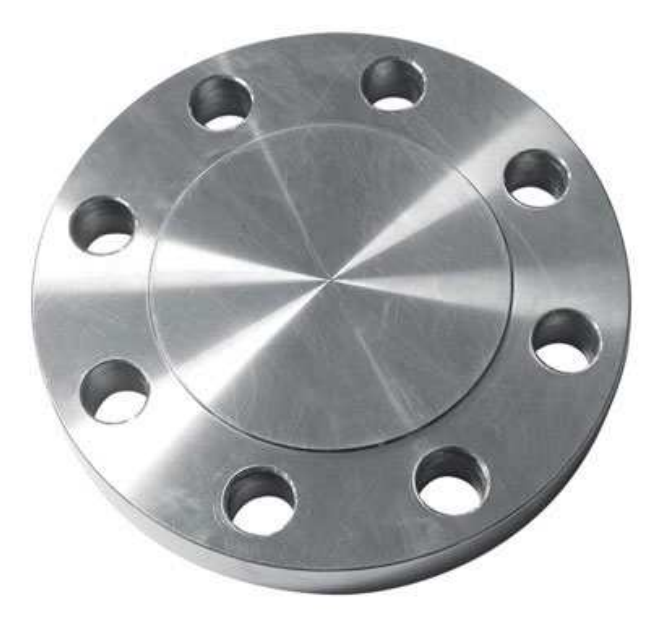

Figura 5.3 Brida ciega

## 5.2.2 BRIDA LAP-JOINT

Una brida lap-joint, también conocida como brida loca, es un tipo de brida que tiene la ventaja de girar en el eje de la tubería, pues no se encuentra soldada a la tubería. En lugar de eso, la brida lap-joint utiliza un elemento llamado stub end el cuál si va soldado a la tubería, permitiendo de esta forma que la brida pueda ser girada.

Esta característica le permite posicionar en diferentes ángulos a los equipos con los que conecta, por ejemplo, una válvula puede ser colocada en un ángulo de 45° o 180° según sea conveniente, y después puede ser girada a otro ángulo sin necesidad de desoldar esa sección de la tubería.

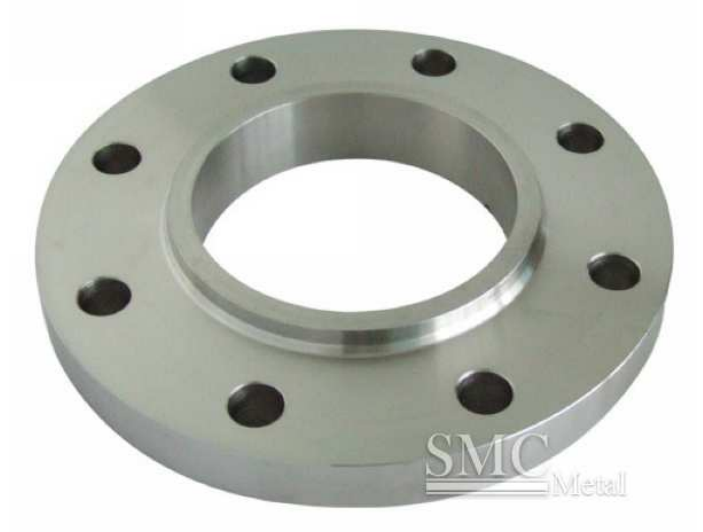

Figura 5.4 Brida Lap-Joint

## 5.3 Bola de limpieza

La bola de limpieza es un accesorio que se conecta al extremo de una tubería destinada para la limpieza de un elemento, comúnmente se utiliza para la limpieza interna de un tanque.

Se trata de una esfera o bola con orificios por los que pasa el producto de limpieza (agua fría o caliente, detergente, sanitizante) conectada a una tubería. La configuración de la conexión de la esfera con la tubería puede ser fija, pero también existen bolas de limpieza giratorias, gracias a la configuración de los

orificios en la esfera se puede obtener un giro debido a la incidencia de la presión del agua o sustancia de limpieza en los orificios de la esfera.

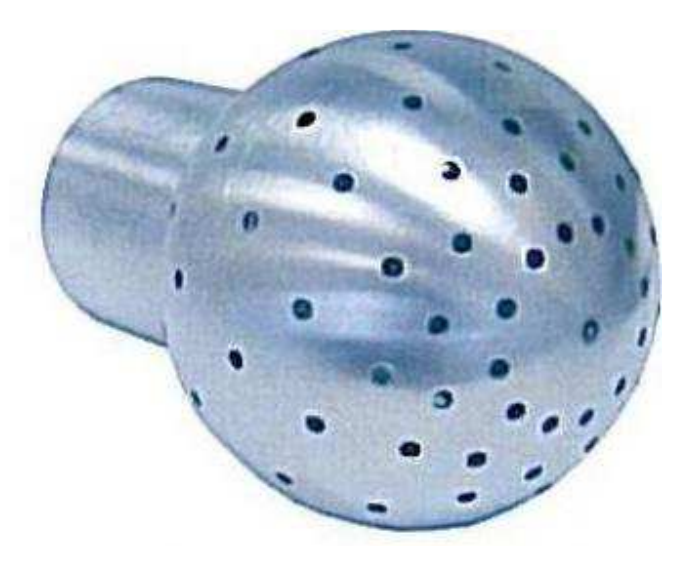

Figura 5.5 Bola de limpieza

# 5.4 Codo

En la industria, un codo es un accesorio que permite el cambio de dirección de una tubería, usualmente el cambio de dirección es de 90° o 45°, sin embargo se pueden degradar los codos para obtener un cambio de dirección de 60°, 30° o cualquier otro que sea necesario.

Para su instalación en la tubería, el codo puede ser soldable, roscado (normalmente hembra) o simplemente con el uso de algún pegamento como cuándo se usa en material de pvc.

La mayoría de los codos para tubería se pueden conseguir en radio largo o radio corto. Los codos de radio corto tienen una distancia hacia el centro, igual al tamaño nominal del diámetro de la tubería en pulgadas, mientras que los codos de radio largo tienen una distancia hacia el centro igual a 1.5 veces esa medida.

## 5.4.1 CODO 90°

Un codo 90° es un accesorio de una tubería que permite un cambio de dirección de 90° en la trayectoria que sigue dicha tubería. Es usado para cambiar la dirección de una tubería y es conocido también como cuarto de vuelta. Puede ser construido de pvc, cobre, acero forjado, acero inoxidable, etc.

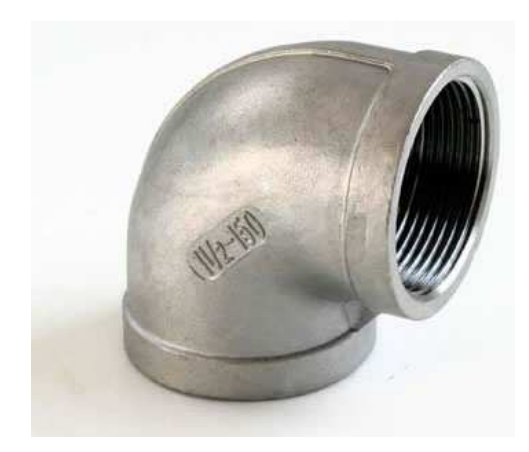

Figura 5.6 Codo 90° de 1 ½ pulgadas roscado hembra.

## 5.4.2 CODO 45°

Un codo 45° es un accesorio de una tubería que permite un cambio de dirección de 45° en la trayectoria que sigue dicha tubería. Puede ser construido de pvc, cobre, acero forjado, acero inoxidable, etc. El codo 45° ofrece menos resistencia al flujo que el codo 90°.

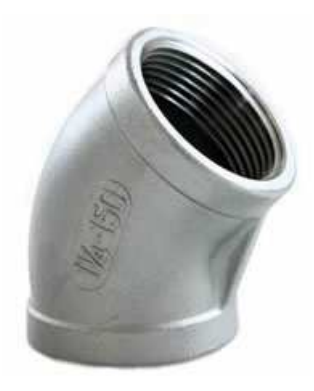

Figura 5.7 Codo 45° de 1 ¼ pulgadas roscado hembra.

## 5.5 Conexiones

Las conexiones en un sistema son los accesorios que nos permiten conectar diversos elementos a un sistema de tuberías necesarios para llevar a cabo un proceso conjunto. Entre estas conexiones se pueden mencionar a las conexiones rápidas (hembra y macho), las conexiones SMS, los coples, los niples, las mangueras flexibles, los stub-ends, las te, el tapón cap, entre otros.

#### 5.5.1 CONEXIÓN RÁPIDA

Las conexiones rápidas son accesorios de un sistema que se utilizan para la conexión/desconexión de un elemento de una forma rápida y sin necesidad de herramientas. Son especialmente útiles en sistemas de bombeo para la carga y descarga de un producto desde/hacia una pipa contenedora. Se pueden construir estos accesorios en diferentes materiales como los son el pvc, el acero al carbón, el acero inoxidable, entre otros. Pueden ser roscadas o soldables.

Para evitar el derramamiento o fuga de producto, la conexión rápida cuenta con empaques construidos de teflón, nylon, etc. Según la necesidad del producto. Se pueden acoplar a los extremos de una manguera, tubería o cualquier elemento en el cuál se desea tener un acceso rápido al producto que contenga.

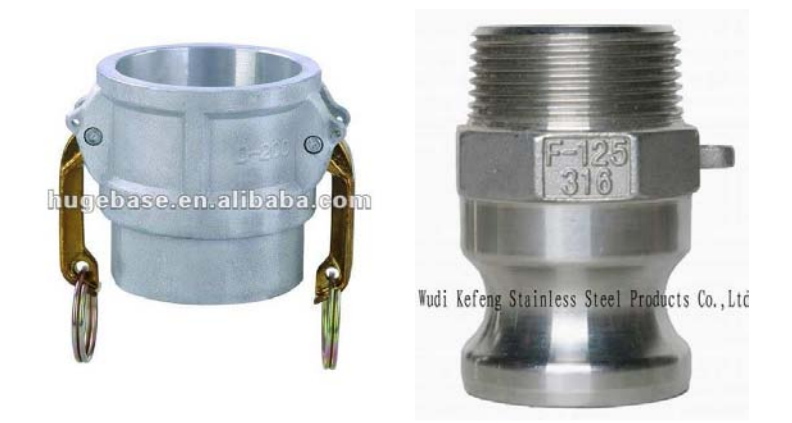

Figura 5.8 Conexión rápida hembra (izq.) y macho (der.).

#### 5.5.2 CONEXIÓN SANITARIA

Las conexiones sanitarias son accesorios de acero inoxidable fabricadas en acero inoxidable 304 y 316L que garantizan un uso totalmente sanitario e higiénico de las mismas.

Las conexiones sanitarias en México, son ampliamente utilizadas en varias industrias, desde la industria láctea y de bebidas hasta en la de alimentos, farmacéutica y cosmética.

Existen varios tipos de conexiones sanitarias, estas son:

Conexiones sanitarias clamp. Las conexiones sanitarias clamp abarcan a todas las conexiones que tengan una férula clamp soldada en los extremos y permita conectar y desconectar con gran facilidad y seguridad.

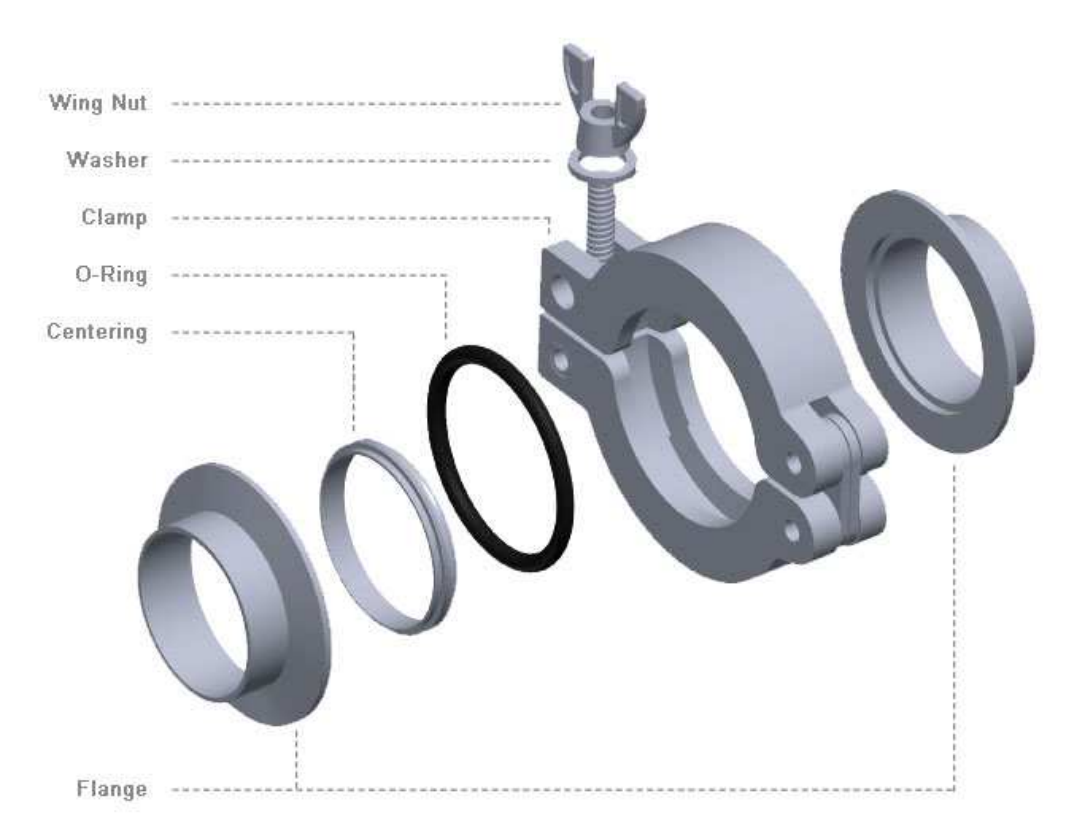

Figura 5.9 Conexión sanitaria clamp.

Conexiones sanitarias DIN. Las conexiones sanitarias DIN se fabrican bajo los estándares de calidad europeos DN 11850 y DN 11851. Este tipo de conexiones es conocido como uniones DIN, rosca DIN o tuerca unión completa DIN.

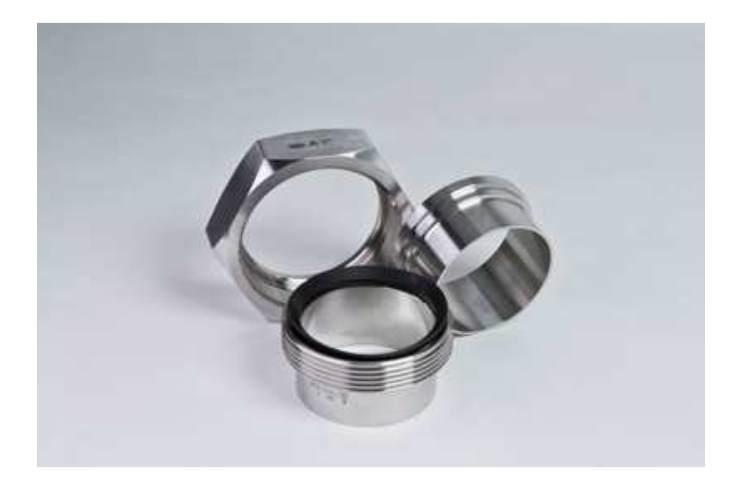

Figura 5.10 Conexión sanitaria DIN.

Conexiones sanitarias SMS. Las conexiones sanitarias SMS se fabrican bajo los estándares de calidad americanos en pulgadas. Este tipo de conexiones como uniones SMS, rosca SMS o tuerca unión SMS.

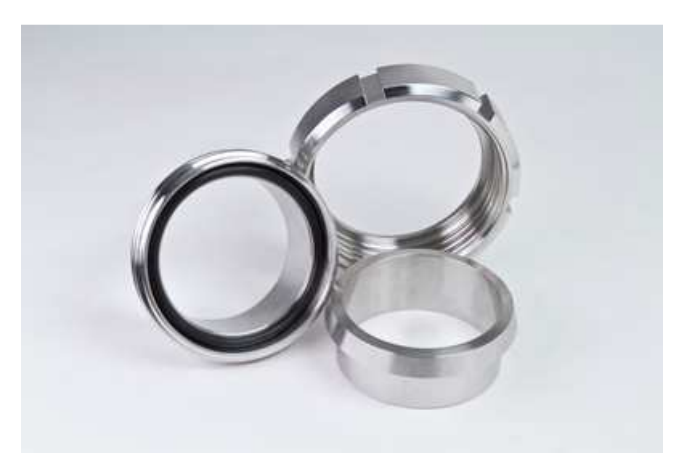

Figura 5.11 Conexión sanitaria SMS.

## 5.5.3 COPLE

El cople es un accesorio que sirve para unir dos elementos como pueden ser dos segmentos de tubería o un segmento de tubería con un instrumento, por ejemplo un manómetro.

Puede estar construido en diferentes materiales como lo son el PVC, CPVC, el acero al carbón o el acero inoxidable. Se construyen roscados (hembra) en ambos extremos de la pieza, para su interconexión con elementos roscados (macho) como puede ser un niple o una tubería roscada (macho).

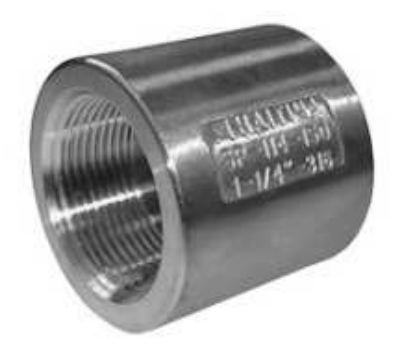

Figura 5.12 Cople de 1 ¼" en acero inoxidable.
#### 5.5.4 NIPLE

El niple es un accesorio que sirve para unir dos elementos como pueden ser dos segmentos de tubería o un segmento de tubería con un instrumento, por ejemplo un termómetro.

Puede estar construido en diferentes materiales como lo son el PVC, CPVC, el acero al carbón o el acero inoxidable. Se construyen roscados (macho) en ambos extremos de la pieza, para su interconexión con elementos roscados (hembra) como puede ser un cople.

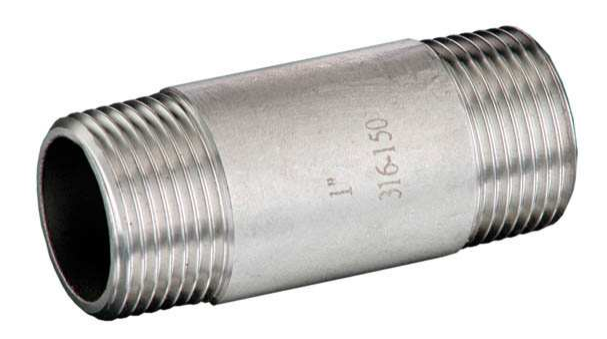

Figura 5.13 Niple de 1" en acero inoxidable grado 316.

#### 5.5.5 STUB-END

Un stub-end es un accesorio que se utiliza en conjunto con una brida lap-joint para realizar la unión de dos segmentos de tubería o de dos elementos sin la necesidad de soldar dichos elementos.

El stub-end puede ser construido en diferentes materiales como lo son el PVC, CPVC, el acero al carbón o el acero inoxidable. Cuenta con dos extremos, uno de ellos tiene el mismo diámetro de la tubería o el elemento al que se va a conectar y normalmente ese extremo es soldable; el otro extremo tiene un diámetro mayor. Normalmente, se coloca un empaque entre cada stub-end para evitar fugas de producto.

Existen stub-end corto y largo, pues la longitud del segmento del accesorio puede ser corto o largo según la necesidad de la instalación o el equipo en el cual se usará.

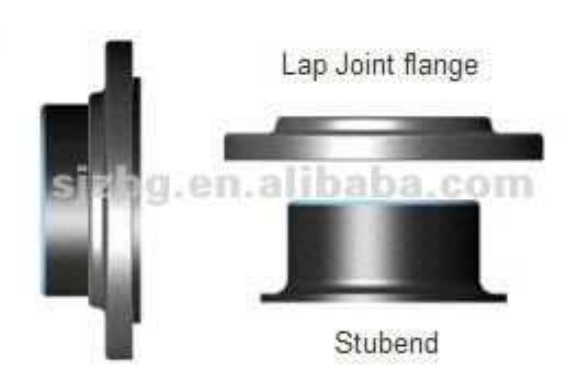

Figura 5.14 Stub-end y brida lap joint.

#### 5.5.6 TE

Una "Te", "Tee" o simplemente "T", es un accesorio para una tubería que tiene la finalidad de obtener una "rama" perpendicular a una línea de tubería, para de esta forma obtener una trayectoria adicional de esa tubería.

Este accesorio puede estar construido en diferentes materiales como lo son el PVC, el CPVC, el acero al carbón o el acero inoxidable en sus diferentes grados. Los extremos de la "T" pueden ser soldables o roscados (hembra, normalmente) y pueden incluso tener una reducción en relación al diámetro nominal de la tubería, es decir, que la "rama" que se obtendría de este accesorio tendría un diámetro menor al de la línea de tubería original; a este tipo de "T" se le conoce cómo "T reducida" o "T con reducción".

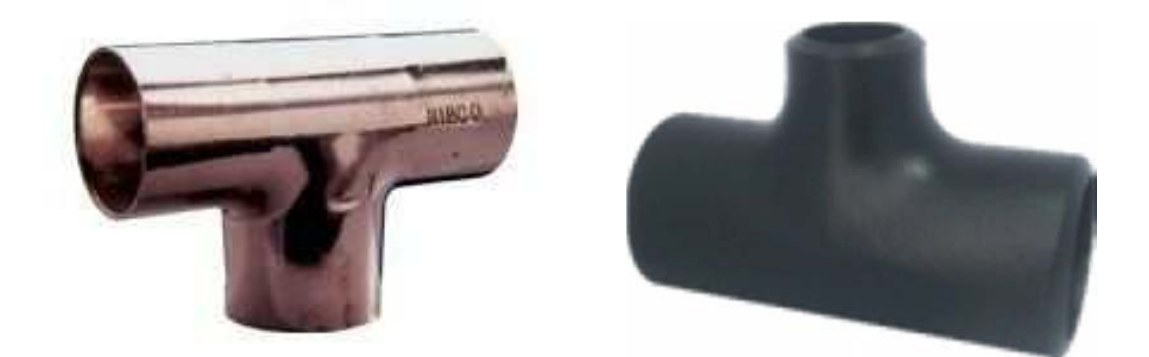

Figura 5.15 "T" de cobre soldable (izq.) y "T" reducida de acero al carbón soldable (der.).

#### 5.5.7 TAPÓN CAPA

El tapón capa es un accesorio de una tubería que tiene la función de tapar un segmento de una tubería por diferentes razones como puede ser el desfogue de una sección de tubería, el mantenimiento de un equipo (p. ej. Una bomba) o la conexión de un instrumento de medición local.

El tapón capa puede ser construido de diversos materiales, entre los cuales se pueden mencionar el PVC, el CPVC, el acero al carbón o el acero inoxidable, entre muchos otros.

El tapón capa, también conocido como tapón cap, puede ser construido para que sea soldable o roscado (macho o hembra). Es utilizado frecuentemente en la industria al final de una sección de tubería, en algún punto de medición, o en cualquier equipo (bombas, tanques, filtros, etc.) que lo requiera, entre otros ejemplos.

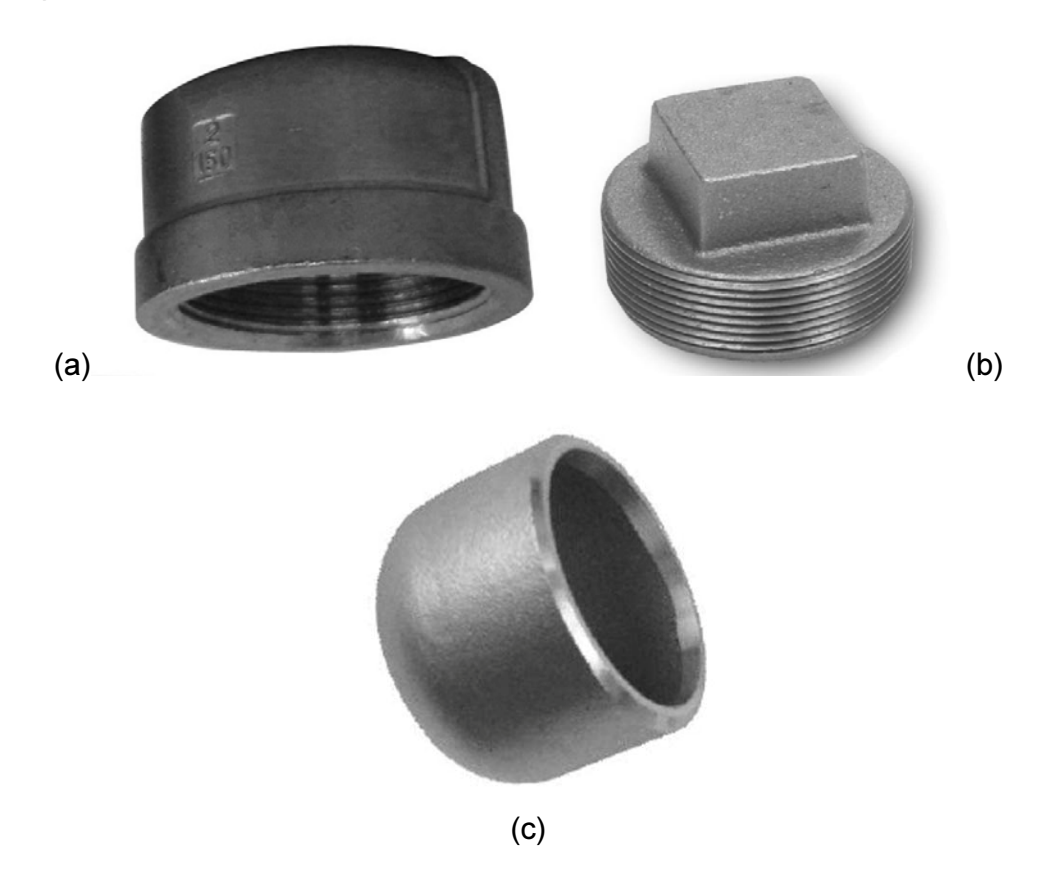

Figura 5.16 Tapón capa roscado hembra (a), tapón capa roscado macho (b) y tapón capa soldable (c).

# CAPÍTULO 6 EL PROGRAMA AUTO CAD

AutoCAD es, (MEDIAactive, 2013) como lo indica su nombre, un software CAD utilizado para dibujo 2D y modelado 3D. Actualmente es desarrollado y comercializado por la empresa Autodesk. El nombre AutoCAD surge como creación de la compañía Autodesk, donde Auto hace referencia a la empresa creadora del software y CAD a Diseño Asistido por Computadora (por sus siglas en inglés Computer Aided Design), teniendo su primera aparición en 1982.

AutoCAD es un software reconocido a nivel internacional por sus amplias capacidades de edición, que hacen posible el dibujo digital de planos de edificios o la recreación de imágenes en 3D, es uno de los programas más usados por arquitectos, ingenieros, diseñadores industriales y otros. Cuenta con más de 750 centros de entrenamiento en todo el mundo.

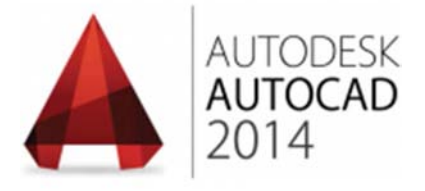

Figura 6.1 Logo del software AutoCAD 2014.

AutoCAD fue derivado de un programa iniciado en 1977 y lanzado en 1979 con el nombre de "Interact CAD", también se hace referencia en documentos de la empresa Autodesk, en sus inicios, como MicroCAD, el cuál fue programado antes de la formación de Autodesk (en ese entonces Marinchip Software Partners) por su cofundador Mike Riddle.

La primera versión de AutoCAD fue mostrada en una expo de computación llamada "Comdex" en 1982, y en diciembre de ese mismo año, fue lanzado por la compañía Autodesk. El lanzamiento en 2015 marca el vigésimo noveno lanzamiento de AutoCAD en la plataforma de Windows, mientras que el lanzamiento en 2014 marca el cuarto lanzamiento consecutivo de AutoCAD en la plataforma de Mac.

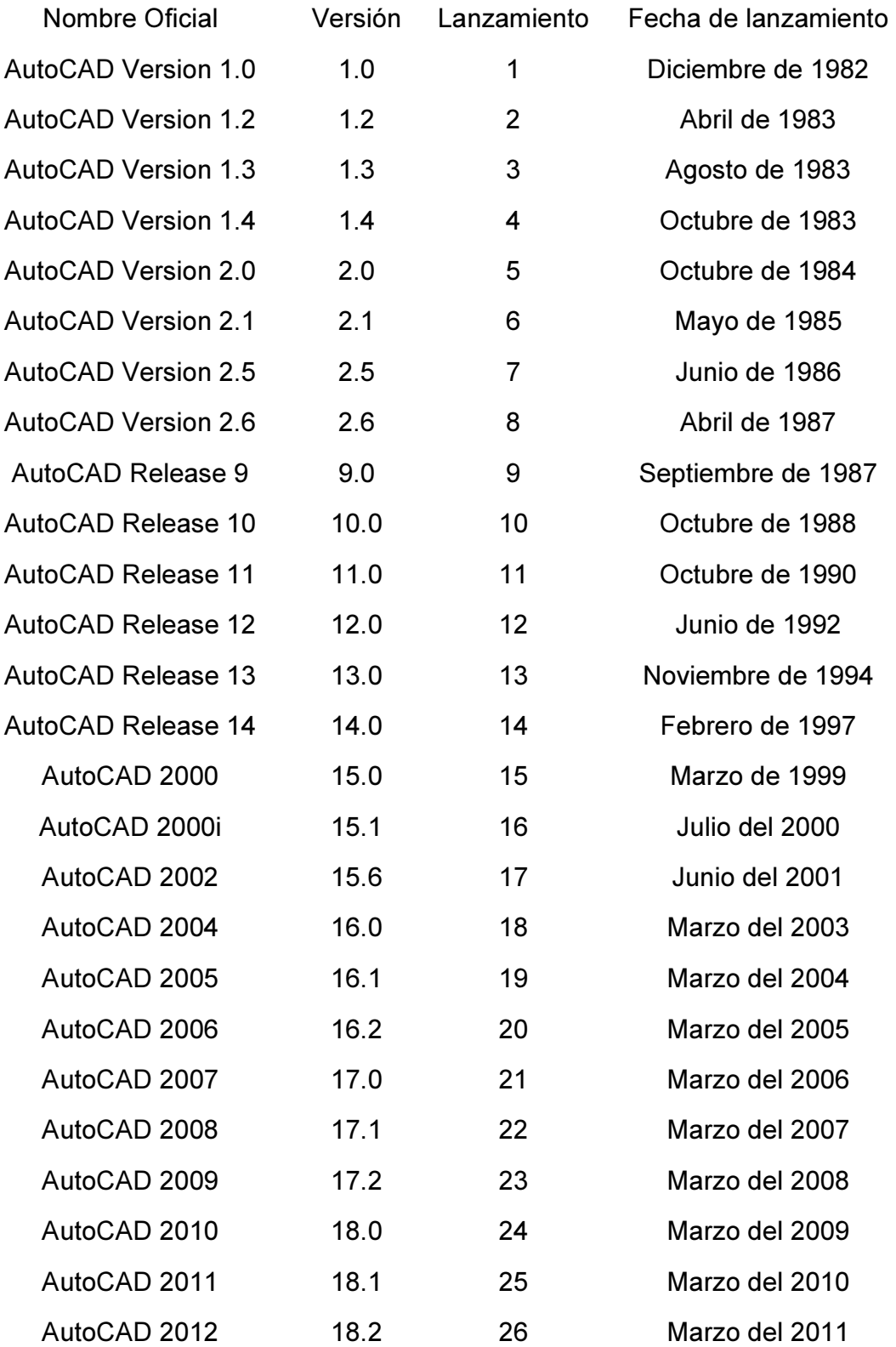

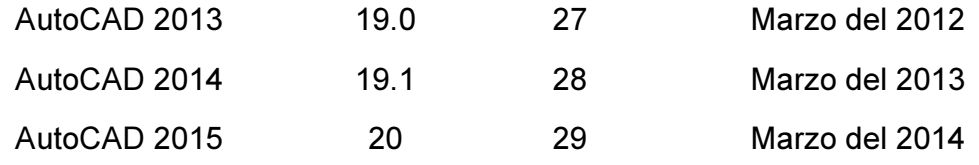

Tabla 6.1 Fecha de lanzamiento de las versiones del programa AutoCAD.

#### 6.1 Interfaz de usuario

En la figura 6.2 se muestra la interfaz del programa AutoCAD cuándo se ejecuta el programa por primera vez, es decir que, de origen, la interfaz de usuario del programa tiene la configuración inicial. Esta puede ser configurada por el usuario para facilitar su uso. El fondo del área de dibujo es negro por defecto, en la figura se ha cambiado por fondo blanco.

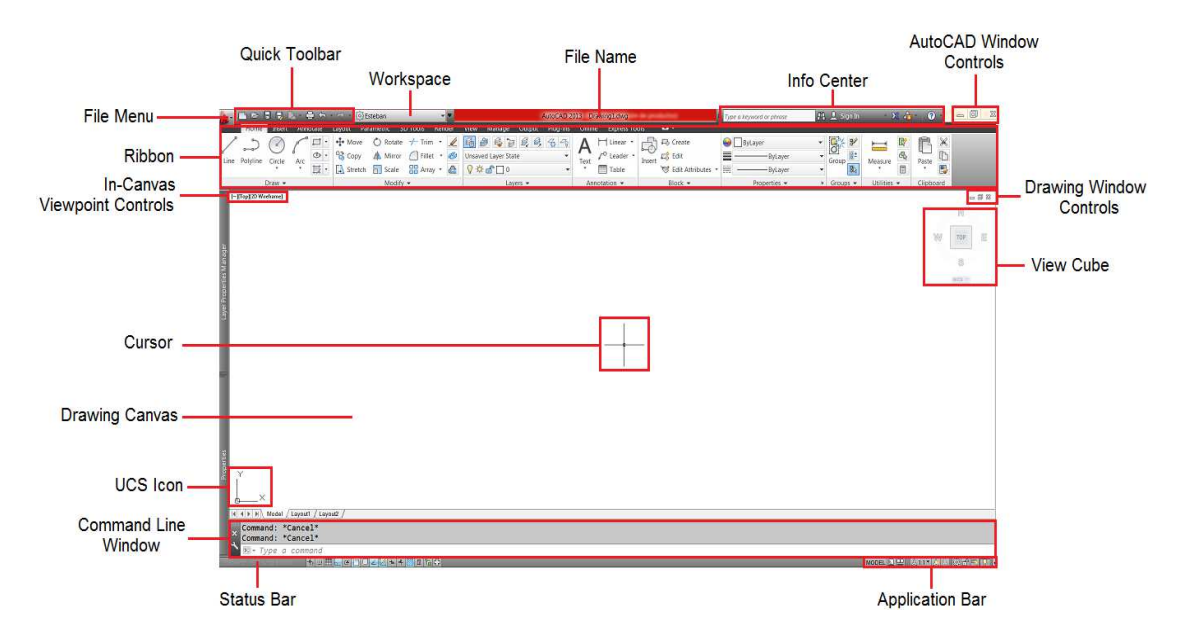

Figura 6.2 Interfaz de usuario.

La interfaz del programa AutoCAD tiene los siguientes elementos: File Menu (menú de la aplicación), Quick Toolbar (barra de herramientas de acceso rápido), Workspace (espacio de trabajo), File Name (nombre del archivo), Info Center (centro de información), AutoCAD Window Controls (controles de la ventana del programa), Ribbon (etiqueta o cinta de comandos), Drawing Window Controls (controles de la ventana gráfica), Cursor (puntero), Drawing Canvas (ventana de dibujo), UCS Icon (ícono de ejes), Command Line Window (ventana de línea de comandos), Status Bar (barra de estado), Application Bar (barra de

aplicaciones),View Cube (cubo de vistas), Drawing Window Controls (controles de la ventana del dibujo).

File Menu (menú de la Aplicación). El menú de la aplicación es el botón representado por el ícono del programa. Su función principal es la de abrir, grabar, publicar o imprimir los archivos del dibujo, aunque tiene integradas algunas funciones adicionales. Incluye una caja de texto que permite explorar y localizar comandos del programa de una manera rápida y con una definición de la misma.

"El menú de la Aplicación de Auto Cad 2013 proporciona acceso a las herramientas..." (MEDIAactive, 2013)

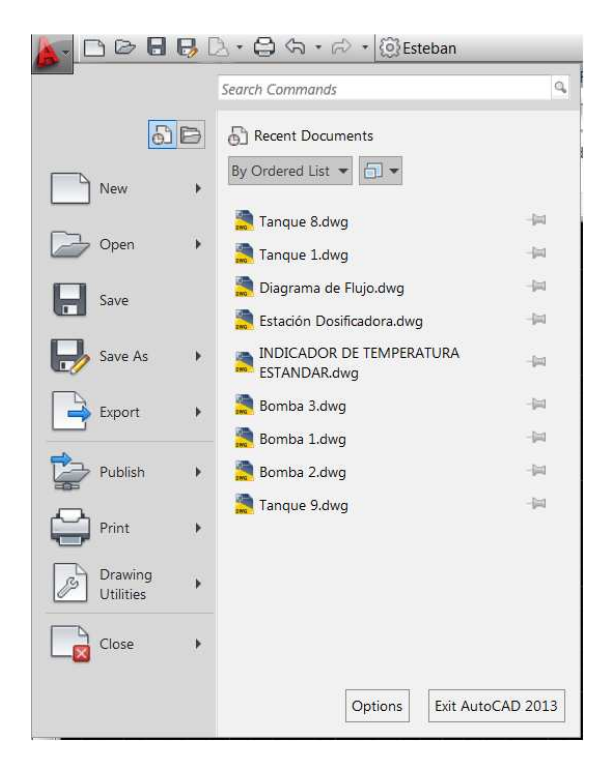

Figura 6.3 File Menu (menú de la aplicación desplegado).

Quick Toolbar (barra de herramientas de acceso rápido). La barra de herramientas de acceso rápido es un conjunto de ocho botones que permiten iniciar un archivo de dibujo desde cero con el botón New (nuevo), abrir o cargar un archivo de dibujo utilizando el botón Open (abrir), guardar un archivo de dibujo con el botón Save (guardar), guardar un archivo especificando la ubicación y el nombre del archivo con el botón Save as... (guardar como...), imprimir un archivo de dibujo con el botón Print (imprimir), deshacer la última acción o comando con el botón Undo (deshacer) y rehacer la última acción o comando con el botón Redo (rehacer).

"La barra de herramientas de acceso rápido se sitúa en la parte superior izquierda de la barra de título..." (MEDIAactive, 2013)

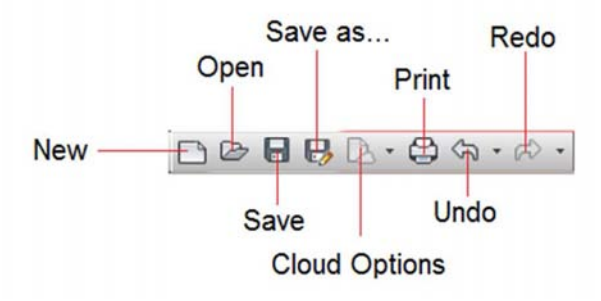

Figura 6.4 Quick Toolbar (barra de herramientas de acceso rápido).

Workspace (espacio de trabajo). El espacio de Trabajo permite guardar o cargar una configuración de la interfaz de usuario.

File Name (Nombre del archivo). Es el título del dibujo asignado por el usuario para un archivo de dibujo. Cuándo se crea un archivo de dibujo desde el inicio, el programa le asigna el nombre Drawing1 (Dibujo1).

AutoCAD Window Controls (controles de la ventana de AutoCAD). Permite minimizar, restaurar o cerrar la ventana del programa AutoCAD.

Ribbon (etiqueta o cinta de comandos). Se trata de un conjunto de pestañas, botones y menús desplegables que contienen muchas funciones y comandos para la elaboración de dibujos. Se puede considerar que en esta sección se encuentra la parte medular del programa para la edición de dibujos en 2D y 3D.

|           | Home               | Insert                                                  | avo <sub>-1</sub> | Parametric          | <b>3D Tcols</b>          | Render | View                                        | Manage                 | <b>Qutput</b> |                     | Online   | Express Tools |       |                                    |                                                                                  |
|-----------|--------------------|---------------------------------------------------------|-------------------|---------------------|--------------------------|--------|---------------------------------------------|------------------------|---------------|---------------------|----------|---------------|-------|------------------------------------|----------------------------------------------------------------------------------|
| Insert    | Fritt<br>Attribute | Detine.<br>Ireate<br>Block Attributes Attributes Lottor | Manage            | $\rightarrow$ 0     | Block Attach Clip Adjust |        | <b>B</b> Underlay Layers<br>*Frames vary* * | Snap to Underlays ON . |               | reat<br>Point Cloud | 4 Attach | Import        | Field | <b>Gaz</b> OLE Object<br>Hyperlink | Download from Source<br><b>Th</b> Upload to Source<br>Link <b>M</b> Extract Data |
| $Block -$ |                    | Block Definition $\sim$                                 |                   | $Reference$ $\star$ |                          |        |                                             |                        | Point Cloud - |                     | Import   |               | Data  | Linking & Extraction               |                                                                                  |

Figura 6.5 Ribbon (etiqueta o cinta de opciones).

Drawing Window Controls (controles de la ventana gráfica). Permite minimizar, restaurar o cerrar el archivo de dibujo sin necesidad de minimizar, restaurar o cerrar todo el programa.

View Cube (cubo de vistas). Con este elemento el usuario puede elegir la vista actual del dibujo. Las opciones de vista son las siguientes: Top (vista superior), Bottom (vista inferior), Left (vista lateral izquierda), Right (vista lateral derecha), SW Isometric (vista suroeste isométrica), SE Isometric (vista sureste isométrica), NW Isometric (vista noroeste isométrica) y NE Isometric (vista noreste isométrica). Este elemento es especialmente útil cuándo se está trabajando en

un dibujo con varias vistas, como puede ser un isométrico o un elemento en 3D, pues basta con dar un click en la cara o esquina del cubo y el programa cambiara la vista actual por la seleccionada en el cubo.

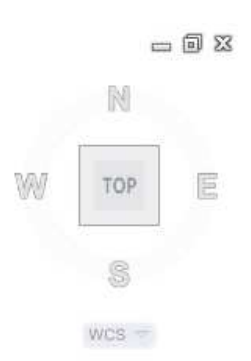

Figura 6.6 View Cube (cubo de vistas).

Drawing Canvas (ventana de dibujo). La ventana de dibujo ocupa la mayor parte de la interfaz de usuario de AutoCAD. Es en este espacio dónde se crean los elementos que componen un dibujo o diseño. En la parte inferior tenemos el área de pestañas de presentación. Cada una de ellas abre un nuevo espacio hacia el mismo diseño para crear presentaciones distintas para su publicación.

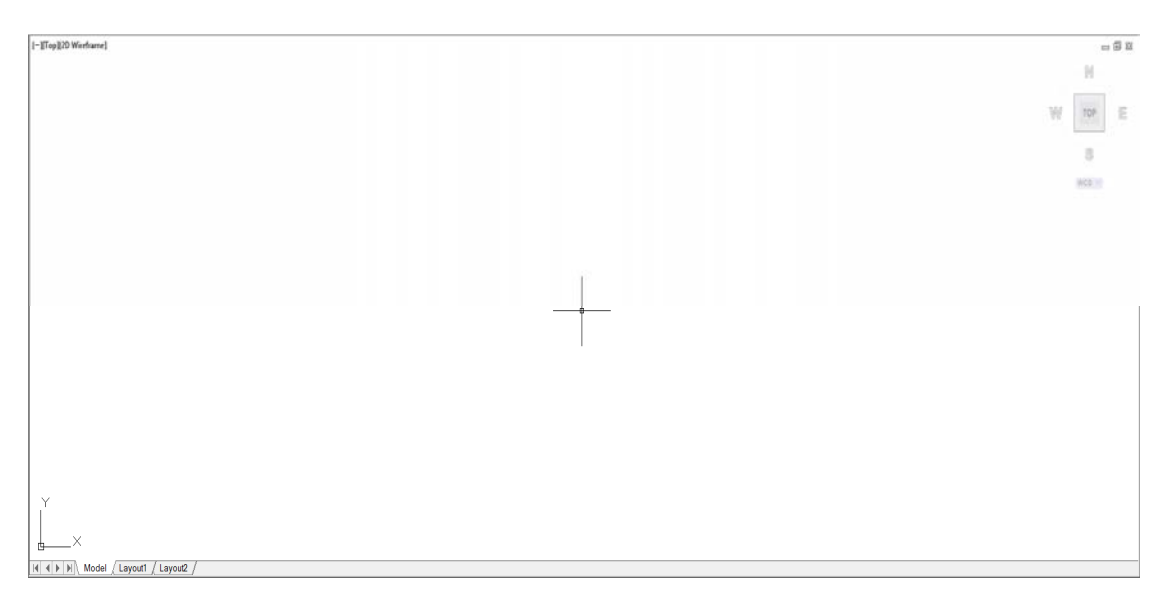

Figura 6.7 Drawing Canvas (ventana de dibujo).

Command Line Window (ventana de línea de comandos). Debajo de la ventana de dibujo se encuentra la ventana de línea de comandos de AutoCAD. Entender cómo interactúa con el resto del programa es muy importante para su uso. Cuándo pulsamos un botón de la cinta de opciones, lo que en realidad estamos haciendo es darle una orden al programa para que ejecute un comando o acción. Es común utilizar también comandos escritos directamente por medio de un teclado.

| LINE<br><b>INFARCONTRAST</b> |                                                                                                    |  |
|------------------------------|----------------------------------------------------------------------------------------------------|--|
| $\mathbf{x}$                 | LINETYPE On, Control = All, Combine = Yes, Layer = Yes<br>LINEWEIGHT (LWEIGHT) ations to undo or [Auto/Control/BEgin/End/Mark/Back] <1>: Regenerating model. |  |
| LINE                         |                                                                                                    |  |

Figura 6.8 Command Line Window (ventana de línea de comandos).

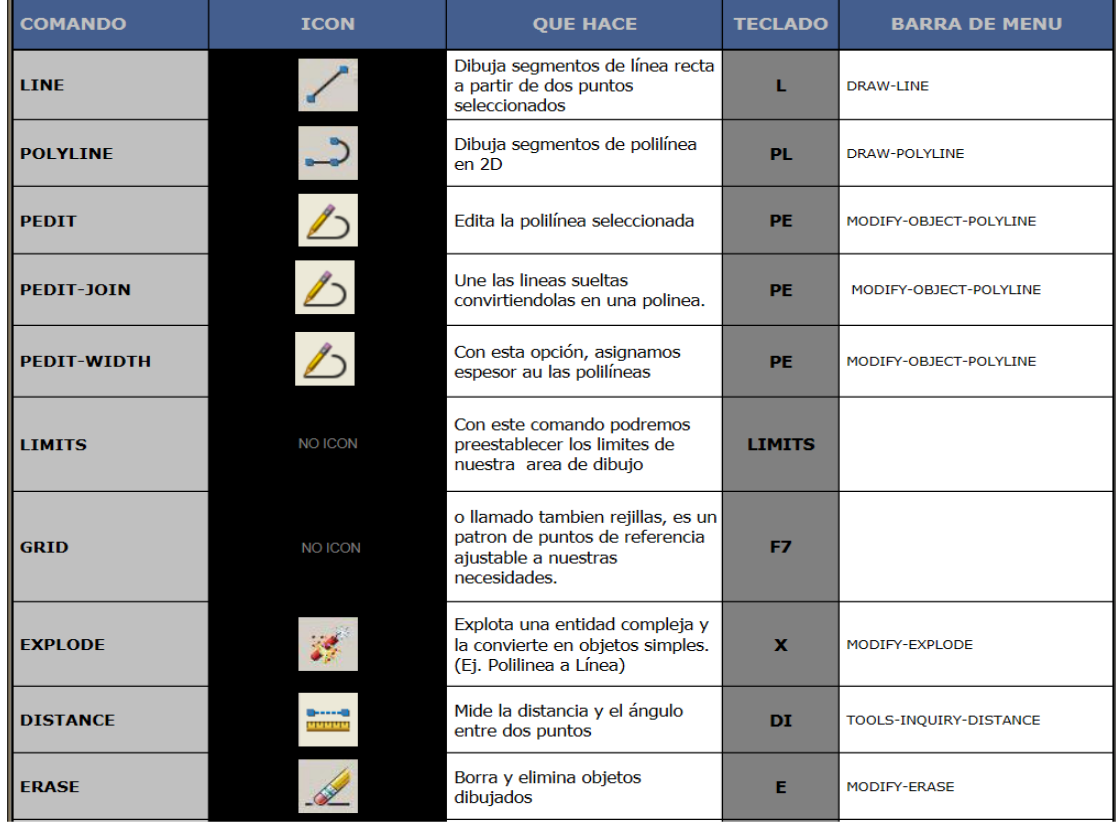

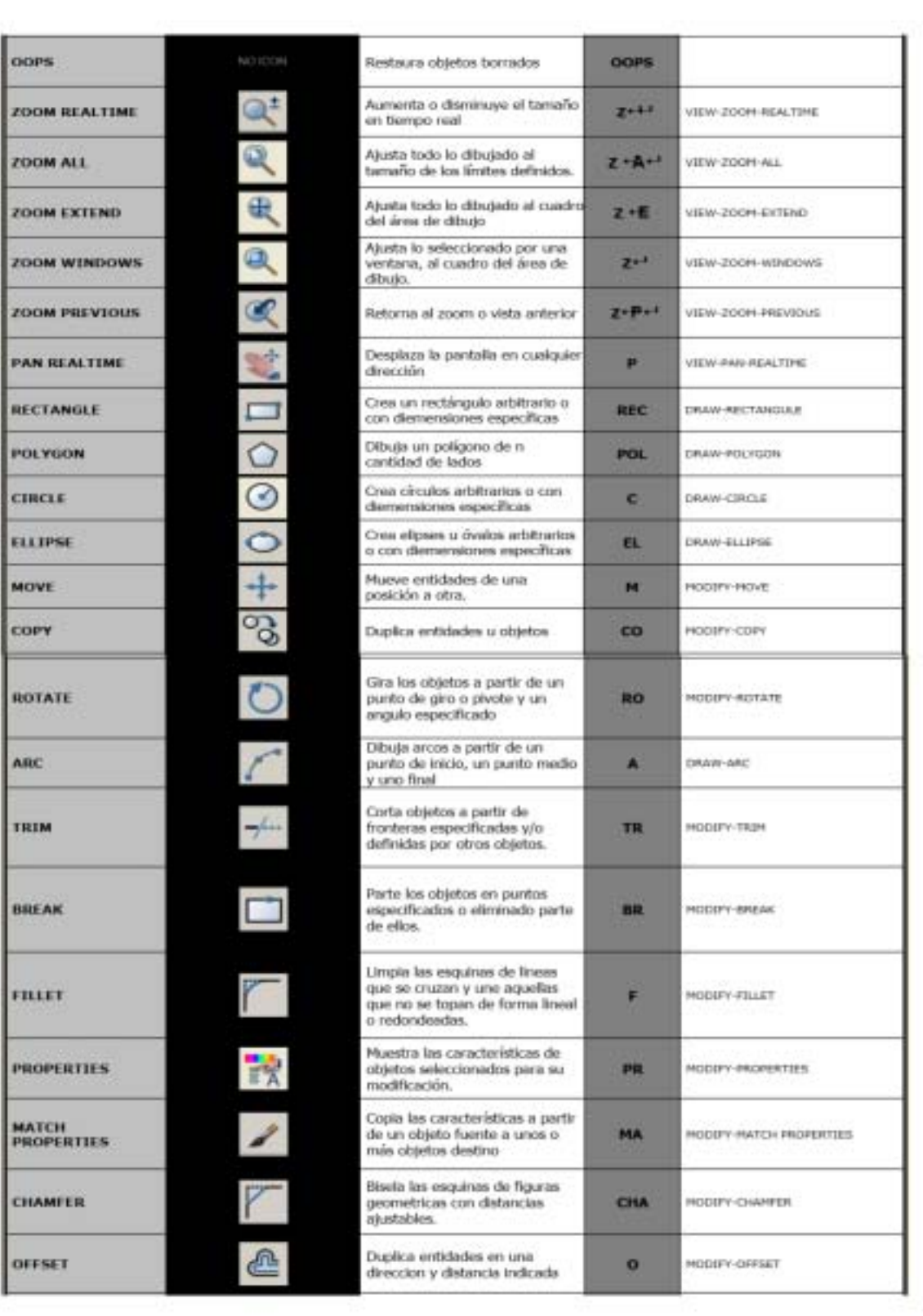

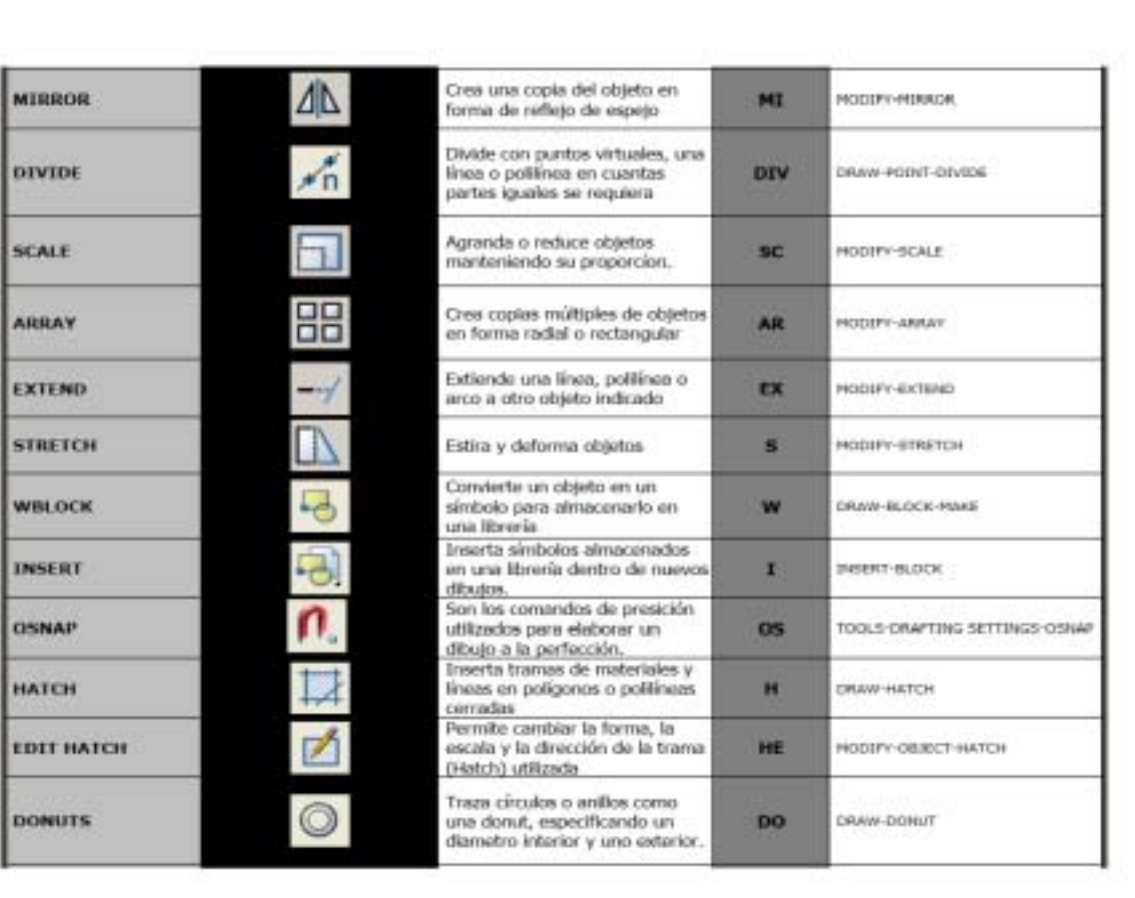

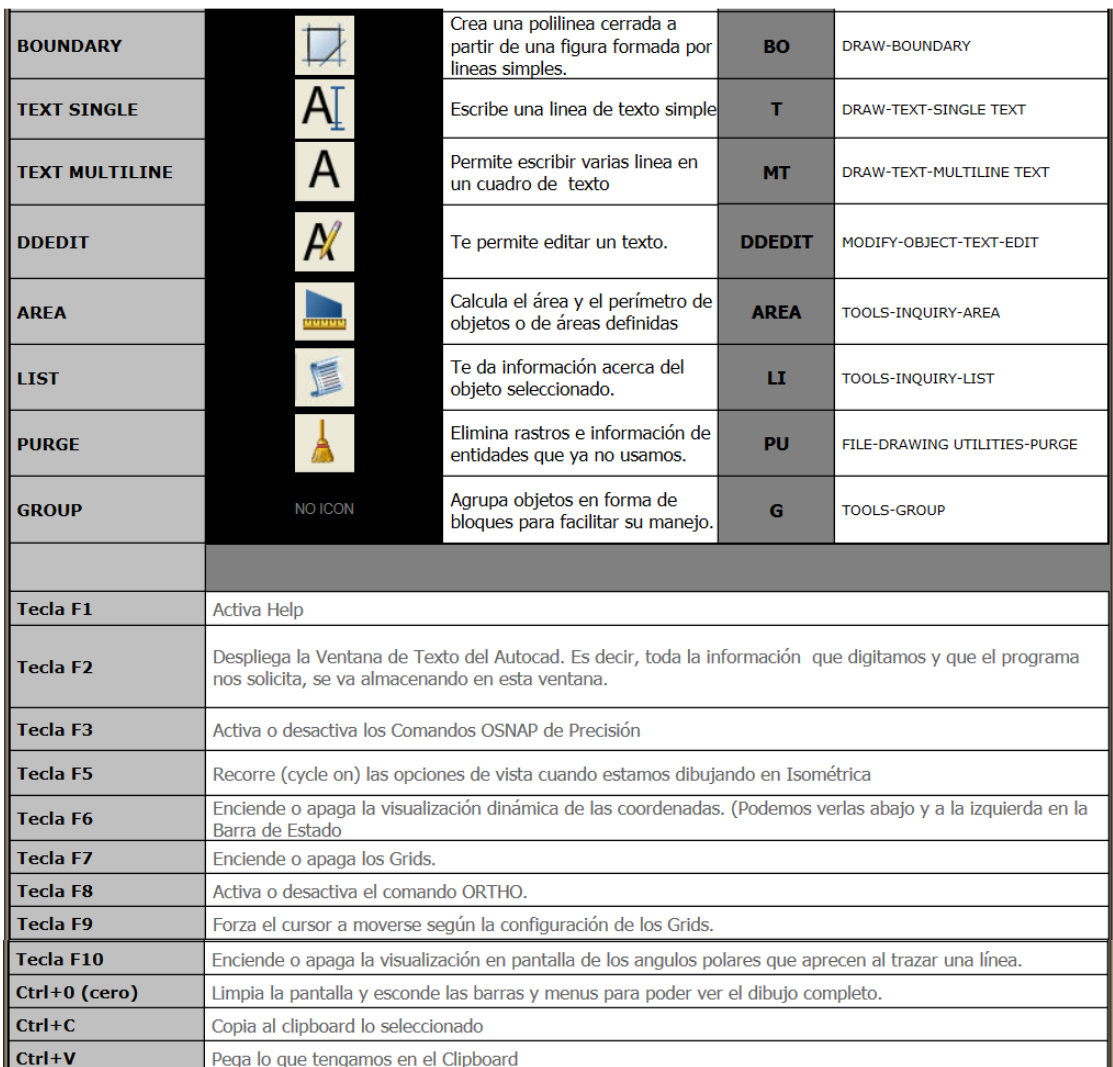

Tabla 6.2 Comandos básicos de AutoCAD.

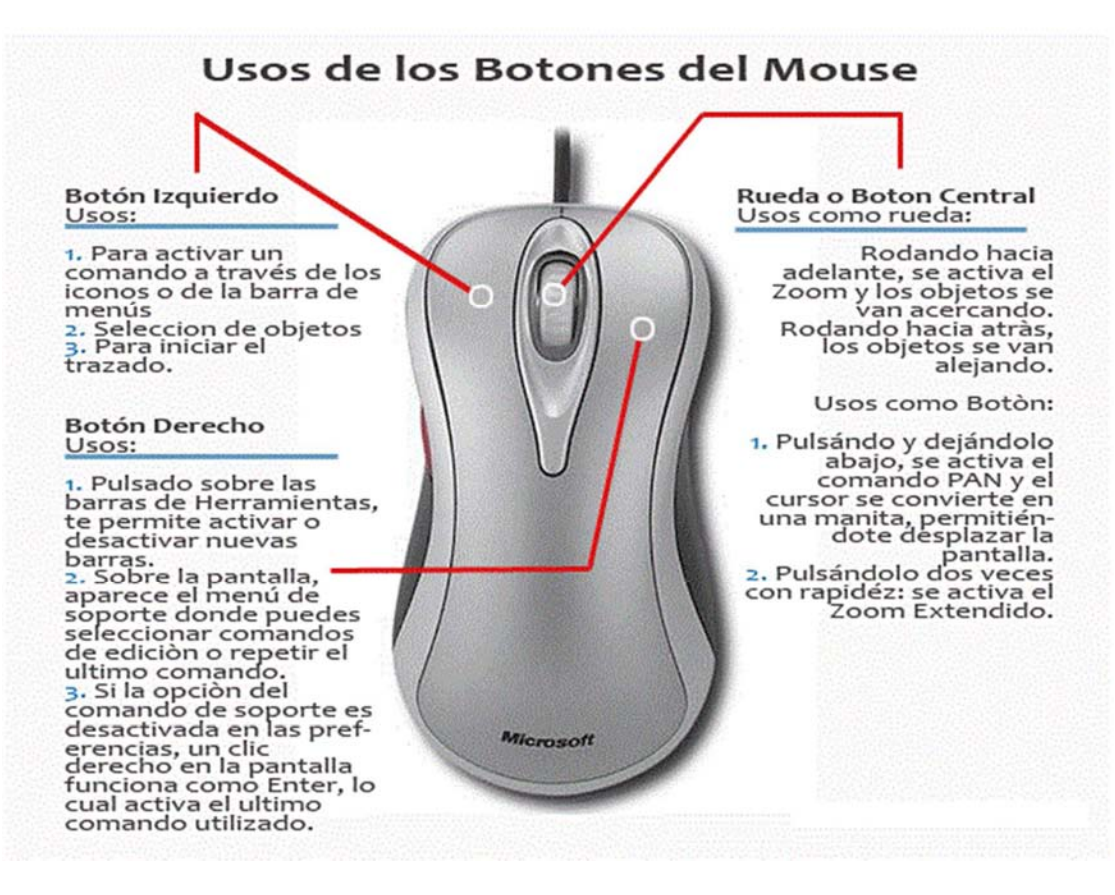

Figura 6.9 Diagrama de funciones del ratón en el programa AutoCAD.

### 6.2 Dibujo en dos dimensiones (2D)

2D Es sinónimo de dos dimensiones. Las formas 2D incluyen cuadrados y círculos. 3D significa tridimensional. Las formas 3D tienen profundidad, e incluyen cubos y esferas. Estos términos son importantes en el arte y el diseño, en la animación por computadora o el cine, por ejemplo. Los gráficos, diagramas y modelos pueden ser 2D o 3D. Estos términos también se usan metafóricamente para hablar de la profundidad o complejidad de una pieza de trabajo.

Las dimensiones definen el espacio en que un objeto puede existir. Se puede imaginar una línea muy fina, que tiene sólo una dimensión, la longitud. Si se agrega una segunda dimensión de ancho, tienes un espacio 2D o bidimensional. Las formas 2D o bidimensionales tienen longitud y ancho, pero no profundidad. Son planas, como un cómic o un dibujo. Los círculos, cuadrados, triángulos, rectángulos son todas figuras de dos dimensiones.

Una gráfica 2D tiene dos ejes, generalmente llamados X e Y. La mayoría de los dibujos, fotografías, pinturas y libros de formato de la imagen son de dos dimensiones. Las animaciones 2D son planas, aunque se puede crear la sensación de profundidad en algunos de los elementos que usan luz y sombra, esto suele estar restringido a un segundo plano.

Los espacios 2D tienen altura y ancho. Si se agrega una tercera dimensión de profundidad, se obtiene un espacio en 3D o tres dimensiones. Las formas 3D o tridimensionales tienen profundidad así como longitud y ancho. Pirámides, cubos, esferas y cilindros son ejemplos de formas tridimensionales, a diferencia de triángulos, cuadrados y círculos de dos dimensiones.

Los gráficos tridimensionales permiten res ejes en lugar de los dos más habituales. Una escultura es un ejemplo de un modelo en tres dimensiones. A diferencia de un simple libro ilustrado, un libro desplegable tiene tres dimensiones. En la animación, 3D significa que los elementos están construidos de manera que parecen tener profundidad. En la tecnología de cine y televisión, 3D se refiere a las técnicas que hacen que la imagen parezca tener profundidad.

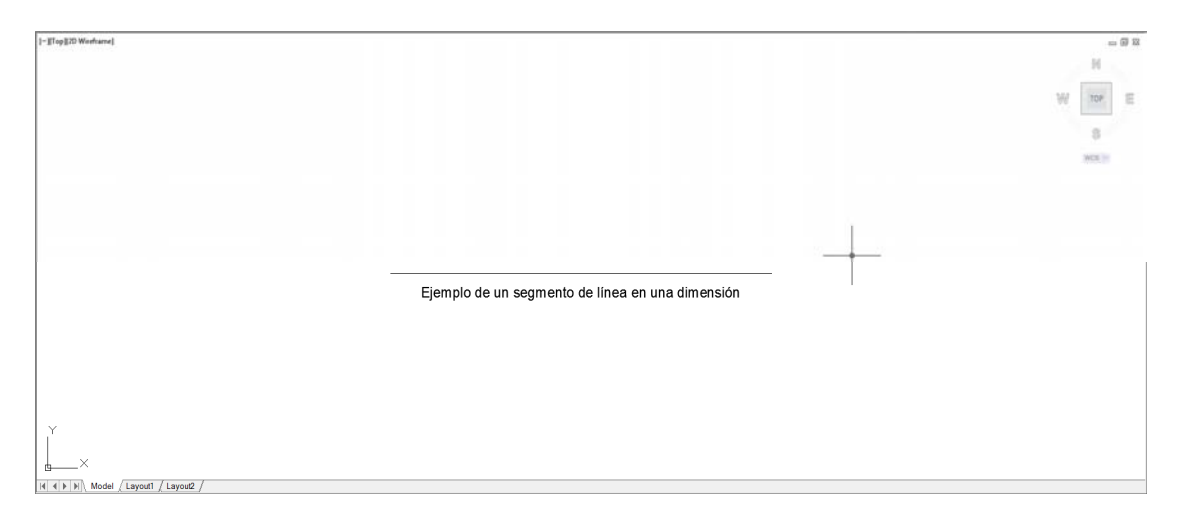

Figura 6.10 Segmento de línea que resulta en una dimensión, pues sólo tiene longitud.

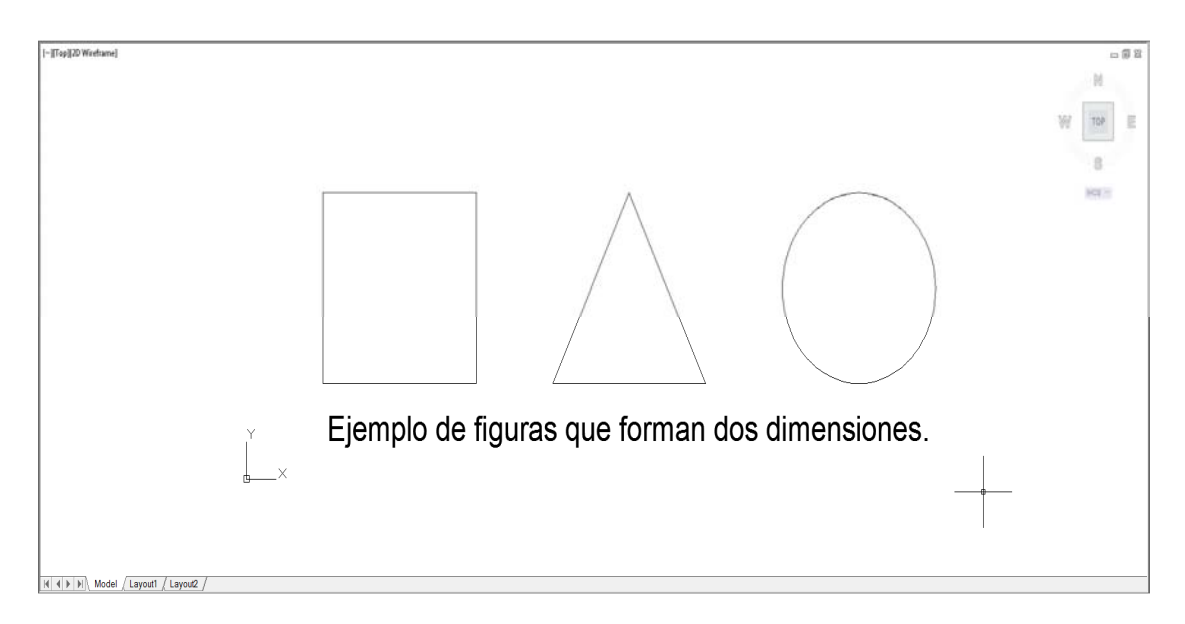

Figura 6.11 Figuras en dos dimensiones pues tienen longitud y ancho.

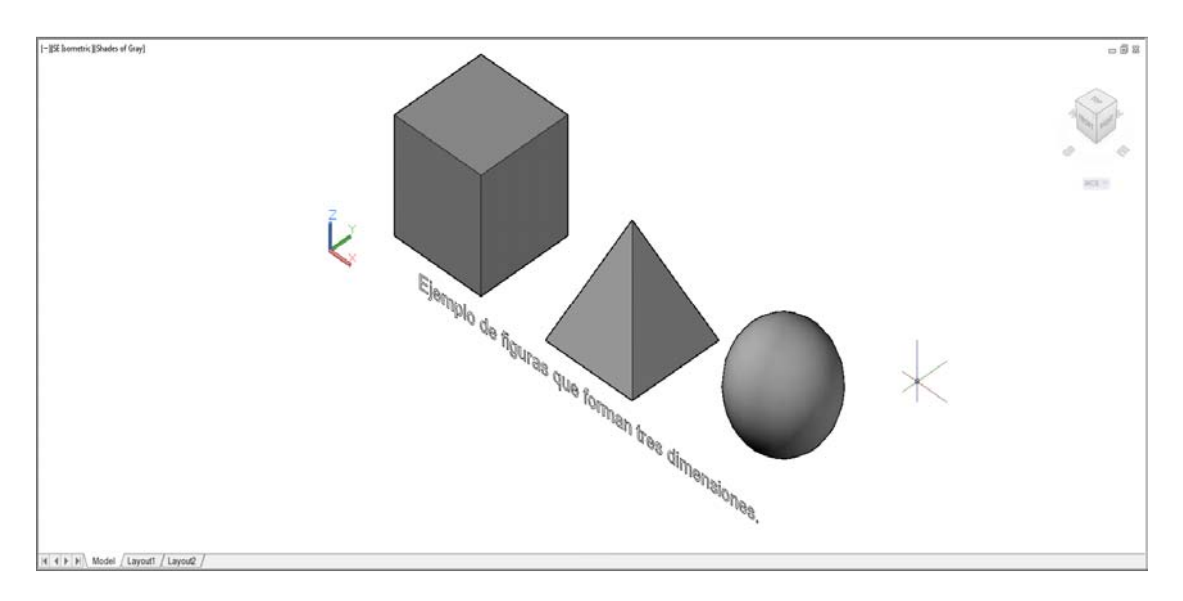

Figura 6.12 Ejemplos de figuras en tres dimensiones, cuentan con longitud, ancho y profundidad.

### 6.3 Dibujo en tres dimensiones (3D)

Los comandos en AutoCAD se resumen en cuatro grandes grupos: creación, edición, visualización y representación. Esta manera de agruparlos, si bien es general, se cumple en la mayoría de los comandos más utilizados en 2D y 3D.

En la figura 6.13 se muestran los comandos básicos para el dibujo/diseño en tres dimensiones del programa AutoCAD.

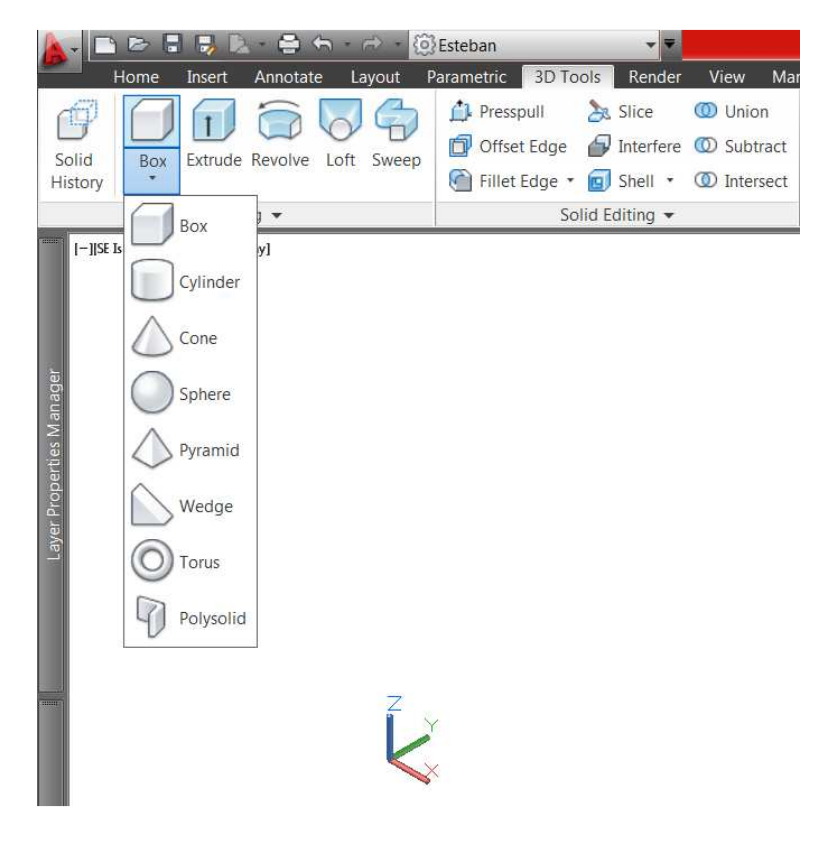

Figura 6.13 Comandos básicos para el dibujo en tres dimensiones (3D).

Estos comandos pueden encontrarse al dar click en la pestaña 3D tools (herramientas 3D) ubicada en la cinta de opciones de la interfaz de usuario del programa AutoCAD. Los comandos para dibujar figuras básicas en tres dimensiones se encuentran al desplegar la pestaña debajo del botón Box (caja), como se muestra en la figura 6.13.

Con el comando Box (caja) es posible dibujar un cubo en tres dimensiones asignando la longitud de los lados según sea necesario, por ejemplo, un cubo de 50 m x 50 m x 50 m.

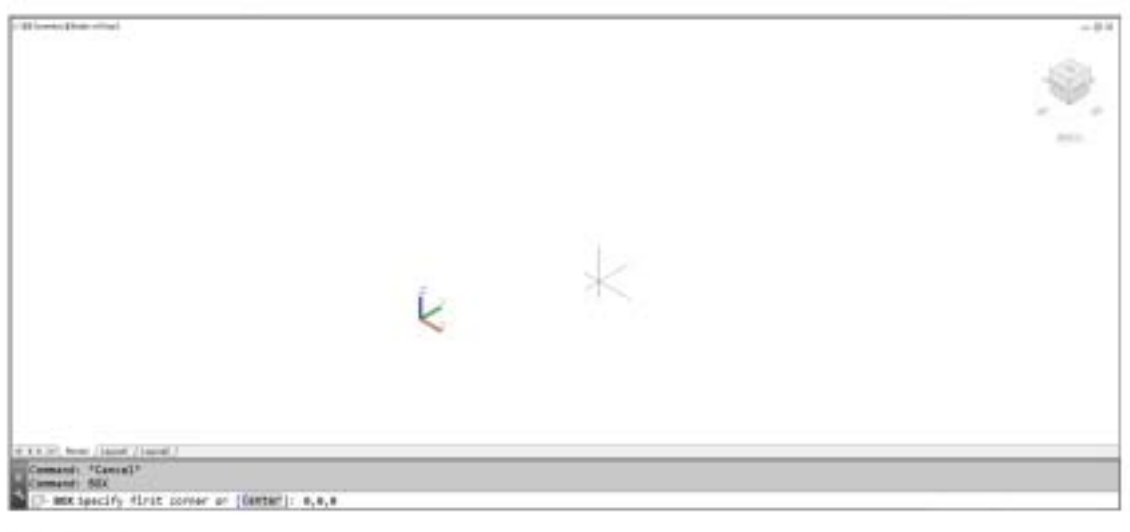

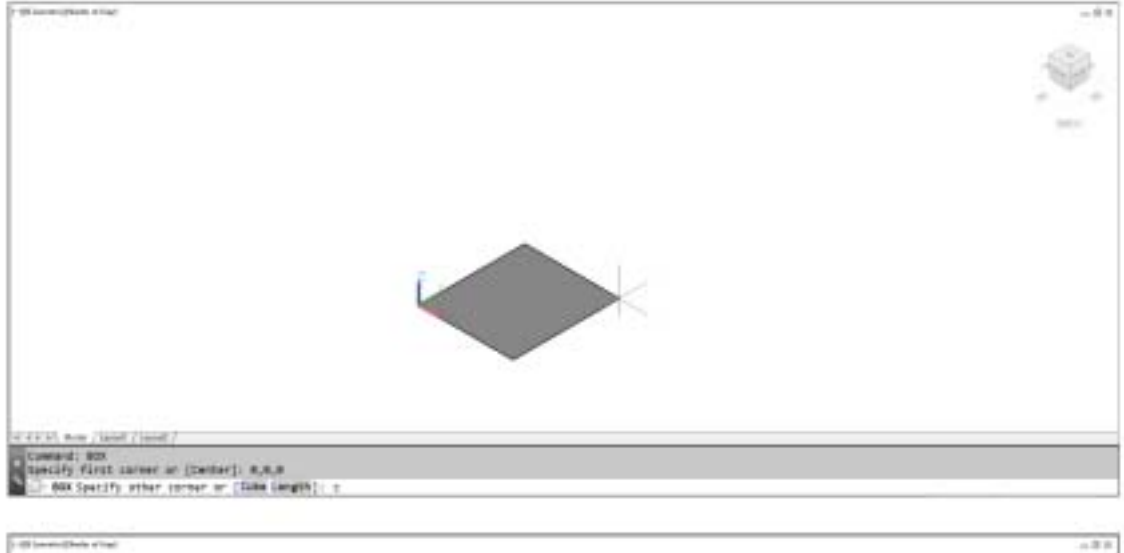

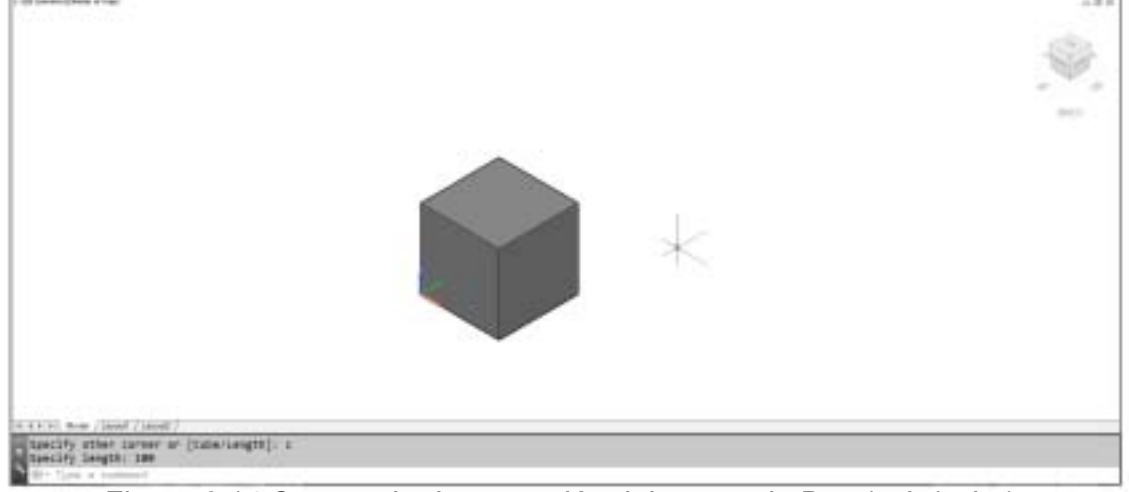

Figura 6.14 Secuencia de operación del comando Box (caja/cubo).

Al dar click en el botón Box lo primero que el programa pedirá es indicar la ubicación de la esquina o el centro de nuestro cubo (como se muestra en la parte superior de la figura 6.14), en este caso, la ubicación de la esquina son las coordenada (0,0,0) o en otras palabras, el origen.

Enseguida, el programa pide que se especifique la longitud de la esquina opuesta (en el caso de que nuestra figura no sea un cubo) o si deseamos dibujar un cubo (como se muestra en la parte media de la figura 6.14), en este caso, al escribir la letra "c" con el teclado de la computadora, se define que el dibujo será un cubo de lados iguales.

Por último, el programa pide que se especifique la longitud de los lados del cubo (como se muestra en la parte inferior de la figura 6.14), en este caso, la longitud del cubo es de 100 metros, por lo que escribiendo el número 100 desde el teclado se le indica al programa que la longitud del cubo es de 100 metros. Para definir en qué unidades se trabaja en un dibujo, el usuario puede utilizar el comando Units (unidades), el cual desplegara las opciones correspondientes.

De manera similar al comando Box, los comandos Cylinder (cilindro), Cone (cono), Sphere (esfera), etc. Permiten al usuario dibujar figuras básicas en tres dimensiones usando una secuencia de comandos para definir las características de cada figura.

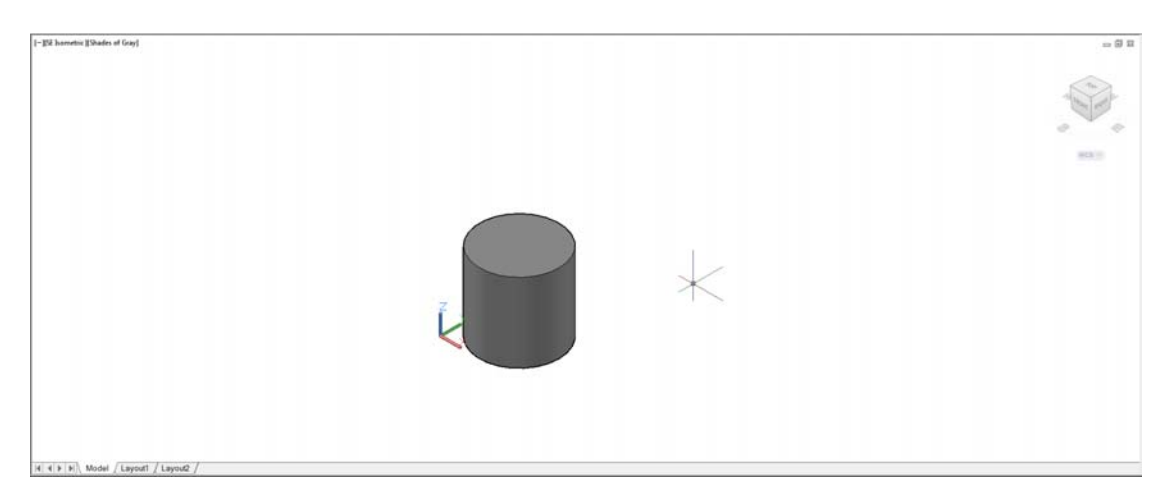

Figura 6.15 Cilindro dibujado mediante el comando Cylinder (cilindro).

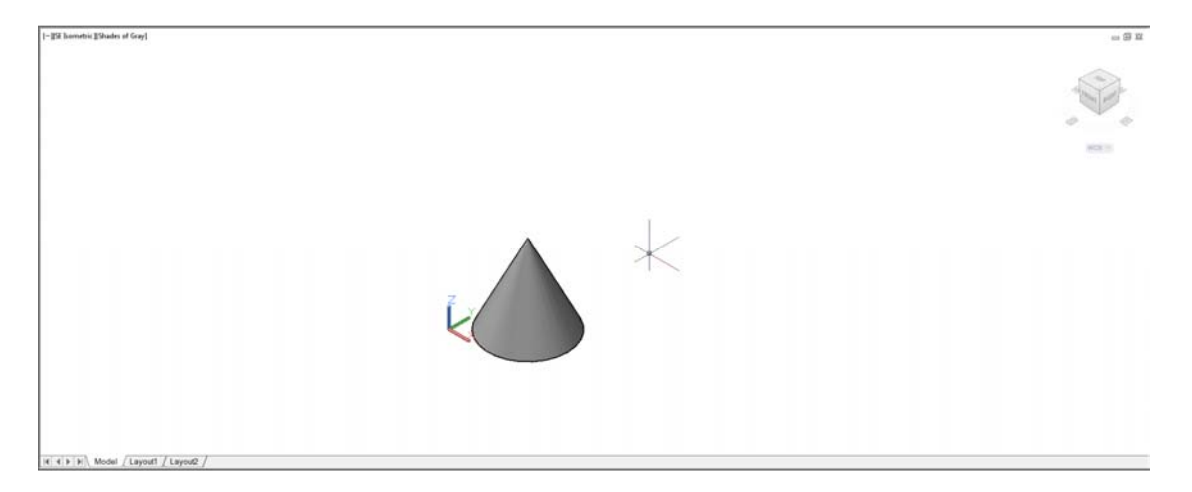

Figura 6.16 Cono dibujado mediante el comando Cone (cono).

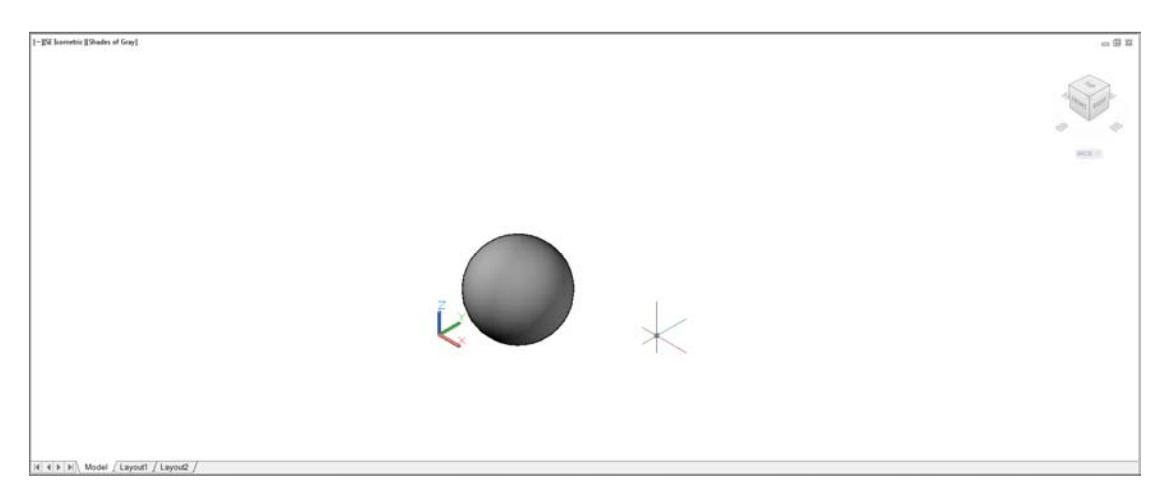

Figura 6.17 Esfera dibujada mediante el comando Sphere (esfera).

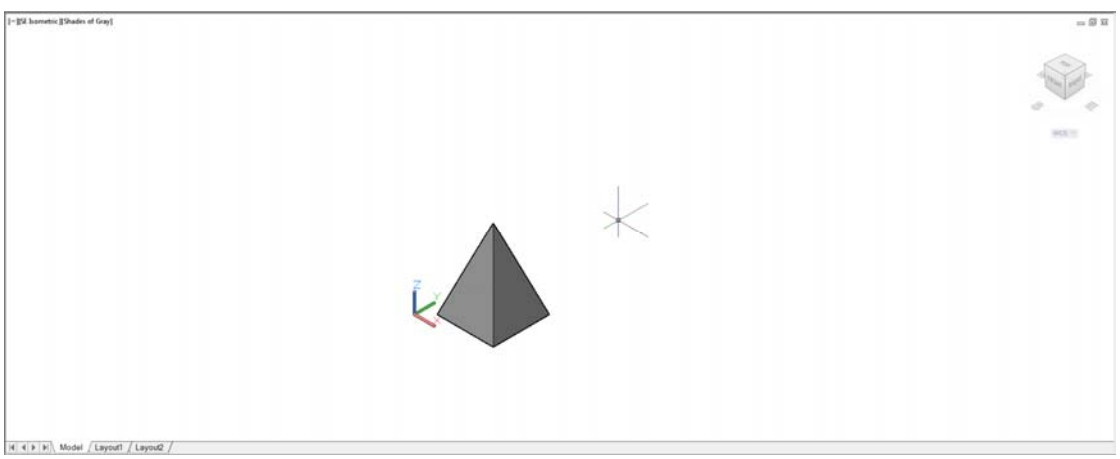

**Figura 6.18 Pirámide dibujada mediante el comando Pyramid (pirámide).**<br>Figura 6.18 Pirámide dibujada mediante el comando Pyramid (pirámide).

# 6.4 Bloques Dinámicos

En el programa AutoCAD, un bloque se define como un grupo de objetos que se comportan como uno solo y que al insertarse en nuestro dibujo son referencias a un archivo (con extensión .dwg) base. Para crear un bloque, el usuario debe seleccionar todos los elementos del dibujo que desea convertir a un solo bloque y después introducir el comando Block (bloque), después de esto, el programa despliega una ventana en la cual el usuario debe elegir las características y el nombre del bloque a crear.

Una de las ventajas del uso de bloques es que permite que el archivo creado sea más grande de lo necesario además de que se puede editar ese bloque desde su archivo original y de esta forma cambiar todos los bloques que tengamos en un dibujo.

"Un bloque es un conjunto de elementos asociados que constituyen una sola entidad compleja y de mayor tamaño. Cada bloque puede estar constituido por tantos elementos como sea necesario" (MEDIAactive, 2013)

En la figura 6.19 se muestra una mesa dibujada en tres dimensiones y que sirve de ejemplo para mostrar la creación de un bloque. En la figura podemos observar que los elementos que componen la mesa son independientes entre sí, por lo que, para seleccionar toda le mesa, se debe seleccionar cada uno de sus elementos. Esto hace que sea más tardado el proceso de selección de la mesa.

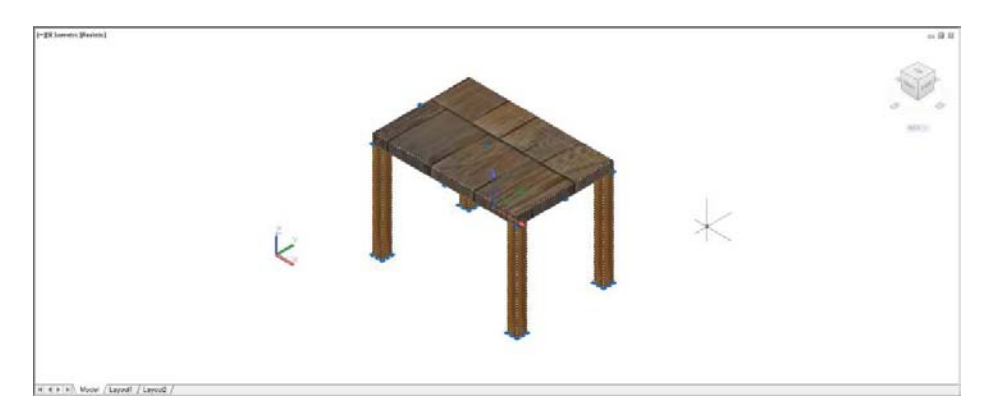

Figura 6.19 Dibujo de una mesa en 3D.

En la figura 6.20 se muestra el menú que despliega el programa AutoCAD después de ingresar el comando Block (bloque), el cual nos permite configurar y nombrar el bloque que deseamos crear. En este caso, los elementos de la figura 6.19 fueron seleccionados, y se introdujo el comando Block (bloque). Esto nos permite seleccionar un nombre (Mesa) y una ubicación del bloque creado dentro del dibujo.

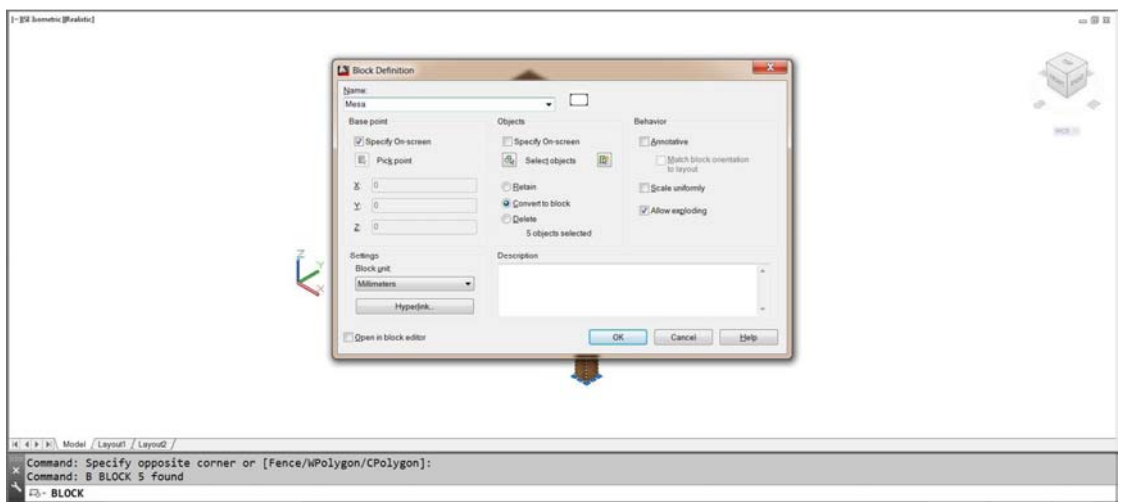

Figura 6.20 Menú de creación de un bloque.

En la figura 6.21 se muestra el bloque que resulta del ejemplo anterior. El usuario al dar click en cualquiera de los elementos que forman al bloque, seleccionará el bloque en sí, y no solo uno de sus elementos como en la figura 6.19.

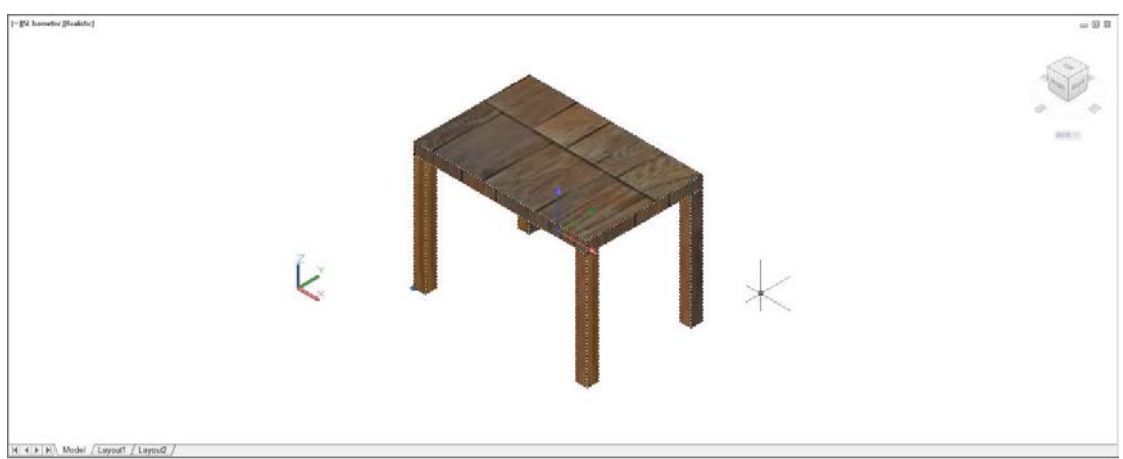

Figura 6.21 Bloque Mesa.

Desde AutoCAD 2007 existe una mejora importante a los bloques como tales y que permite facilitar el trabajo tanto de inserción como de edición de los bloques y que se conocen como bloques dinámicos.

La gran ventaja de estos bloques, es que debemos configurarlos solo una vez y funcionarán siempre que los insertemos, evitando tener que transformarlos aplicando herramientas de transformación o rotándolos para insertarlos en algún espacio ya que estos bloques lo realizarán de manera automática. Además, estos mantienen su esencia como bloque ya que se modificarán todos al editar el archivo base.

"Una vez creado un bloque, Auto Cad lo almacena en una Biblioteca para que el usuario pueda disponer de él tantas veces como sea necesario." (MEDIAactive, 2013)

#### 6.4.1 CREACIÓN DE UN BLOQUE DINÁMICO

Cualquier bloque o dibujo (.dwg) puede convertirse en un bloque dinámico. Los bloques dinámicos poseen grips (controladores) que permiten la configuración de sus propiedades específicas tales como el alto, ancho, largo, rotación, etc.

La complejidad del bloque dinámico depende de la cantidad de controladores que se le programen y de si se trata de un dibujo en dos dimensiones o tres dimensiones.

"El entorno de creación de bloques dinámicos ofrece un sencillo medio gráfico para editar bloques ya existentes, añadiéndoles parámetros y acciones que los conviertan en bloques dinámicos." (MEDIAactive, 2013)

Como ejemplo de un bloque dinámico, utilizaré un dibujo de una cama en 2D, el cual contará con un control que permita modificar el largo, otro que permita modificar el ancho y un último control que permita alinear la cama en el sentido de cualquier línea.

Las dimensiones base de la cama son de 90 cm de ancho x 200 cm largo. Las dimensiones de la almohada y la colcha no son relevantes para este ejemplo.

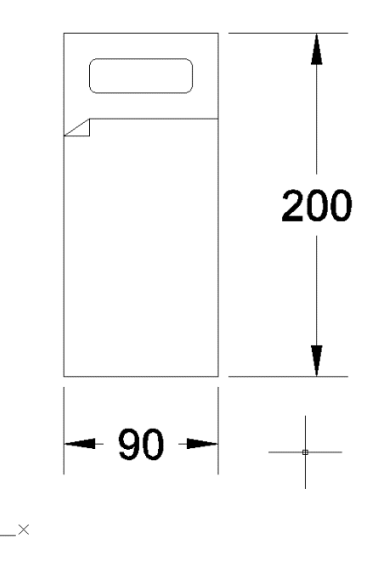

Figura 6.22 Dibujo de una cama en 2D.

Una vez que se ha dibujado la cama (Figura 6.22), se utiliza el comando Block para convertir el dibujo de la cama en un bloque, tal como se hizo en el ejemplo de la mesa. Se le asigna el nombre (Cama) al bloque y se define el punto de inserción del bloque seleccionando la esquina superior izquierda del dibujo de la cama.

Ahora que el dibujo de la cama se ha convertido en bloque, se procede a convertirlo en un bloque dinámico. Para esto, el bloque debe ser editado en el editor de bloques que tiene el programa y cuyo comando es Blockedit.

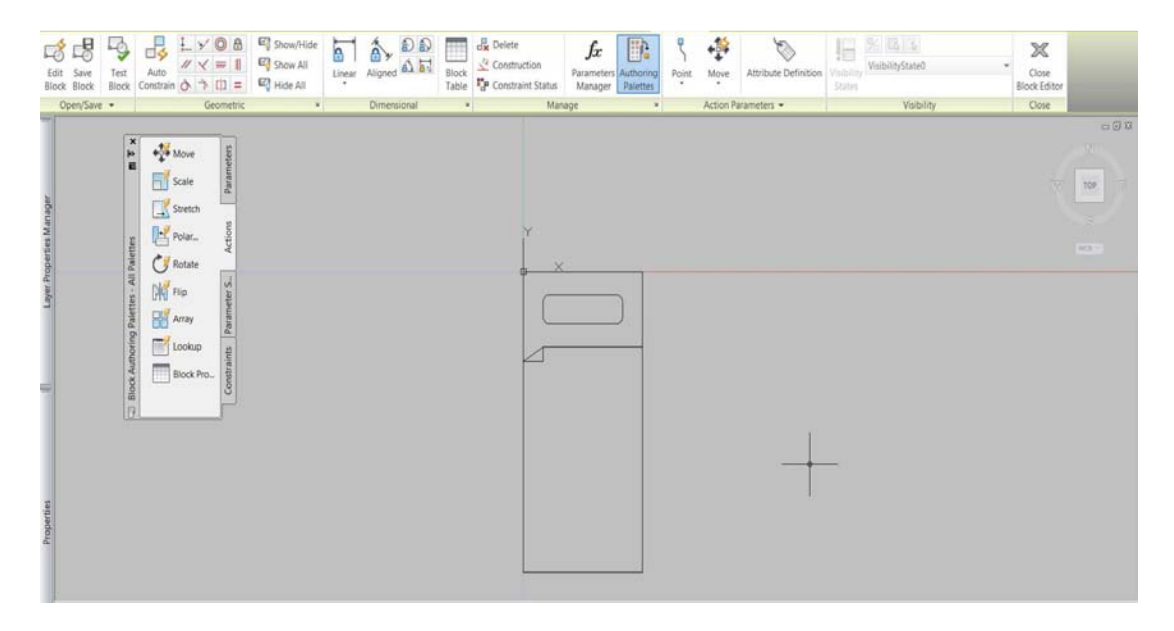

Figura 6.23 Espacio bloques del programa AutoCAD.

Al ejecutar el comando Blockedit el programa cambia a la pantalla mostrada en la Figura 6.23. Esto hace que solo sea editable el bloque que seleccionamos del dibujo, en este caso la cama. A la izquierda de la figura 6.23 se observa la barra de herramientas llamada Authoring Palettes (paletas de autor) la cual contiene los comandos que se utilizan para editar nuestro bloque con los parámetros y acciones que sean seleccionados.

La barra de herramientas Authoring Palettes contiene (a su derecha) 4 pestañas llamadas, Parameters (parámetros), Actions (acciones), Parameter Set (conjunto de parámetros) y Constraints (restricciones), como se muestra en la figura 6.24.

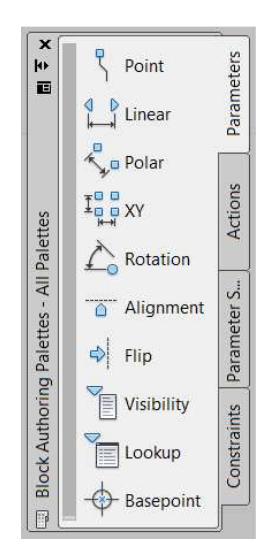

Figura 6.24 Pestaña Parameters (parámetros).

Para editar el largo del bloque Cama utilizaremos el comando Linear (lineal), el cual se ubica en la pestaña Parameters de la barra de herramientas Authoring Palettes. Al hacer click en el comando Linear, el programa nos pide que ubiquemos los dos puntos del bloque a los que deseamos asignar el parámetro, en este ejemplo se da click en los puntos medios de la parte superior e inferior del bloque Cama (Figura 6.25).

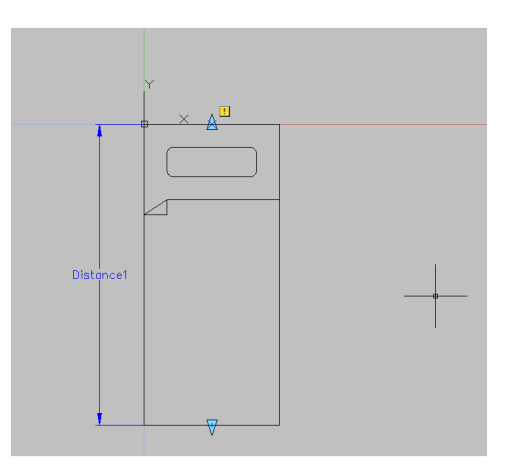

Figura 6.25 Asignación de un parámetro al bloque Cama.

Es posible cambiar el nombre del parámetro, simplemente usando el comando Properties (propiedades) y escribiendo el nombre deseado: Largo; en lugar de Distance1.

El siguiente paso es agregarle una acción al parámetro recientemente creado. Para ello, usaremos el comando Stretch (estirar) de la pestaña Actions (acciones) ubicada en la barra de herramientas Authoring Palettes (Figura 6.26).

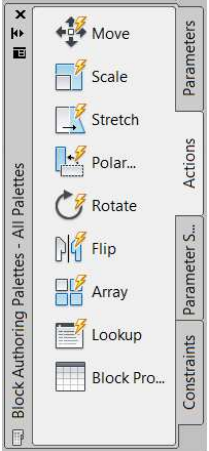

Figura 6.26 Pestaña Actions (acciones).

El comando Stretch permite cambiar la longitud de las líneas que sean seleccionadas, según el parámetro al que sea asociado. Al ejecutar el comando Strech el programa AutoCAD requiere que se seleccione un parámetro al cual asociar la acción, por lo que, para este ejemplo, se selecciona el parámetro Largo que fue creado anteriormente. Después, el programa AutoCAD requiere que se defina el punto del parámetro al cual aplicar la acción, la selección de este punto se resalta con un círculo rojo como se muestra en la figura 6.27. Para este ejemplo se selecciona la flecha del parámetro ubicada en la parte inferior del dibujo.

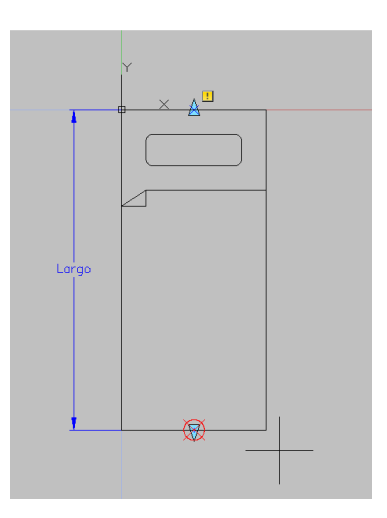

Figura 6.27 Asignación de una acción al parámetro Largo.

Enseguida, es necesario especificar el área del dibujo que se verá afectada por la acción. Para definir el área mencionada, se dibuja un rectángulo como se muestra en la Figura 6.28.

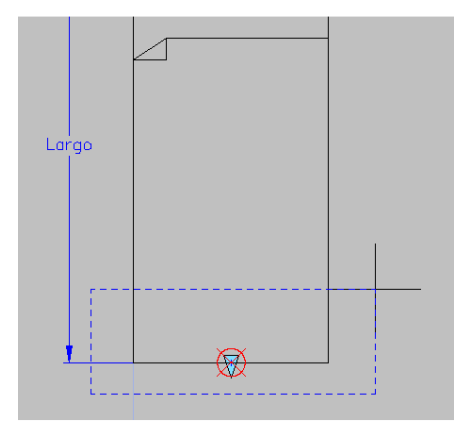

Figura 6.28. Área del dibujo a la que se le aplica la acción.

Después de esto, el programa AutoCAD requiere que sean seleccionadas las líneas (dentro del área especificada en la Figura 6.28) que serán afectadas por la acción. Con esto se termina la edición del parámetro Largo.

En este punto, es conveniente verificar el funcionamiento correcto del parámetro recién editado. Para eso, simplemente se ejecuta el comando Test Block (prueba de bloque), el cual permite utilizar el bloque dinámico dentro de la misma pantalla del editor de bloques como se muestra en la figura 6.29.

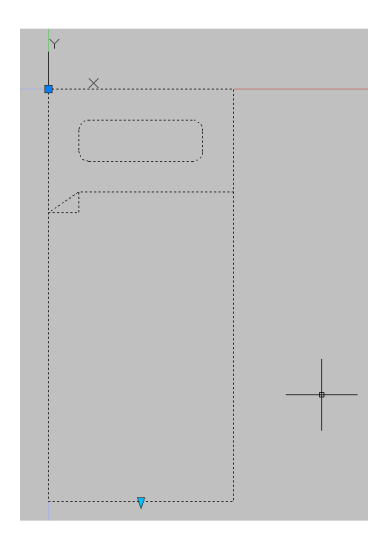

Figura 6.29 Test Block (prueba de bloque).

Para continuar editando el bloque Cama (y salir del comando Test Block) se da click en el icono Close Test Block Window (cerrar ventana de prueba de bloque).

Ahora se procede a agregar el siguiente parámetro denominado Ancho, el cual nos permitirá cambiar el ancho de la cama utilizando solo un par de comandos.

Al igual que con el parámetro Largo, para crear el parámetro Ancho se usa el comando Linear (lineal) ubicado en la pestaña Parameters de la barra de herramientas Authoring Palettes, pero ahora se eligen los dos puntos medios del costado de la cama como se muestra en la figura 6.30. También se le cambia el nombre del parámetro para que se llame Ancho.

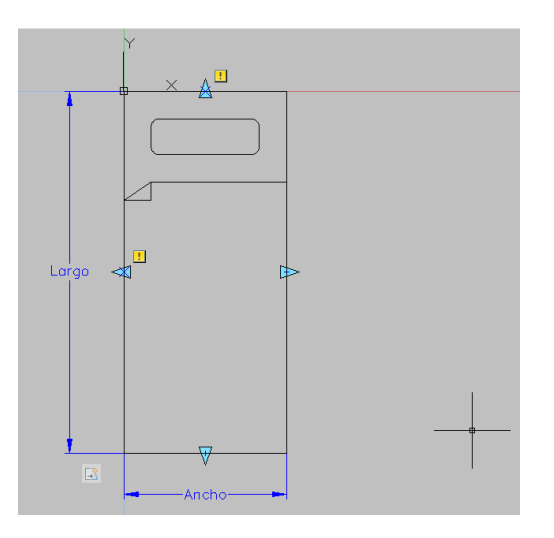

Figura 6.30 Asignación del parámetro Ancho al bloque Cama.

Enseguida se le asigna la acción utilizando el comando Strech y seleccionando el parámetro recién creado (Figura 6.31).

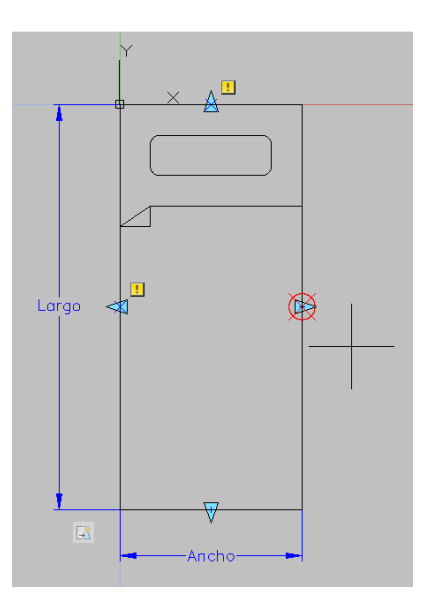

Figura 6.31 Asignación de la acción Strech (estirar) al parámetro Ancho.

En la figura 6.32 se muestra que en esta ocasión, las líneas del dibujo de la cama que se asocian a la acción son las que se encuentran en la mitad derecha del dibujo dentro del rectángulo de selección.

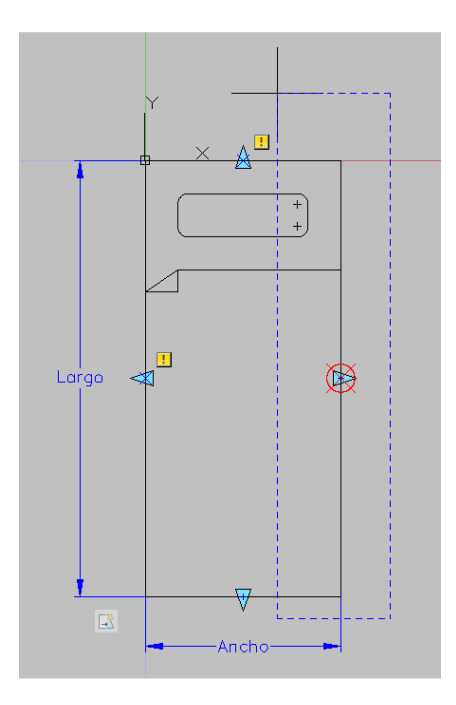

Figura 6.32 Área del dibujo al que se le aplica la acción Strech (estirar).

Una vez que se termina de editar el parámetro con su acción asociada se procede a probar el bloque utilizando nuevamente el comando Test Block (prueba de bloque).

En este momento se procede a agregar el último parámetro de este ejemplo, el cual tendrá como objetivo poder alinear el bloque Cama de forma perpendicular a cualquier línea que se dibuje.

Utilizando el comando Alignment (alineación) ubicado en la pestaña Parameters, el programa AutoCAD requiere que se especifique un punto base de alineamiento y su dirección, en este ejemplo seleccionamos la esquina superior izquierda de la cama para que sirva de punto base y la esquina superior derecha para definir la dirección del alineamiento (Figura 6.33).

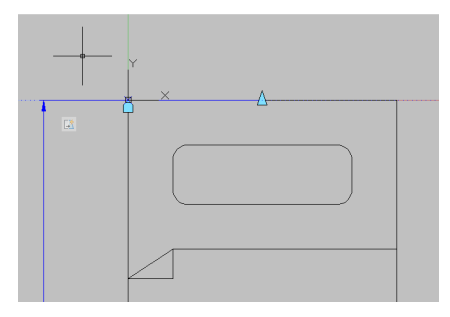

Figura 6.33 Asignación del parámetro Alignment (alineación).

Ahora se puede proceder a guardar los cambios realizados en el bloque Cama utilizando el comando Close Block Editor (cerrar editor de bloque) que se ubica en la parte derecha de la Cinta de herramientas del editor de bloques, al hacer esto, el programa AutoCAD pregunta si deseamos guardar los cambios al bloque o descartarlos. (Figura 6.33). Se elige Save the changes (guardar cambios).

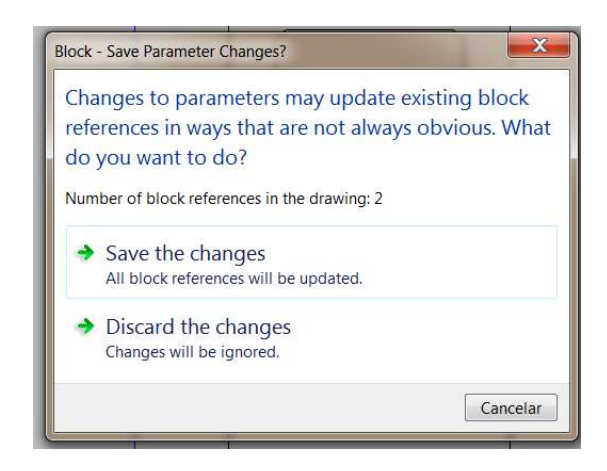

Figura 6.33

Con esto se termina de crear el bloque dinámico de este ejemplo y se puede proceder a insertar dicho bloque en cualquier dibujo que necesitemos. Para insertar cualquier bloque se utiliza el comando Insert (insertar), el cual, al ser ejecutado, muestra la ventana de inserción de bloques como se muestra en la Figura 6.34.

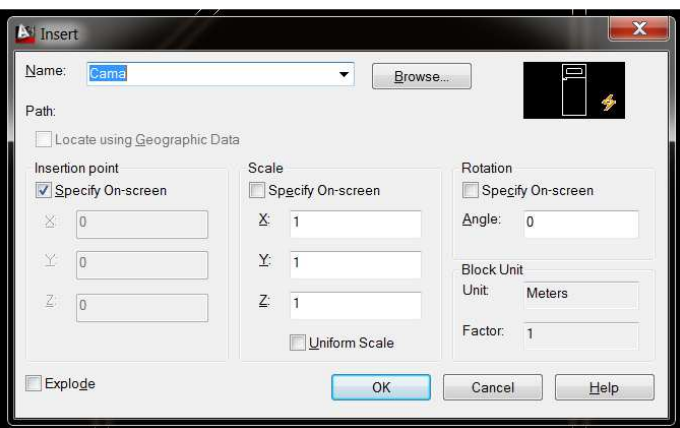

Figura 6.34 Ventana de inserción de bloques del programa AutoCAD.

Como se puede observar en la figura 6.35, la vista previa del bloque Cama tiene la figura de un pequeño trueno, esto quiere decir que se trata de un bloque dinámico.

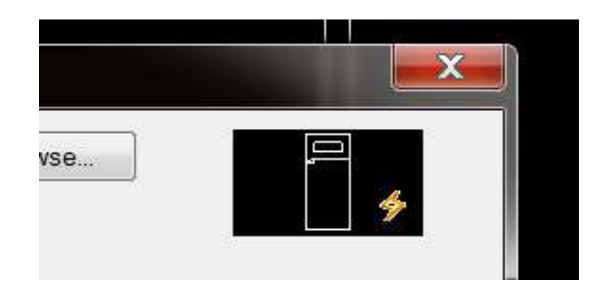

Figura 6.35 Vista previa del bloque dinámico Cama.

Al dar click en el botón OK de la ventana de inserción de bloques podemos colocar nuestro bloque dinámico Cama en cualquier punto de cualquier dibujo, como se muestra en la figura 6.36, al ser seleccionado, el bloque dinámico Cama cuenta con tres selectores, dos de ellos con forma de flecha.

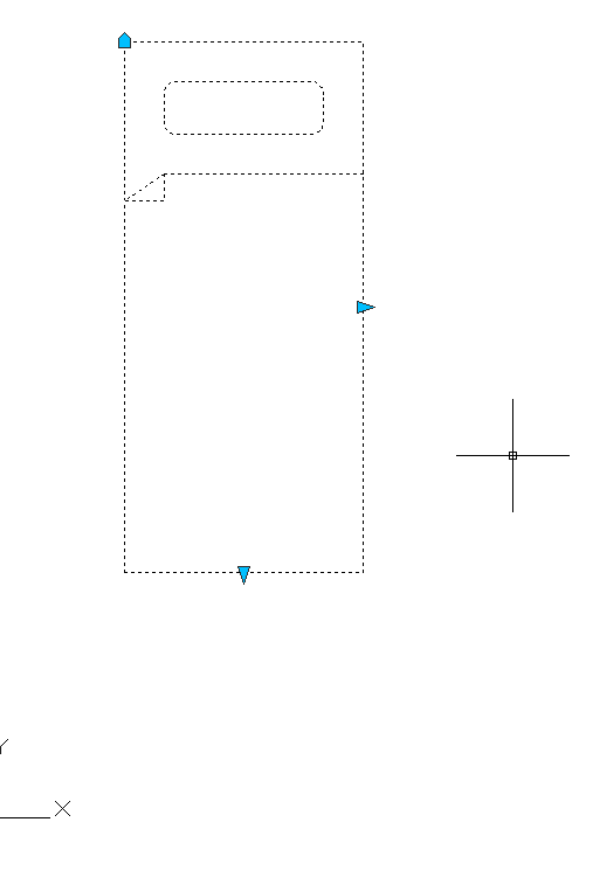

Figura 6.36 Bloque dinámico Cama seleccionado.

La flecha de abajo permite modificar el largo de la cama (Figura 6.37), la flecha de la derecha permite modificar el ancho de la cama (Figura 6.38) y por último, el símbolo de la esquina superior izquierda del dibujo permite alinear el bloque en el sentido de cualquier línea que se encuentre en el dibujo dónde se inserta el bloque.

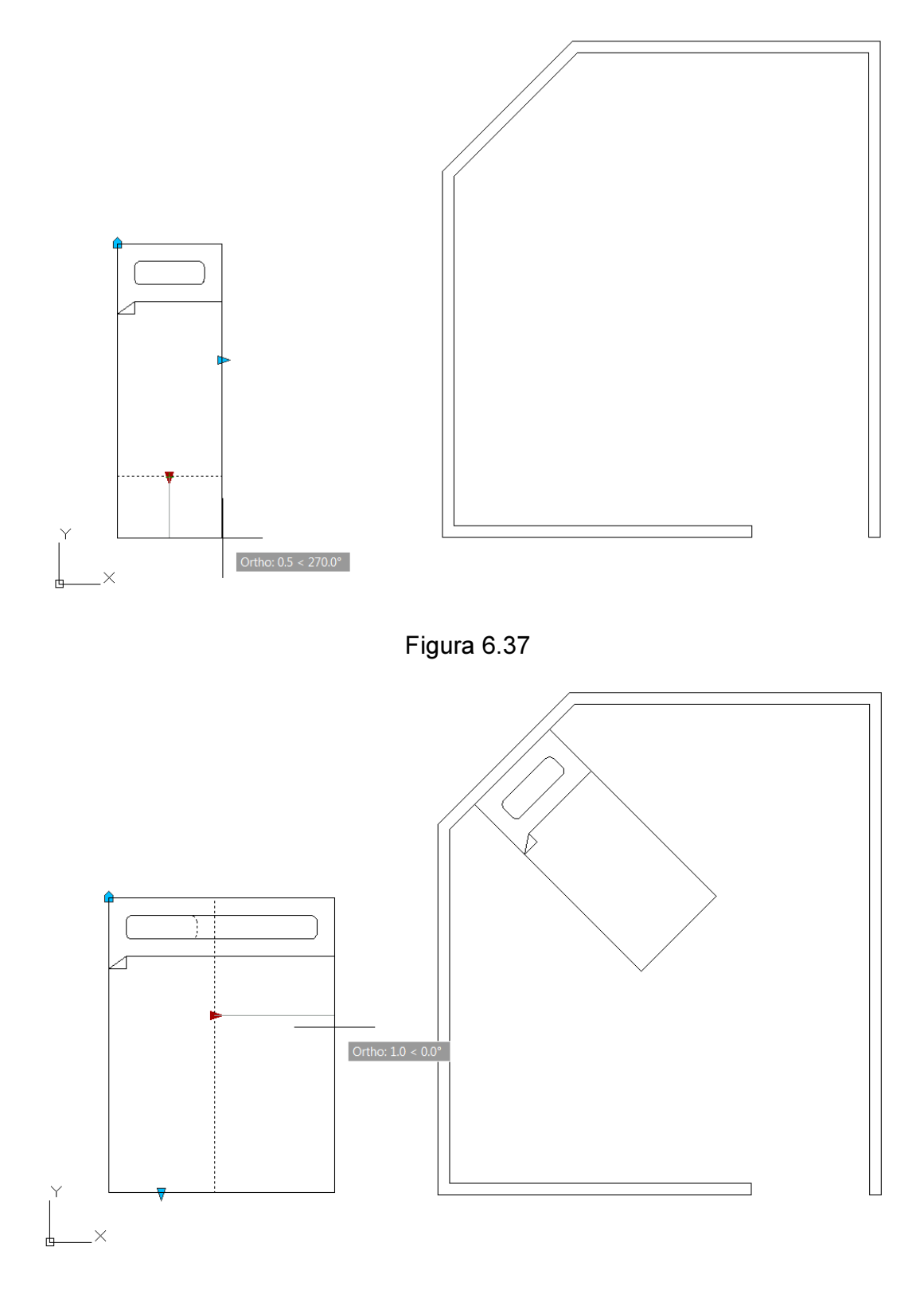

Figura 6.38

## CAPÍTULO 7 DIAGRAMAS DE FLUJO PARA LA ESTACIÓN DOSIFICADORA

De manera general, un diagrama de flujo es la representación gráfica de un algoritmo o proceso. Se utiliza en disciplinas como la programación, economía, procesos industriales, psicología cognitiva, etcétera.

Estos diagramas utilizan símbolos con significados definidos que representan los pasos del algoritmo o proceso, y representan el seguimiento de ejecución mediante flechas que conectan los puntos de inicio y de fin de proceso.

Un diagrama de flujo presenta, generalmente, un único punto de inicio y un único punto de cierre, aunque puede tener más, cuándo la lógica del proceso lo requiere.

Un diagrama de flujo puede tener cuatro tipos de formatos, los cuales son:

Formato vertical. En él, el flujo y la secuencia de las operaciones, va de arriba hacia abajo. Es una lista ordenada de las operaciones de un proceso con toda la información que se considere necesaria, para entender su propósito. El proceso entero puede estar formado por varias cartas.

Formato horizontal. El flujo y la secuencia de las operaciones, va de izquierda a derecha, es decir que las operaciones del proceso se anotan de manera horizontal y el proceso entero puede estar formado por varias cartas.

Formato panorámico. El proceso entero está representado en una sola carta, por lo que puede apreciarse de una sola mirada, lo que facilita su comprensión, aún para personas no familiarizadas. Registra no solo en línea vertical, sino también horizontal, distintas operaciones simultáneas y la participación de más de una persona o departamento que los otros formatos no registran.

Formato arquitectónico. Describe el itinerario de ruta de una forma o persona sobre el plano arquitectónico del área de trabajo. Muestra el movimiento o flujo de personas, formas, materiales, o bien la secuencia de las operaciones a través del espacio dónde se realiza.

En la figura 7.1 se muestra el diagrama de flujo tipo panorámico de la estación dosificadora que se propone para la industria Bimbo.

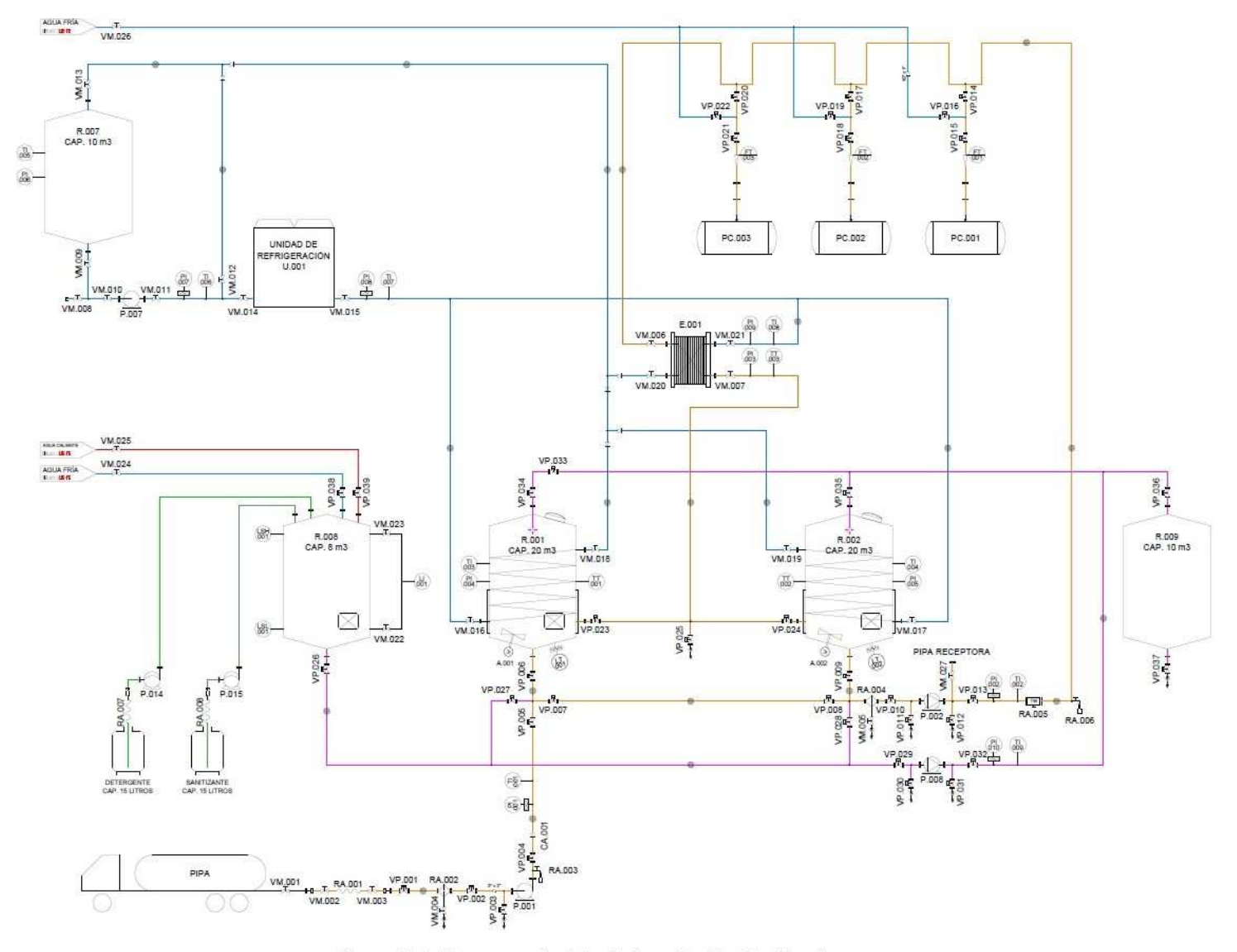

Figura 7.1 Diagrama de flujo de la estación dosificadora.

Como se puede observar en la figura 7.1, el diagrama de flujo de la estación dosificadora contiene la lógica completa de operación para el sistema de dosificación desde la carga del ingrediente por medio de la pipa abastecedora (ya sea al tanque principal R.001 o el R.002), la dosificación del ingrediente desde cualquiera de los tanques principales (R.001 y R.002) hasta cualquiera de los puntos de consumo (PC.001, PC.002 y PC.003), el sistema de refrigeración para las chaquetas de los tanques principales (R.001 y R.002) y el intercambiador de calor (E.001); hasta el sistema de limpieza de toda la estación.

Debido a la complejidad del diagrama se va a separar a cada operación que realiza con un diagrama de flujo para cada secuencia del proceso. En los siguientes subcapítulos se hace la descripción de dichos diagramas para cada operación.

### 7.1 Carga y descarga

El circuito de carga de la estación dosificadora tiene la función de transportar al ingrediente desde una pipa abastecedora hasta cualquiera de los dos tanques principales (marcados con el tag R.001 y R.002). Este circuito permite abastecer del ingrediente a la empresa Bimbo para su dosificación a su proceso industrial.

El circuito de descarga de la estación dosificadora tiene la función de transportar al ingrediente desde cualquiera de los dos tanques principales hasta la pipa receptora. Este circuito sólo se utiliza cuándo se desea vaciar a uno de los tanques principales, por ejemplo, cuándo el ingrediente no cumple las especificaciones para ser usado en el proceso industrial de la empresa Bimbo.

En la figura 7.2 se muestra el diagrama de flujo de todos los elementos que conforman al circuito de carga y descarga para la estación dosificadora y que permiten realizar las funciones ya mencionadas.
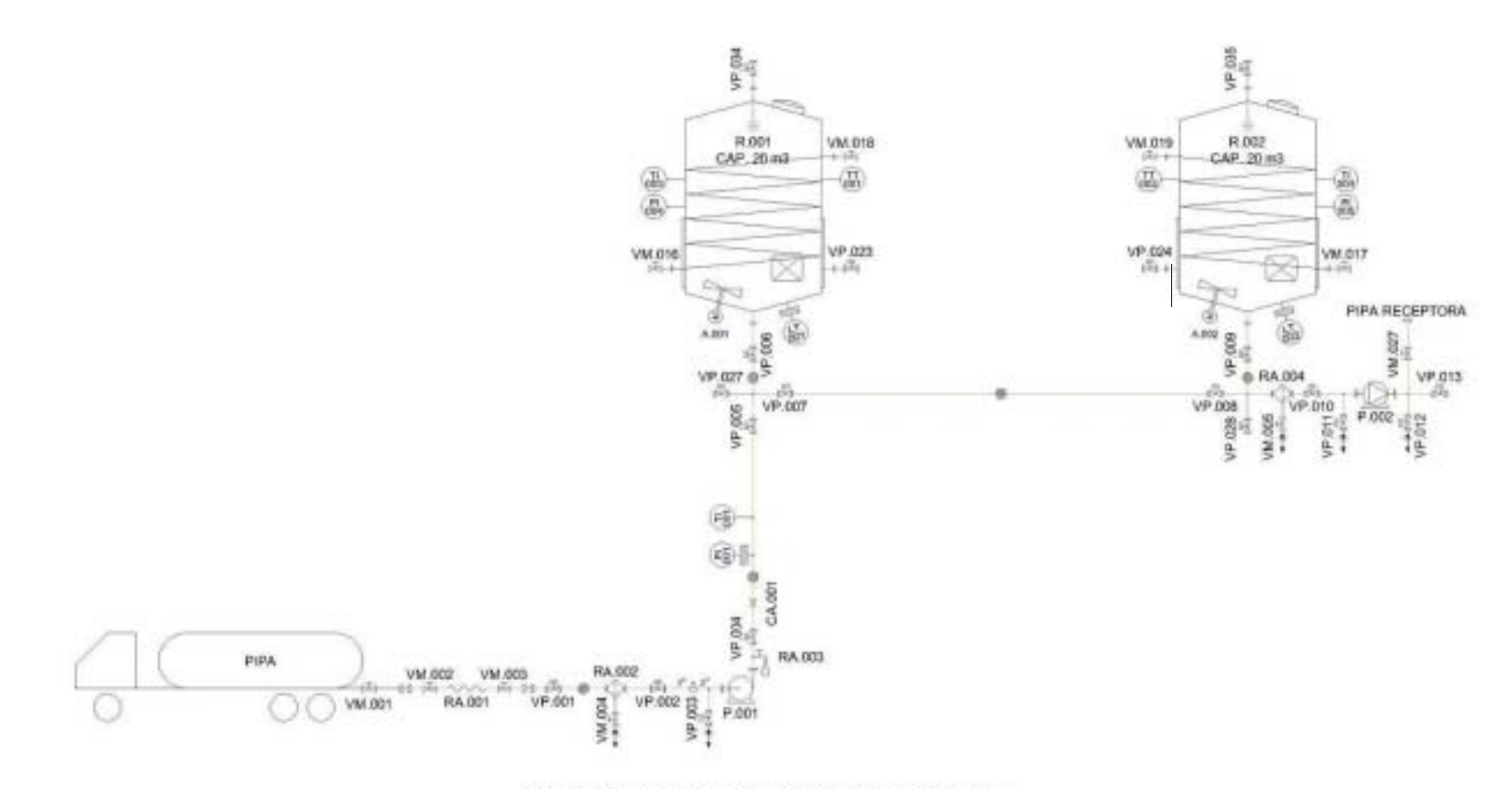

Figura 7.2 Diagrama de flujo circuito de carga/descarga.

Para abastecer con el ingrediente a dosificar al tanque principal R.001 utilizando el circuito de carga de la estación dosificadora, es necesario que se cumpla la lógica mostrada en la figura 7.3.

En la tabla 7.1 se muestra el estado de los elementos del circuito de carga para que sea posible el abastecimiento del tanque principal R.001.

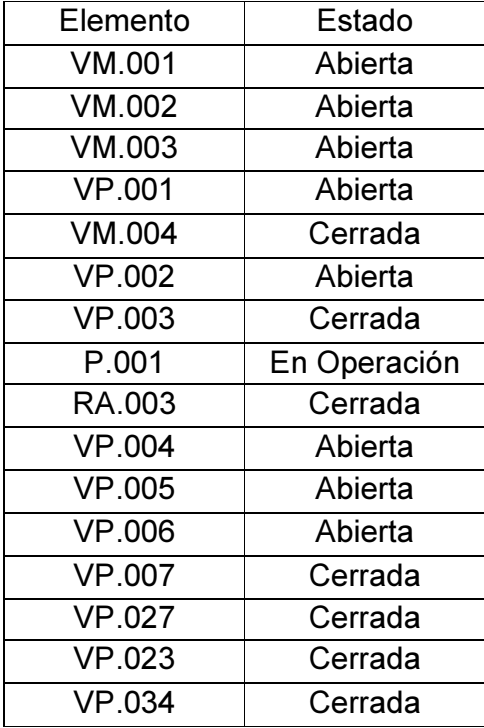

Tabla 7.1 Elementos y su estado para la carga del tanque R.001.

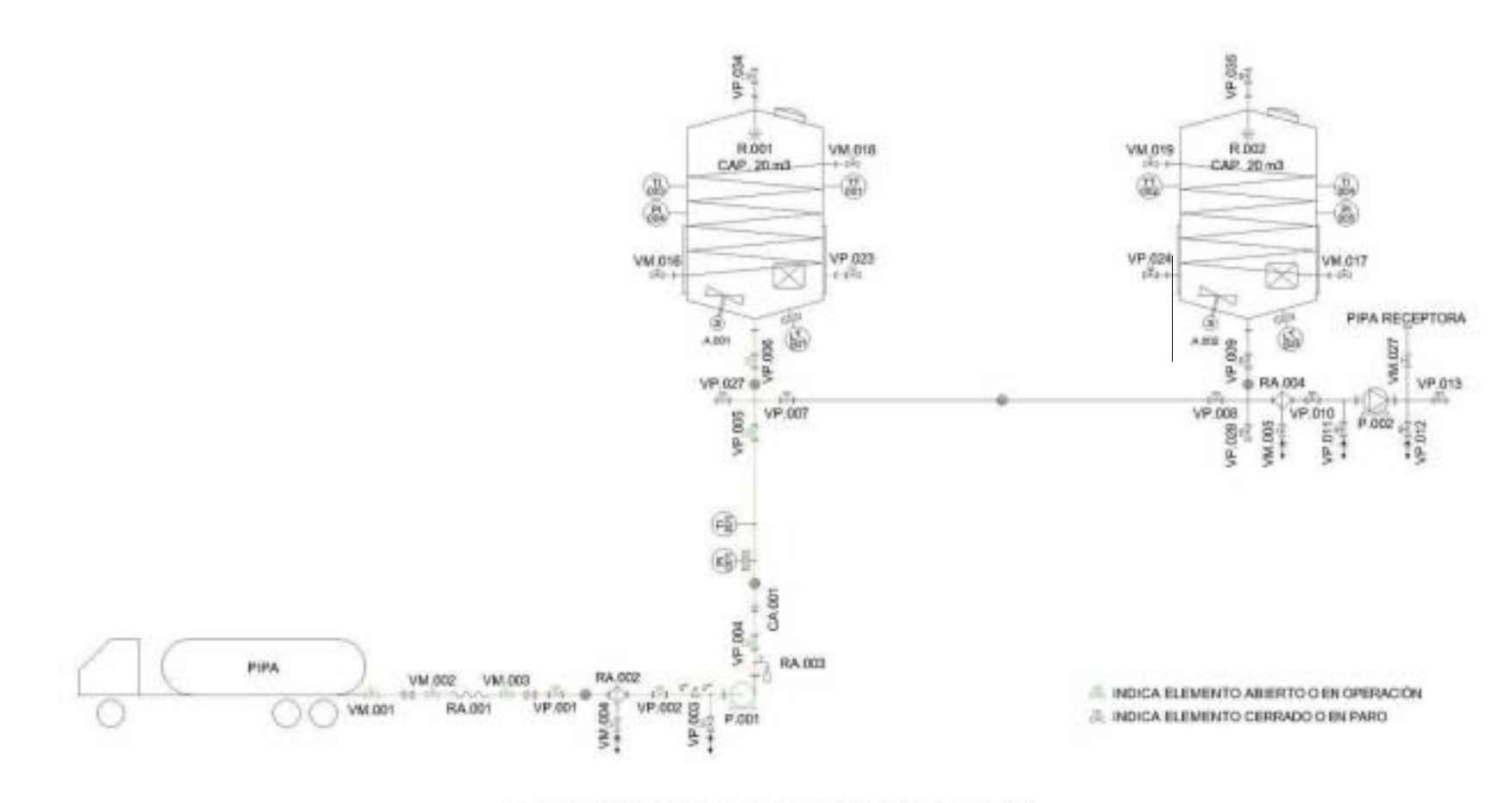

Figura 7.3 Diagrama de flujo para la carga del tanque R.001.

Para abastecer con el ingrediente a dosificar al tanque principal R.002 utilizando el circuito de carga de la estación dosificadora, es necesario que se cumpla la lógica mostrada en la figura 7.4.

En la tabla 7.2 se muestra el estado de los elementos del circuito de carga para que sea posible el abastecimiento del tanque principal R.002.

| Elemento                    | Estado       |
|-----------------------------|--------------|
| <b>VM.001</b>               | Abierta      |
| $\overline{\text{VM}}$ .002 | Abierta      |
| VM.003                      | Abierta      |
| <b>VP.001</b>               | Abierta      |
| <b>VM.004</b>               | Cerrada      |
| <b>VP.002</b>               | Abierta      |
| $\overline{VP.003}$         | Cerrada      |
| P.001                       | En Operación |
| RA.003                      | Cerrada      |
| <b>VP.004</b>               | Abierta      |
| <b>VP.005</b>               | Abierta      |
| <b>VP.006</b>               | Cerrada      |
| <b>VP.007</b>               | Abierta      |
| <b>VP.027</b>               | Cerrada      |
| <b>VP.008</b>               | Abierta      |
| <b>VP.009</b>               | Abierta      |
| <b>VP.010</b>               | Cerrada      |
| <b>VP.028</b>               | Cerrada      |
| VM.005                      | Cerrada      |
| <b>VP.024</b>               | Cerrada      |
| <b>VP.035</b>               | Cerrada      |

Tabla 7.2 Elemento y su estado para la carga del tanque R.002.

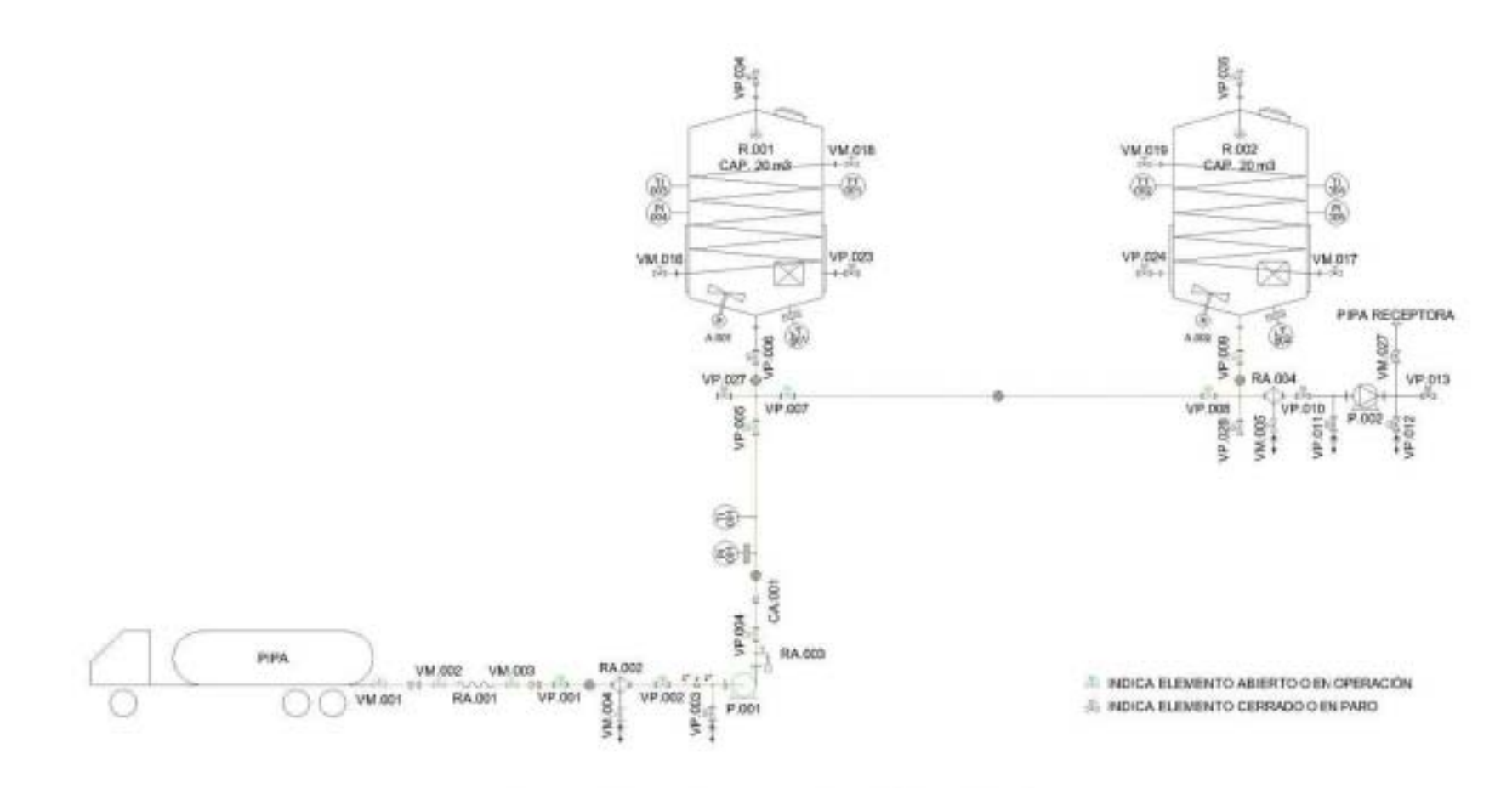

Figura 7.4 Diagrama de flujo para la carga del tanque R.002.

Para vaciar R.001 utilizando el circuito de descarga de la estación dosificadora, es necesario que se cumpla la lógica mostrada en la figura 7.5.

En la tabla 7.3 se muestra el estado de los elementos del circuito de descarga para que sea posible vaciar o descargar al tanque principal R.001.

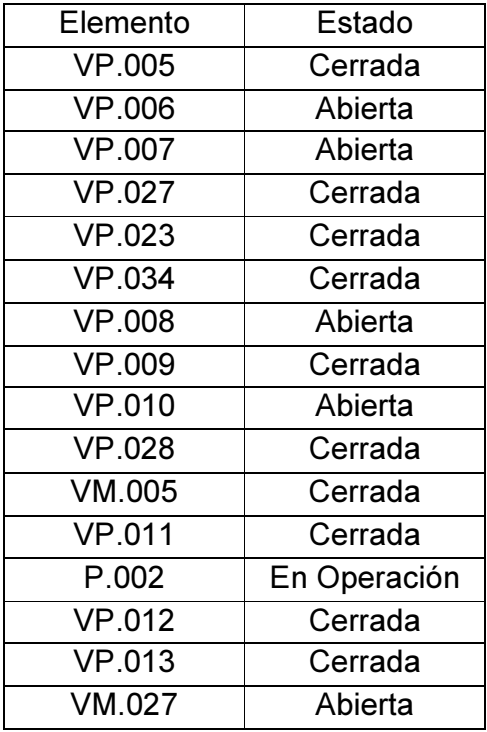

Tabla 7.3 Elemento y su estado para la descarga del tanque R.001.

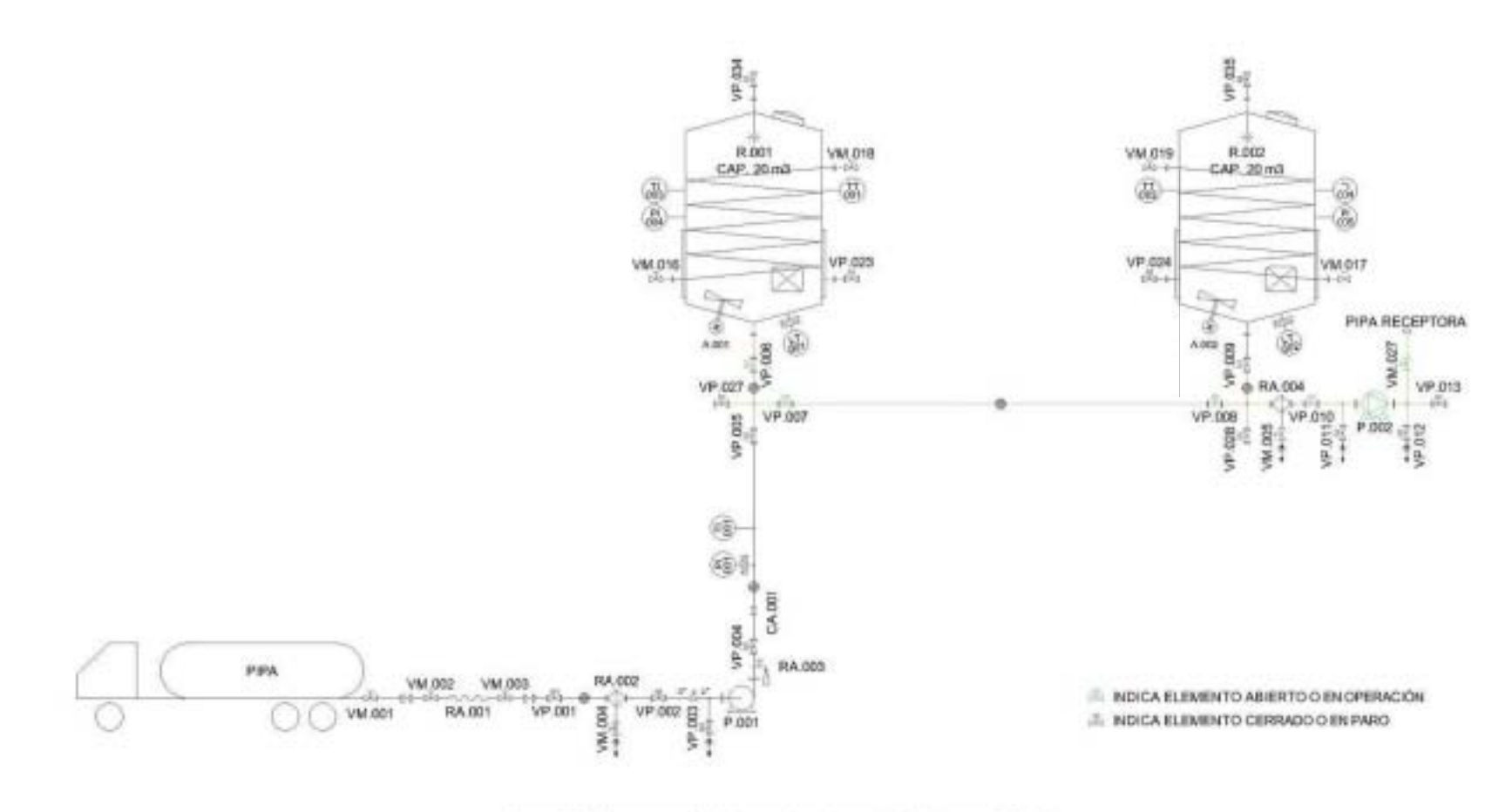

Figura 7.5 Diagrama de flujo para la descarga del tanque R.001.

Para vaciar R.002 utilizando el circuito de descarga de la estación dosificadora, es necesario que se cumpla la lógica mostrada en la figura 7.6.

En la tabla 7.4 se muestra el estado de los elementos del circuito de descarga para que sea posible vaciar o descargar al tanque principal R.002.

| Elemento      | Estado       |
|---------------|--------------|
| <b>VP.008</b> | Cerrada      |
| <b>VP.009</b> | Abierta      |
| <b>VP.010</b> | Abierta      |
| <b>VP.028</b> | Cerrada      |
| <b>VP.024</b> | Cerrada      |
| <b>VP.035</b> | Cerrada      |
| VM.005        | Cerrada      |
| <b>VP.011</b> | Cerrada      |
| P.002         | En Operación |
| <b>VP.012</b> | Cerrada      |
| <b>VP.013</b> | Cerrada      |
| VM.027        | Abierta      |

Tabla 7.4 Elemento y su estado para la descarga del tanque R.002.

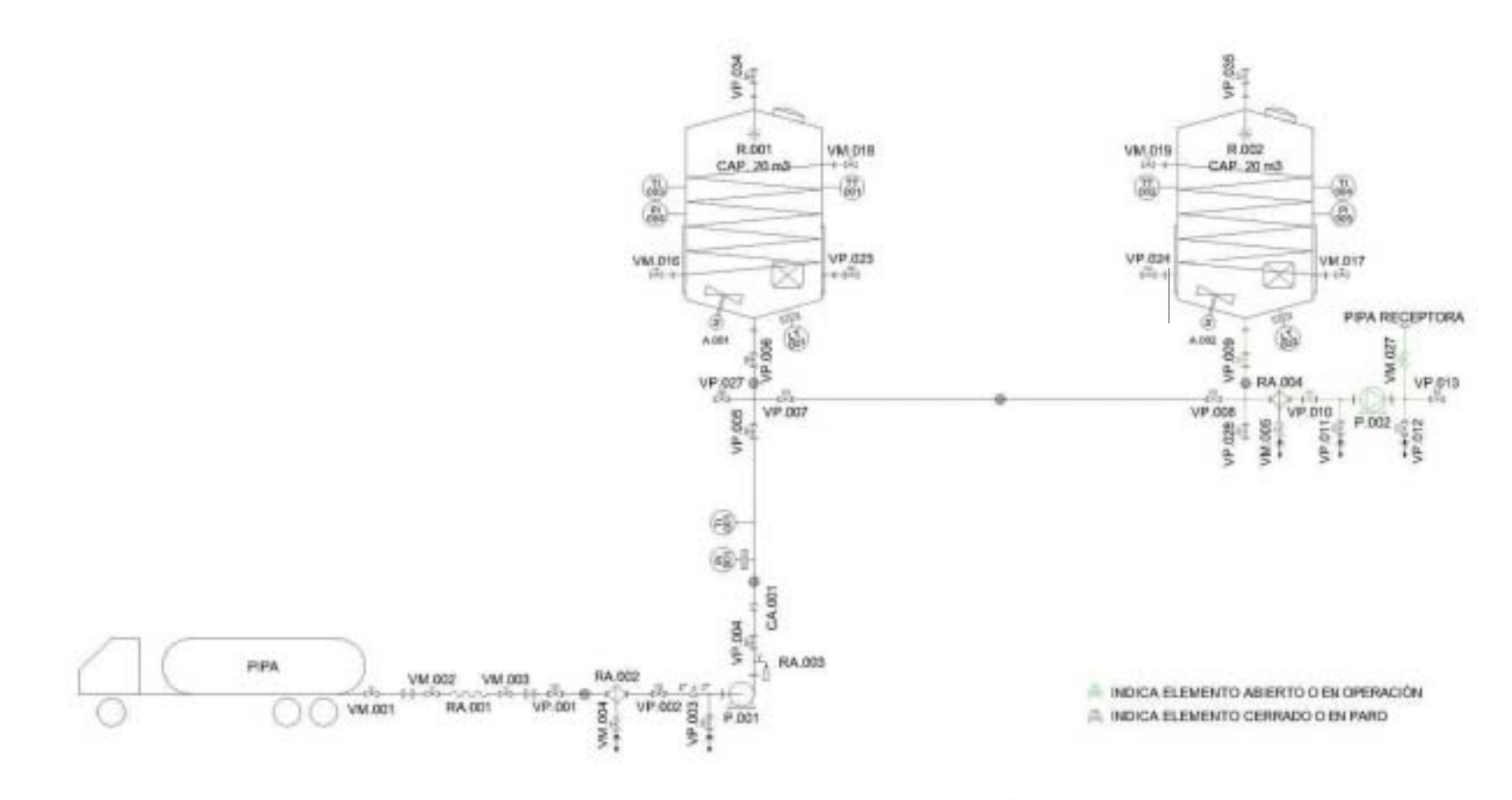

Figura 7.6 Diagrama de flujo para la descarga del tanque R.002.

## 7.2 Dosificación

El circuito de dosificación tiene la función de transportar o dosificar al ingrediente desde el tanque principal R.001 o desde el tanque principal R.002 hasta cualquiera de los puntos de consumo del proceso industrial de la empresa Bimbo, y de regreso a los tanques principales, cerrando con esto el circuito.

En esta propuesta se consideran solamente a los 3 puntos de consumo que son solicitados por parte de la empresa Bimbo, sin embargo, el diseño puede permitir a más puntos de consumo, por lo que la propuesta está contemplada para una expansión de la empresa Bimbo.

En el proceso industrial de la empresa Bimbo, normalmente es necesario contar con una disponibilidad casi continua de ingrediente, por lo que, este circuito normalmente tiene que estar operando, ya sea desde el tanque R.001 o el tanque R.002.

En la figura 7.7 se muestra el diagrama de flujo de todos los elementos que conforman al circuito de dosificación para la estación dosificadora y que permiten realizar las funciones ya mencionadas.

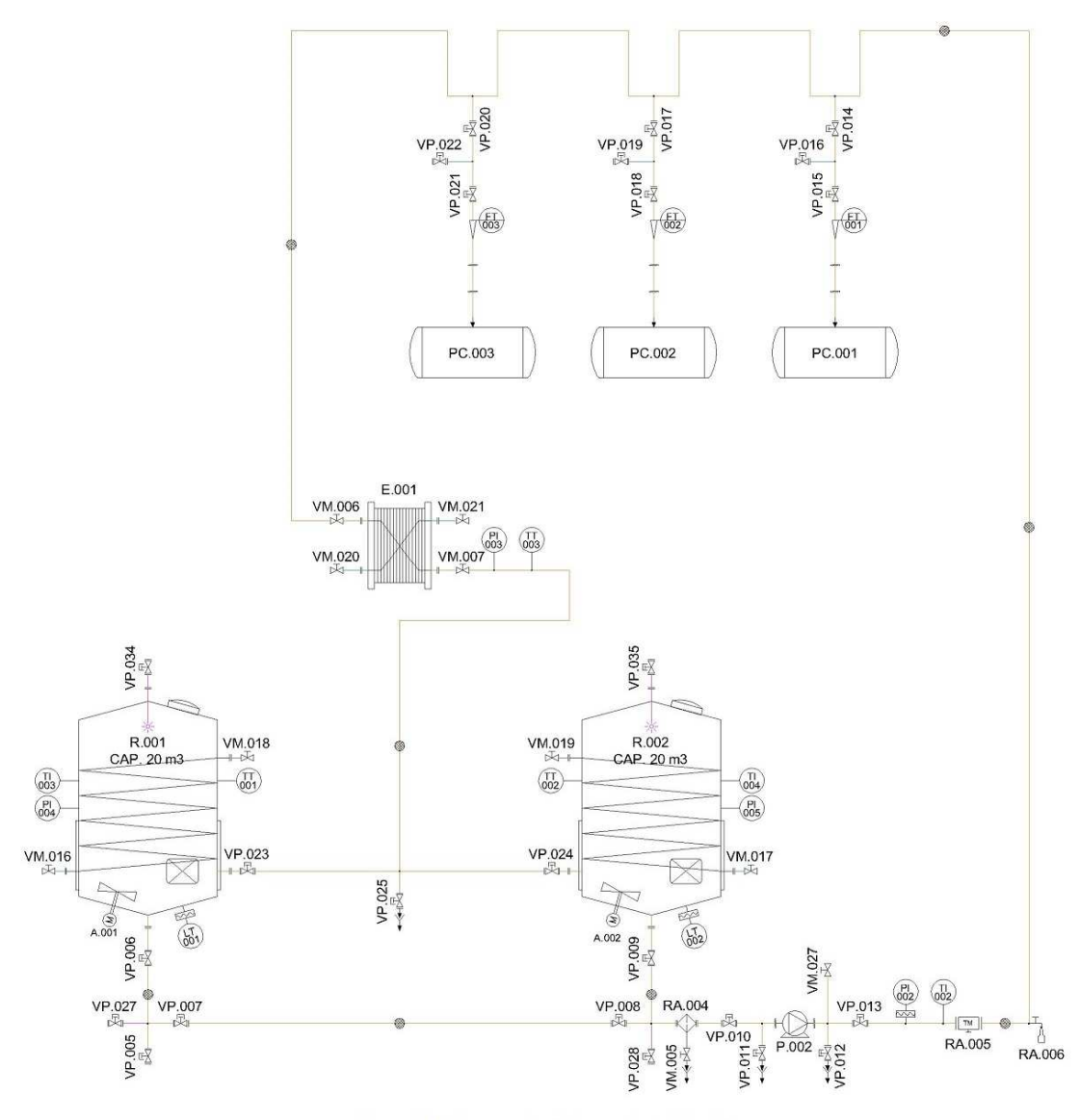

Figura 7.7 Diagrama de flujo para la dosificación.

Para dosificar el ingrediente desde el tanque R.001 utilizando el circuito de dosificación de la estación dosificadora, es necesario que se cumpla la lógica mostrada en la figura 7.8.

En la tabla 7.5 se muestra el estado de los elementos del circuito de dosificación para que sea posible dosificar el ingrediente desde el tanque principal R.001.

| Elemento            | Estado                         |
|---------------------|--------------------------------|
| <b>VP.005</b>       | Cerrada                        |
| <b>VP.006</b>       | Abierta                        |
| $\overline{VP.007}$ | Abierta                        |
| <b>VP.027</b>       | Cerrada                        |
| VP.008              | Abierta                        |
| $\overline{VP.009}$ | Cerrada                        |
| <b>VP.010</b>       | Abierta                        |
| VP.028              | $\overline{\text{Cerr}}$ ada   |
| <b>VM.005</b>       | Cerrada                        |
| <b>VP.011</b>       | Cerrada                        |
| $\overline{VP.012}$ | $\overline{\mathrm{C}}$ errada |
| P.002               | En Operación                   |
| $V$ M.027           | Cerrada                        |
| VP.013              | Abierta                        |
| <b>RA.006</b>       | Cerrada                        |
| $\overline{VP.014}$ | Abierta                        |
| VP.015              | Disponible                     |
| <b>VP.016</b>       | Cerrada                        |
| <b>VP.017</b>       | Abierta                        |
| <b>VP.018</b>       | Disponible                     |
| <b>VP.019</b>       | $\overline{\mathrm{C}}$ errada |
| <b>VP.020</b>       | Abierta                        |
| <b>VP.021</b>       | Disponible                     |
| <b>VP.022</b>       | Cerrada                        |
| VM.006              | Abierta                        |
| VM.007              | Abierta                        |
| <b>VP.023</b>       | Abierta                        |
| <b>VP.024</b>       | Cerrada                        |
| $\overline{VP.025}$ | $\overline{\mathrm{C}}$ errada |
| VP.034              | Cerrada                        |
|                     |                                |

Tabla 7.5 Elemento y su estado para la dosificación desde el tanque R.001.

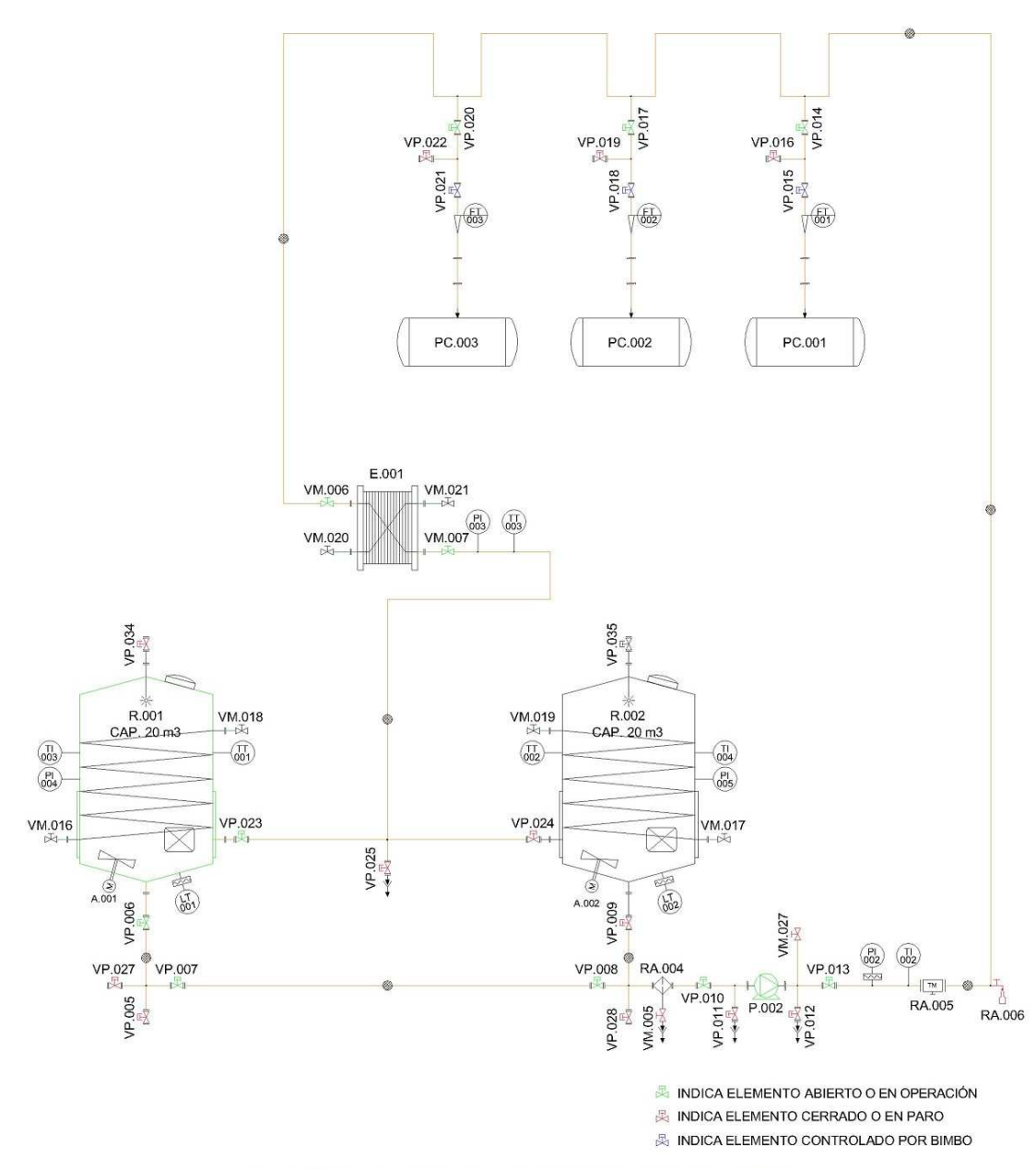

Figura 7.8 Diagrama de flujo para la dosificación desde el tanque R.001.

Para dosificar el ingrediente desde el tanque R.002 utilizando el circuito de dosificación de la estación dosificadora, es necesario que se cumpla la lógica mostrada en la figura 7.9.

En la tabla 7.6 se muestra el estado de los elementos del circuito de dosificación para que sea posible dosificar el ingrediente desde el tanque principal R.002.

| Elemento            | Estado       |
|---------------------|--------------|
| $\overline{VP}.008$ | Cerrada      |
| <b>VP.009</b>       | Abierta      |
| $\overline{VP}.010$ | Abierta      |
| <b>VP.028</b>       | Cerrada      |
| VM.005              | Cerrada      |
| <b>VP.011</b>       | Cerrada      |
| <b>VP.012</b>       | Cerrada      |
| P.002               | En Operación |
| VM.027              | Cerrada      |
| $\overline{VP.013}$ | Abierta      |
| RA.006              | Cerrada      |
| <b>VP.014</b>       | Abierta      |
| <b>VP.015</b>       | Disponible   |
| VP.016              | Cerrada      |
| VP.017              | Abierta      |
| $\overline{VP.018}$ | Disponible   |
| <b>VP.019</b>       | Cerrada      |
| <b>VP.020</b>       | Abierta      |
| $\overline{VP}.021$ | Disponible   |
| $\overline{VP.022}$ | Cerrada      |
| VM.006              | Abierta      |
| <b>VM.007</b>       | Abierta      |
| <b>VP.023</b>       | Cerrada      |
| <b>VP.024</b>       | Abierta      |
| $\overline{VP}.025$ | Cerrada      |
| <b>VP.035</b>       | Cerrada      |

Tabla 7.6 Elemento y su estado para la dosificación desde el tanque R.002.

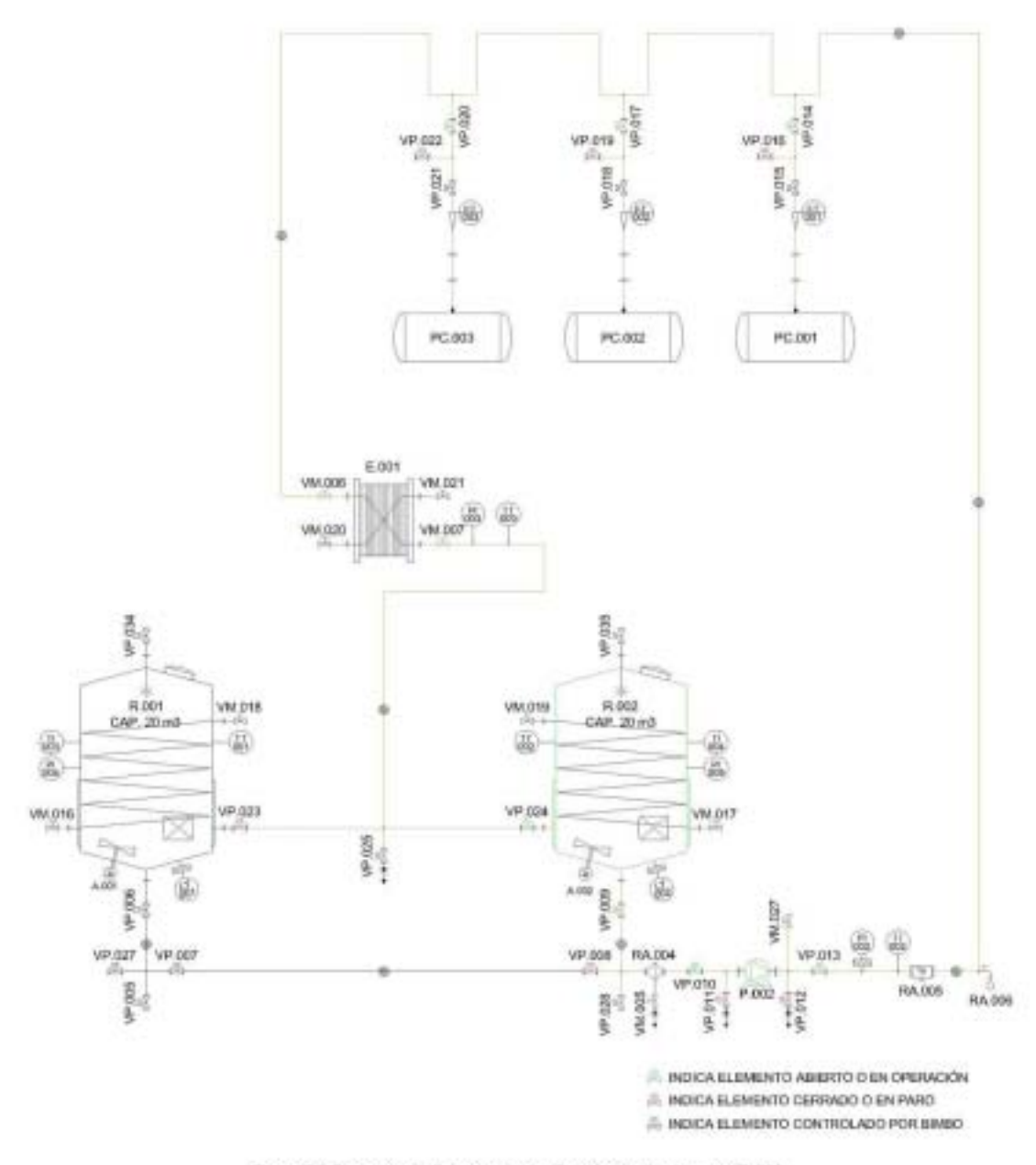

Figura 7.9 Diagrama de flujo para la dosificación desde el tanque R.002.

## 7.3 Refrigeración

El circuito de refrigeración tiene la función de mantener al ingrediente en una temperatura adecuada para su uso dentro del proceso industrial de la empresa Bimbo.

Para cumplir con su función, el circuito de refrigeración utiliza una unidad de refrigeración (U.001) que permite enfriar al líquido anticongelante (agua glicolada) para que mantenga en una temperatura baja al ingrediente a dosificar.

El circuito de refrigeración no está conectado en ningún momento a ninguno de los otros circuitos, por lo que, el agua glicolada jamás entra en contacto directo con el ingrediente, evitando así cualquier tipo de contaminación debida al circuito de refrigeración.

El agua glicolada es cargada al tanque R.007 utilizando la bomba P.007. Una vez cargada, el agua glicolada es circulada continuamente por el circuito de refrigeración, desde el tanque R.007 hacia la unidad de refrigeración U.001, pasando por el sistema de chaquetas de los dos tanques principales (R.001 y R.002) y el intercambiador de calor E.001 y de regreso al tanque R.007.

El circuito de refrigeración debe estar en operación continua siempre que exista ingrediente a dosificar en el circuito de dosificación.

En la figura 7.10 se muestra el diagrama de flujo de todos los elementos que conforman al circuito de refrigeración para la estación dosificadora y que permiten realizar las funciones ya mencionadas.

En la tabla 7.7 se muestra el estado de los elementos del circuito de refrigeración para que sea posible recircular el agua glicolada por dicho circuito.

| Elemento | Estado       |
|----------|--------------|
| VM.008   | Cerrada      |
| VM.009   | Abierta      |
| VM.010   | Abierta      |
| VM.011   | Abierta      |
| VM.012   | Cerrada      |
| VM.013   | Abierta      |
| VM.014   | Abierta      |
| VM.015   | Abierta      |
| VM.016   | Abierta      |
| VM.017   | Abierta      |
| VM.018   | Abierta      |
| VM.019   | Abierta      |
| VM.020   | Abierta      |
| VM.021   | Abierta      |
| P.007    | En Operación |
| U.001    | En Operación |

Tabla 7.7 Elemento y su estado para la circulación de agua glicolada en el circuito de refrigeración.

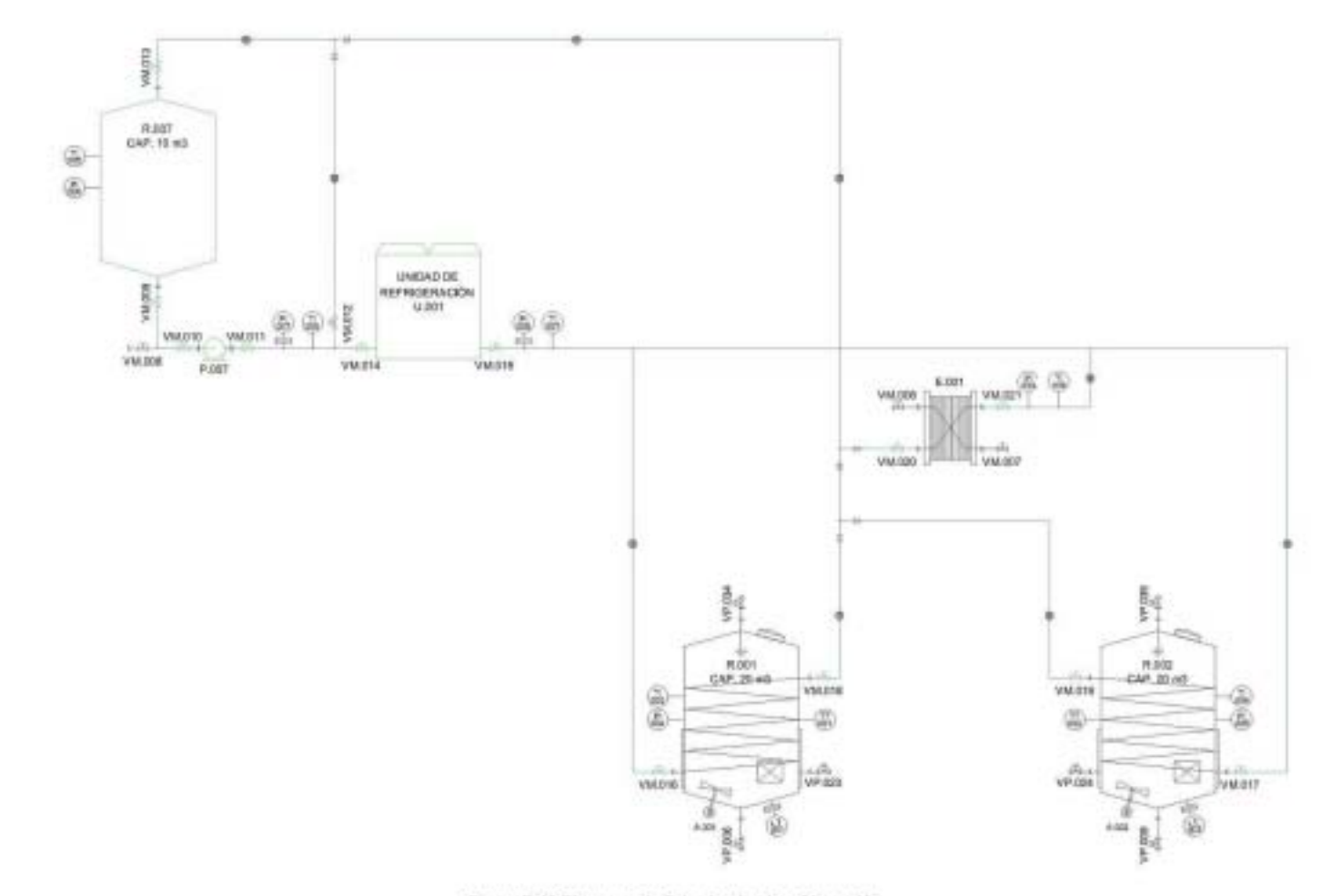

Figura 7.10 Diagrama de flujo circuito de refrigeración.

## 7.4 Limpieza

El circuito de limpieza tiene la función de mantener limpios todos los circuitos que integran a la estación dosificadora, excepto por el circuito de refrigeración al cual no está conectado, pues no requiere de limpieza.

El proceso de limpieza propuesto, consta de 5 pasos en general: El primero es realizar un enjuague con agua de proceso al circuito que se desea limpiar. El segundo consta de un lavado utilizando un detergente industrial. El tercero se trata de un lavado por medio de un sanitizante industrial. El cuarto paso consiste de un enjuague con agua caliente. Por último, el quinto paso es otro enjuague con agua de proceso.

Los elementos que integran al circuito de limpieza son, prácticamente, todos los elementos que integran a la estación dosificadora, excepto por el mencionado circuito de refrigeración.

La limpieza de la estación dosificadora es muy importante, pues Bimbo es una empresa del ramo alimenticio, y como tal, exige (y le es exigido) un producto lo más descontaminado posible para integrarlo a su proceso de producción.

En la figura 7.11 se muestran el diagrama de flujo de los elementos que integran al circuito de limpieza de la estación dosificadora y que permiten realizar las funciones antes mencionadas.

En la tabla 7.8 se muestran los elementos del circuito de limpieza.

| Elemento                    | Elemento             |
|-----------------------------|----------------------|
| VM.002                      | <b>VP.023</b>        |
| VM.003                      | <b>VP.024</b>        |
| VM.004                      | <b>VP.025</b>        |
| <b>VM.005</b>               | <b>VP.026</b>        |
| VM.006                      | $\overline{VP}.027$  |
| VM.007                      | <b>VP.028</b>        |
| VM.022                      | VP.029               |
| VM.023                      | <b>VP.030</b>        |
| VM.024                      | <b>VP.031</b>        |
| VM.025                      | VP.032               |
| $\overline{V}$ M.026        | $\overline{V}$ P.033 |
| VM.027                      | <b>VP.034</b>        |
| $\overline{VP}.001$         | <b>VP.035</b>        |
| <b>VP.002</b>               | <b>VP.036</b>        |
| <b>VP.003</b>               | <b>VP.037</b>        |
| $\overline{VP}.004$         | <b>VP.038</b>        |
| <b>VP.005</b>               | VP.039               |
| <b>VP.006</b>               | RA.001               |
| <b>VP.007</b>               | RA.002               |
| <b>VP.008</b>               | RA.003               |
| <b>VP.009</b>               | <b>RA.004</b>        |
| <b>VP.010</b>               | RA.005               |
| <b>VP.011</b>               | RA.006               |
| <b>VP.012</b>               | RA.007               |
| VP.013                      | RA.008               |
| <b>VP.014</b>               | P.001                |
| VP.015                      | P.002                |
| <b>VP.016</b>               | P.008                |
| <b>VP.017</b>               | P.014                |
| <b>VP.018</b>               | P.015                |
| VP.019                      | <b>LSL.001</b>       |
| VP.020                      | <b>LSH.001</b>       |
| <b>VP.021</b>               | R.008                |
| $\overline{\text{VP}}$ .022 | R.009                |

Tabla 7.8 Elementos del circuito de limpieza.

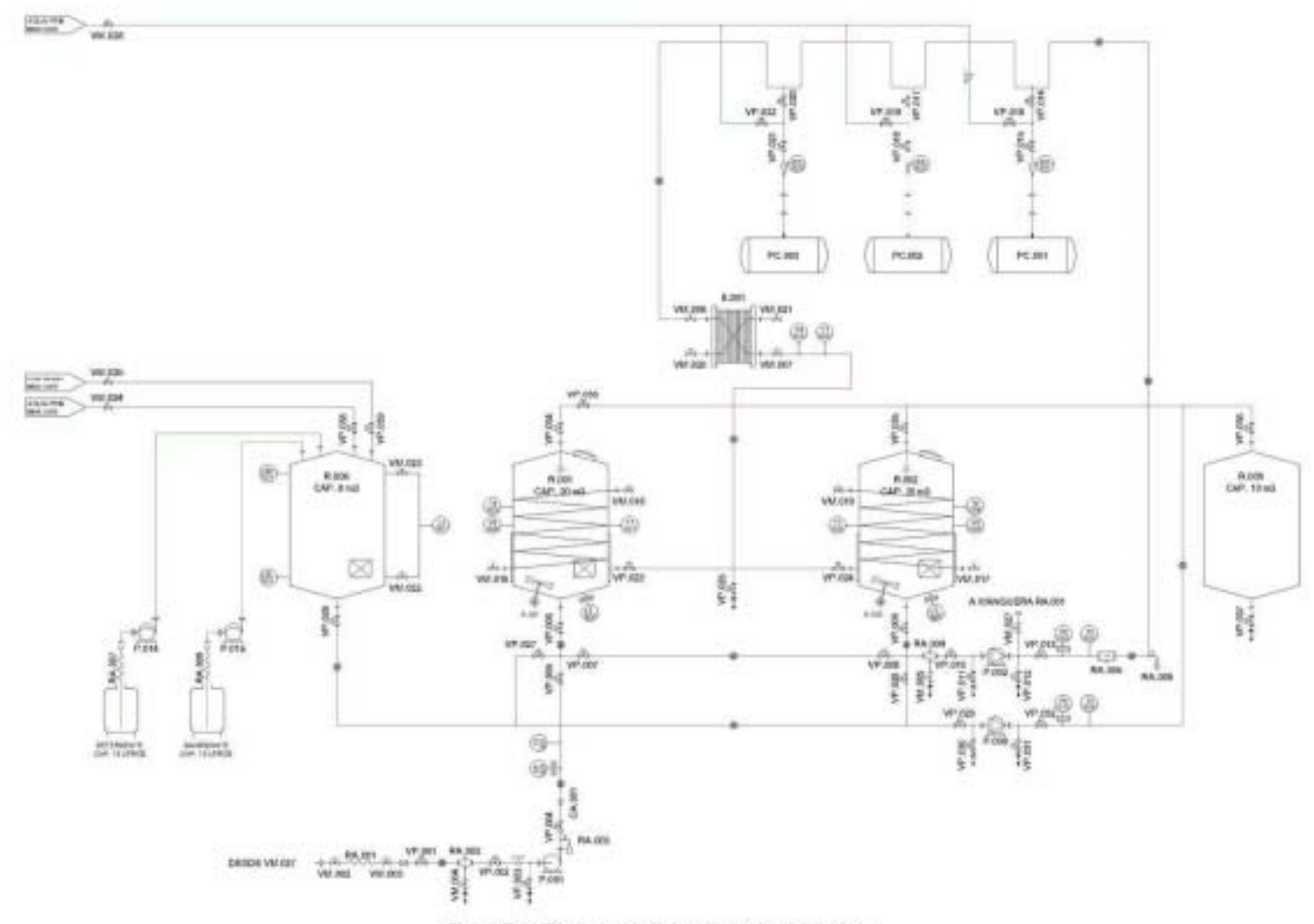

Figura 7.11 Diagrama de flujo del circuito de limpieza.

123

En el tanque de limpieza con tag R.008 se lleva a cabo la preparación del agua necesaria para los procesos de enjuagues, así como también, la mezcla de agua con detergente para el proceso de lavado con detergente, y también, la mezcla de agua con sanitizante para el proceso de sanitación para cualquiera de los circuitos a lavar.

En la figura 7.12 se muestra el diagrama de flujo para la preparación de enjuague con agua de proceso en el tanque de limpieza R.008 y que se usa en el proceso de limpieza de la estación dosificadora.

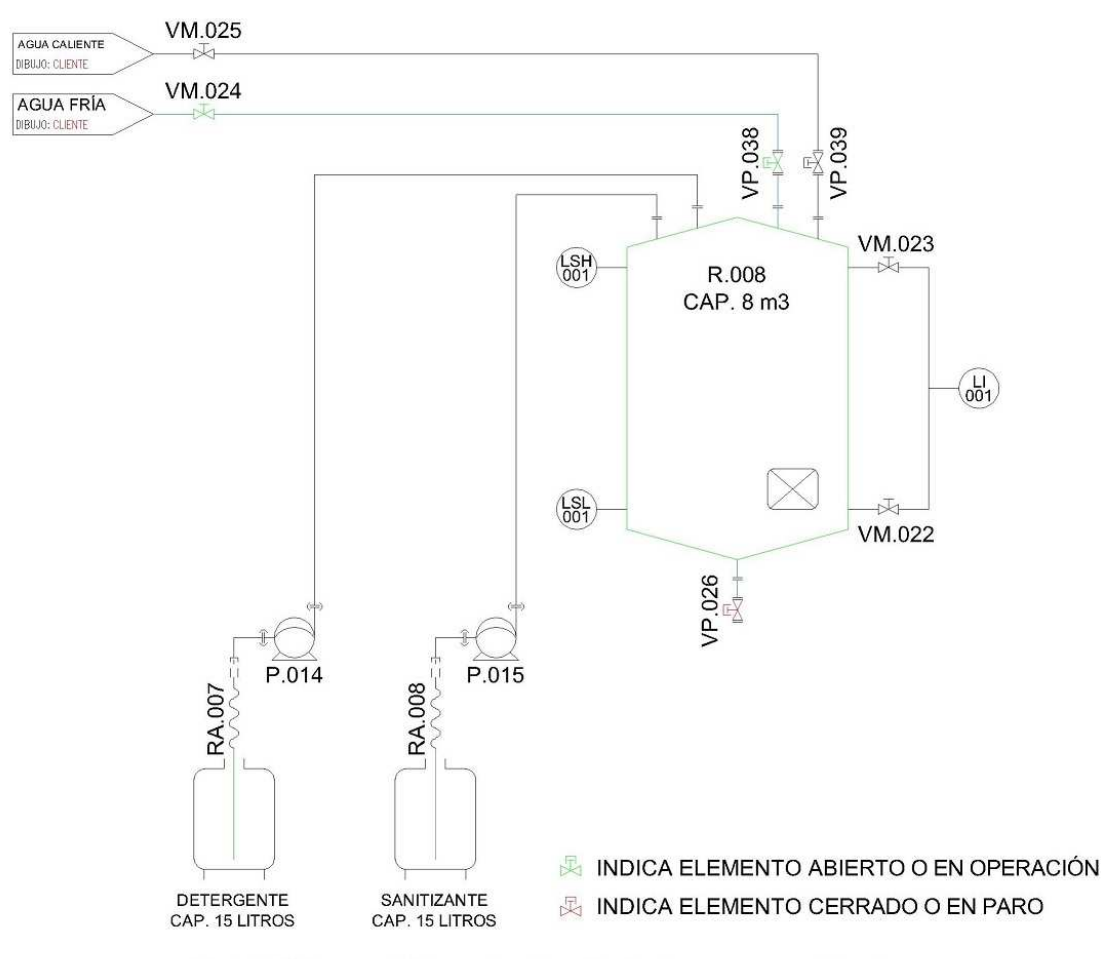

Figura 7.12 Diagrama de flujo para la preparación de enjuague con agua de proceso.

En la figura 7.12 se puede observar que, para que el tanque de limpieza R.008 sea abastecido con agua de proceso, es necesario que la válvula manual VM.024 (la cual normalmente debe estar abierta) se encuentre abierta, que la válvula automática VP.038 (normalmente cerrada) esté abierta, y que la válvula automática VP.026 se encuentre cerrada para retener el agua de proceso dentro del tanque R.008. El switch de nivel alto (LSH) envía una señal cuándo el nivel de agua de proceso se encuentre con el LSH, la válvula VP.038 entonces se cierra, con lo que se considera que el tanque R.008 se encuentra listo para el proceso de enjuague con agua de proceso.

En la figura 7.13 se muestra el diagrama de flujo para la preparación de enjuague con agua caliente en el tanque de limpieza R.008 y que se usa en el proceso de limpieza de la estación dosificadora.

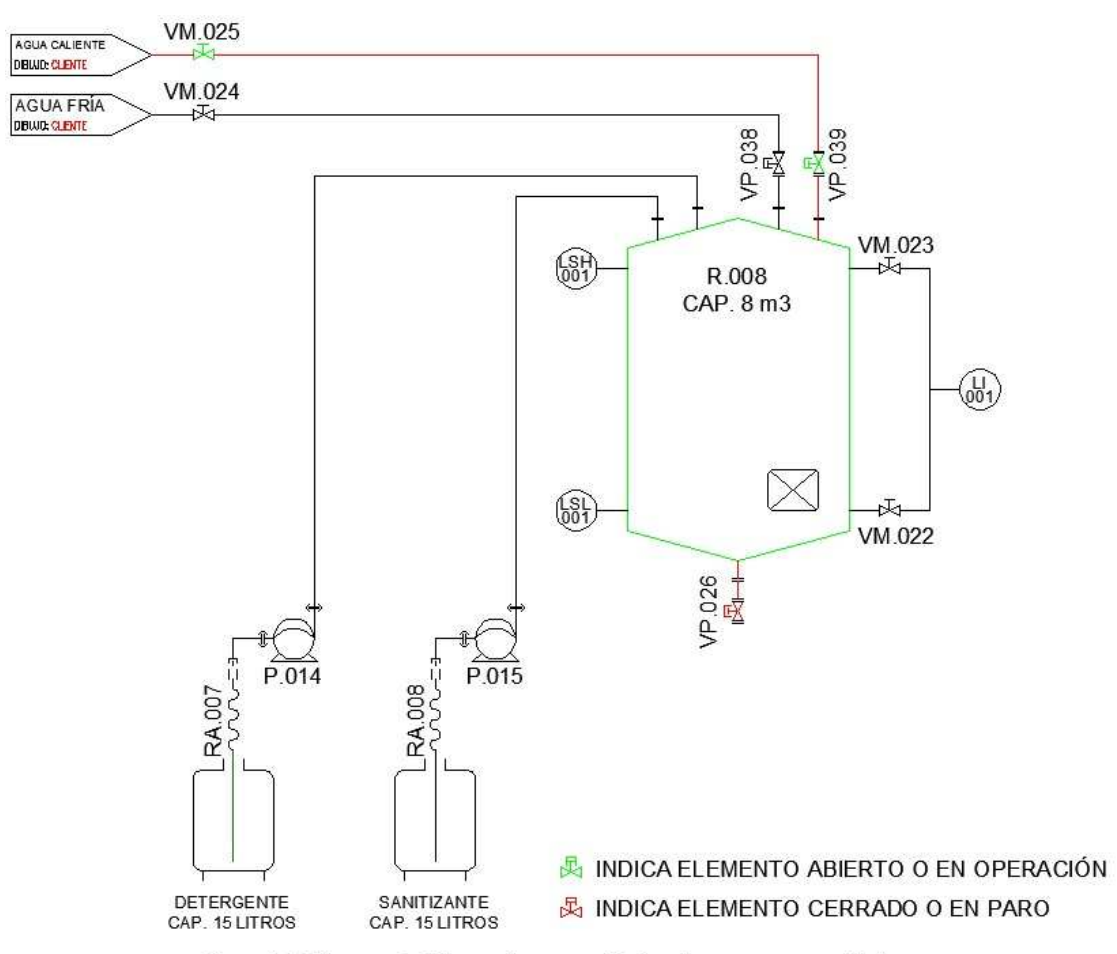

Figura 7.13 Diagrama de flujo para la preparación de enjuague con agua caliente.

En la figura 7.13 se puede observar que, para que el tanque de limpieza R.008 sea abastecido con agua caliente, es necesario que la válvula manual VM.025 (la cual normalmente debe estar abierta) se encuentre abierta, que la válvula automática VP.039 (normalmente cerrada) esté abierta, y que la válvula automática VP.026 se encuentre cerrada para retener el agua caliente dentro del tanque R.008. El switch de nivel alto (LSH) envía una señal cuándo el nivel de agua caliente se encuentre con el LSH, la válvula VP.039 entonces se cierra, con lo que se considera que el tanque R.008 se encuentra listo para el proceso de enjuague con agua caliente.

En la figura 7.14 se muestra el diagrama de flujo para la preparación de la mezcla de agua de proceso con detergente en el tanque de limpieza R.008 y que se usa en el proceso de limpieza de la estación dosificadora.

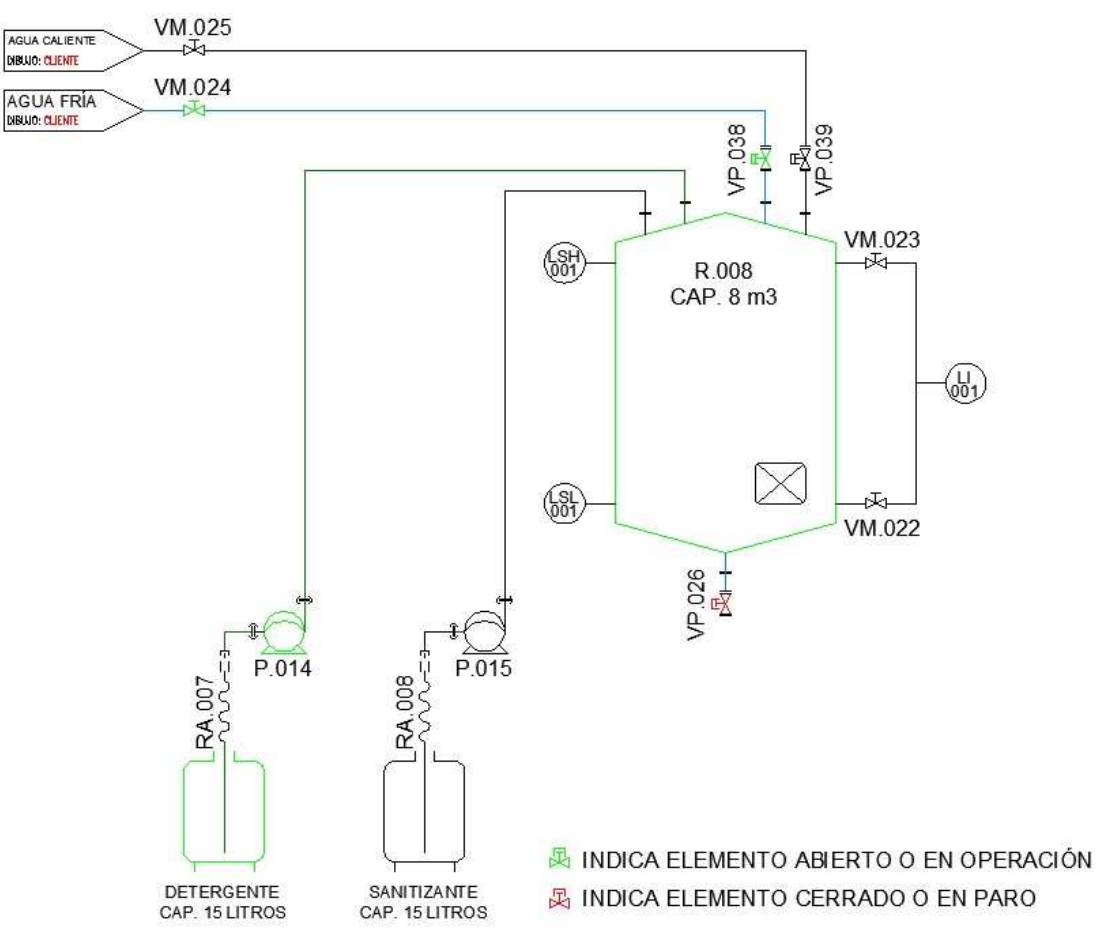

Figura 7.14 Diagrama de flujo para la preparación de agua de proceso y detergente.

En la figura 7.14 se puede observar que, para que el tanque de limpieza R.008 sea abastecido con la mezcla de agua de proceso y detergente, es necesario que la válvula manual VM.024 (la cual normalmente debe estar abierta) se encuentre abierta, que la válvula automática VP.038 (normalmente cerrada) esté abierta, que la válvula automática VP.026 se encuentre cerrada para retener la mezcla de agua de proceso y detergente dentro del tanque R.008 y que la bomba de detergente P.014 sea accionada, por un tiempo establecido, para trasladar la cantidad de detergente necesaria para el proceso de lavado. El switch de nivel alto (LSH) envía una señal cuándo el nivel de la mezcla de agua de proceso y detergente se encuentre con el LSH, la válvula VP.038 entonces se cierra, con lo que se considera que el tanque R.008 se encuentra listo para el proceso de limpieza con agua de proceso y detergente.

En la figura 7.15 se muestra el diagrama de flujo para la preparación de la mezcla de agua de proceso con sanitizante en el tanque de limpieza R.008 y que se usa en el proceso de sanitación de la estación dosificadora.

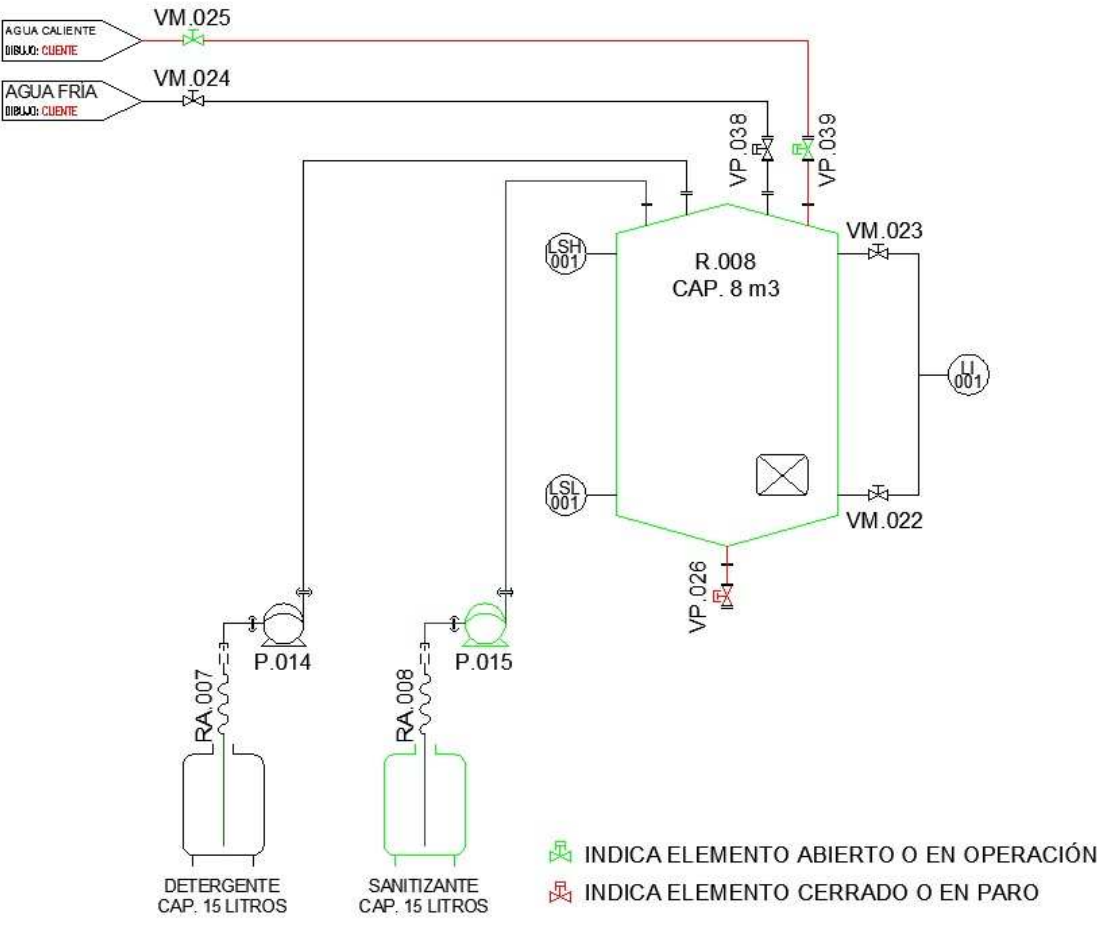

Figura 7.15 Diagrama de flujo para la preparación de agua caliente y sanitizante.

En la figura 7.15 se puede observar que, para que el tanque de limpieza R.008 sea abastecido con la mezcla de agua caliente y sanitizante, es necesario que la válvula manual VM.025 (la cual normalmente debe estar abierta) se encuentre abierta, que la válvula automática VP.039 (normalmente cerrada) esté abierta, que la válvula automática VP.026 se encuentre cerrada para retener la mezcla de agua de proceso y detergente dentro del tanque R.008 y que la bomba de detergente P.015 sea accionada, por un tiempo establecido, para trasladar la cantidad de sanitizante necesaria para el proceso de sanitación. El switch de nivel alto (LSH) envía una señal cuándo el nivel de la mezcla de agua caliente y sanitizante se encuentre con el LSH, la válvula VP.039 entonces se cierra, con lo que se considera que el tanque R.008 se encuentra listo para el proceso de limpieza con agua de proceso y detergente.

Los cuatro procesos de preparación del tanque de limpieza R.008 se repiten cada vez que se vaya a realizar la secuencia de limpieza de cualquier circuito de la estación dosificadora, por ejemplo, cuándo se inicia el enjuague con agua de proceso del tanque principal R.001, primero se inicia la preparación del tanque de limpieza R.008 con agua de proceso (figura 7.12) y después se inicia el proceso de enjuague del tanque R.001 como se muestra en la figura 7.16.

Tomando en cuenta lo anterior, a continuación se describe el proceso completo de limpieza del tanque principal R.001 en orden de secuencia:

Primero. Se prepara el tanque de limpieza R.008 con agua de proceso para realizar el primer enjuague, figura 7.12.

Segundo. Con el tanque de limpieza R.008 preparado con agua de proceso, se inicia la secuencia de enjuague del tanque principal R.001, figura 7.16.

Tercero. Una vez terminada la secuencia anterior, se inicia la secuencia de vaciado del tanque R.001 como se muestra en la figura 7.17.

Cuarto. Se prepara el tanque de limpieza R.008 con la mezcla de agua de proceso y detergente como se muestra en la figura 7.14.

Quinto. Se inicia la secuencia de lavado del tanque R.001 con la mezcla de agua de proceso y detergente como se muestra en la figura 7.18.

Sexto. Una vez terminada la secuencia anterior, se inicia la secuencia de vaciado del tanque R.001 como se muestra en la figura 7.17.

Séptimo. Se prepara el tanque de limpieza R.008 con la mezcla de agua caliente y sanitizante como se muestra en la figura 7.15.

Octavo. Se inicia la secuencia de sanitación del tanque R.001 con la mezcla de agua caliente y sanitizante como se muestra en la figura 7.18.

Noveno. Una vez terminada la secuencia anterior, se inicia la secuencia de vaciado del tanque R.001 como se muestra en la figura 7.17.

Décimo. Se prepara el tanque de limpieza R.008 con agua caliente para realizar el segundo enjuague, figura 7.13.

Onceavo. Con el tanque de limpieza R.008 preparado con agua caliente, se inicia la secuencia de enjuague del tanque principal R.001, figura 7.16.

Doceavo. Una vez terminada la secuencia anterior, se inicia la secuencia de vaciado del tanque R.001 como se muestra en la figura 7.17.

Treceavo. Se prepara el tanque de limpieza R.008 con agua de proceso para realizar el último enjuague, figura 7.12.

Catorceavo. Con el tanque de limpieza R.008 preparado con agua de proceso, se inicia la secuencia de enjuague del tanque principal R.001, figura 7.16.

Quinceavo. Una vez terminada la secuencia anterior, se inicia la secuencia de vaciado del tanque R.001 como se muestra en la figura 7.17.

Una vez cumplido el proceso de limpieza descrito anteriormente, se considera que el tanque principal R.001 está limpio y listo para recibir al ingrediente a dosificar. Por lo que concluye el proceso de limpieza del tanque R.001.

En la tabla 7.9 se muestra el estado de los elementos del circuito de limpieza para que sea posible el enjuague con agua de proceso del tanque R.001 (figura 7.16).

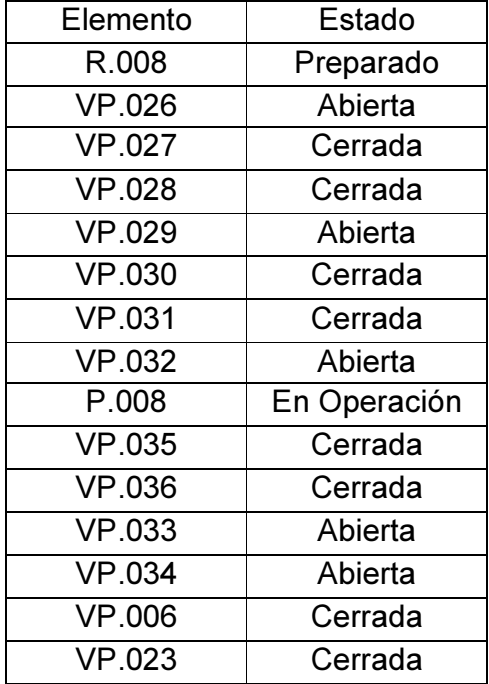

Tabla 7.9 Elemento y su estado del circuito de limpieza para el enjuague con agua de proceso del tanque R.001.

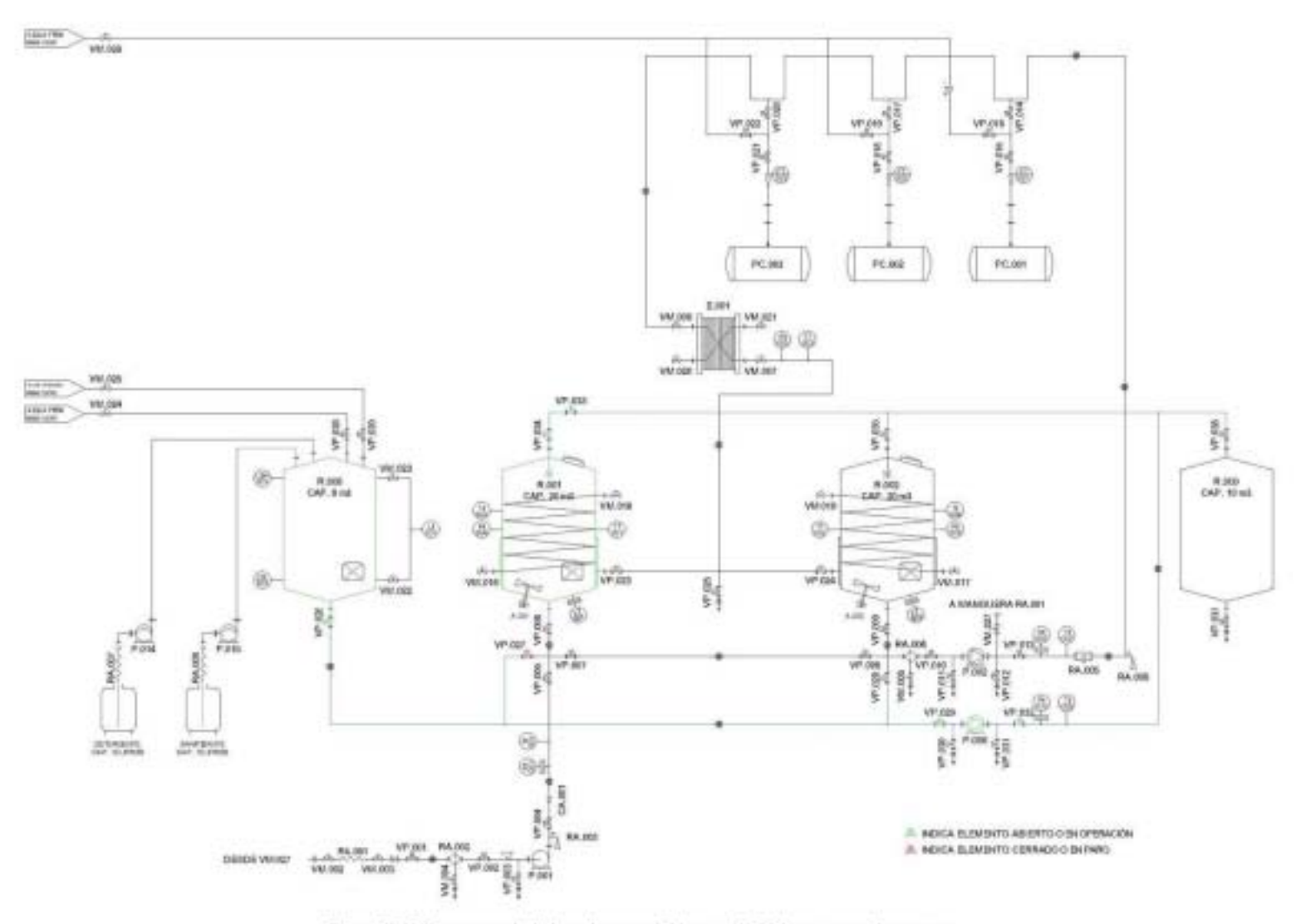

En la tabla 7.10 se muestra el estado de los elementos del circuito de limpieza para que sea posible el vaciado del tanque R.001 (figura 7.17).

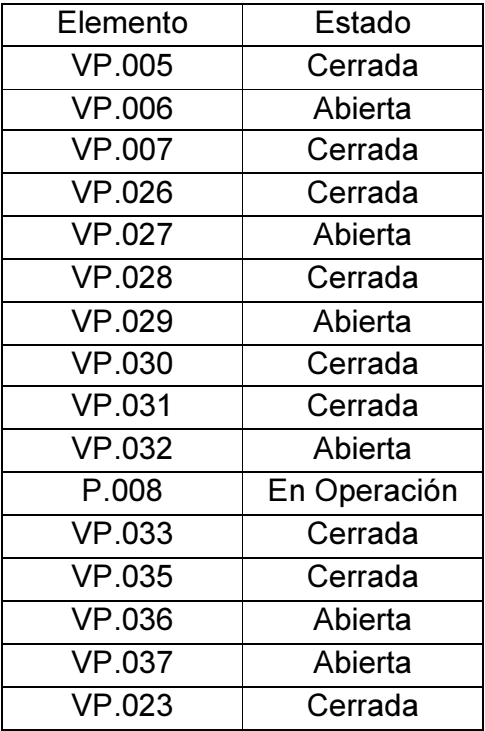

Tabla 7.10 Elemento y su estado para vaciar al tanque R.001.

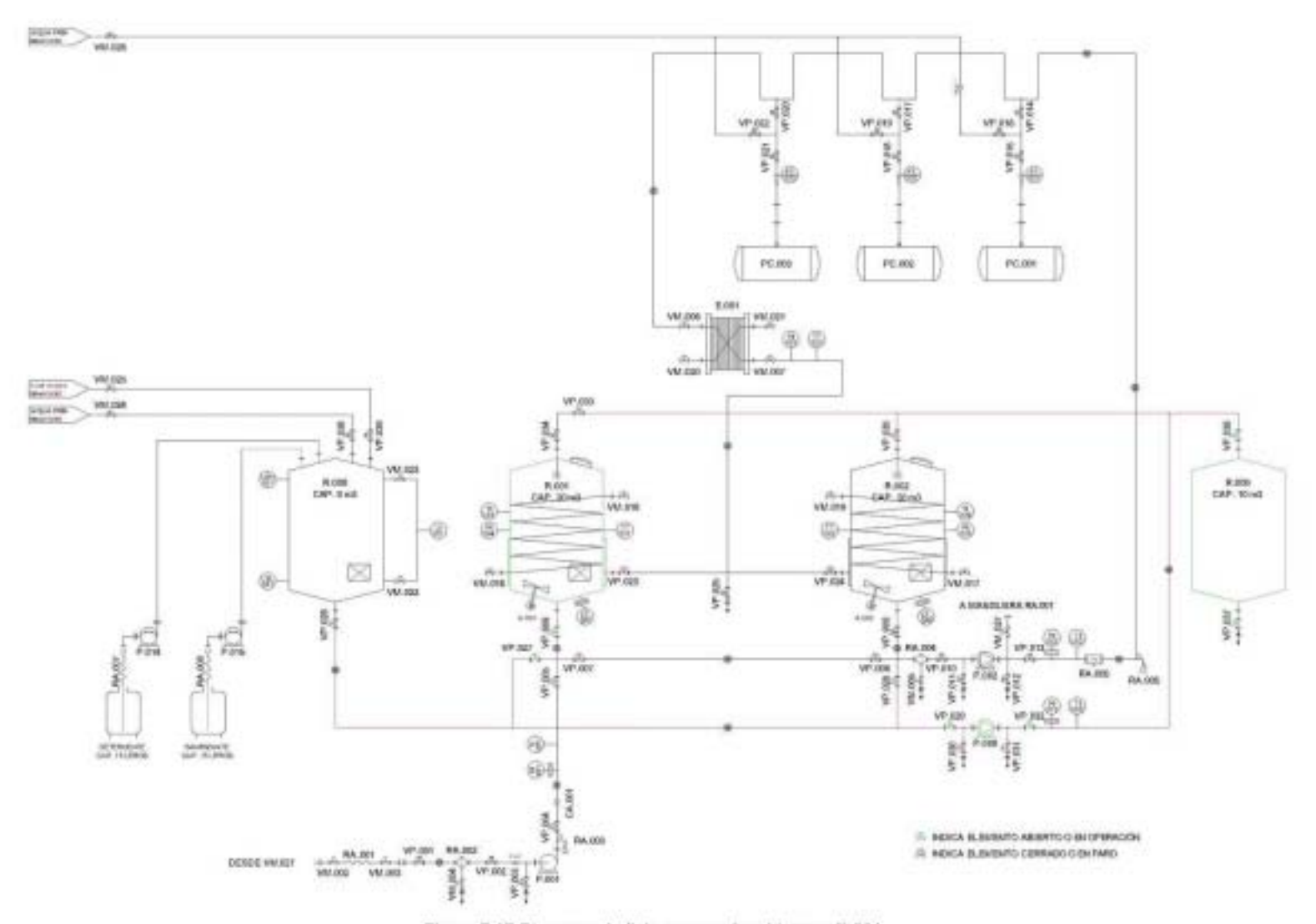

Figura 7.17 Diagrama de flujo para vaciar el tanque R.001.

132

En la tabla 7.11 se muestra el estado de los elementos del circuito de limpieza para que sea posible el lavado con detergente o sanitizante del tanque R.001 (figura 7.18).

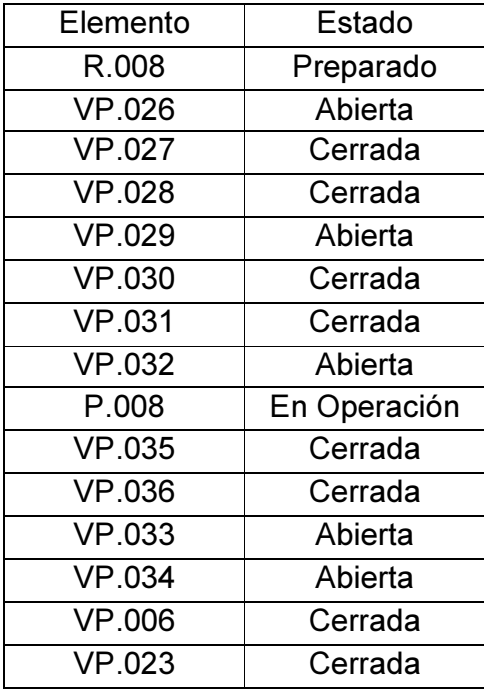

Tabla 7.11 Elemento y su estado para el lavado del tanque R.001.

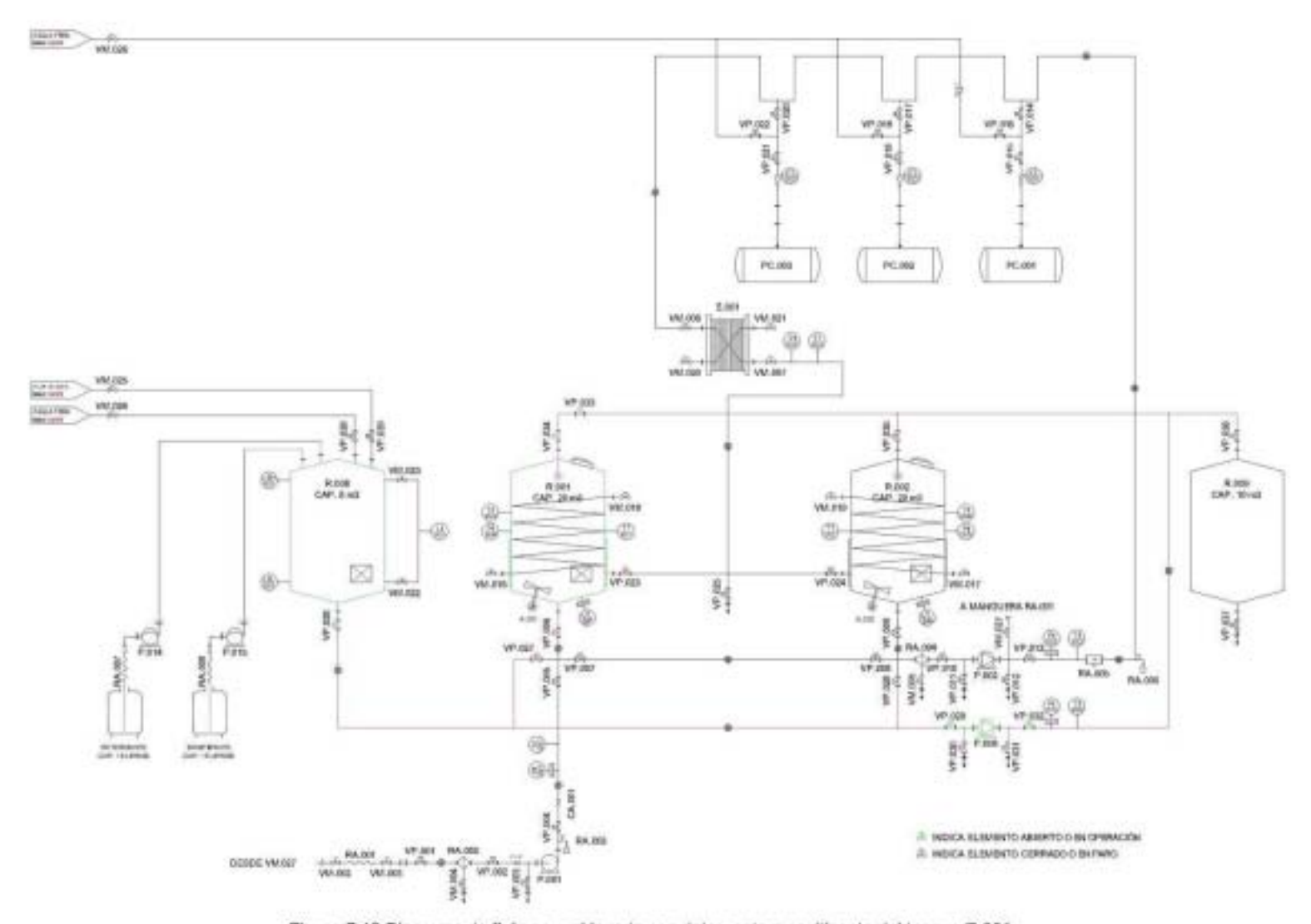

Figura 7.18 Diagrama de flujo para el lavado con detergente o sanitizante del tanque R.001.

De manera similar al proceso de limpieza del tanque principal R.001, se realiza el proceso de limpieza del tanque principal R.002, pero con los diagramas de flujo y lógica siguientes:

En la tabla 7.12 se muestra el estado de los elementos del circuito de limpieza para que sea posible el enjuague con agua de proceso del tanque R.002 (figura 7.19).

| Elemento      | Estado       |
|---------------|--------------|
| R.008         | Preparado    |
| <b>VP.026</b> | Abierta      |
| <b>VP.027</b> | Cerrada      |
| <b>VP.028</b> | Cerrada      |
| VP.029        | Abierta      |
| <b>VP.030</b> | Cerrada      |
| <b>VP.031</b> | Cerrada      |
| <b>VP.032</b> | Abierta      |
| P.008         | En Operación |
| <b>VP.035</b> | Abierta      |
| <b>VP.036</b> | Cerrada      |
| <b>VP.033</b> | Cerrada      |
| <b>VP.024</b> | Cerrada      |
| VP.009        | Cerrada      |

Tabla 7.12 Elemento y su estado para el enjuague con agua de proceso del tanque R.002.

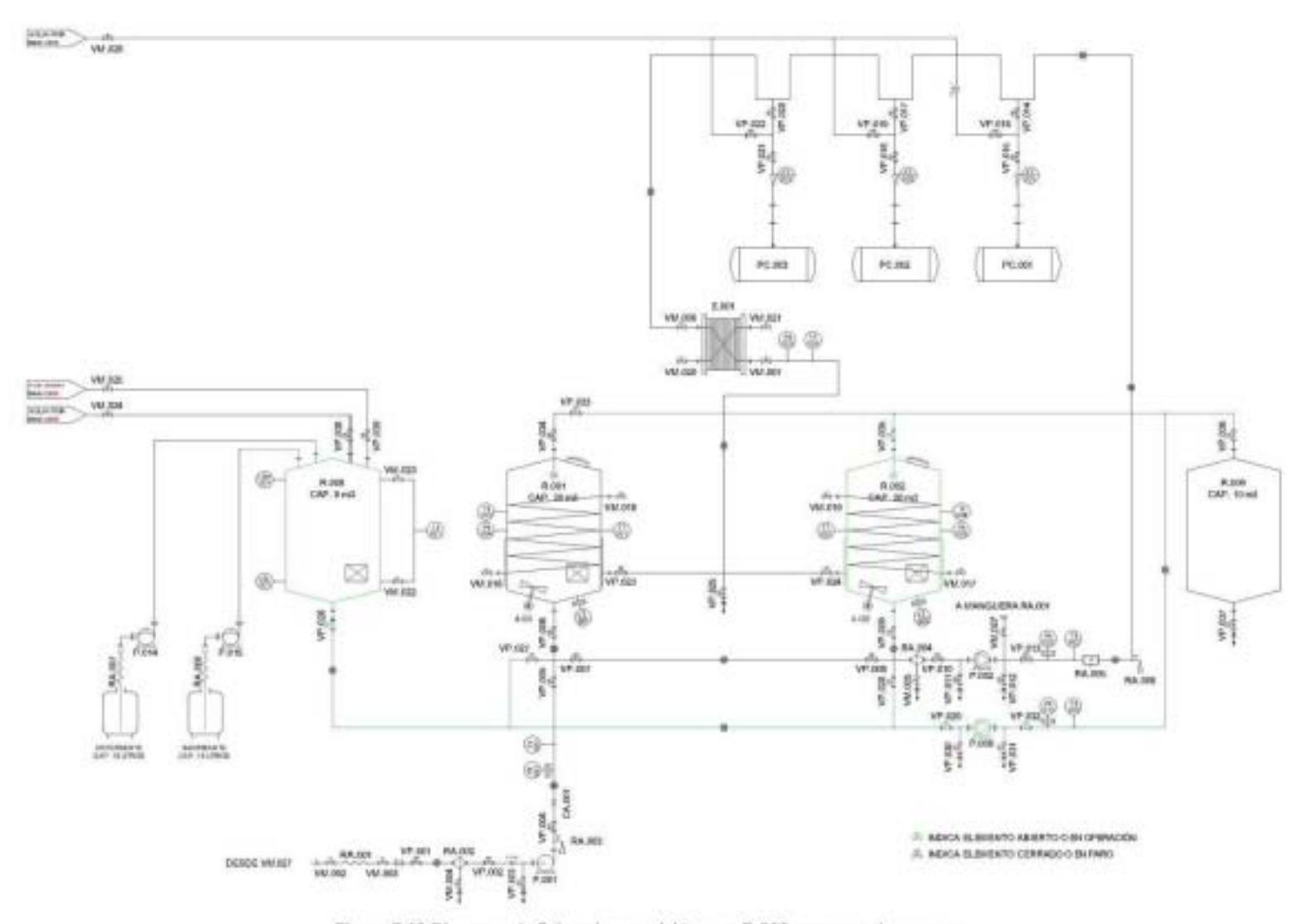

Figura 7.19 Diagrama de flujo enjuague del tanque R.002 con agua de proceso.

En la tabla 7.13 se muestra el estado de los elementos del circuito de limpieza para que sea posible el vaciado del tanque R.002 (figura 7.20).

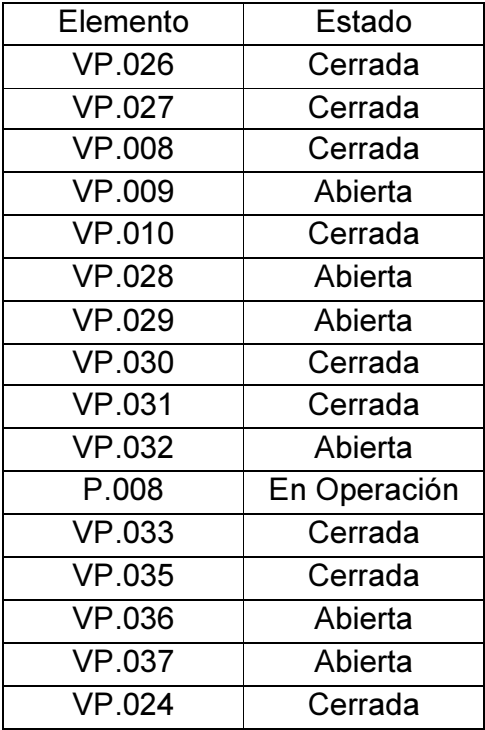

Tabla 7.13 Elemento y su estado para el vaciado del tanque R.002.

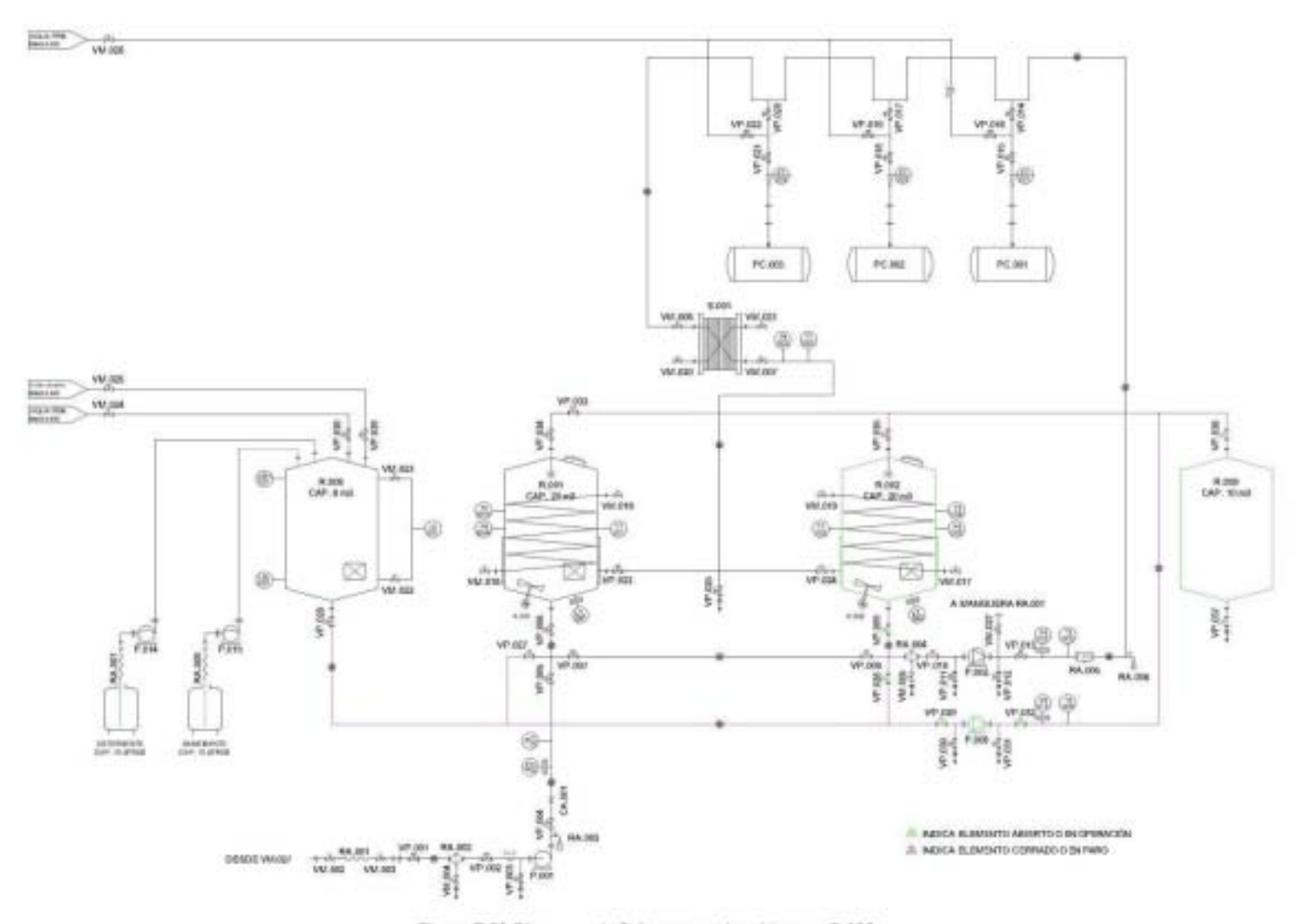

Figura 7.20 Diagrama de flujo para vaciar el tanque R.002.
En la tabla 7.14 se muestra el estado de los elementos del circuito de limpieza para que sea posible el lavado con detergente o sanitizante del tanque R.002 (figura 7.21).

| Elemento      | Estado       |
|---------------|--------------|
| R.008         | Preparado    |
| <b>VP.026</b> | Abierta      |
| <b>VP.027</b> | Cerrada      |
| <b>VP.028</b> | Cerrada      |
| VP.029        | Abierta      |
| <b>VP.030</b> | Cerrada      |
| <b>VP.031</b> | Cerrada      |
| <b>VP.032</b> | Abierta      |
| P.008         | En Operación |
| <b>VP.035</b> | Abierta      |
| VP.036        | Cerrada      |
| <b>VP.033</b> | Cerrada      |
| <b>VP.009</b> | Cerrada      |
| VP.024        | Cerrada      |

Tabla 7.14 Elemento y su estado para el lavado del tanque R.002.

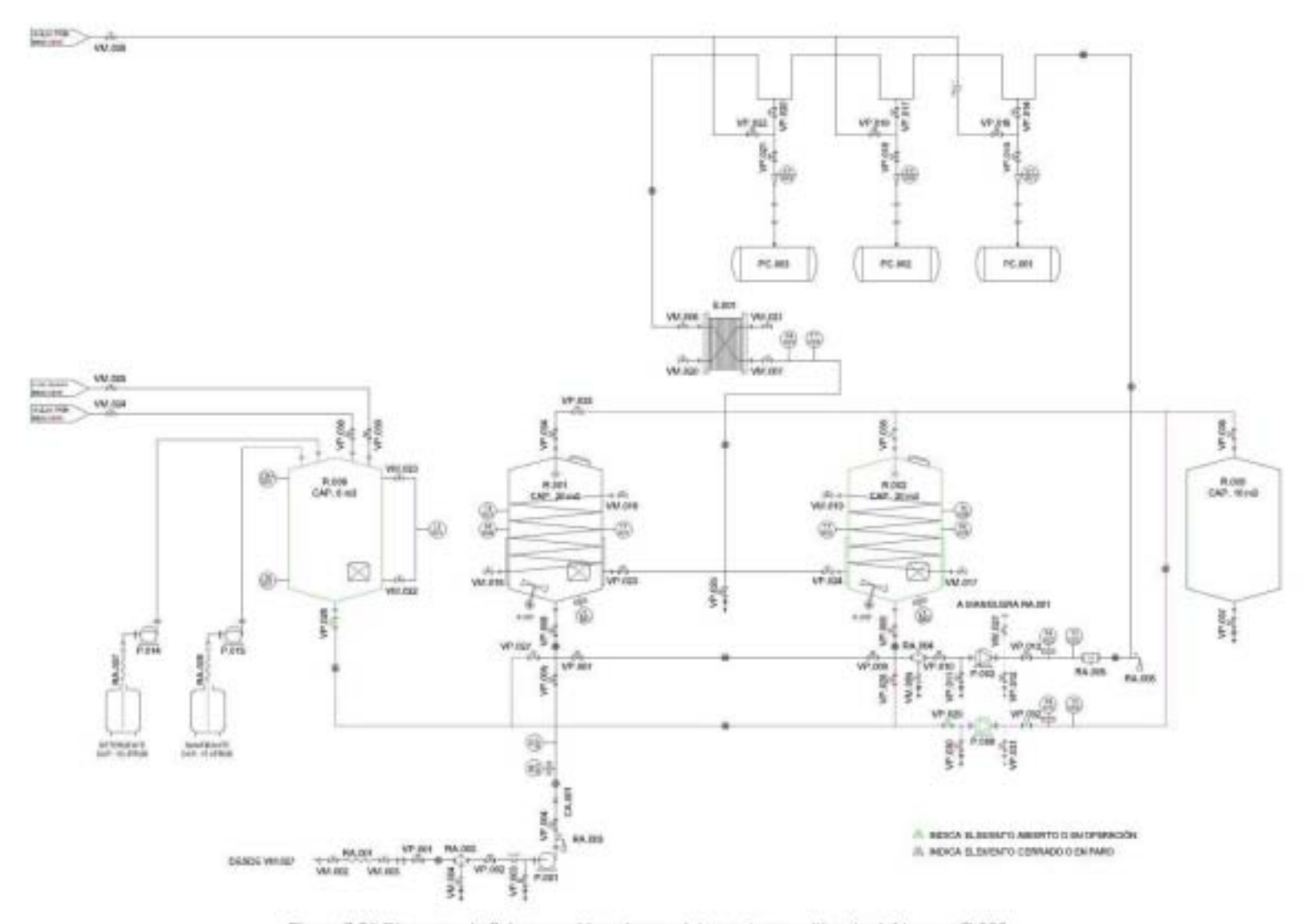

Figura 7.21 Diagrama de flujo para el lavado con detergente o sanitizante del tanque R.002.

De manera similar al proceso de limpieza del tanque principal R.001 y R.002, se realiza el proceso de limpieza del circuito de dosificación, pero con los diagramas de flujo y lógica siguientes:

En la tabla 7.15 se muestra el estado de los elementos del circuito de limpieza para que sea posible el enjuague con agua de proceso del circuito de dosificación (figura 7.22).

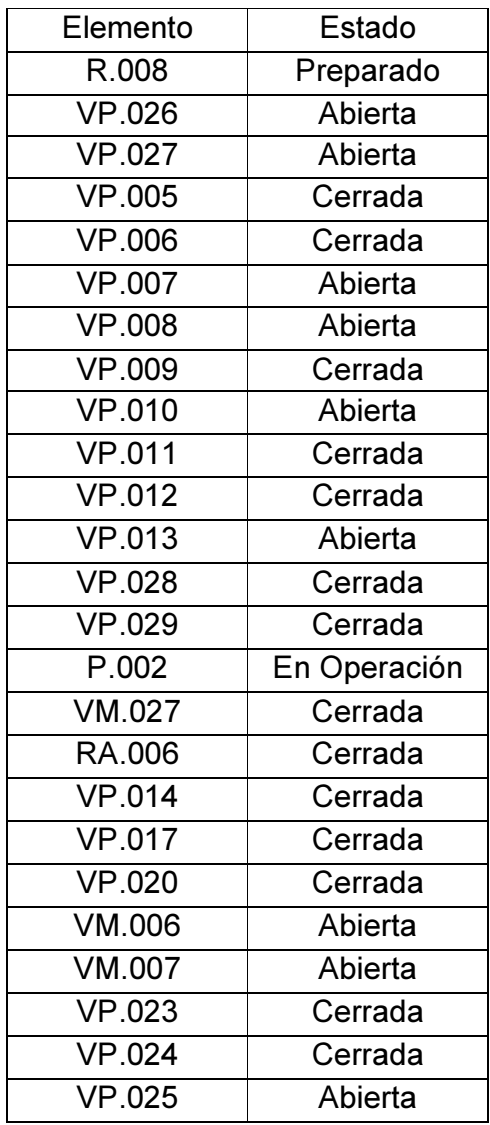

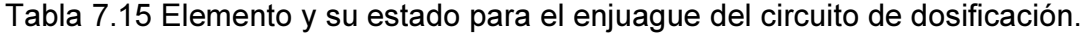

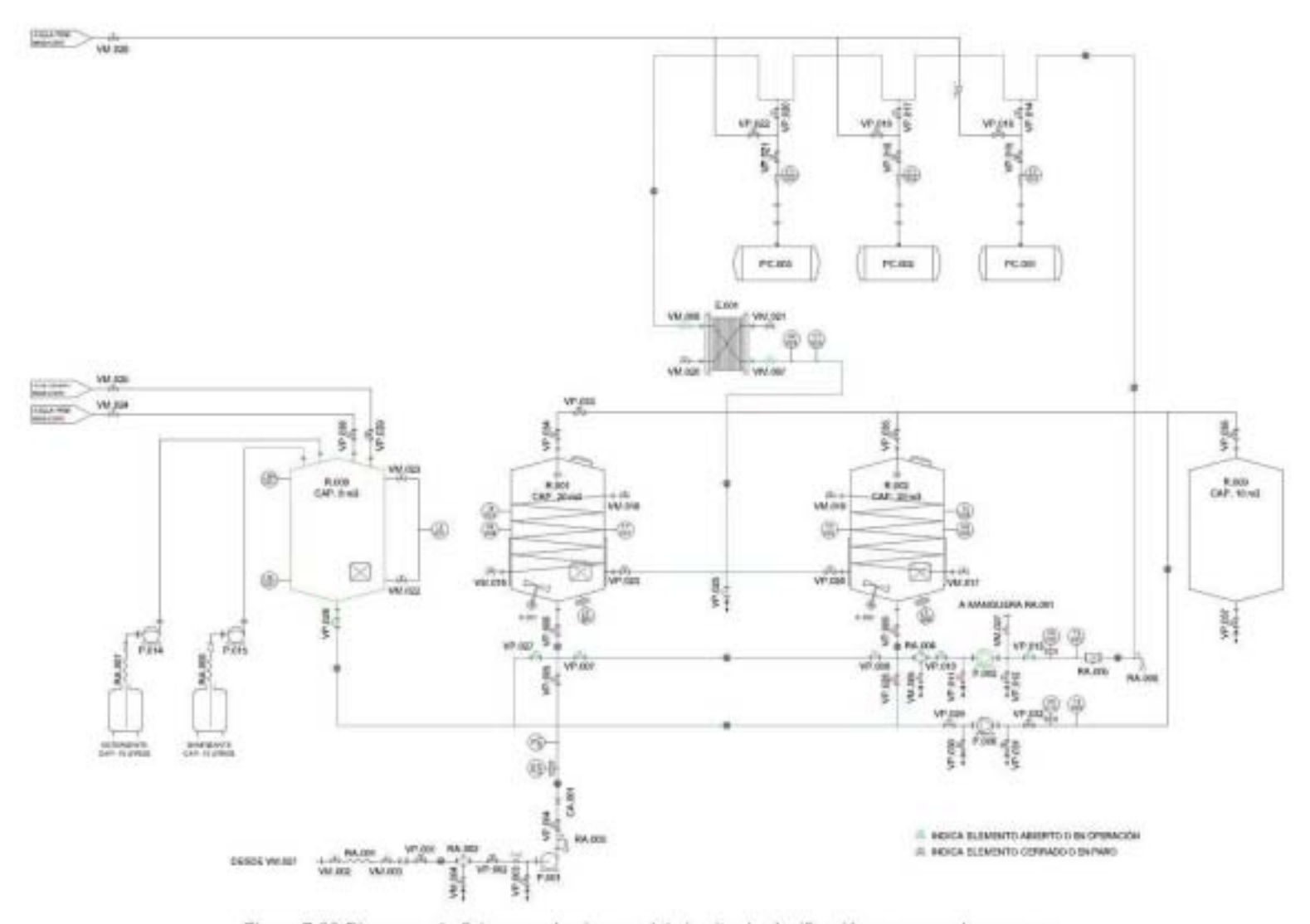

Figura 7.22 Diagrama de flujo para el enjuague del circuito de dosificación con agua de proceso.

En la tabla 7.16 se muestra el estado de los elementos del circuito de limpieza para que sea posible el lavado con detergente o sanitizante del circuito de dosificación (figura 7.23).

| Elemento            | Estado       |
|---------------------|--------------|
| R.008               | Preparado    |
| <b>VP.026</b>       | Abierta      |
| $\overline{VP}.027$ | Abierta      |
| VP.005              | Cerrada      |
| $\overline{VP.006}$ | Cerrada      |
| <b>VP.007</b>       | Abierta      |
| <b>VP.008</b>       | Abierta      |
| $\overline{VP.009}$ | Cerrada      |
| <b>VP.010</b>       | Abierta      |
| $\overline{VP}.011$ | Cerrada      |
| $\overline{VP.012}$ | Cerrada      |
| $\overline{VP.013}$ | Abierta      |
| VP.028              | Cerrada      |
| VP.029              | Cerrada      |
| P.002               | En Operación |
| $V$ M.027           | Cerrada      |
| RA.006              | Cerrada      |
| $\overline{VP.014}$ | Cerrada      |
| $\overline{VP.017}$ | Cerrada      |
| <b>VP.020</b>       | Cerrada      |
| VM.006              | Abierta      |
| $\overline{VM}.007$ | Abierta      |
| <b>VP.023</b>       | Cerrada      |
| $\overline{VP}.024$ | Cerrada      |
| <b>VP.025</b>       | Abierta      |

Tabla 7.16 Elemento y su estado para el lavado del circuito de dosificación.

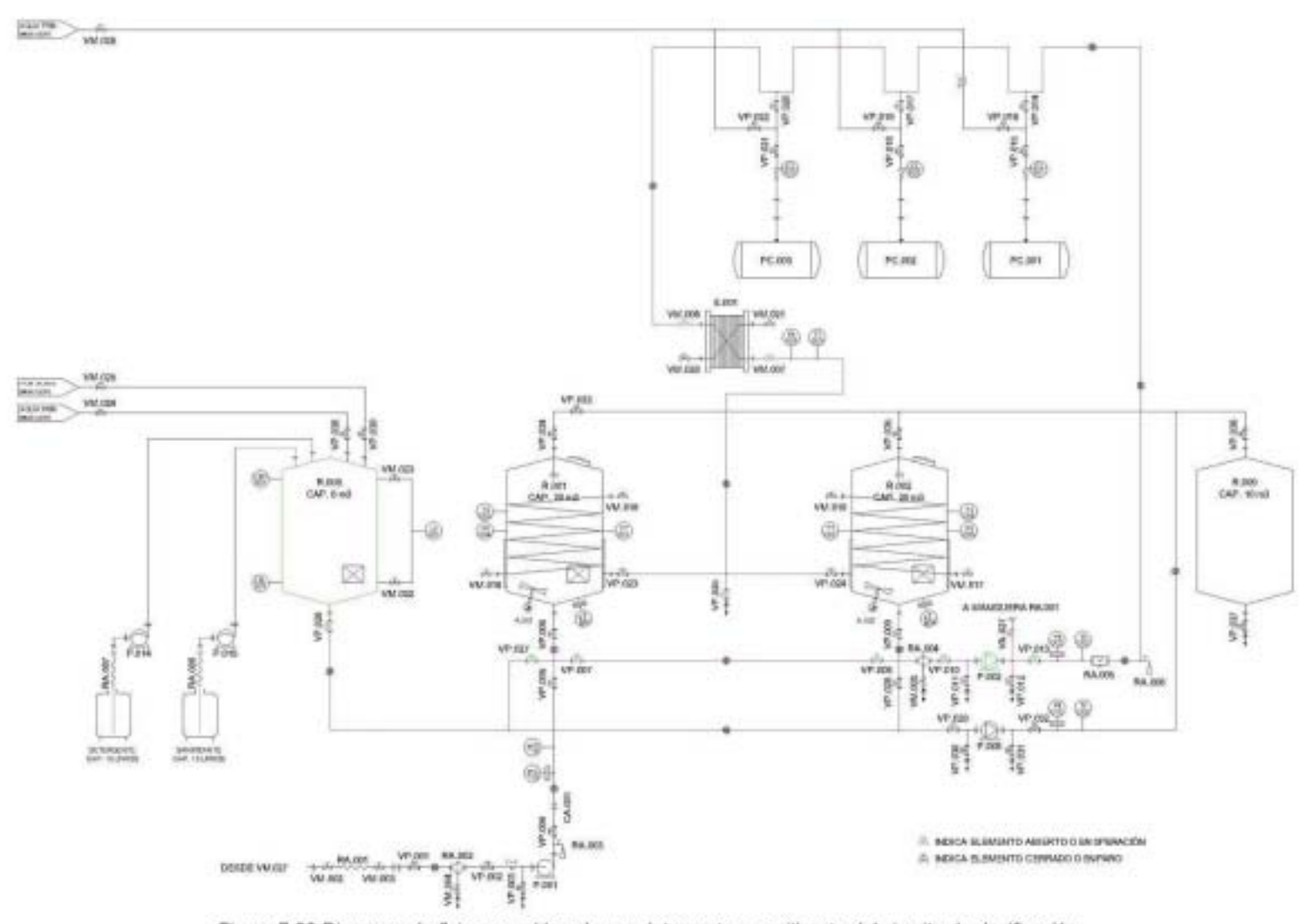

Figura 7.23 Diagrama de flujo para el lavado con detergente o sanitizante del circuito de dosificación.

144

De manera similar al proceso de limpieza del tanque principal R.001 y R.002, se realiza el proceso de limpieza del circuito de carga y descarga, pero con los diagramas de flujo y lógica siguientes:

En la tabla 7.17 se muestra el estado de los elementos del circuito de limpieza para que sea posible el enjuague con agua de proceso del circuito de carga y descarga (figura 7.24).

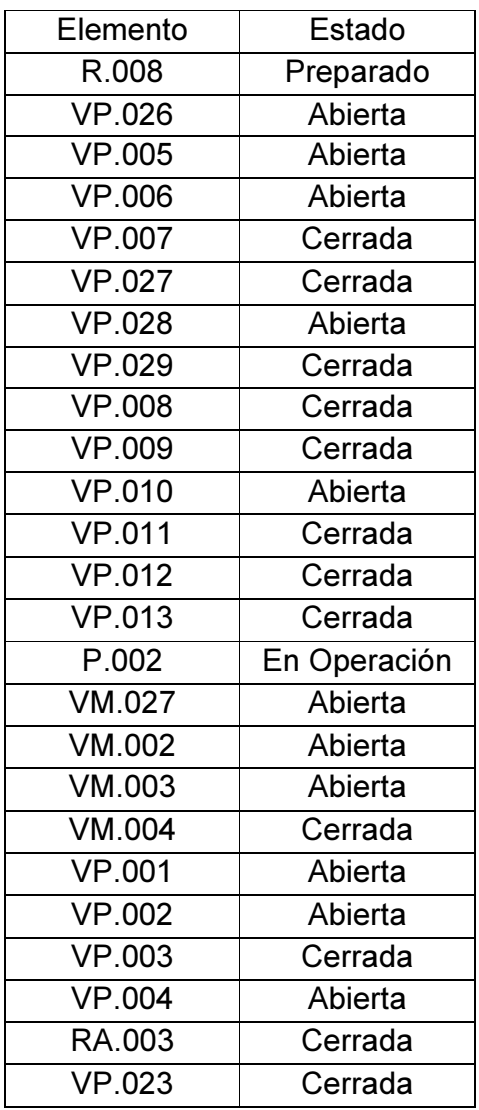

Tabla 7.17 Elemento y su estado para el enjuague del circuito de carga y descarga.

Una vez terminado el enjuague del circuito de carga y descarga, el tanque R.001 debe ser vaciado según la lógica de la tabla 7.10 y el diagrama de la figura 7.17.

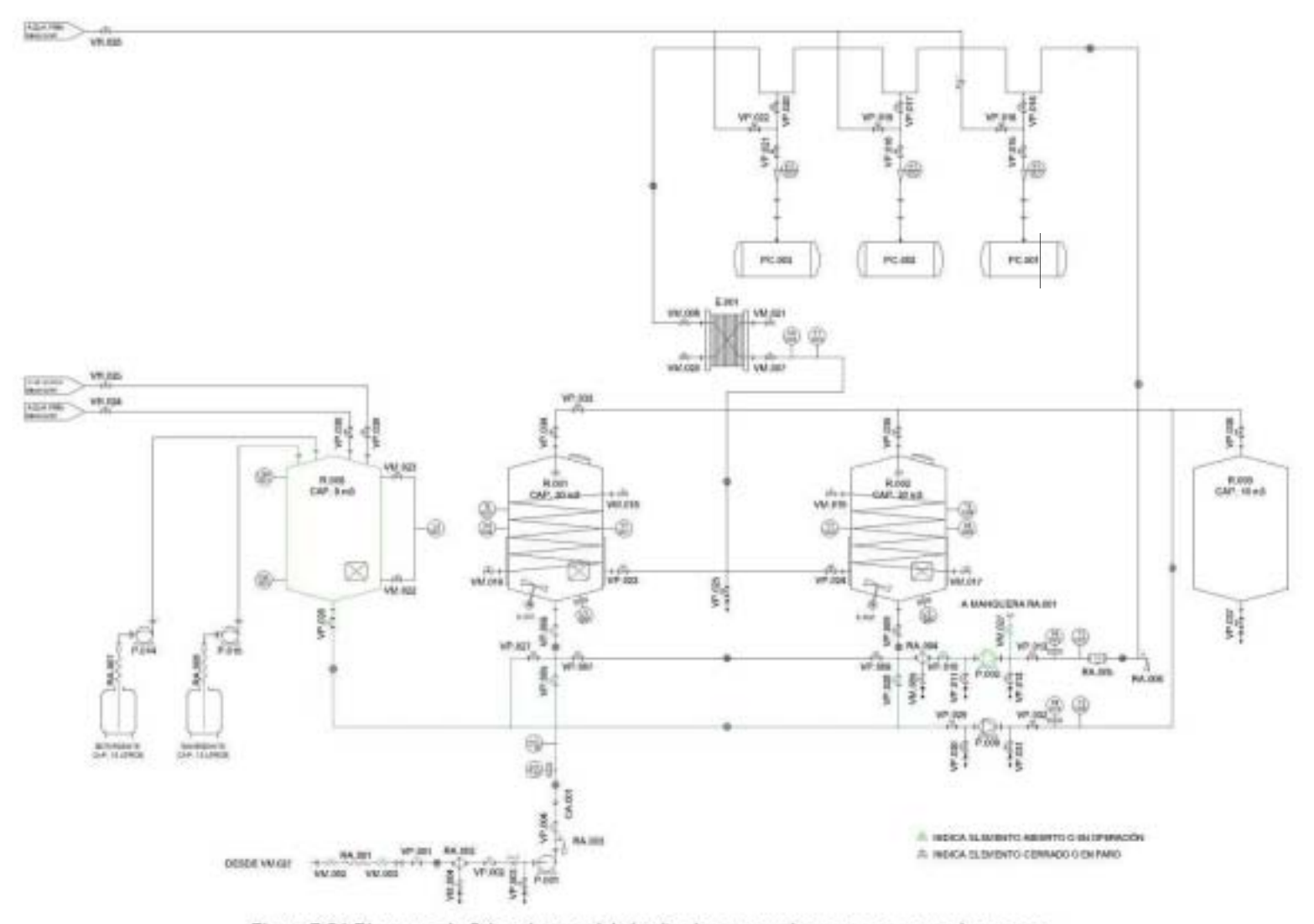

Figura 7.24 Diagrama de flujo enjuague del circuito de carga y descarga con agua de proceso.

146

En la tabla 7.18 se muestra el estado de los elementos del circuito de limpieza para que sea posible el lavado con detergente o sanitizante del circuito de carga y descarga (figura 7.25).

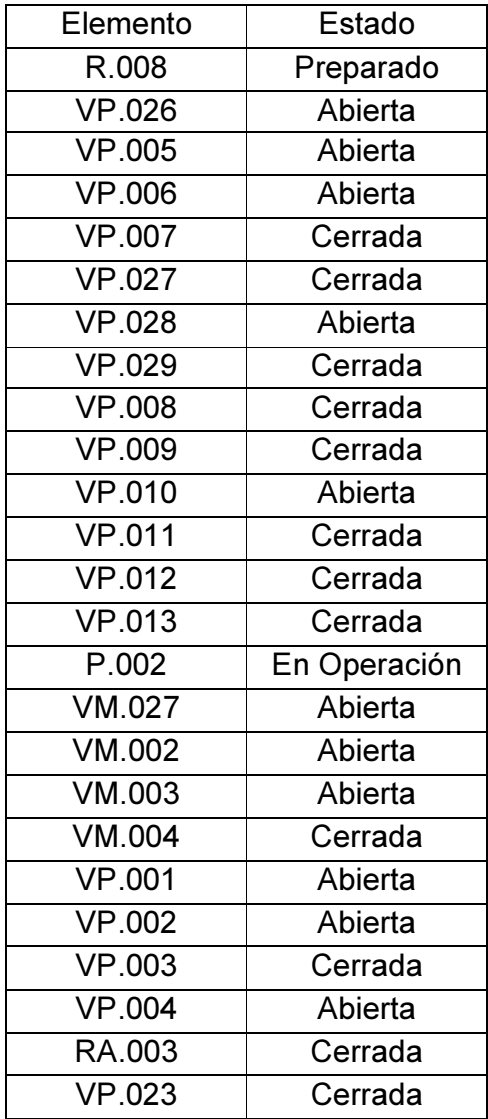

Tabla 7.18 Elemento y su estado para el lavado del circuito de carga y descarga.

Una vez terminado el enjuague del circuito de carga y descarga, el tanque R.001 debe ser vaciado según la lógica de la tabla 7.10 y el diagrama de la figura 7.17.

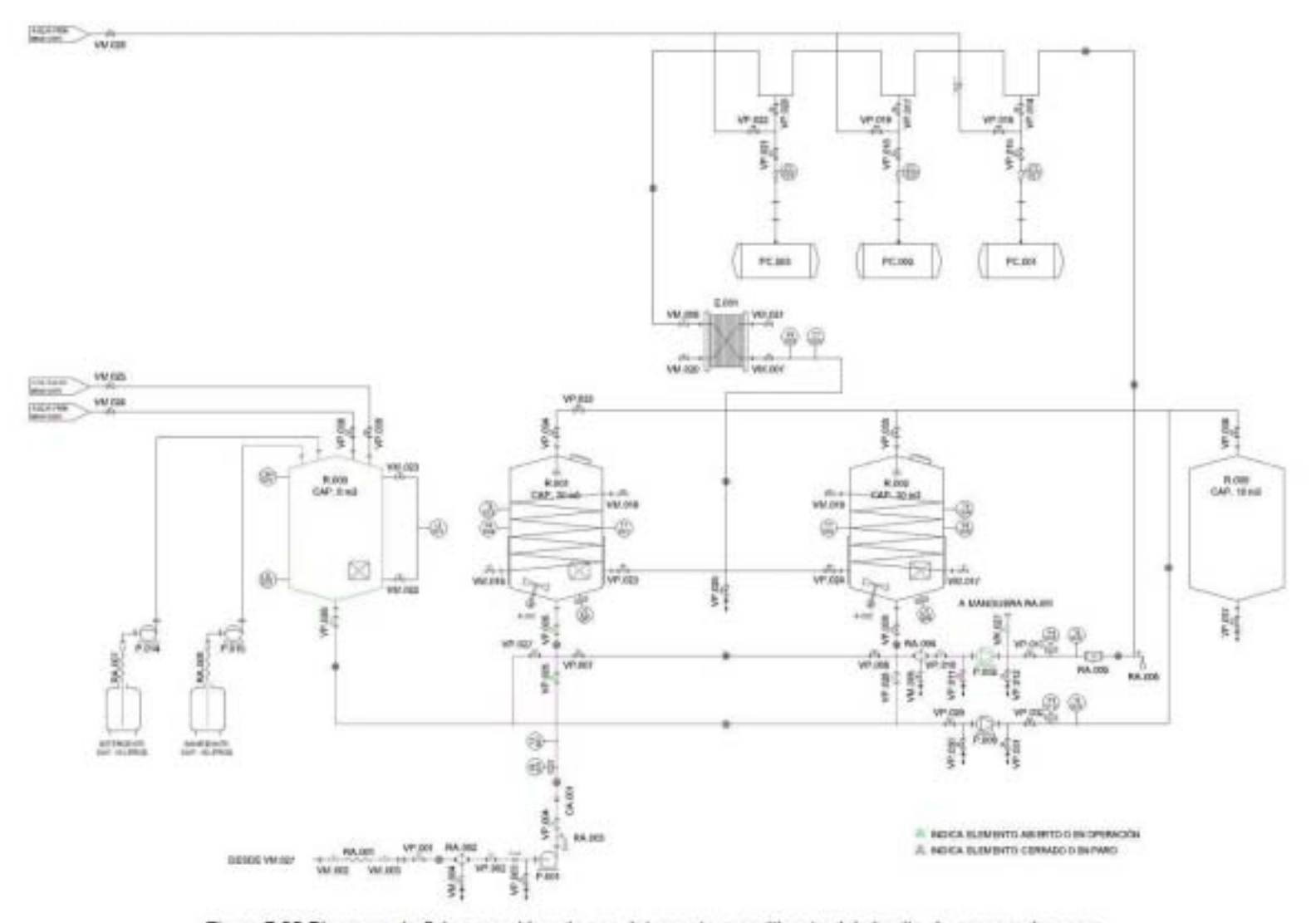

Figura 7.25 Diagrama de flujo para el lavado con detergente o sanitizante del circuito de carga y descarga.

# CAPÍTULO 8 PLANOS DE LA ESTACIÓN DOSIFICADORA

Los planos de la estación dosificadora permiten mostrar a la empresa Bimbo diferentes aspectos de la estación dosificadora como lo son la distribución en planta, la trayectoria de tuberías, las diferentes vistas de la estación dosificadora completa y la ubicación.

### 8.1 Distribución en planta

La distribución en planta implica la ordenación de espacios necesarios para movimiento de material, almacenamiento, equipos o líneas de producción, equipos industriales, administración, servicios para el personal, etc.

Los objetivos de la distribución en planta son:

- 1. Integración de todos los factores que afecten la distribución.
- 2. Movimiento de material según distancias mínimas.
- 3. Circulación del trabajo a través de la planta.
- 4. Utilización efectiva de todo el espacio.
- 5. Mínimo esfuerzo y seguridad en los trabajadores.
- 6. Flexibilidad en la ordenación para facilitar reajustes o ampliaciones.

Los principios básicos de la distribución en planta son:

- 1. Principio de la satisfacción y de la seguridad. A igualdad de condiciones, será siempre más efectiva la distribución que haga el trabajo más satisfactorio y seguro para los trabajadores.
- 2. Principio de la integración de conjunto. La mejor distribución es la que integra a los hombres, materiales, maquinaria, actividades auxiliares y cualquier otro factor, de modo que resulte el compromiso mejor entre todas estas partes.
- 3. Principio de la mínima distancia recorrida. A igualdad de condiciones, es siempre mejor la distribución que permite que la distancia a recorrer por el material sea la menor posible.
- 4. Principio de la circulación o flujo de materiales. En igualdad de condiciones, es mejor aquella distribución que ordene las áreas de trabajo de modo que cada operación o proceso esté en el mismo orden o secuencia en que se transformen, tratan o montan los materiales.
- 5. Principio del espacio cúbico. La economía se obtiene utilizando de modo efectivo todo el espacio disponible, tanto en horizontal como en vertical.
- 6. Principio de flexibilidad. A igualdad de condiciones será siempre más efectiva la distribución que pueda ser ajustada o reordenada con menos costo o inconvenientes.

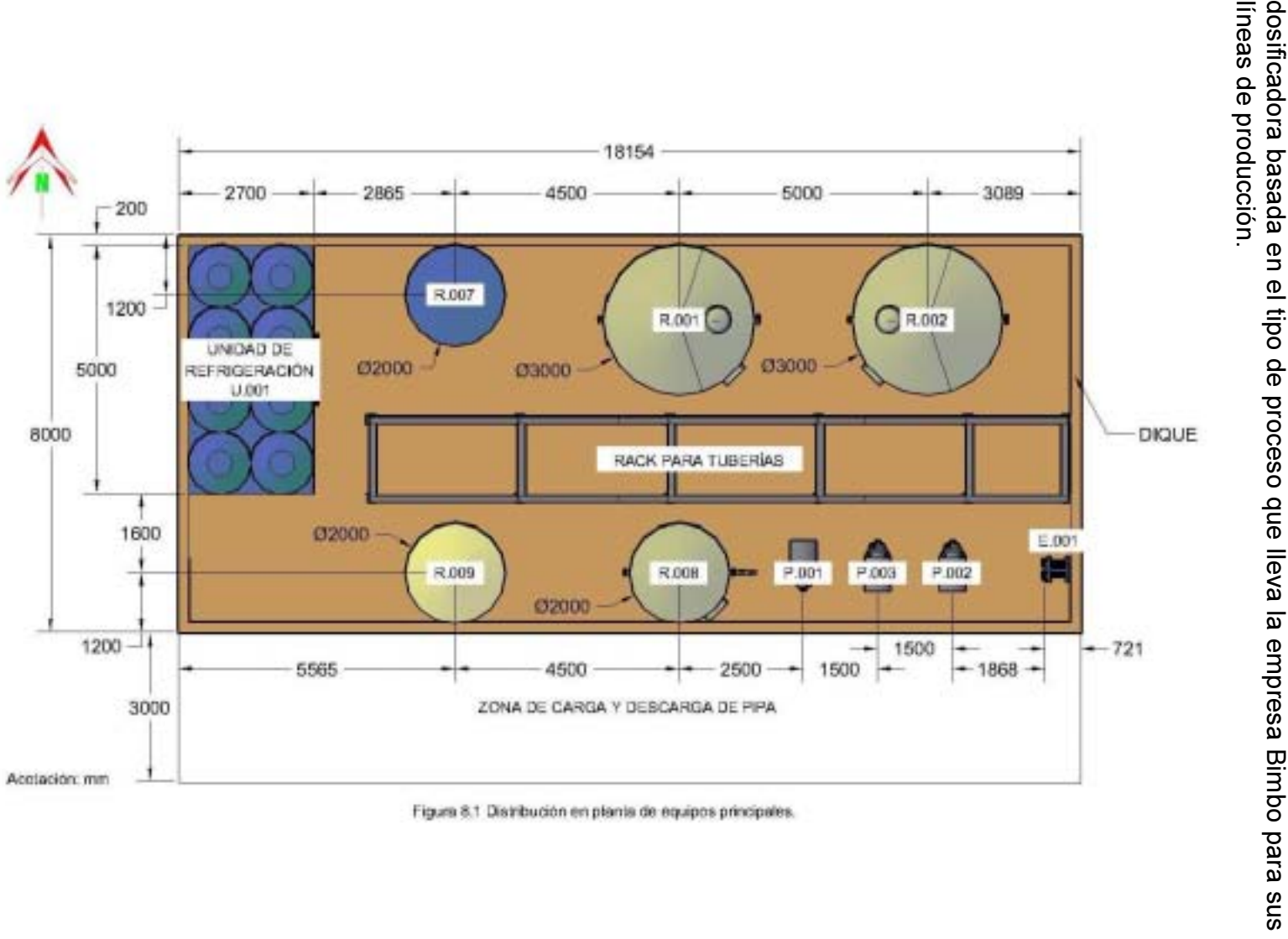

En la figura 8.1 se muestra la distribución en planta propuesta para la estación líneas de producción.

### 8.2 Trayectoria de tuberías

### 8.2.1 CARGA, DESCARGA Y DOSIFICACIÓN

En este conjunto de planos se muestran las diferentes vistas del circuito de carga y descarga, así como el de dosificación de la estación dosificadora. Con esto, es posible observar las trayectorias para las tuberías propuestas.

En la figura 8.2 se muestra la vista en planta (vista superior), del circuito de carga y descarga y del circuito de dosificación en la estación dosificadora, así como los elementos que interactúan con dichos circuitos.

En la figura 8.3 se muestra la vista lateral izquierda (oeste-este), del circuito de carga y descarga y del circuito de dosificación en la estación dosificadora.

En la figura 8.4 se muestra la vista lateral derecha (este-oeste), del circuito de carga y descarga y del circuito de dosificación en la estación dosificadora.

En la figura 8.5 se muestra la vista frontal (sur-norte), del circuito de carga y descarga y del circuito de dosificación en la estación dosificadora.

En la figura 8.6 se muestra la vista isométrica del circuito de carga y descarga y del circuito de dosificación en la estación dosificadora.

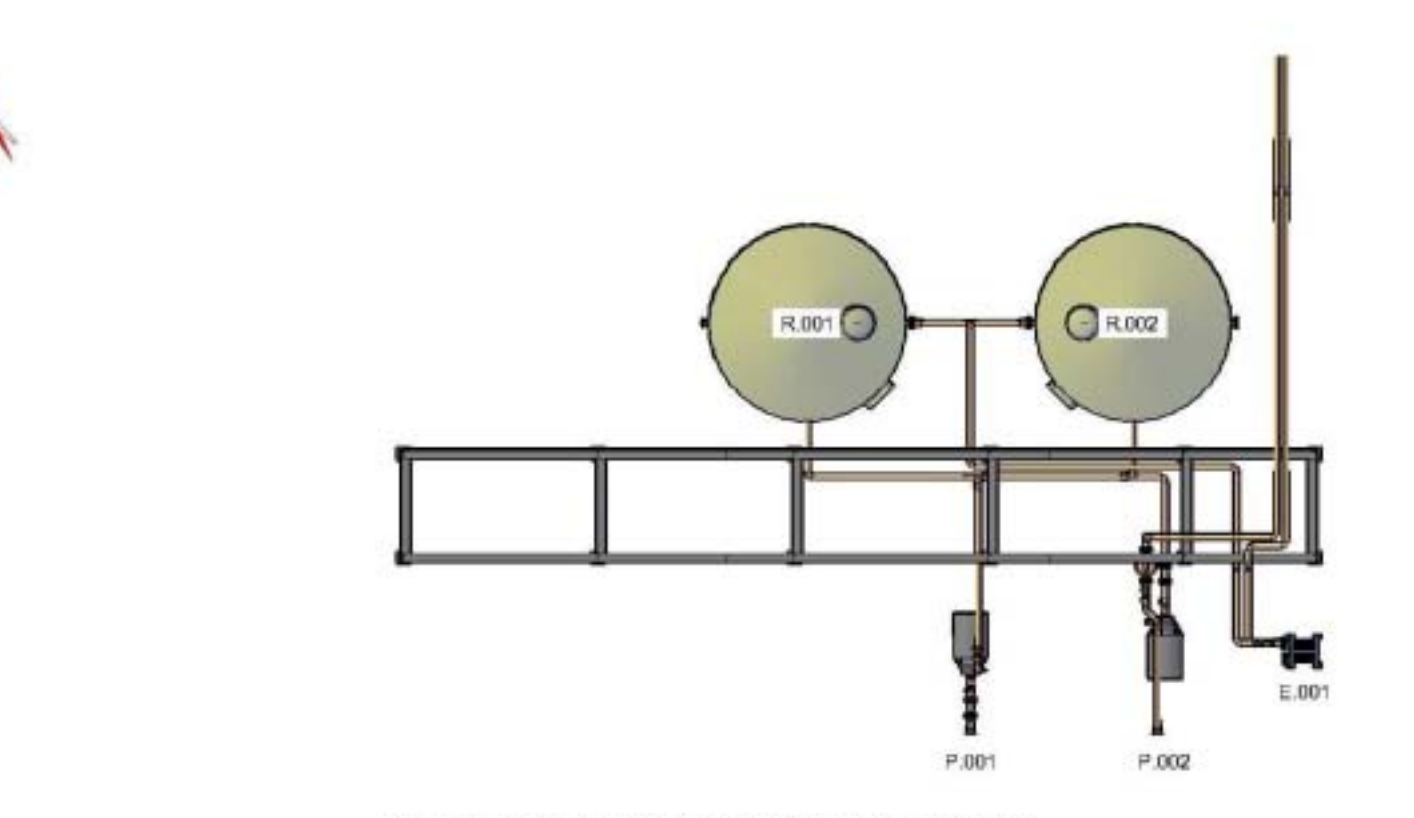

Figura 8.2 Vista en planta del circuito de carga/descarga y dosificación.

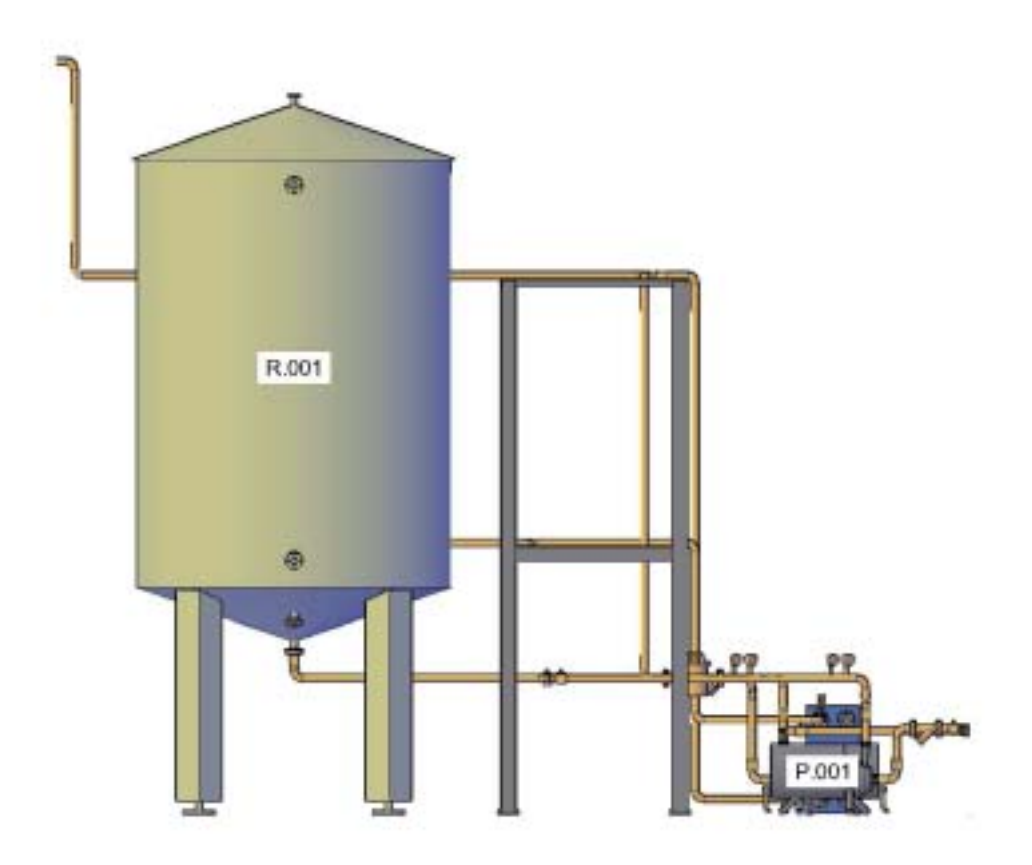

Figura 8.3 Vista lateral izquierda del circuito de carga/descarga y dosificación.

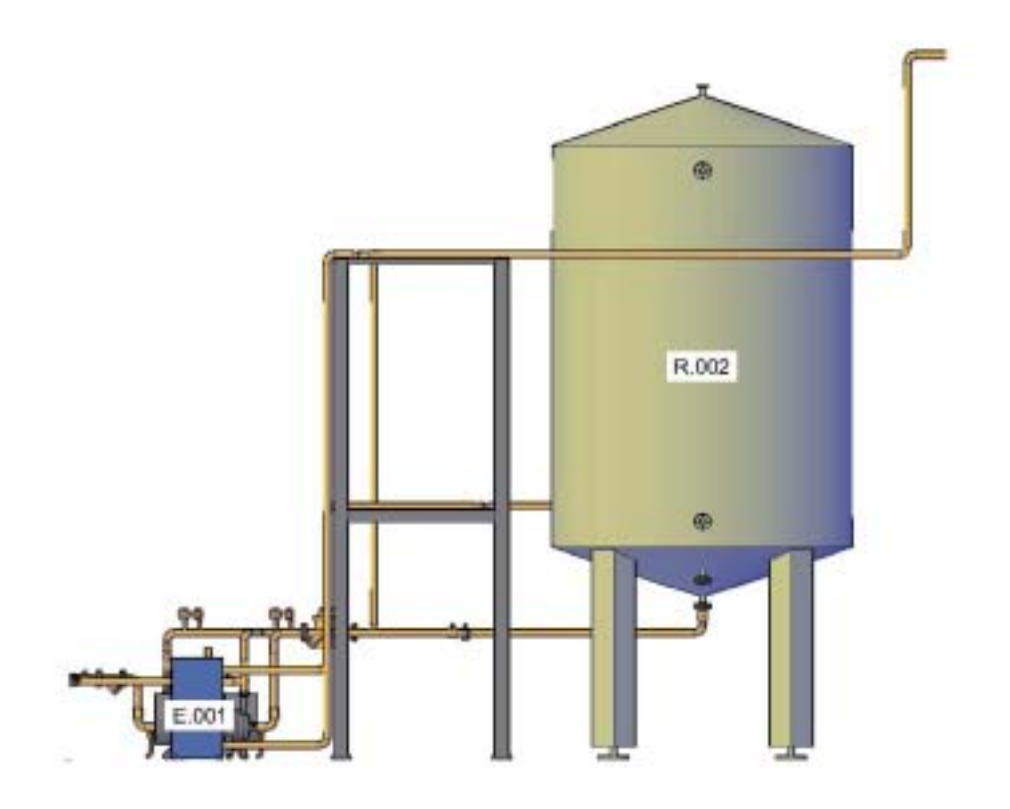

Figura 8.4 Vista lateral derecha del circuito de carga/descarga y dosificación.

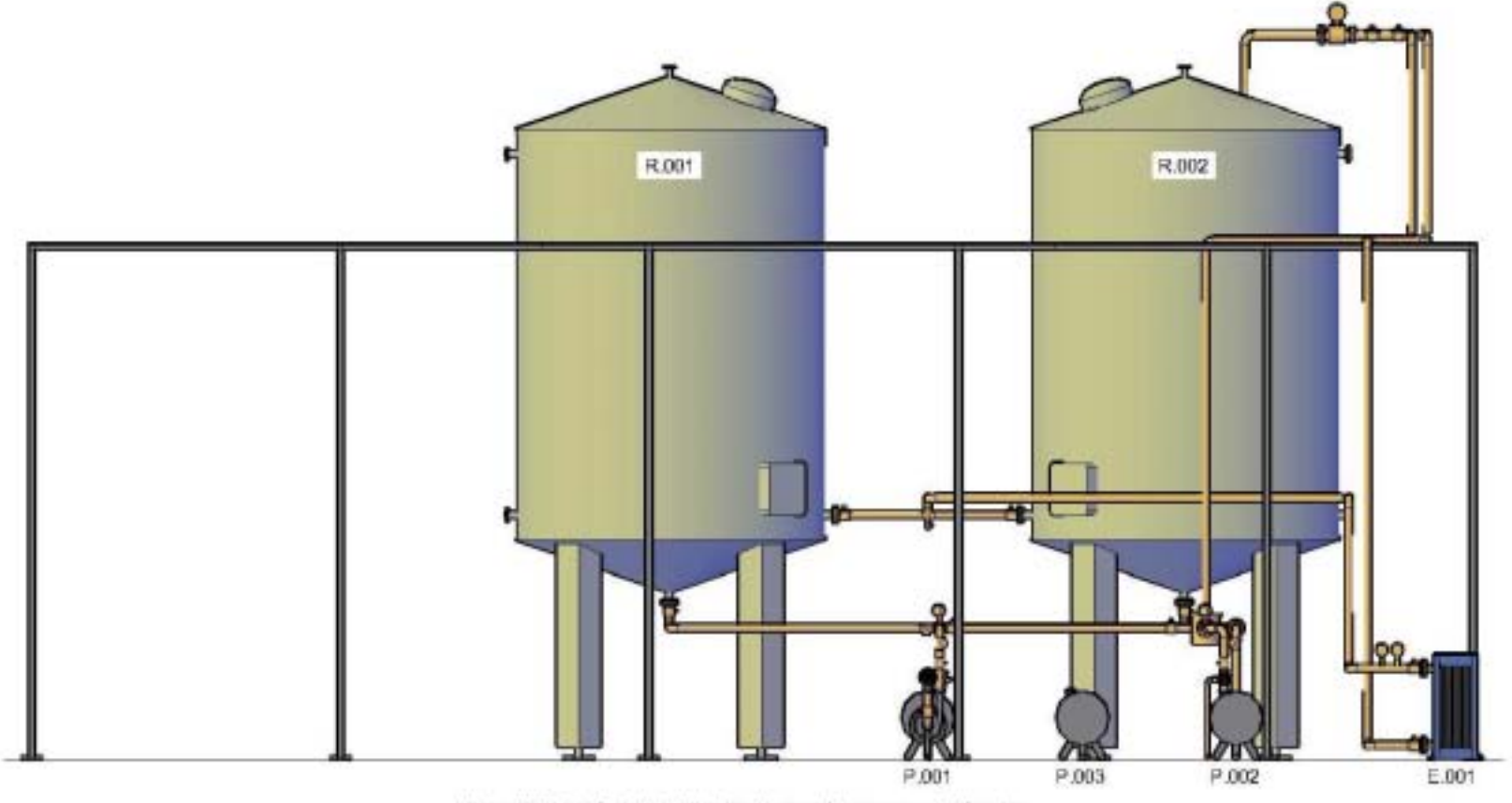

Figura 8.5 Vista frontal del circuito de carga/descarga y desificación.

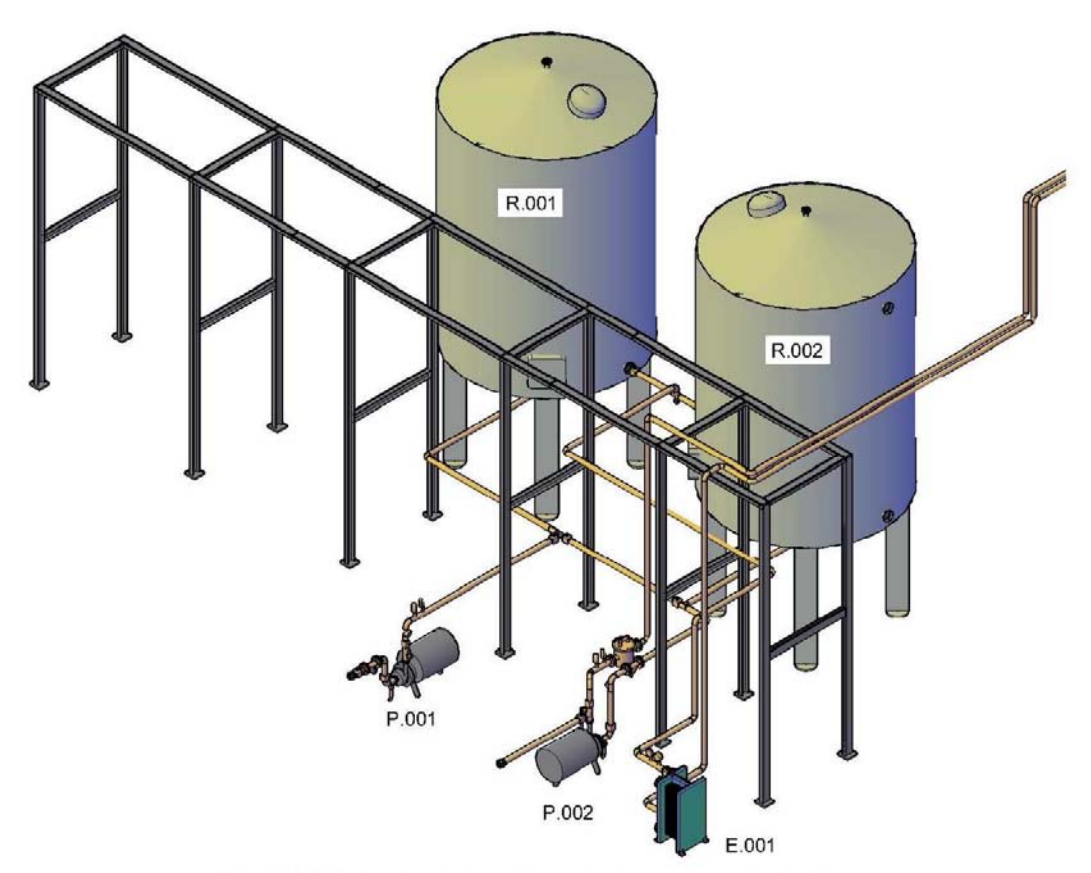

Figura 8.6 Vista isométrica del circuito de carga/descarga y dosificación.

#### 8.2.2 REFRIGERACIÓN

En este conjunto de planos se muestran las diferentes vistas del circuito de refrigeración de la estación dosificadora. Con esto, es posible observar las trayectorias para las tuberías propuestas.

En la figura 8.7 se muestra la vista en planta (vista superior) del circuito de refrigeración de la estación dosificadora, así como los elementos que interactúan con el circuito.

En la figura 8.8 se muestra la vista lateral izquierda del circuito de refrigeración de la estación dosificadora.

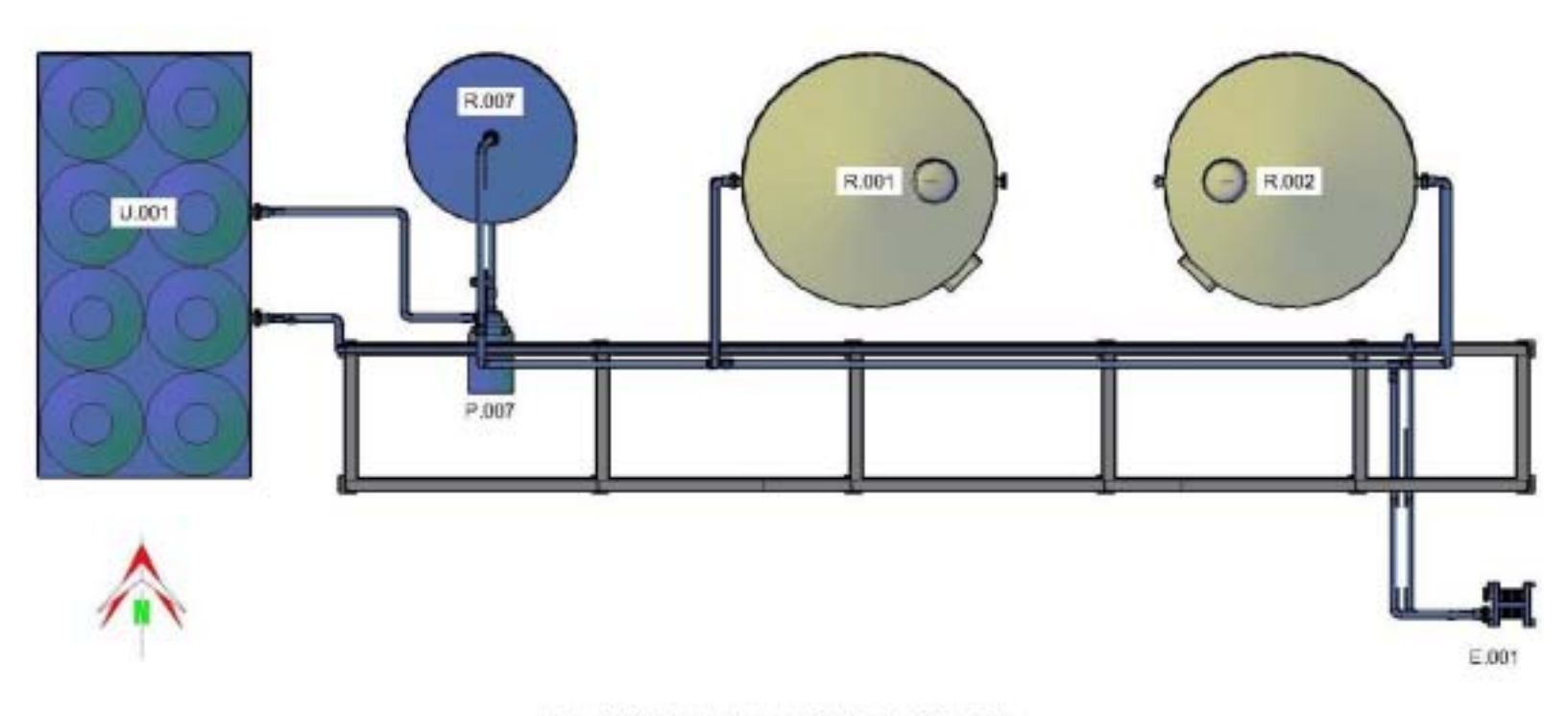

Figura 8.7 Vista en planta del circuito de refrigeración.

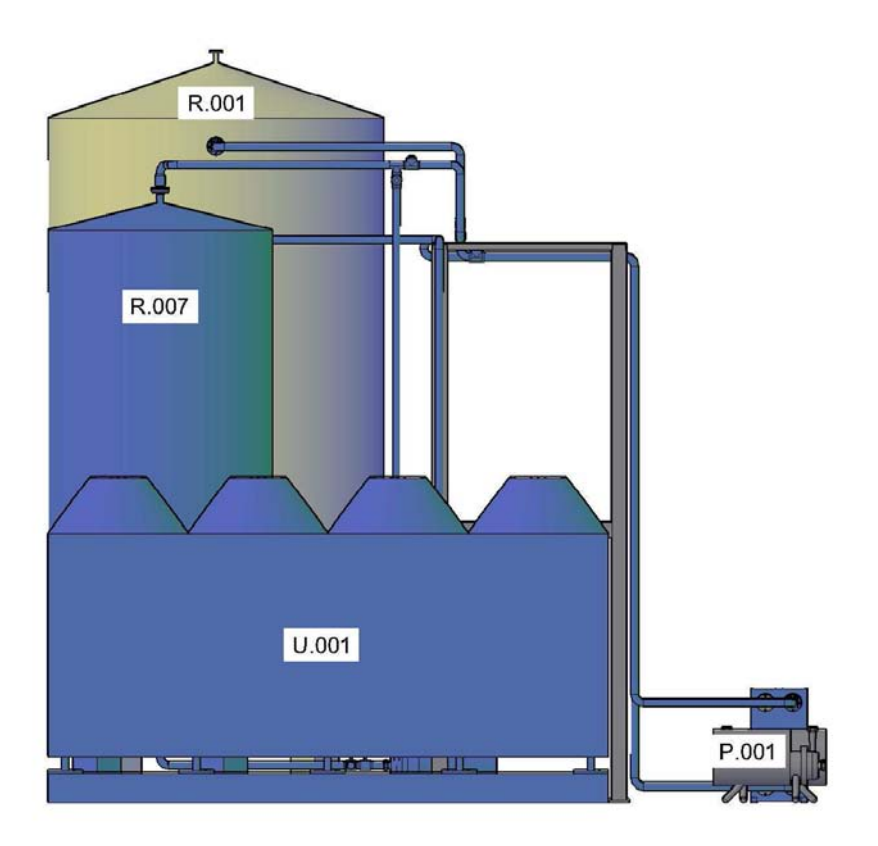

Figura 8.8 Vista lateral izquierda del circuito de refrigeración.

En la figura 8.9 se muestra la vista lateral derecha del circuito de refrigeración de la estación dosificadora.

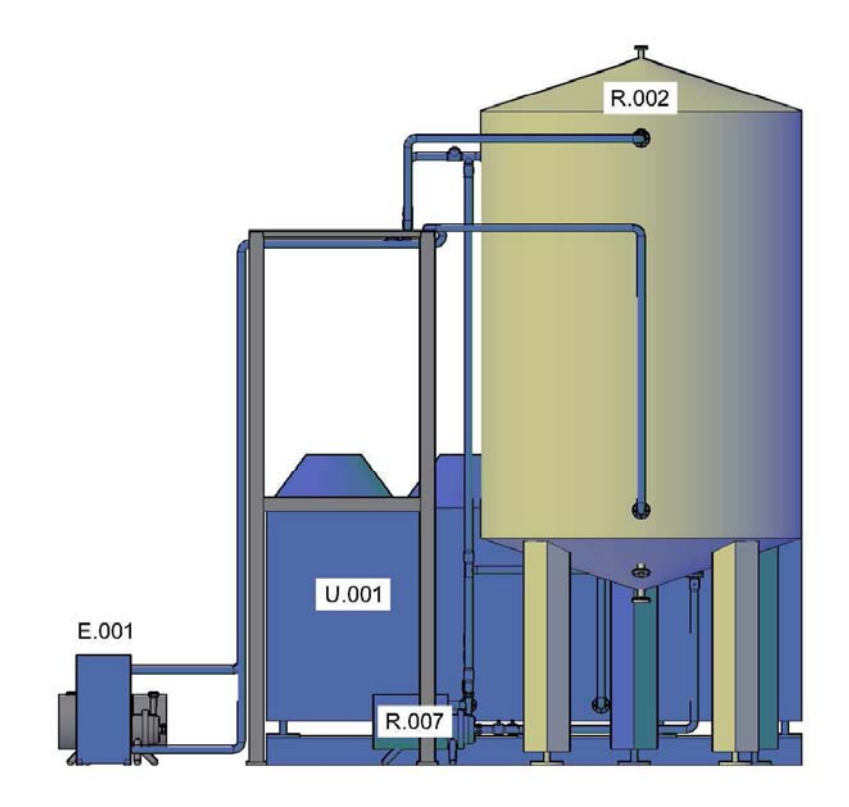

Figura 8.9 Vista lateral derecha del circuito de refrigeración.

En la figura 8.10 se muestra la vista frontal del circuito de refrigeración para la estación dosificadora.

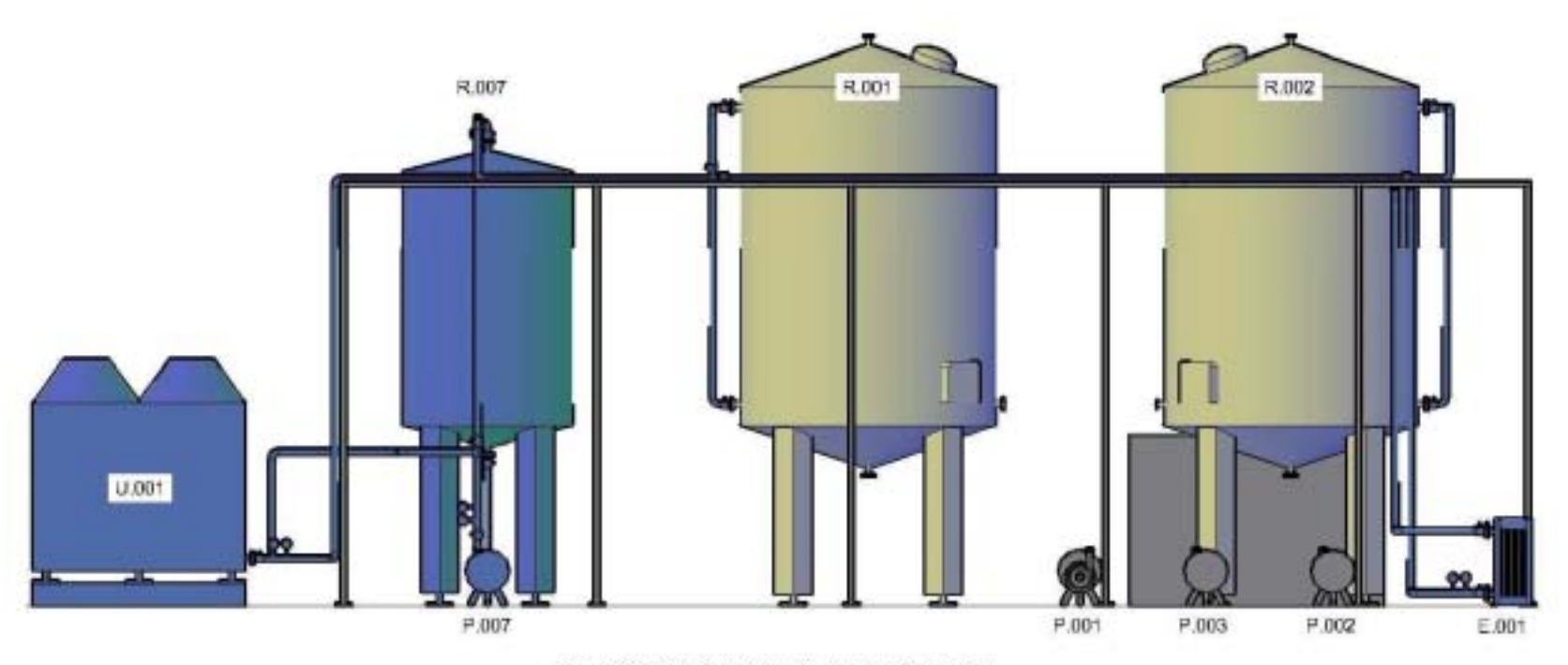

Figura 8.10 Vista frontal del circuito de refrigeración.

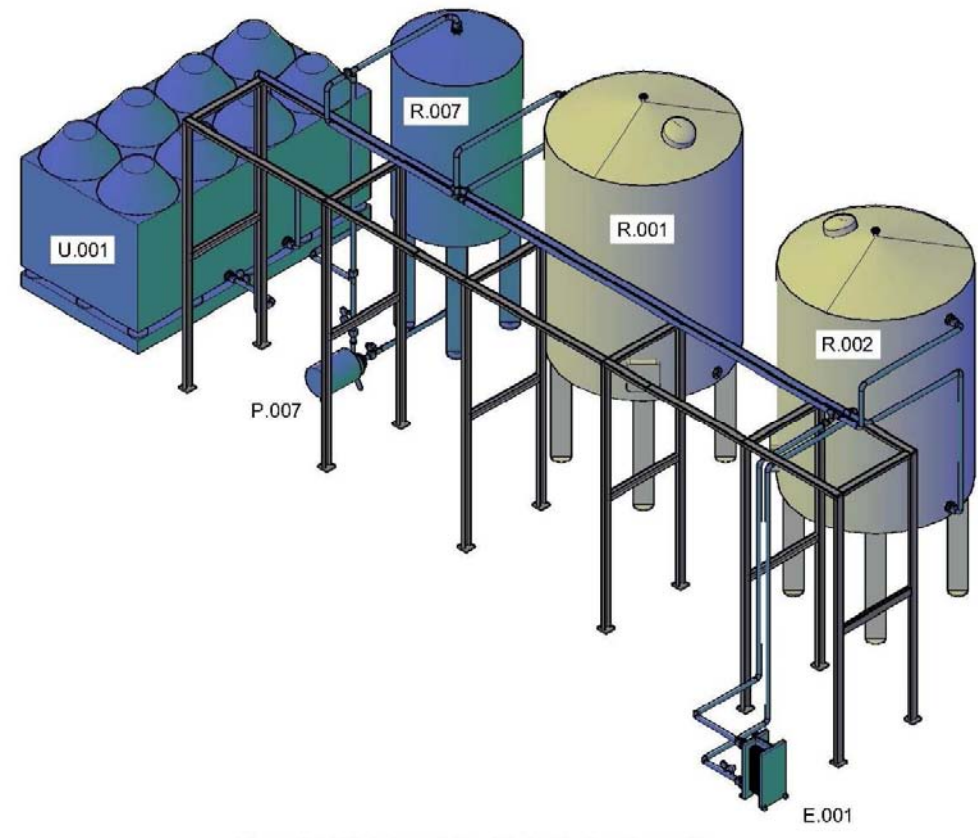

En la figura 8.11 se muestra la vista isométrica del circuito de refrigeración para la estación dosificadora.

Figura 8.11 Vista isométrica del circuito de refigeración.

#### 8.2.3 LIMPIEZA

En este conjunto de planos se muestran las diferentes vistas del circuito de limpieza de la estación dosificadora. Con esto, es posible observar las trayectorias para las tuberías propuestas. En el caso de este circuito, el circuito de carga/descarga y el de dosificación son integrados al circuito de limpieza, pues forman parte de la limpieza integral para la estación dosificadora.

En la figura 8.12 se muestra la vista en planta (vista superior) del circuito de limpieza de la estación dosificadora, así como los elementos que interactúan con el circuito.

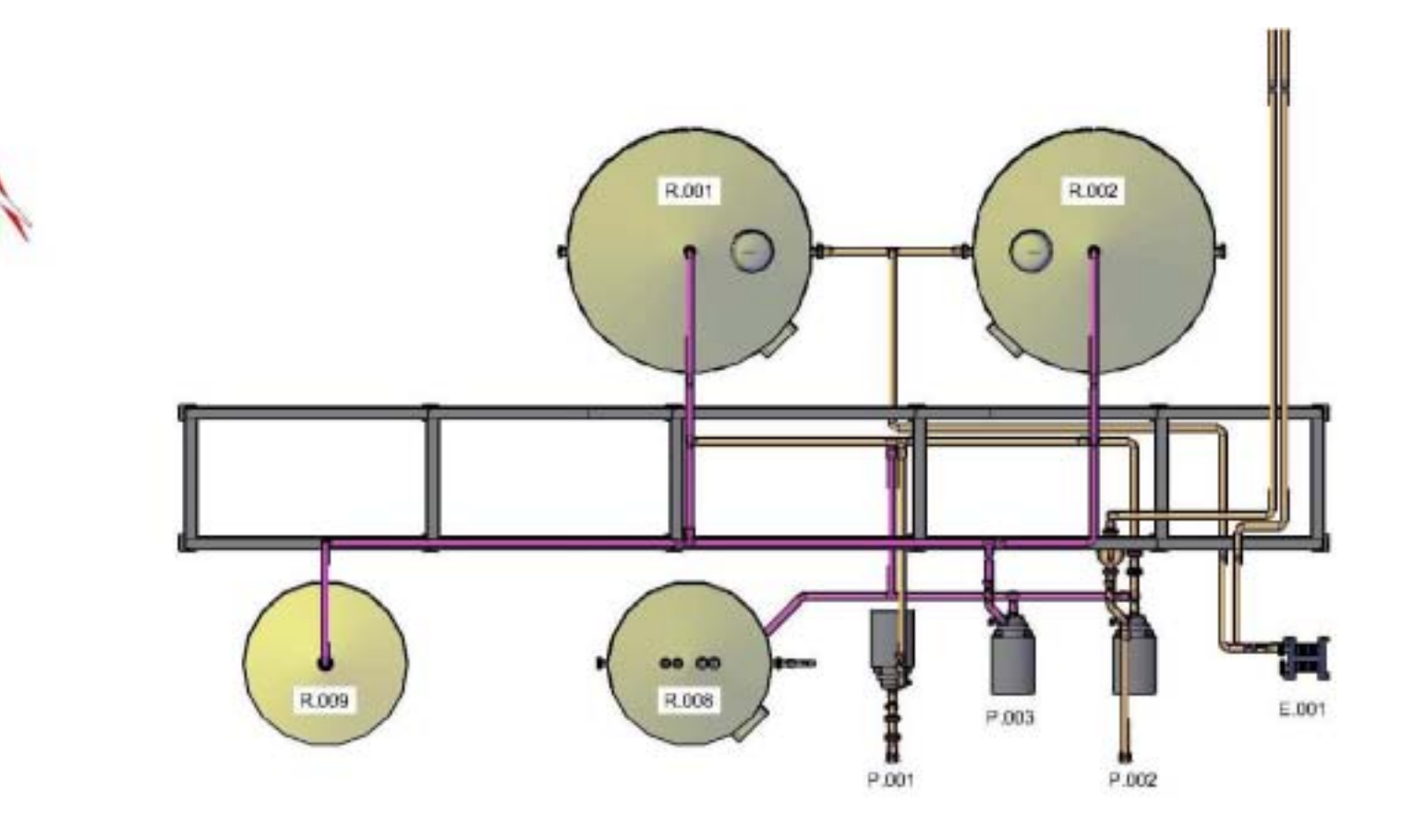

T.

Figura 8.12 Vista en planta del circuito de limpieza.

En la figura 8.13 se muestra la vista lateral izquierda del circuito de limpieza de la estación dosificadora.

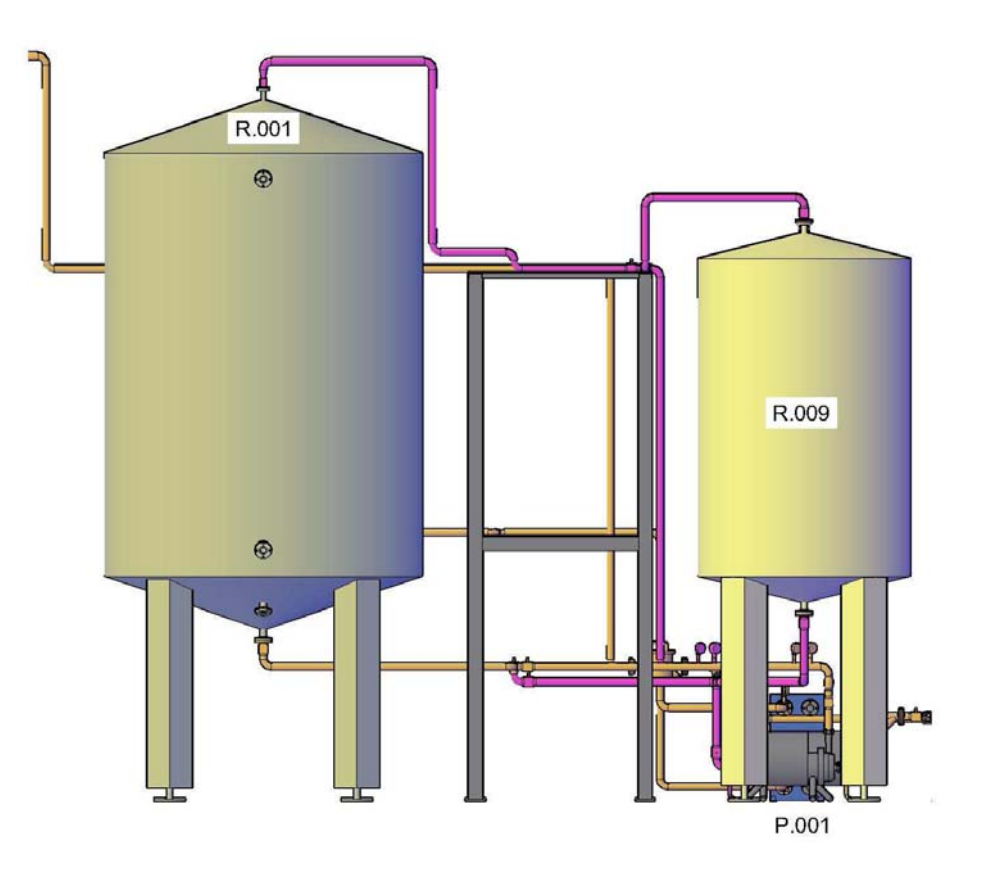

Figura 8.13 Vista lateral izquierda del circuito de limpieza.

En la figura 8.14 se muestra la vista lateral derecha del circuito de limpieza de la estación dosificadora.

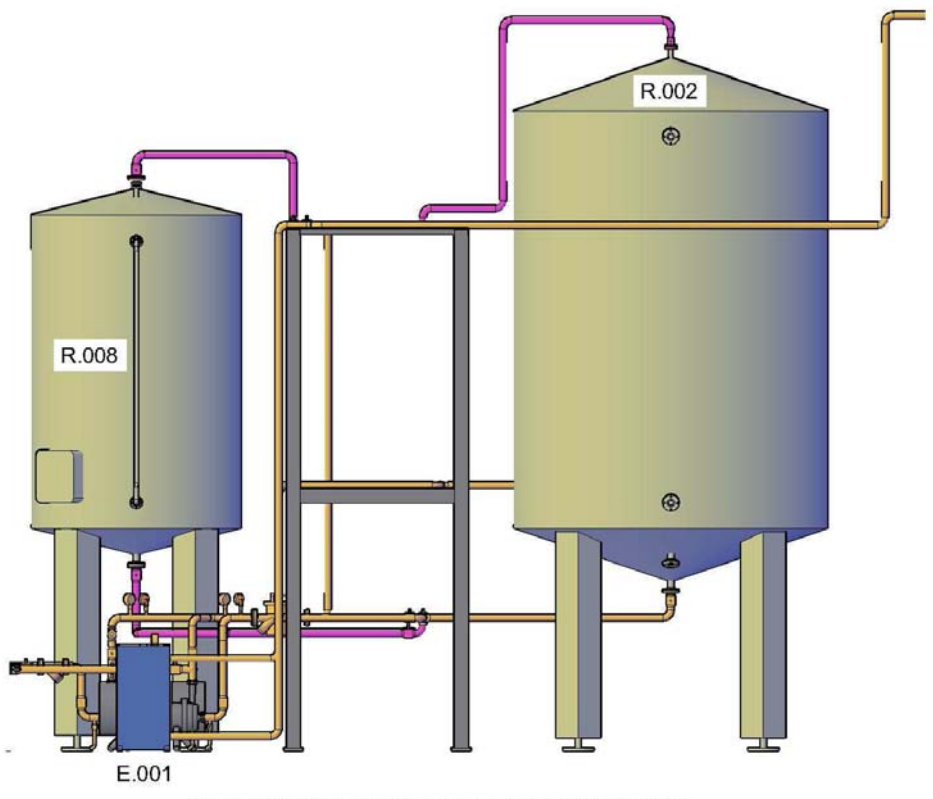

Figura 8.14 Vista lateral derecha del circuito limpieza.

En la figura 8.15 se muestra la vista frontal del circuito de limpieza para la estación dosificadora.

En la figura 8.16 se muestra la vista isométrica del circuito de limpieza para la estación dosificadora.

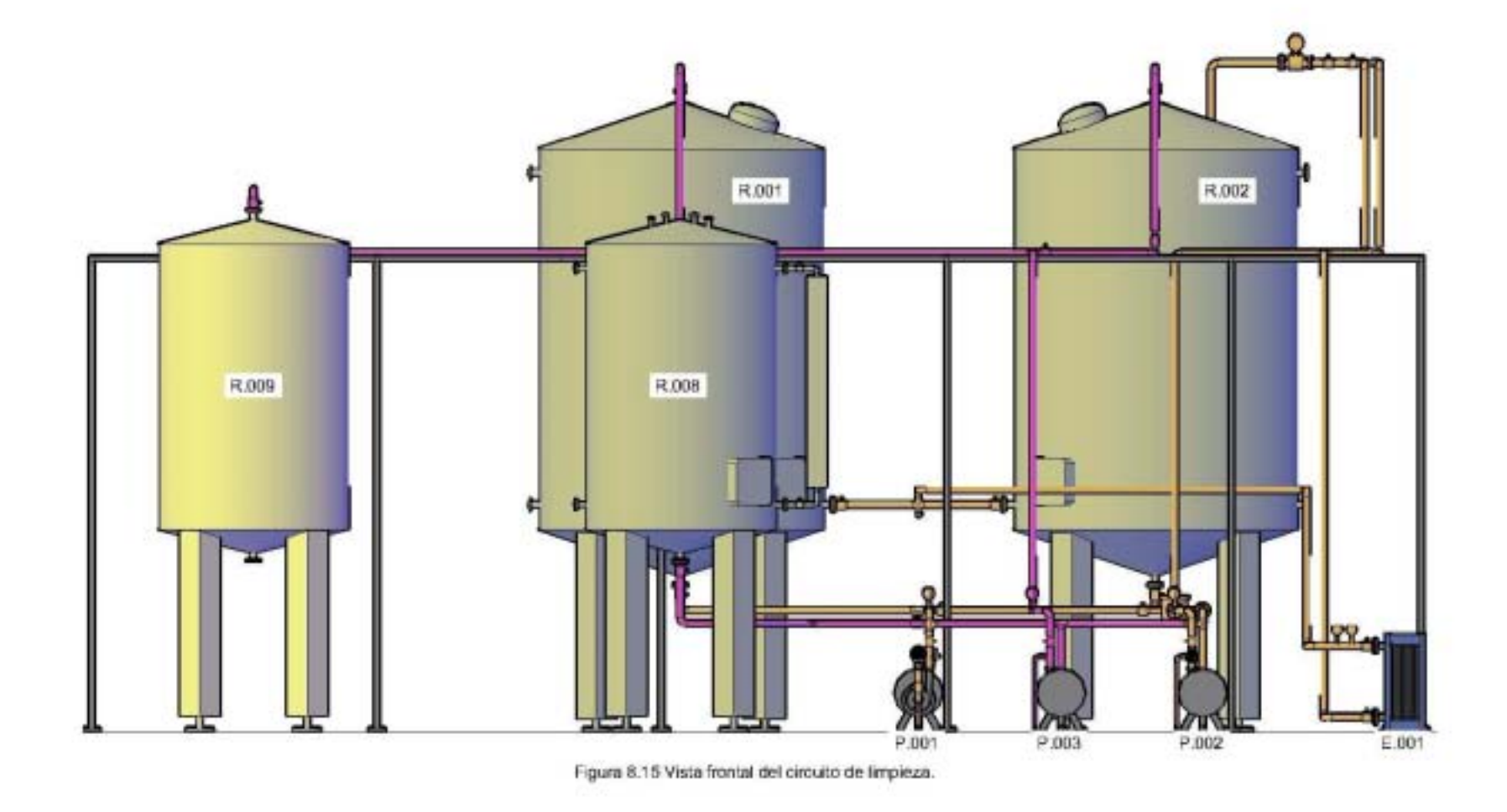

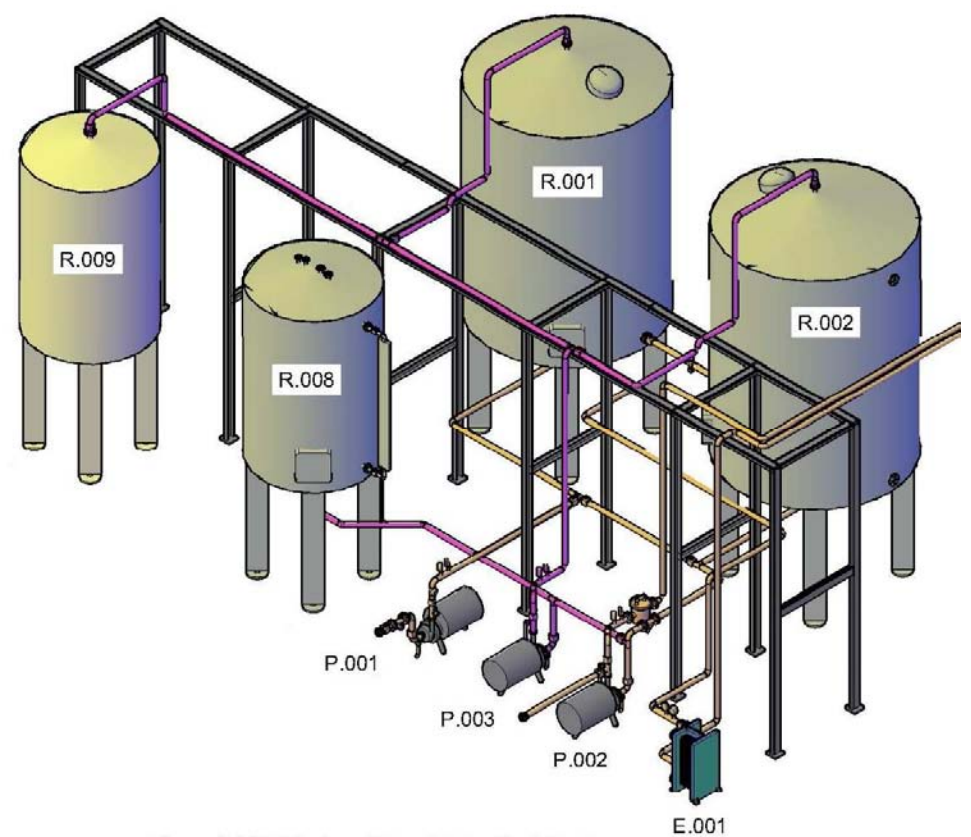

Figura 8.16 Vista isométrica del circuito de limpieza.

### 8.3 Estación dosificadora completa

En este conjunto de planos se muestran las diferentes vistas de la estación dosificadora completa. Con esto, es posible observar las trayectorias para las tuberías propuestas de todos los circuitos que integran a la estación. Además, también se muestran todos los equipos principales y secundarios, incluyendo un dique de contención de derrames.

En la figura 8.17 se muestra la vista en planta (vista superior) de la estación dosificadora completa.

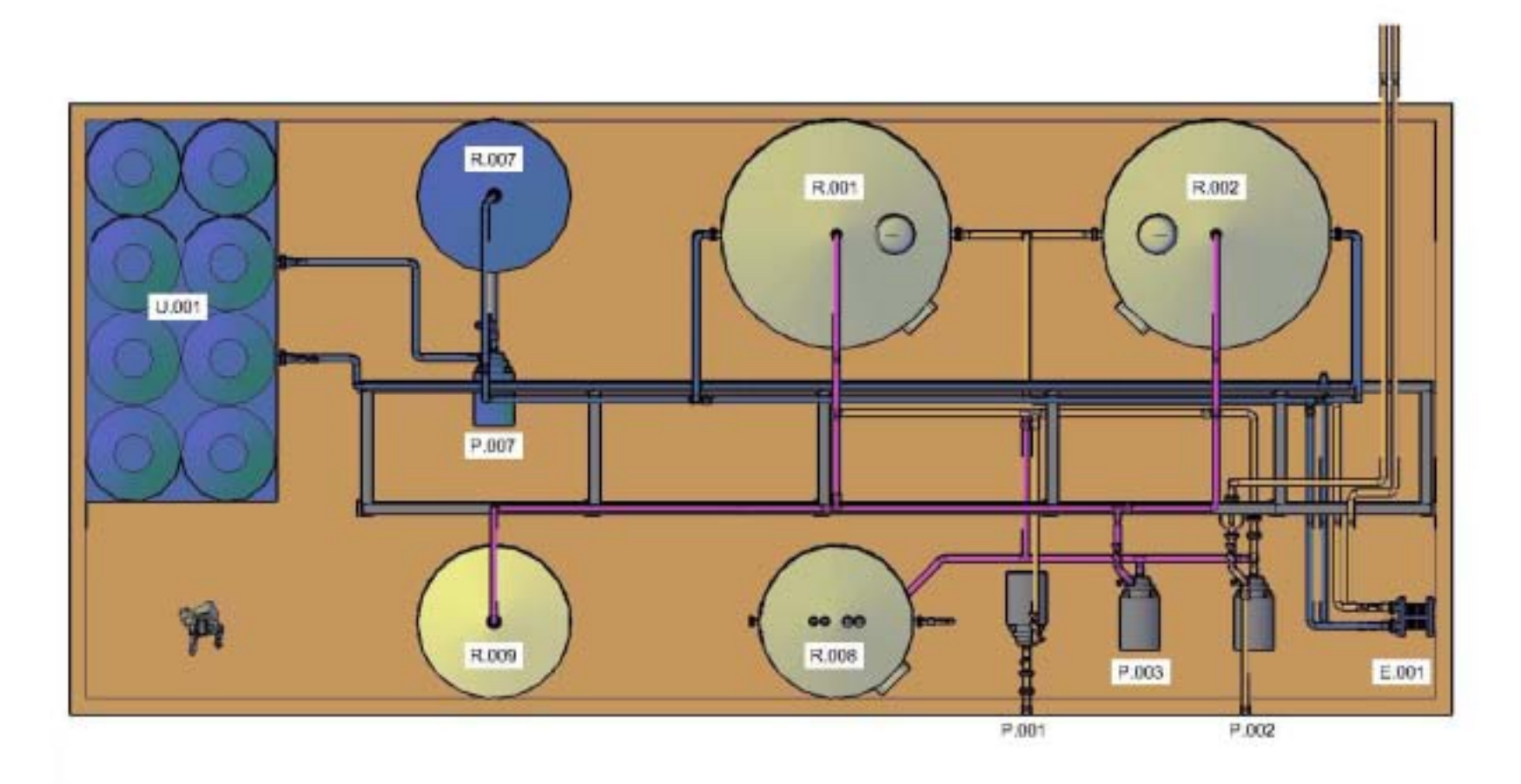

Figura 8.17 Vista en planta de la estación dosificadora.

En la figura 8.18 se muestra la vista lateral izquierda de la estación dosificadora completa.

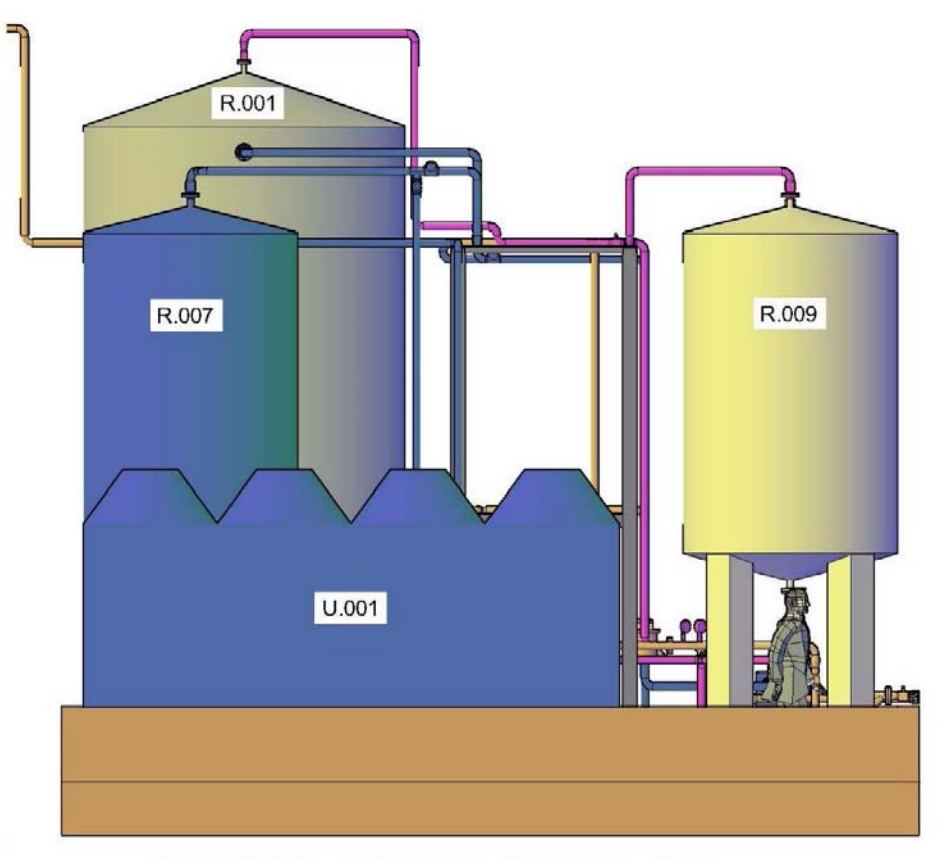

Figura 8.18 Vista lateral izquierda de la estación dosificadora.

En la figura 8.19 se muestra la vista lateral derecha de la estación dosificadora completa.

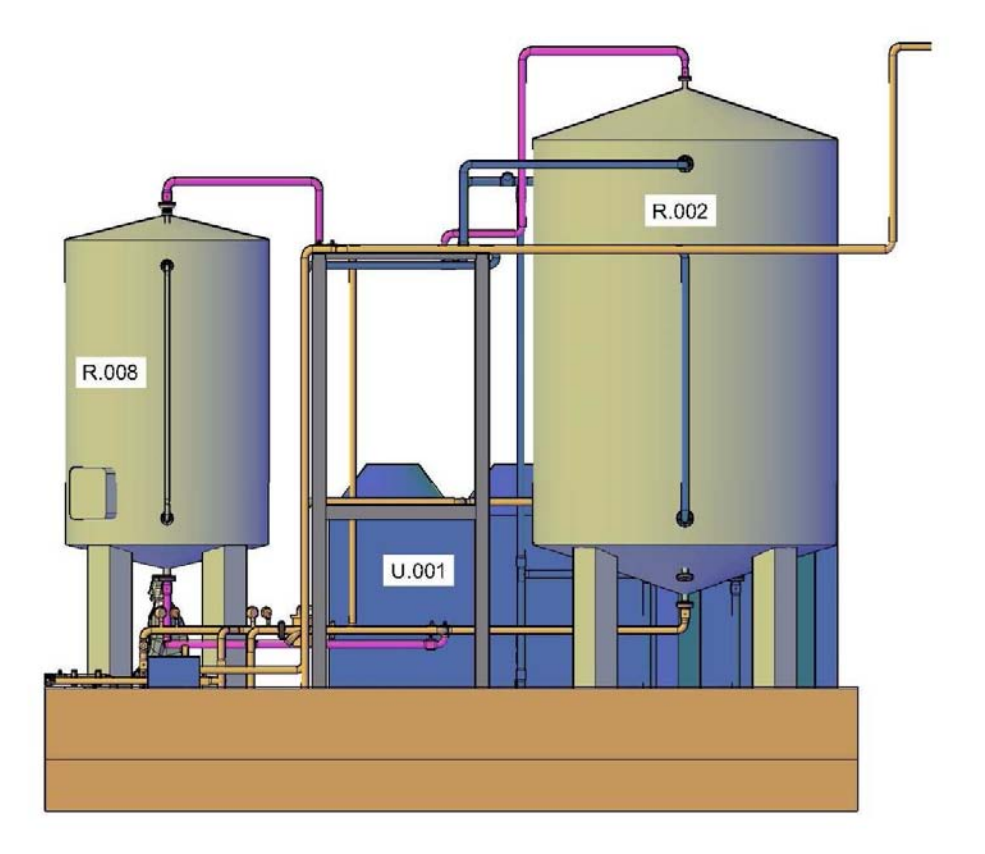

Figura 8.19 Vista lateral derecha de la estación dosificadora.

En la figura 8.20 se muestra la vista frontal de la estación dosificadora completa.

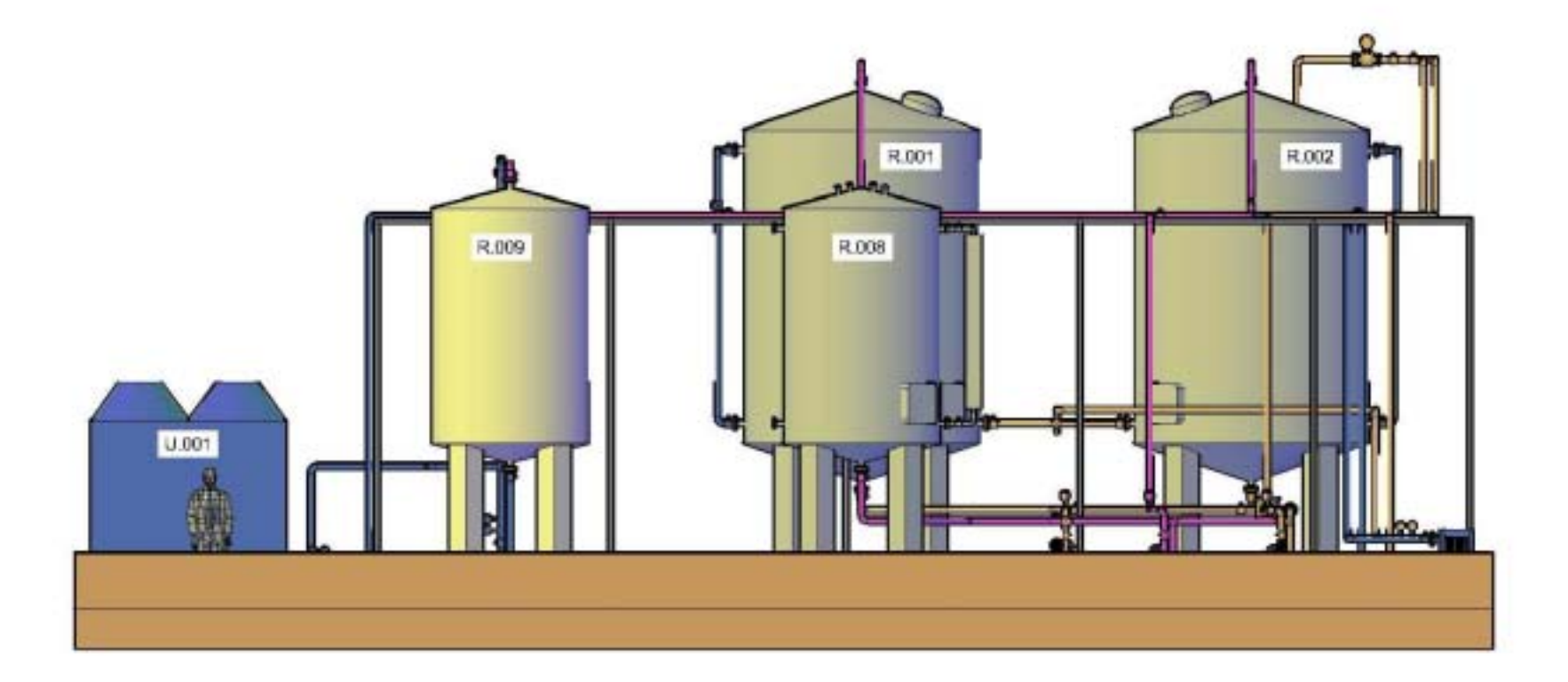

Figura 8.20 Vista frontal de la estación dosificadora.

En la figura 8.21 se muestra la vista isométrica de la estación dosificadora completa.

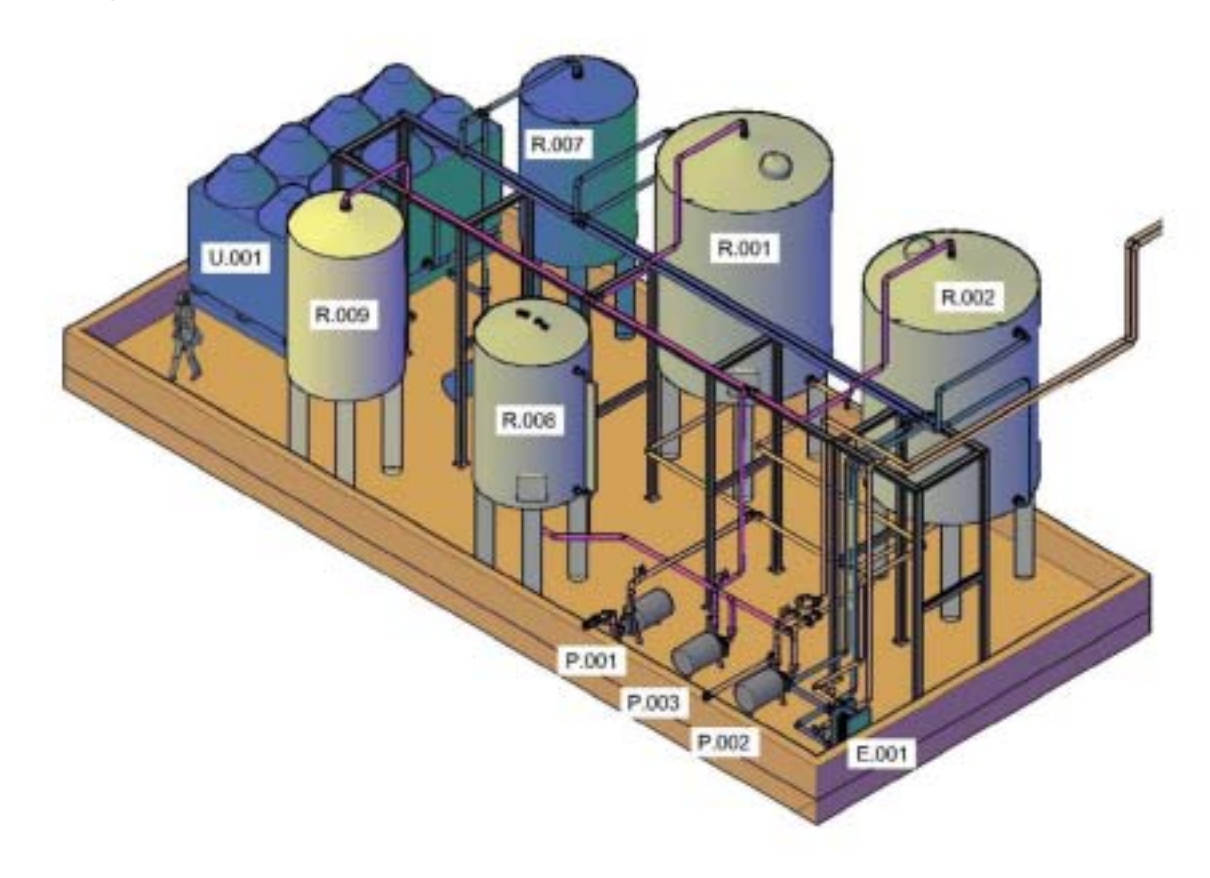

Figura 8.21 Vista isométrica de la estación dosificadora.

## 8.4 Ubicación de la estación dosificadora

En la figura 8.21 se muestra el ejemplo de la ubicación propuesta para la estación dosificadora dentro de las instalaciones de Bimbo.

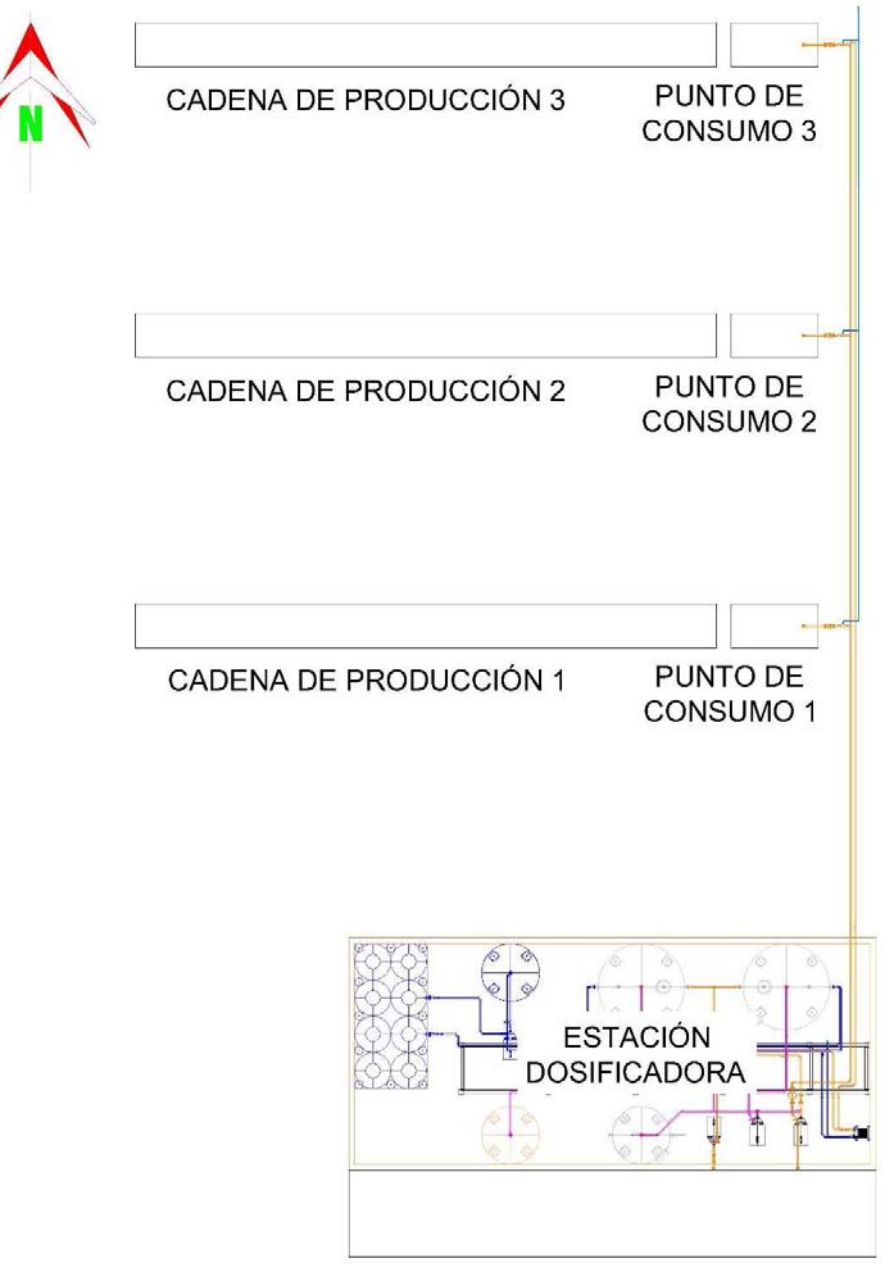

Figura 8.21 Ubicación de la estación dosificadora.

## **CONCLUSIÓN**

Una vez concluido el presente trabajo, es posible definir que el objetivo trazado al principio de esta tesis, ha sido alcanzado satisfactoriamente, ya que, al hacer uso de una herramienta de modelado por computadora, como lo es el programa Autocad, es posible proponer una solución y satisfacer una necesidad que tiene la empresa Bimbo, el Ingeniero Mecánico Eléctrico es capaz de solucionar problemas y necesidades en la industria alimenticia.

Como se estableció en la introducción de esta tesis, en el primer capítulo, el lector fue familiarizado con la simbología y la nomenclatura que se usó para el diseño y el dibujo de la propuesta estación dosificadora, por lo que le es posible comprender los capítulos subsecuentes.

Gracias al segundo capítulo, el lector pudo encontrar las definiciones técnicas de los elementos principales que conforman la estación dosificadora, por lo que, el lector comprende la función que cumple cada uno de estos elementos principales.

Durante el tercer capítulo, el lector aprendió las definiciones técnicas de algunos elementos secundarios, tales como los indicadores de estado, los transmisores de estado y las válvulas, con lo cual le es posible comprender la función y la razón por la cual se utilizan en esta propuesta.

En el capítulo cuatro, el lector encontró la información técnica referida a algunos de los estándares de tubería utilizados en la actualidad por la industria alimenticia, además permite definir el uso de la tubería de acero inoxidable para esta propuesta, pues cuenta con una elevada resistencia a la corrosión, lo que permite un menor riesgo de contaminación al producto.

Para que sea posible la conexión de los equipos principales (tanques y bombas), como de los equipos secundarios (válvulas, indicadores y transmisores) y la tubería en general, se utilizan los denominados accesorios, cuya información técnica se revisó en el capítulo cinco.

Del capítulo seis, se puede concluir que el programa Autocad es una herramienta importante para un ingeniero mecánico eléctrico, pues le permite generar diagramas y modelos en dos y tres dimensiones para elaborar planos útiles para la industria en general.

Gracias al programa Autocad, en el capítulo siete se mostraron los diagramas de flujo para cada uno de los circuitos que componen a la estación dosificadora, con lo que el lector puede comprender la organización y la lógica propuesta para la estación dosificadora. Al comprender esto, el lector tiene una noción muy buena de la capacidad y utilidad de la propuesta de la estación dosificadora para la empresa Bimbo.

En el capítulo ocho, también utilizando el programa Autocad, se elaboraron los planos de la distribución en planta de los equipos principales, las diferentes vistas de las trayectorias de tuberías propuestas para cada uno de los circuitos que conforman a la estación dosificadora, las diferentes vistas de la estación dosificadora completa, incluyendo su vista en isométrico (dibujada en tres dimensiones) y por último, la ubicación propuesta para la estación dosificadora dentro de la planta de producción de la empresa Bimbo.

Por lo anterior, se puede concluir que un ingeniero mecánico eléctrico es capaz de crear una propuesta de solución para las necesidades y problemas de una empresa dentro de la industria alimenticia, mediante el uso de software de modelado y diseño, como lo es el programa Autocad.

El uso del programa Autocad para la elaboración de la propuesta de planos se basa en el hecho de que el programa fue diseñado para ser una herramienta de diseño (por computadora) de planos arquitectónicos, diagramas de flujo, diagramas eléctricos, modelado de piezas en dos y tres dimensiones, por mencionar unos cuantos. Adicionalmente, seleccioné el programa Autocad debido a que lo estuve utilizando durante mi periodo laboral en la empresa Safmex S.A. de C.V., dónde aprendí mucho de lo que en esta tesis se plantea, incluyendo el diseño y la elaboración de planos y diagramas por computadora.
## BIBLIOGRAFÍA

- 1. Antaki, G. A. (2003). Piping and pipeline engineering: design, construction, maintenance, integrity, and repair. New York: M. Dekker.
- 2. Brady, G. S. (1986). Materials Handbook: An encyclopedia for managers, technical, professionals, purchasing and production managers, technicians, supervisors and foremen. New York: McGraw-Hill.
- 3. MEDIAactive (2013). Aprender Autocad 2013 avanzado con 100 ejercicios prácticos. México D.F.: Alfaomega.
- 4. Puron, A. (1973). Principios de los procesos de Ingeniería. México: Limusa.

## REFERENCIAS DE INTERNET

- 1. http://www.autodesk.mx
- 2. http://www.pce-iberica.es/instrumentos-de-medida.htm
- 3. http://es.wikipedia.org/wiki/V%C3%A1lvula (válvulas)
- 4. http://es.wikipedia.org/wiki/Tuber%C3%ADa (tubería)
- 5. http://es.wikipedia.org/wiki/Acero\_al\_carbono
- 6. http://es.wikipedia.org/wiki/Acero\_inoxidable
- 7. http://es.wikipedia.org/wiki/Policloruro\_de\_vinilo
- 8. http://es.wikipedia.org/wiki/Normalizaci%C3%B3n (estandarización)
- 9. http://es.wikipedia.org/wiki/Organizaci%C3%B3n\_Internacional\_de\_Nom alizaci%C3%B3n
- 10. http://es.wikipedia.org/wiki/Diagrama\_de\_flujo
- 11. http://www.grupobimbo.com